## cisco.

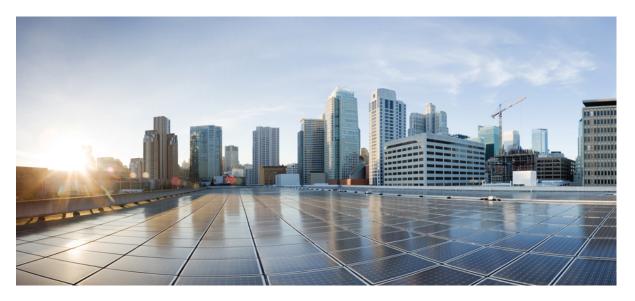

#### System Monitoring Command Reference for Cisco NCS 6000 Series Routers

**First Published:** 2013-09-19 **Last Modified:** 2017-09-14

#### **Americas Headquarters**

Cisco Systems, Inc. 170 West Tasman Drive San Jose, CA 95134-1706 USA http://www.cisco.com Tel: 408 526-4000 800 553-NETS (6387) Fax: 408 527-0883 THE SPECIFICATIONS AND INFORMATION REGARDING THE PRODUCTS IN THIS MANUAL ARE SUBJECT TO CHANGE WITHOUT NOTICE. ALL STATEMENTS, INFORMATION, AND RECOMMENDATIONS IN THIS MANUAL ARE BELIEVED TO BE ACCURATE BUT ARE PRESENTED WITHOUT WARRANTY OF ANY KIND, EXPRESS OR IMPLIED. USERS MUST TAKE FULL RESPONSIBILITY FOR THEIR APPLICATION OF ANY PRODUCTS.

THE SOFTWARE LICENSE AND LIMITED WARRANTY FOR THE ACCOMPANYING PRODUCT ARE SET FORTH IN THE INFORMATION PACKET THAT SHIPPED WITH THE PRODUCT AND ARE INCORPORATED HEREIN BY THIS REFERENCE. IF YOU ARE UNABLE TO LOCATE THE SOFTWARE LICENSE OR LIMITED WARRANTY, CONTACT YOUR CISCO REPRESENTATIVE FOR A COPY.

The Cisco implementation of TCP header compression is an adaptation of a program developed by the University of California, Berkeley (UCB) as part of UCB's public domain version of the UNIX operating system. All rights reserved. Copyright © 1981, Regents of the University of California.

NOTWITHSTANDING ANY OTHER WARRANTY HEREIN, ALL DOCUMENT FILES AND SOFTWARE OF THESE SUPPLIERS ARE PROVIDED "AS IS" WITH ALL FAULTS. CISCO AND THE ABOVE-NAMED SUPPLIERS DISCLAIM ALL WARRANTIES, EXPRESSED OR IMPLIED, INCLUDING, WITHOUT LIMITATION, THOSE OF MERCHANTABILITY, FITNESS FOR A PARTICULAR PURPOSE AND NONINFRINGEMENT OR ARISING FROM A COURSE OF DEALING, USAGE, OR TRADE PRACTICE.

IN NO EVENT SHALL CISCO OR ITS SUPPLIERS BE LIABLE FOR ANY INDIRECT, SPECIAL, CONSEQUENTIAL, OR INCIDENTAL DAMAGES, INCLUDING, WITHOUT LIMITATION, LOST PROFITS OR LOSS OR DAMAGE TO DATA ARISING OUT OF THE USE OR INABILITY TO USE THIS MANUAL, EVEN IF CISCO OR ITS SUPPLIERS HAVE BEEN ADVISED OF THE POSSIBILITY OF SUCH DAMAGES.

Any Internet Protocol (IP) addresses and phone numbers used in this document are not intended to be actual addresses and phone numbers. Any examples, command display output, network topology diagrams, and other figures included in the document are shown for illustrative purposes only. Any use of actual IP addresses or phone numbers in illustrative content is unintentional and coincidental.

All printed copies and duplicate soft copies of this document are considered uncontrolled. See the current online version for the latest version.

Cisco has more than 200 offices worldwide. Addresses and phone numbers are listed on the Cisco website at www.cisco.com/go/offices.

The documentation set for this product strives to use bias-free language. For purposes of this documentation set, bias-free is defined as language that does not imply discrimination based on age, disability, gender, racial identity, ethnic identity, sexual orientation, socioeconomic status, and intersectionality. Exceptions may be present in the documentation due to language that is hardcoded in the user interfaces of the product software, language used based on standards documentation, or language that is used by a referenced third-party product.

Cisco and the Cisco logo are trademarks or registered trademarks of Cisco and/or its affiliates in the U.S. and other countries. To view a list of Cisco trademarks, go to this URL: https://www.cisco.com/c/en/us/about/legal/trademarks.html. Third-party trademarks mentioned are the property of their respective owners. The use of the word partner does not imply a partnership relationship between Cisco and any other company. (1721R)

© 2015-2017 Cisco Systems, Inc. All rights reserved.

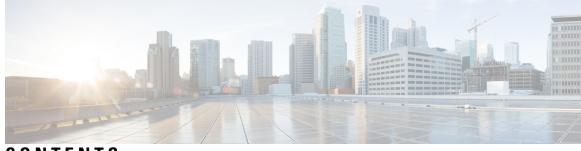

#### CONTENTS

| P R E F A C E | Preface ix                                              |  |  |  |  |
|---------------|---------------------------------------------------------|--|--|--|--|
|               | Changes to This Document ix                             |  |  |  |  |
|               | Communications, Services, and Additional Information ix |  |  |  |  |
| CHAPTER 1     | Alarm Management and Logging Correlation Commands 1     |  |  |  |  |
|               | alarm 3                                                 |  |  |  |  |
|               | all-alarms <b>4</b>                                     |  |  |  |  |
|               | all-of-router 5                                         |  |  |  |  |
|               | clear logging correlator delete 6                       |  |  |  |  |
|               | clear logging events delete 7                           |  |  |  |  |
|               | clear logging events reset 11                           |  |  |  |  |
|               | context-correlation 12                                  |  |  |  |  |
|               | logging correlator apply rule <b>13</b>                 |  |  |  |  |
|               | logging correlator apply ruleset <b>15</b>              |  |  |  |  |
|               | logging correlator buffer-size 17                       |  |  |  |  |
|               | logging correlator rule <b>18</b>                       |  |  |  |  |
|               | logging correlator ruleset 21                           |  |  |  |  |
|               | logging events buffer-size <b>22</b>                    |  |  |  |  |
|               | logging events display-location 24                      |  |  |  |  |
|               | logging events level <b>26</b>                          |  |  |  |  |
|               | logging events threshold <b>28</b>                      |  |  |  |  |
|               | logging suppress apply rule <b>30</b>                   |  |  |  |  |
|               | logging suppress rule <b>31</b>                         |  |  |  |  |
|               | nonrootcause 32                                         |  |  |  |  |
|               | reissue-nonbistate 34                                   |  |  |  |  |
|               | reparent 35                                             |  |  |  |  |

rootcause 37 show alarms 39 show alarms brief 44 show alarms detail 46 show logging correlator buffer 49 show logging correlator info 51 show logging correlator rule 52 show logging correlator ruleset 54 show logging events buffer 56 show logging events info 60 show logging suppress rule **62** show snmp correlator buffer 64 show snmp correlator info 65 show snmp correlator rule **66** show snmp correlator ruleset 67 source 68 timeout 69 timeout-rootcause 71

#### **CHAPTER 2**

#### Embedded Event Manager Commands 73

event manager directory user 74 event manager environment 76 event manager policy 78 event manager refresh-time 81 event manager run 82 event manager scheduler suspend 84 show event manager directory user **85** show event manager environment 86 88 show event manager metric hardware show event manager metric process **90** show event manager policy available 93 show event manager policy registered 95 show event manager refresh-time 98 show event manager statistics-table 99

CHAPTER 3

#### **IP Service Level Agreement Commands** 101

action (IP SLA) 103 ageout 105 buckets (statistics hourly) 106 buckets (statistics interval) 107 control disable 108 datasize request 109 destination address (IP SLA) 110 destination port 111 distribution count **112** distribution interval 114 frequency (IP SLA) 115 ipsla 116 key-chain 118 life 119 low-memory 120 operation 121 packet count 122 packet interval 123 react 124 reaction operation 128 reaction trigger 129 responder 130 recurring 131 schedule operation 132 show ipsla application 134 show ipsla history 136 show ipsla responder statistics 138 show ipsla statistics 140 show ipsla statistics aggregated 143 show ipsla statistics enhanced aggregated 149 source address 152 source port 153

start-time 154 statistics 156 tag (IP SLA) 158 threshold 159 threshold type average 161 threshold type consecutive 163 threshold type immediate 165 threshold type xofy 167 timeout (IP SLA) 169 tos 171 type udp jitter 172 type udp ipv4 address 173 verify-data 174 vrf (IP SLA) 175

CHAPTER 4 Logging Services Commands 177

archive-length 179 archive-size 180 clear logging 181 device 182 discriminator (logging) 183 file-size 185 frequency (logging) 186 logging 187 logging archive 190 logging buffered **192** logging console 194 logging console disable 196 logging events link-status 197 logging facility 198 logging file 200 logging format bsd 202 logging history 203 logging history size 205

|                        | logging hostnameprefix <b>206</b><br>logging ipv4/ipv6 <b>207</b><br>logging localfilesize <b>210</b>                                                                                                    |
|------------------------|----------------------------------------------------------------------------------------------------|
|                        | logging monitor <b>211</b>                                                                                                    |
|                        | logging source-interface <b>212</b>                                                                                                    |
|                        | logging suppress deprecated <b>213</b>                                                                                                    |
|                        | logging suppress duplicates 214                                                                                                    |
|                        | logging trap <b>215</b>                                                                                                    |
|                        | process shutdown pam_manager 216                                                                                                    |
|                        | process start pam_manager 217                                                                                                    |
|                        | service timestamps <b>218</b>                                                                                                    |
|                        | severity 220                                                                                                    |
|                        | show logging <b>221</b>                                                                                                    |
|                        | show logging history <b>226</b>                                                                                                    |
|                        | terminal monitor 228                                                                                                    |
|                        |                                                                                                    |
|                        | threshold (logging) 229                                                                                                    |
| CHAPTER 5              |                                                                                                    |
| HAPTER 5               |                                                                                                    |
|                        | Onboard Failure Logging Commands 23                                                                                                    |
| CHAPTER 5<br>CHAPTER 6 | Onboard Failure Logging Commands 23<br>show logging onboard 232                                                                                                    |
|                        | Onboard Failure Logging Commands 23<br>show logging onboard 232<br>Online Diagnostic Commands 233                                                                                                    |
|                        | Onboard Failure Logging Commands 23<br>show logging onboard 232<br>Online Diagnostic Commands 233<br>diagnostic monitor location 234                                                                                                    |
|                        | Onboard Failure Logging Commands 231<br>show logging onboard 232<br>Online Diagnostic Commands 233<br>diagnostic monitor location 234<br>diagnostic monitor interval 235                                                                                                    |
|                        | Onboard Failure Logging Commands 23<br>show logging onboard 232<br>Online Diagnostic Commands 233<br>diagnostic monitor location 234<br>diagnostic monitor interval 235<br>diagnostic monitor threshold 236                                                                                                    |
|                        | Onboard Failure Logging Commands 23<br>show logging onboard 232<br>Online Diagnostic Commands 233<br>diagnostic monitor location 234<br>diagnostic monitor interval 235<br>diagnostic monitor threshold 236<br>diagnostic schedule start 237                                                                                                    |
|                        | Onboard Failure Logging Commands 23<br>show logging onboard 232<br>Online Diagnostic Commands 233<br>diagnostic monitor location 234<br>diagnostic monitor interval 235<br>diagnostic monitor threshold 236<br>diagnostic schedule start 237<br>diagnostic start 239                                                                                      |
|                        | Onboard Failure Logging Commands 23'<br>show logging onboard 232<br>Online Diagnostic Commands 233<br>diagnostic monitor location 234<br>diagnostic monitor interval 235<br>diagnostic monitor threshold 236<br>diagnostic schedule start 237<br>diagnostic start 239<br>diagnostic stop 240                                                              |
|                        | Onboard Failure Logging Commands 23<br>show logging onboard 232<br>Online Diagnostic Commands 233<br>diagnostic monitor location 234<br>diagnostic monitor interval 235<br>diagnostic monitor threshold 236<br>diagnostic schedule start 237<br>diagnostic start 239<br>diagnostic stop 240<br>show diagnostic content 241                                |
|                        | Onboard Failure Logging Commands 231<br>show logging onboard 232<br>Online Diagnostic Commands 233<br>diagnostic monitor location 234<br>diagnostic monitor interval 235<br>diagnostic monitor threshold 236<br>diagnostic schedule start 237<br>diagnostic start 239<br>diagnostic stop 240<br>show diagnostic content 241<br>show diagnostic result 242 |

CHAPTER 7 Performance Management Commands 247

monitor controller fabric 248 monitor interface 250 performance-mgmt apply monitor 256 performance-mgmt apply statistics 259 performance-mgmt apply thresholds 262 performance-mgmt regular-expression 264 performance-mgmt resources dump local 265 performance-mgmt resources memory 266 performance-mgmt resources tftp-server 267 performance-mgmt statistics 269 performance-mgmt thresholds 272 show performance-mgmt bgp 281 show performance-mgmt interface 283 show performance-mgmt mpls 286 show performance-mgmt node 288 show performance-mgmt ospf 290 show running performance-mgmt 292 show health sysdb 294

#### CHAPTER 8 Statistics Service Commands 297

clear counters 298 load-interval 300

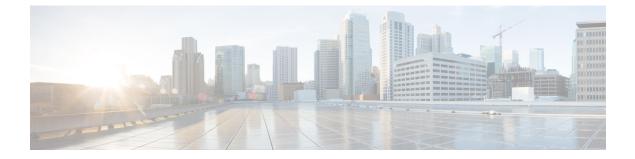

## **Preface**

The System Monitoring Command Reference for Cisco NCS 6000 Series Routers preface contains these sections:

- Changes to This Document, on page ix
- · Communications, Services, and Additional Information, on page ix

#### **Changes to This Document**

This table lists the technical changes made to this document since it was first published.

**Table 1: Changes to this Document** 

| Data           | Change Summary                                                                                                    |
|----------------|----------------------------------------------------------------------------------------------------|
| January 2015   | Initial release of the cumulative command reference<br>document that covers all updates from Rel. 4.3.0<br>onwards. |
| November 2016  | Republished with documentation updates for Release 6.1.2 features.                                                  |
| July 2017      | Republished for Release 6.2.2                                                                                       |
| September 2017 | Republished for Release 6.3.1                                                                                       |

## **Communications, Services, and Additional Information**

- To receive timely, relevant information from Cisco, sign up at Cisco Profile Manager.
- To get the business impact you're looking for with the technologies that matter, visit Cisco Services.
- To submit a service request, visit Cisco Support.
- To discover and browse secure, validated enterprise-class apps, products, solutions and services, visit Cisco Marketplace.
- To obtain general networking, training, and certification titles, visit Cisco Press.

• To find warranty information for a specific product or product family, access Cisco Warranty Finder.

#### **Cisco Bug Search Tool**

Cisco Bug Search Tool (BST) is a web-based tool that acts as a gateway to the Cisco bug tracking system that maintains a comprehensive list of defects and vulnerabilities in Cisco products and software. BST provides you with detailed defect information about your products and software.

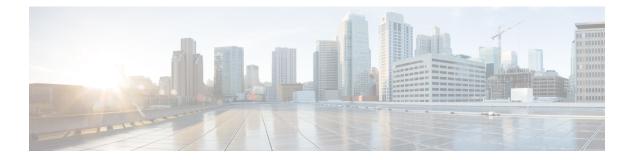

## Alarm Management and Logging Correlation Commands

This module describes the commands used to manage alarms and configure logging correlation rules for system monitoring on the router.

To use commands of this module, you must be in a user group associated with a task group that includes appropriate task IDs. If the user group assignment is preventing you from using any command, contact your AAA administrator for assistance.

For detailed information about alarm management and logging correlation concepts, configuration tasks, and examples, see the *Implementing and Monitoring Alarms and Logging Correlation* module in the *System Monitoring Configuration Guide for Cisco NCS 6000 Series Routers*.

For system logging commands, see the Logging Services Commands module.

For system logging concepts, see the Implementing Logging Services module in the System Monitoring Configuration Guide for Cisco NCS 6000 Series Routers.

- alarm, on page 3
- all-alarms, on page 4
- all-of-router, on page 5
- clear logging correlator delete, on page 6
- clear logging events delete, on page 7
- clear logging events reset, on page 11
- context-correlation, on page 12
- logging correlator apply rule, on page 13
- logging correlator apply ruleset, on page 15
- logging correlator buffer-size, on page 17
- logging correlator rule, on page 18
- logging correlator ruleset, on page 21
- logging events buffer-size, on page 22
- logging events display-location, on page 24
- logging events level, on page 26
- logging events threshold, on page 28
- logging suppress apply rule, on page 30
- logging suppress rule, on page 31
- nonrootcause, on page 32

- reissue-nonbistate, on page 34
- reparent, on page 35
- rootcause, on page 37
- show alarms, on page 39
- show alarms brief, on page 44
- show alarms detail, on page 46
- show logging correlator buffer, on page 49
- show logging correlator info, on page 51
- show logging correlator rule, on page 52
- show logging correlator ruleset, on page 54
- show logging events buffer, on page 56
- show logging events info, on page 60
- show logging suppress rule, on page 62
- show snmp correlator buffer, on page 64
- show snmp correlator info, on page 65
- show snmp correlator rule, on page 66
- show snmp correlator ruleset, on page 67
- source, on page 68
- timeout, on page 69
- timeout-rootcause, on page 71

#### alarm

To specify a type of alarm to be suppressed by a logging suppression rule, use the **alarm** command in logging suppression rule configuration mode.

alarm msg-category group-name msg-code

| Syntax Description | msg-category Messa                        | ge category of the root messag                                      | ge.   |           |
|--------------------|-------------------------------------------|---------------------------------------------------------------------|-------|-----------|
|                    | group-name Group                          | name of the root message.                                           |       |           |
|                    | msg-code Messa                            | ge code of the root message.                                        |       |           |
| Command Default    | No alarm types are configured by default. |                                                                     |       |           |
| Command Modes      | Logging suppression                       | rule configuration                                                  |       |           |
| Command History    | Release Modifi                            | cation                                                              |       |           |
|                    | Release This co<br>5.0.0                  | mmand was introduced.                                               |       |           |
| Usage Guidelines   | No specific guideline                     | s impact the use of this comm                                       | land. |           |
| Task ID            | Task Operations<br>ID                     |                                                                     |       |           |
|                    | logging read,<br>write                    |                                                                     |       |           |
| Examples           |                                           | now to configure the logging s<br>re "MBGL", with group nam         |       |           |
|                    |                                           | er(config)# <b>logging supp</b><br>er(config-suppr-rule)# <b>al</b> |       | SUCCEEDED |
| Related Commands   | Command                                   | Description                                                         |       |           |
|                    |                                           |                                                                     |       |           |

logging suppress rule, on page 31 Creates a logging suppression rule.

#### all-alarms

To configure a logging suppression rule to suppress all types of alarms, use the **all-alarms** command in logging suppression rule configuration mode.

|                    | all-alarms                                                     |                                                                  |  |  |
|--------------------|----------------------------------------------------------------|------------------------------------------------------------------|--|--|
| Syntax Description | This command has no keywords or                                | This command has no keywords or arguments.                       |  |  |
| Command Default    | No alarm types are configured by                               | lefault.                                                         |  |  |
| Command Modes      | Logging suppression rule configur                              | ation                                                            |  |  |
| Command History    | Release Modification                                           |                                                                  |  |  |
|                    | Release This command was 5.0.0                                 | ntroduced.                                                       |  |  |
| Usage Guidelines   | No specific guidelines impact the                              | use of this command.                                             |  |  |
| Task ID            | Task Operations<br>ID                                          |                                                                  |  |  |
|                    | logging read,<br>write                                         |                                                                  |  |  |
| Examples           | This example shows how to config                               | sure the logging suppression rule commit to suppress all alarms: |  |  |
|                    | RP/0/RP0/CPU0:router(config)#<br>RP/0/RP0/CPU0:router(config-s | <pre>logging suppress rule commit uppr-rule) # all-alarms</pre>  |  |  |
| Related Commands   | Command                                                        | Description                                                      |  |  |
|                    | logging suppress rule, on page 31                              | Creates a logging suppression rule.                              |  |  |

#### all-of-router

L

To apply a logging suppression rule to alarms originating from all locations on the router, use the **all-of-router** command in logging suppression apply rule configuration mode.

#### all-of-router

Syntax Description This command has no keywords or arguments.

**Command Default** No scope is configured by default.

**Command Modes** Logging suppression apply rule configuration

| Command History | Release       | Modification                 |
|-----------------|---------------|------------------------------|
|                 | Release 5.0.0 | This command was introduced. |

**Usage Guidelines** No specific guidelines impact the use of this command.

# Task ID Task D Operations ID logging execute

**Examples** 

This example shows how to apply the logging suppression rule "commit" to all locations on the router:

RP/0/RP0/CPU0:router(config) # logging suppress apply rule commit RP/0/RP0/CPU0:router(config-suppr-apply-rule) # all-of-router

| Related Commands | Command                                 | Description                                       |
|------------------|-----------------------------------------|---------------------------------------------------|
|                  | logging suppress apply rule, on page 30 | Applies and activates a logging suppression rule. |

## clear logging correlator delete

To delete all messages or messages specified by a correlation ID from the logging correlator buffer, use the **clear logging correlator delete** command in XR EXEC mode.

|                    | clear loggi                                                                                                    | ng correlator delete {all-in-b                                       | uffercorrelation-id}                                             |
|--------------------|----------------------------------------------------------------------------------------------------|----------------------------------------------------------------------|------------------------------------------------------------------|
| Syntax Description | all-in-buff                                                                                                    | er Clears all messages in the lo                                     | gging correlator buffer.                                         |
|                    | correlation                                                                                                    | <i>-id</i> Correlation event record ID.<br>Range is 0 to 4294967294. | Up to 14 correlation IDs can be specified, separated by a space. |
| Command Default    | No message                                                                                                    | s are automatically deleted unles                                    | s buffer capacity is reached.                                    |
| Command Modes      | - XR EXEC r                                                                                                    | node                                                                 |                                                                  |
| Command History    | Release                                                                                                    | Modification                                                         | _                                                                |
|                    | Release 5.0.0                                                                                                    | This command was introduced                                          | -                                                                |
| Usage Guidelines   | Use the show logging correlator buffer, on page 49 command to confirm that records have been cleared.<br>Use the logging correlator buffer-size, on page 17 command to configure the capacity of the logging correlator buffer. |                                                                      |                                                                  |
| Task ID            | Task Ope<br>ID                                                                                                    | erations                                                             |                                                                  |
|                    | logging exe                                                                                                    | ecute                                                                |                                                                  |
| Examples           | This examp                                                                                                    | le shows how to clear all records                                    | from the logging correlator buffer:                              |
|                    | RP/0/RP0/C                                                                                                    | PU0:router# clear logging c                                          | orrelator delete all-in-buffer                                   |
| Related Commands   | Command                                                                                                    |                                                                      | Description                                                      |

Displays messages in the logging correlator buffer.

show logging correlator buffer, on page 49

## clear logging events delete

To delete messages from the logging events buffer, use the **clear logging events delete** command in XR EXEC mode.

#### clear logging events delete

| Syntax Description | admin-level-only        | Deletes only events at the administrative level.                                                                                                    |
|--------------------|-------------------------|----------------------------------------------------------------------------------------------------|
|                    | all-in-buffer           | Deletes all event IDs from the logging events buffer.                                                                                                    |
|                    | bistate-alarms-set      | Deletes bi-state alarms in the SET state.                                                                                                    |
|                    | category name           | Deletes events from a specified category.                                                                                                    |
|                    | context name            | Deletes events from a specified context.                                                                                                    |
|                    | event-hi-limit event-id | Deletes events with an event ID equal to or lower than the event ID specified with the <i>event-id</i> argument. Range is 0 to 4294967294.                     |
|                    | event-lo-limit event-id | Deletes events with an event ID equal to or higher than the event ID specified with the <i>event-id</i> argument. Range is 0 to 4294967294.                    |
|                    | first event-count       | Deletes events, beginning with the first event in the logging events buffer. For the <i>event-count</i> argument, enter the number of events to be deleted.    |
|                    | group message-group     | Deletes events from a specified message group.                                                                                                    |
|                    | last event-count        | Deletes events, beginning with the last event in the logging events buffer. For the <i>event-count</i> argument, enter the number of events to be deleted.     |
|                    | location node-id        | Deletes messages from the logging events buffer for the specified location.<br>The <i>node-id</i> argument is entered in the <i>rack/slot/module</i> notation. |
|                    | message message-code    | Deletes events with the specified message code.                                                                                                    |
|                    | severity-hi-limit       | Deletes events with a severity level equal to or lower than the severity level specified with the <i>severity</i> argument.                                    |

| Severity                                                                                                    | level. Valid values are:                                                                                                    |
|----------------------------------------------------------------------------------------------------|----------------------------------------------------------------------------------------------------|
| • erro<br>• info<br>• noti                                                                                                   | ical<br>ergencies                                                                                                    |
| Note                                                                                                    | Settings for the severity levels and their respective system<br>conditions are listed under the "Usage Guidelines" section for<br>the <b>logging events level</b> command. Events of lower severity level<br>represent events of higher importance. |
| Deletes events with a severity level equal to or higher than the severity level specified with the <i>severity</i> argument. |                                                                                                    |
| Deletes events with a time stamp equal to or lower than the specified time stamp.                                            |                                                                                                    |
|                                                                                                    | • aler<br>• crit<br>• emo<br>• erro<br>• info<br>• noti<br>• war<br>Note<br>Deletes e<br>specified                                                                                                    |

I

|                 | hh : mm : s<br>[year] | s [month] [day]   | Time stamp for the <b>timestamp-hi-limit</b> or <b>timestamp-lo-limit</b> keyword. The <i>month</i> , <i>day</i> , and <i>year</i> arguments default to the current month, day, and year, if not specified.                                                                                                    |
|-----------------|-----------------------|-------------------|----------------------------------------------------------------------------------------------------|
|                 |                       |                   | Ranges for the <i>hh</i> : <i>mm</i> : <i>ss month day year</i> arguments are as follows:                                                                                                    |
|                 |                       |                   | <ul> <li><i>hh</i> :—Hours. Range is 00 to 23. You must insert a colon after the <i>hh</i> argument.</li> <li><i>mm</i> :—Minutes. Range is 00 to 59. You must insert a colon after the <i>mm</i> argument.</li> <li><i>ss</i>—Seconds. Range is 00 to 59.</li> <li><i>month</i>—(Optional) The month of the year. The values for the <i>month</i> argument are:</li> </ul> |
|                 |                       |                   | • january                                                                                                    |
|                 |                       |                   | • february                                                                                                    |
|                 |                       |                   | • march                                                                                                    |
|                 |                       |                   | • april                                                                                                    |
|                 |                       |                   | • may                                                                                                    |
|                 |                       |                   | • june                                                                                                    |
|                 |                       |                   | • july                                                                                                    |
|                 |                       |                   | • august                                                                                                    |
|                 |                       |                   | • september                                                                                                    |
|                 |                       |                   | • october                                                                                                    |
|                 |                       |                   | • november                                                                                                    |
|                 |                       |                   | • december                                                                                                    |
|                 |                       |                   | • <i>day</i> —(Optional) Day of the month. Range is 01 to 31.                                                                                                    |
|                 |                       |                   | • <i>year</i> —(Optional) Year. Enter the last two digits of the year (for example, <b>04</b> for 2004). Range is 01 to 37.                                                                                                    |
|                 | timestamp-lo-limit    |                   | Deletes events with a time stamp equal to or higher than the specified time stamp.                                                                                                    |
| Command Default | No message            | s are automatical | lly deleted unless buffer capacity is reached.                                                                                                    |
| Command Modes   | XR EXEC n             | node              |                                                                                                    |
| Command History | Release               | Modification      |                                                                                                    |
|                 | Release 5.0.0         | This command      | d was introduced.                                                                                                    |

| Usage Guidelines | This command is used to delete messages from the logging events buffer that match the keywords and arguments that you specify. The description is matched if all of the conditions are met. |                                                                 |  |  |  |
|------------------|----------------------------------------------------------------------------------------------------|-----------------------------------------------------------------|--|--|--|
|                  | Use the show logging events buffer, on page 56 command to verify that events have been cleared from the logging events buffer.                                                              |                                                                 |  |  |  |
|                  | Use the logging events buffer-size, on buffer.                                                                                                    | page 22 command to configure the capacity of the logging events |  |  |  |
| Task ID          | Task Operations<br>ID                                                                                                    |                                                                 |  |  |  |
|                  | logging execute                                                                                                    |                                                                 |  |  |  |
| Examples         | This example shows how to delete all messages from the logging events buffer:                                                                                                    |                                                                 |  |  |  |
|                  | RP/0/RP0/CPU0:router# <b>clear logo</b>                                                                                                    | ing events delete all-in-buffer                                 |  |  |  |
| Related Commands | Command                                                                                                    | Description                                                     |  |  |  |
|                  | clear logging events reset, on page 11                                                                                                    | Resets bi-state alarms.                                         |  |  |  |

show logging events buffer, on page 56 Displays messages in the logging events buffer.

## clear logging events reset

To reset bi-state alarms, use the clear logging events reset command in XR EXEC mode.

clear logging events reset {all-in-bufferevent-id}

| Syntax Description | <b>all-in-buffer</b> Resets all bi-state alarm messages in the event logging buffer.                                                                                                    |                                 |                                                                                                    |  |
|--------------------|----------------------------------------------------------------------------------------------------|---------------------------------|----------------------------------------------------------------------------------------------------|--|
|                    | <i>event-id</i> Event ID. Resets the bi-state alarm for an event or events. Up to 32 event IDs can be specerated by a space. Range is 0 to 4294967294.                                                                                                    |                                 |                                                                                                    |  |
| Command Default    | None                                                                                                    |                                 |                                                                                                    |  |
| Command Modes      | - XR EXEC mode                                                                                                    |                                 |                                                                                                    |  |
| Command History    | Release                                                                                                    | Modification                    |                                                                                                    |  |
|                    | Release 5.0.0                                                                                                    | This command was introdu        | ced.                                                                                                    |  |
| Usage Guidelines   | This command clears bi-state alarms messages from the logging events buffer. Bi-state alarms are generated by state changes associated with system hardware, such as a change of interface state from active to inactive or the online insertion and removal (OIR) of a Modular Service Card (MSC), or a change in component temperature. |                                 |                                                                                                    |  |
|                    | Use the show                                                                                                    | v logging events buffer, on p   | age 56 command to display messages in the logging events buffer.                                              |  |
| Task ID            | Task Ope<br>ID                                                                                                    | erations                        |                                                                                                    |  |
|                    | logging exe                                                                                                    | cute                            |                                                                                                    |  |
| Examples           | This example shows how to reset all bi-alarms in the logging events buffer:                                                                                                    |                                 |                                                                                                    |  |
|                    | RP/0/RP0/C                                                                                                    | PU0:router# <b>clear loggin</b> | g events reset all-in-buffer                                                                                  |  |
| Related Commands   | Command                                                                                                    |                                 | Description                                                                                                   |  |
|                    | clear loggin                                                                                                    | g events delete, on page 7      | Deletes all bi-state alarm messages, or messages specified by correlation ID, from the logging events buffer. |  |
|                    | show loggin                                                                                                    | ng events buffer, on page 56    | Displays messages in the logging events buffer.                                                               |  |

## context-correlation

To enable context-specific correlation, use the **context-correlation** command in either stateful or nonstateful correlation rule configuration mode. To disable correlation on context, use the **no** form of this command.

context-correlation no context-correlation

- Syntax Description This command has no keywords or arguments.
- **Command Default** Correlation on context is not enabled.
- Command Modes Stateful correlation rule configuration
  - Nonstateful correlation rule configuration
- Command History
   Release
   Modification

   Release
   This command was introduced.

   5.0.0
   This command was introduced.
- Usage Guidelines This command enables context-specific correlation for each of the contexts in which a given rule is applied. For example, if the rule is applied to two contexts (context1 and context2), messages that have context "context1" are correlated separately from those messages with context "context2".

Use the show logging correlator rule, on page 52 command to show the current setting for the context-correlation flag.

 
 Task ID
 Task ID
 Operations

 logging
 read, write

#### Examples

This example shows how to enable correlation on context for a stateful correlation rule:

RP/0/RP0/CPU0:router(config)# logging correlator rule stateful\_rule type stateful RP/0/RP0/CPU0:router(config-corr-rule-st)# context-correlation

| Related Commands | Command                                  | Description                                               |  |
|------------------|------------------------------------------|-----------------------------------------------------------|--|
|                  | logging correlator rule, on page 18      | Defines the rules for correlating messages.               |  |
|                  | show logging correlator rule, on page 52 | Displays one or more predefined logging correlator rules. |  |

## logging correlator apply rule

To apply and activate a correlation rule and enter correlation apply rule configuration mode, use the **logging correlator apply rule** command in XR Config mode. To deactivate a correlation rule, use the **no** form of this command.

**logging correlator apply rule** *correlation-rule* [{**all-of-router** | **context** *name* | **location** *node-id*}] **no logging correlator apply rule** *correlation-rule* [{**all-of-router** | **context** *name* | **location** *node-id*}]

| Syntax Description | correlation-rule                                                                                                    | Name of the correlation rule to be applied.                                                                                                    |  |  |  |  |
|--------------------|----------------------------------------------------------------------------------------------------|----------------------------------------------------------------------------------------------------|--|--|--|--|
|                    | all-of-router                                                                                                    | -of-router (Optional) Applies the correlation rule to the entire router.                                                                                                    |  |  |  |  |
|                    | context name                                                                                                    | text name(Optional) Applies the correlation rule to the specified context. Unlimited number of<br>contexts. The name string is limited to 32 characters.                                                     |  |  |  |  |
|                    | location node-id                                                                                                    | <b>location</b> <i>node-id</i> (Optional) Applies the correlation rule to the specified node. The <i>node-id</i> argument is entered in the <i>rack/slot/module</i> notation. Unlimited number of locations. |  |  |  |  |
| Command Default    | No correlation rule                                                                                                    | es are applied.                                                                                                    |  |  |  |  |
| Command Modes      | XR Config mode                                                                                                    |                                                                                                    |  |  |  |  |
| Command History    | Release Mo                                                                                                    | dification                                                                                                    |  |  |  |  |
|                    | Release Thi 5.0.0                                                                                                    | s command was introduced.                                                                                                    |  |  |  |  |
| Usage Guidelines   |                                                                                                    | elator apply rule command is used to either add or remove apply settings for a given rule.<br>n determine which messages are correlated for the affected rules.                                              |  |  |  |  |
|                    | If the rule is applied to <b>all-of-router</b> , then correlation occurs for only those messages that match the configured cause values for the rule to be correlated, regardless of the context or location setting of that message. |                                                                                                    |  |  |  |  |
|                    | If a rule is applied to a specific set of contexts or locations, then correlation occurs for only those messages that match both the configured cause values for the rule and at least one of those contexts or locations.            |                                                                                                    |  |  |  |  |
|                    | Use the show logging correlator rule, on page 52 command to show the current apply settings for a given rule.                                                                                                    |                                                                                                    |  |  |  |  |
|                    | $\wp$                                                                                                    |                                                                                                    |  |  |  |  |
|                    | <b>Tip</b> When a rule is applied (or if a rule set that contains this rule is applied), then the rule definition cannot be modified through the configuration until the rule or rule set is once again unapplied.                    |                                                                                                    |  |  |  |  |
|                    | $\rho$                                                                                                    |                                                                                                    |  |  |  |  |
|                    | <b>Tip</b> It is possible to configure apply settings at the same time for both a rule and zero or more rule sets that contain the rule. In this case, the apply settings for the rule are the union of all the apply configurations. |                                                                                                    |  |  |  |  |

The **logging correlator apply rule** command allows you to enter submode (config-corr-apply-rule) to apply and activate rules:

RP/0/RP0/CPU0:router(config) # logging correlator apply rule statefull RP/0/RP0/CPU0:router(config-corr-apply-rule)#?

| all-of-router                                 | Apply the rule to all of the router            |  |  |
|-----------------------------------------------|------------------------------------------------|--|--|
| clear                                         | Clear the uncommitted configuration            |  |  |
| clear                                         | Clear the configuration                        |  |  |
| commit                                        | Commit the configuration changes to running    |  |  |
| context                                       | Apply rule to specified context                |  |  |
| describe                                      | Describe a command without taking real actions |  |  |
| do                                            | Run an exec command                            |  |  |
| exit                                          | Exit from this submode                         |  |  |
| location                                      | Apply rule to specified location               |  |  |
| no                                            | Negate a command or set its defaults           |  |  |
| pwd                                           | Commands used to reach current submode         |  |  |
| root                                          | Exit to the XR Config mode                     |  |  |
| show                                          | Show contents of configuration                 |  |  |
| RP/0/RP0/CPU0:router(config-corr-apply-rule)# |                                                |  |  |

While in the submode, you can negate keyword options:

RP/0/RP0/CPU0:router(config-corr-apply-rule)# no all-of-router RP/0/RP0/CPU0:router(config-corr-apply-rule)# no context RP/0/RP0/CPU0:router(config-corr-apply-rule)# no location

| Task ID | Task<br>ID | Operations     |
|---------|------------|----------------|
|         | logging    | read,<br>write |

**Examples** 

This example shows how to apply a predefined correlator rule to a location:

RP/0/RP0/CPU0:router(config) # logging correlator apply rule rule1 RP/0/RP0/CPU0:router(config-corr-apply-rule) # location 0/2/CPU0

| Related Commands | Command                                     | Description                                                   |  |
|------------------|---------------------------------------------|---------------------------------------------------------------|--|
|                  | logging correlator rule, on page 18         | Defines the rules for correlating messages.                   |  |
|                  | show logging correlator rule, on page 52    | Displays one or more predefined logging correlator rules.     |  |
|                  | show logging correlator ruleset, on page 54 | Displays one or more predefined logging correlator rule sets. |  |

## logging correlator apply ruleset

To apply and activate a correlation rule set and enter correlation apply rule set configuration mode, use the **logging correlator apply ruleset** command in XR Config mode. To deactivate a correlation rule set, use the **no** form of this command.

**logging correlator apply ruleset** *correlation-ruleset* [{**all-of-router** | **context name** | **location** *node-id*}] **no logging correlator apply ruleset** *correlation-ruleset* [{**all-of-router** | **context name** | **location** *node-id*}]

| Syntax Description | correlation-ruleset                                                                                                    | Name of the correlation rule set to be applied.                                                                                                    |  |  |  |
|--------------------|----------------------------------------------------------------------------------------------------|----------------------------------------------------------------------------------------------------|--|--|--|
|                    | <b>all-of-router</b> (Optional) Applies the correlation rule set to the entire router.                                                                                                    |                                                                                                    |  |  |  |
|                    | context name                                                                                                    | (Optional) Applies the correlation rule set to the specified context. Unlimited number of contexts. The <i>name</i> string is limited to 32 characters. |  |  |  |
|                    | <b>location</b> <i>node-id</i> (Optional) Applies the correlation rule to the specified node. The <i>node-id</i> argument entered in the <i>rack/slot/module</i> notation. Unlimited number of locations.                                 |                                                                                                    |  |  |  |
| Command Default    | No correlation rule sets are applied.                                                                                                    |                                                                                                    |  |  |  |
| Command Modes      | XR Config mode                                                                                                    |                                                                                                    |  |  |  |
| Command History    | Release Modification                                                                                                    |                                                                                                    |  |  |  |
|                    | Release This 5.0.0                                                                                                    | command was introduced.                                                                                                    |  |  |  |
| Usage Guidelines   | The <b>logging correlator apply ruleset</b> command is used to either add or remove apply settings for a given rule set. These settings then determine which messages are correlated for the affected rules.                              |                                                                                                    |  |  |  |
|                    | If the rule set is applied to <b>all-of-router</b> , then correlation occurs for only those messages that match the configured cause values for the rule to be correlated, regardless of the context or location setting of that message. |                                                                                                    |  |  |  |
|                    | If a rule set is applied to a specific set of contexts or locations, then correlation occurs for only those messages that match both the configured cause values for the rule and at least one of those contexts or locations.            |                                                                                                    |  |  |  |
|                    | Use the show logging correlator ruleset, on page 54 command to show the current apply settings for a given rule set.                                                                                                    |                                                                                                    |  |  |  |
|                    | $\rho$                                                                                                    |                                                                                                    |  |  |  |
|                    | <b>Tip</b> When a rule is applied (or if a rule set that contains this rule is applied), then the rule definition cannot be modified through the configuration until the rule or rule set is once again unapplied.                        |                                                                                                    |  |  |  |

 $\mathcal{P}$ 

**Tip** It is possible to configure apply settings at the same time for both a rule and zero or more rule sets that contain the rule. In this case, the apply settings for the rule are the union of all the apply configurations.

The **logging correlator apply ruleset** command allows you to enter the submode (config-corr-apply-ruleset) to apply and activate rule sets:

|                                                   | <pre>uter(config) # logging correlator apply ruleset ruleset1</pre> |  |  |  |  |
|---------------------------------------------------|---------------------------------------------------------------------|--|--|--|--|
| RP/0/RP0/CPU0:router(config-corr-apply-ruleset)#? |                                                                     |  |  |  |  |
| all-of-router                                     | Apply the rule to all of the router                                 |  |  |  |  |
| clear                                             | Clear the uncommitted configuration                                 |  |  |  |  |
| clear                                             | Clear the configuration                                             |  |  |  |  |
| commit                                            | Commit the configuration changes to running                         |  |  |  |  |
| context                                           | Apply rule to specified context                                     |  |  |  |  |
| describe                                          | Describe a command without taking real actions                      |  |  |  |  |
| do                                                | Run an exec command                                                 |  |  |  |  |
| exit                                              | Exit from this submode                                              |  |  |  |  |
| location                                          | Apply rule to specified location                                    |  |  |  |  |
| no                                                | Negate a command or set its defaults                                |  |  |  |  |
| pwd                                               | Commands used to reach current submode                              |  |  |  |  |
| root                                              | Exit to the XR Config mode                                          |  |  |  |  |
| show                                              | Show contents of configuration                                      |  |  |  |  |
| RP/0/RP0/CPU0:router(config-corr-apply-ruleset)#  |                                                                     |  |  |  |  |

While in the submode, you can negate keyword options:

RP/0/RP0/CPU0:router(config-corr-apply-ruleset)# no all-of-router RP/0/RP0/CPU0:router(config-corr-apply-ruleset)# no context RP/0/RP0/CPU0:router(config-corr-apply-ruleset)# no location

| Task ID  | Task Operations<br>ID                                                                  |
|----------|----------------------------------------------------------------------------------------|
|          | logging read,<br>write                                                                 |
| Examples | This example shows how to apply a predefined correlator rule set to the entire router: |

RP/0/RP0/CPU0:router(config)# logging correlator apply ruleset ruleset1
RP/0/RP0/CPU0:router(config-corr-apply-rule)# all-of-router

| Related Commands | Command                                     | Description                                                   |  |
|------------------|---------------------------------------------|---------------------------------------------------------------|--|
|                  | show logging correlator ruleset, on page 54 | Displays one or more predefined logging correlator rule sets. |  |

## logging correlator buffer-size

To configure the logging correlator buffer size, use the **logging correlator buffer-size** command in XR Config mode. To return the buffer size to its default setting, use the **no** form of this command.

logging correlator buffer-size bytes no logging correlator buffer-size bytes

**Syntax Description** *bytes* The size, in bytes, of the logging correlator buffer. Range is 1024 to 52428800 bytes.

**Command Default** *bytes*: 81920 bytes

**Command Modes** XR Config mode

Command History Release Modification

Release This command was introduced. 5.0.0

Usage Guidelines The logging correlator buffer-size command configures the size of the correlation buffer. This buffer holds all the correlation records as well as the associated correlated messages. When the size of this buffer is exceeded, older correlations in the buffer are replaced with the newer incoming correlations. The criteria that are used to recycle these buffers are:

• First, remove the oldest nonstateful correlation records from the buffer.

• Then, if there are no more nonstateful correlations present; remove the oldest stateful correlation records.

Use the show logging correlator info, on page 51 command to confirm the size of the buffer and the percentage of buffer space that is currently used. The show logging events buffer, on page 56 **all-in-buffer** command can be used to show the details of the buffer contents.

Task IDTask<br/>IDOperations<br/>Operations<br/>unitloggingread,<br/>write

Examples

This example shows how to set the logging correlator buffer size to 90000 bytes:

RP/0/RP0/CPU0:router(config) # logging correlator buffer-size 90000

| Related Commands | Command | Description                                                                                                    |  |
|------------------|---------|----------------------------------------------------------------------------------------------------|--|
|                  |         | Displays the logging correlator buffer size and the percentage of<br>the buffer occupied by correlated messages. |  |

## logging correlator rule

To define the rules for correlating messages, use the **logging correlator rule** command in XR Config mode. To delete the correlation rule, use the **no** form of this command.

logging correlator rule *correlation-rule* type {stateful | nonstateful} no logging correlator rule *correlation-rule* 

| Syntax Description | <i>correlation-rule</i> Name of the correlation rule to be applied.                                                                                                    |               |                        |                              |                               |
|--------------------|----------------------------------------------------------------------------------------------------|---------------|------------------------|------------------------------|-------------------------------|
|                    | type Specifies the type of rule.                                                                                                    |               |                        | -                            |                               |
|                    | stateful                                                                                                    | Enters s      | tateful correlation ru | le configuration mode.       | -                             |
|                    | nonstateful                                                                                                    | Enters n      | onstateful correlatio  | n rule configuration mode.   |                               |
| Command Default    | No rules are                                                                                                    | defined.      |                        |                              |                               |
| Command Modes      | XR Config m                                                                                                    | node          |                        |                              |                               |
| Command History    | Release                                                                                                    | Modification  | on                     |                              |                               |
|                    | Release 5.0.0                                                                                                    | This comm     | and was introduced.    |                              |                               |
| Usage Guidelines   | The <b>logging correlator rule</b> command defines the correlation rules used by the correlator to store messages in the logging correlator buffer. A rule must, at a minimum, consist of three elements: a root-cause message, one or more non-root-cause messages, and a timeout.                                                                        |               |                        |                              |                               |
|                    | When the root-cause message, or a non-root-cause message is received, the timer is started. Any non-root-cause messages are temporarily held, while the root-cause is sent to syslog. If, after the timer has expired, the root-cause and at least one non-root-cause message was received, a correlation is created and stored in the correlation buffer. |               |                        |                              |                               |
|                    | A rule can be of type stateful or nonstateful. Stateful rules allow non-root-cause messages to be sent from the correlation buffer if the bi-state root-cause alarm clears at a later time. Nonstateful rules result in correlations that are fixed and immutable after the correlation occurs.                                                            |               |                        |                              |                               |
|                    | Below are the                                                                                                    | e rule paramo | eters that are availab | le while in stateful correla | tion rule configuration mode: |
|                    | <pre>RP/0/RP0/CPU0:router(config-corr-rule-st)# ?</pre>                                                                                                    |               |                        |                              |                               |
|                    | context-correlationSpecify enable correlation on contextnonrootcausenonrootcause alarmreissue-nonbistateSpecify reissue of non-bistate alarms on parent clearreparentSpecify reparent of alarm on parent clearrootcauseSpecify root cause alarm: Category/Group/Code combostimeoutSpecify timeouttimeout-rootcauseSpecify timeout for root-cause           |               |                        |                              |                               |
|                    | RP/0/RP0/CPU0:router(config-corr-rule-st)#                                                                                                    |               |                        |                              |                               |

Below are the rule parameters that are available while in nonstateful correlation rule configuration mode:

```
RP/0/RP0/CPU0:router(config-corr-rule-nonst)# ?
context-correlation Specify enable correlation on context
nonrootcause nonrootcause alarm
rootcause Specify root cause alarm: Category/Group/Code combos
timeout Specify timeout
timeout-rootcause Specify timeout for root-cause
RP/0/RP0/CPU0:router(config-corr-rule-nonst)#
```

```
Note
```

A rule cannot be deleted or modified while it is applied, so the **no logging correlator apply** command must be used to unapply the rule before it can be changed.

#### Ø

**Note** The name of the correlation rule must be unique across all rule types and is limited to a maximum length of 32 characters.

Use the show logging correlator buffer, on page 49 to display messages stored in the logging correlator buffer.

Use the show logging correlator rule, on page 52 command to verify correlation rule settings.

| Task ID | Task<br>ID | Operations |
|---------|------------|------------|
|         | logging    | read,      |
|         |            | write      |

Examples

This example shows how to enter stateful correlation rule configuration mode to specify a collection duration period time for correlator messages sent to the logging events buffer:

RP/0/RP0/CPU0:router(config)# logging correlator rule state\_rule type stateful RP/0/RP0/CPU0:router(config-corr-rule-st)# timeout 50000

| Related Commands | Command                                   | Description                                                                                                    |
|------------------|-------------------------------------------|----------------------------------------------------------------------------------------------------|
|                  | logging correlator apply rule, on page 13 | Applies and activates correlation rules.                                                                                                    |
|                  | nonrootcause, on page 32                  | Enters non-root-cause configuration mode and specifies a non-root-cause alarm.                                                                  |
|                  | reissue-nonbistate, on page 34            | Reissues non-bistate alarm messages (events) from the correlator log after its root-cause alarm clears.                                         |
|                  | reparent, on page 35                      | Reparents non-root-cause messages to the next highest active<br>root-cause in a hierarchical correlation when their immediate<br>parent clears. |
|                  | rootcause, on page 37                     | Specifies a root-cause message alarm.                                                                                                    |

| Command                                    | Description                                                                            |
|--------------------------------------------|----------------------------------------------------------------------------------------|
| show logging correlator buffer, on page 49 | Displays messages in the logging correlator buffer.                                    |
| show logging correlator rule, on page 52   | Displays one or more predefined logging correlator rules.                              |
| timeout, on page 69                        | Specifies the collection period duration time for the logging correlator rule message. |
| timeout-rootcause, on page 71              | Specifies an optional parameter for an applied correlation rule.                       |

## logging correlator ruleset

To enter correlation rule set configuration mode and define a correlation rule set, use the **logging correlator ruleset** command in XR Config mode. To delete the correlation rule set, use the **no** form of this command.

**logging correlator ruleset** correlation-ruleset **rulename** correlation-rulename **no logging correlator ruleset** correlation-ruleset

| <i>correlation-ruleset</i> Name of the correlation rule set to be applied.                                                                                                    |
|----------------------------------------------------------------------------------------------------|
| rulename         Specifies the correlation rule name.                                                                                                    |
| <i>correlation-rulename</i> Name of the correlation rule name to be applied.                                                                                                    |
| No rule sets are defined.                                                                                                    |
| XR Config mode                                                                                                    |
| Release Modification                                                                                                    |
| ReleaseThis command was introduced.5.0.0                                                                                                    |
| The <b>logging correlator ruleset</b> command defines a specific correlation rule set. A rule set name must be unique and is limited to a maximum length of 32 characters.                                   |
| To apply a logging correlator rule set, use the logging correlator apply ruleset, on page 15 command.                                                                                                    |
| This example shows how to specify a logging correlator rule set:                                                                                                    |
| <pre>RP/0/RP0/CPU0:router(config)# logging correlator ruleset ruleset_1 RP/0/RP0/CPU0:router(config-corr-ruleset)# rulename state_rule RP/0/RP0/CPU0:router(config-corr-ruleset)# rulename state_rule2</pre> |
|                                                                                                    |

| Related Commands | Command                                      | Description                                                                                               |
|------------------|----------------------------------------------|----------------------------------------------------------------------------------------------------|
|                  | logging correlator apply ruleset, on page 15 | Applies and activates a correlation rule set and enters<br>correlation apply rule set configuration mode. |
|                  | show logging correlator buffer, on page 49   | Displays messages in the logging correlator buffer.                                                       |
|                  | show logging correlator ruleset, on page 54  | Displays defined correlation rule set names.                                                              |

#### logging events buffer-size

To configure the size of the logging events buffer, use the **logging events buffer-size** command in XR Config mode. To restore the buffer size to the default value, use the **no** form of this command.

logging events buffer-size bytes no logging events buffer-size bytes

**Syntax Description** *bytes* The size, in bytes, of the logging events buffer. Range is 1024 to 1024000 bytes. The default is 43200 bytes.

**Command Default** *bytes*: 43200

Command Modes XR Config mode

 Command History
 Release
 Modification

 Release
 This command was introduced.

 5.0.0
 This command was introduced.

#### **Usage Guidelines**

**Note** The logging events buffer automatically adjusts to a multiple of the record size that is lower than or equal to the value configured for the *bytes* argument.

Use the show logging events info, on page 60 command to confirm the size of the logging events buffer.

 Task ID
 Task Derations

 ID
 logging read, write

#### **Examples**

This example shows how to increase the logging events buffer size to 50000 bytes:

RP/0/RP0/CPU0:router(config) # logging events buffer-size 50000

| Related Commands | Command                              | Description                                                                                         |
|------------------|--------------------------------------|----------------------------------------------------------------------------------------------------|
|                  | logging events level, on page 26     | Specifies a severity level for logging alarm messages.                                              |
|                  | logging events threshold, on page 28 | Specifies the event logging buffer capacity threshold that, when surpassed, will generate an alarm. |

| Command                                  | Description                                                                                     |
|------------------------------------------|-------------------------------------------------------------------------------------------------|
| show logging correlator info, on page 51 | Displays information about the size of the logging correlator<br>buffer and available capacity. |
| show logging events buffer, on page 56   | Displays messages in the logging events buffer.                                                 |
| show logging events info, on page 60     | Displays configuration and operational messages about the logging events buffer.                |

#### logging events display-location

show logging events buffer command, use the logging events display-location command in XR Config mode. logging events display-location no logging events display-location This command has no keywords or arguments. Syntax Description The alarm source location display field in **show logging** output is not enabled. **Command Default** XR Config mode **Command Modes Command History** Modification Release Release This command was introduced. 5.0.0 The output of the **show logging** command for bistate alarms has been enhanced. Previously, the alarm source **Usage Guidelines** field in the output displayed the location of the process that logged the alarm. Use the logging events display-location command to configure the output of the show logging command to include an additional source field that displays the actual source of the alarm. The alarm source is displayed in a format that is consistent with alarm source identification in other platforms and equipment. The new alarm source display field aids accurate identification and isolation of the source of a fault. By default, the output of the **show logging** command does not include the new alarm source identification field. If you enable the alarm source location display field in the show logging output, the same naming conventions are also used to display hardware locations in the show diag and show inventory command output. ⋟ Note Customer OSS tools may rely on the default output to parse and interpret the alarm output. Task ID Task **Operations** ID logging read, write Examples This example shows the show logging command output for bistate alarms before and after enabling the alarm source location display field: RP/0/RP0/CPU0:router# show logging | inc Interface Wed Aug 13 01:30:58.461 UTC

To enable the alarm source location display field for bistate alarms in the output of the **show logging** and

LC/0/2/CPU0:Aug 12 01:20:54.073 : ifmgr[159]: %PKT INFRA-LINK-5-CHANGED : Interface GigabitEthernet0/2/0/0, changed state to Administratively Down LC/0/2/CPU0:Aug 12 01:20:59.450 : ifmgr[159]: %PKT INFRA-LINK-3-UPDOWN : Interface GigabitEthernet0/2/0/0, changed state to Down LC/0/2/CPU0:Aug 12 01:20:59.451 : ifmgr[159]: %PKT INFRA-LINEPROTO-5-UPDOWN : Line protocol on Interface GigabitEthernet0/2/0/0, changed state to Down RP/0/5/CPU0:Aug 12 01:22:11.496 : ifmgr[202]: %PKT INFRA-LINK-5-CHANGED : Interface MgmtEth0/5/CPU0/0, changed state to Administratively Down RP/0/5/CPU0:Aug 12 01:23:23.842 : ifmgr[202]: %PKT INFRA-LINK-3-UPDOWN : Interface MgmtEth0/5/CPU0/0, changed state to Down RP/0/5/CPU0:Aug 12 01:23:23.843 : ifmgr[202]: %PKT INFRA-LINEPROTO-5-UPDOWN : Line protocol on Interface MgmtEth0/5/CPU0/0, changed state to Down RP/0/5/CPU0:Aug 12 01:23:23.850 : ifmgr[202]: %PKT INFRA-LINK-3-UPDOWN : Interface MgmtEth0/5/CPU0/0, changed state to Up RP/0/5/CPU0:Aug 12 01:23:23.856 : ifmgr[202]: %PKT INFRA-LINEPROTO-5-UPDOWN : Line protocol on Interface MgmtEth0/5/CPU0/0, changed state to Up RP/0/RP0/CPU0:router# config Wed Aug 13 01:31:32.517 UTC RP/0/RP0/CPU0:router(config) # logging events display-location RP/0/RP0/CPU0:router(config) # commit RP/0/RP0/CPU0:router(config) # exit RP/0/RP0/CPU0:router# show logging | inc Interface Wed Aug 13 01:31:48.141 UTC LC/0/2/CPU0:Aug 12 01:20:54.073 : ifmgr[159]: %PKT INFRA-LINK-5-CHANGED : Interface GigabitEthernet0/2/0/0, changed state to Administratively Down LC/0/2/CPU0:Aug 12 01:20:59.450 : ifmgr[159]: %PKT INFRA-LINK-3-UPDOWN : interface GigabitEthernet0/2/0/0: Interface GigabitEthernet0/2/0/0, changed state to Down LC/0/2/CPU0:Aug 12 01:20:59.451 : ifmgr[159]: %PKT INFRA-LINEPROTO-5-UPDOWN : interface GigabitEthernet0/2/0/0: Line protocol on Interface GigabitEthernet0/2/0/0, changed state to Down RP/0/5/CPU0:Aug 12 01:22:11.496 : ifmgr[202]: %PKT\_INFRA-LINK-5-CHANGED : Interface MgmtEth0/5/CPU0/0, changed state to Administratively Down RP/0/5/CPU0:Aug 12 01:23:23.842 : ifmgr[202]: %PKT INFRA-LINK-3-UPDOWN : interface MgmtEth0/5/CPU0/0: Interface MgmtEth0/5/CPU0/0, changed state to Down RP/0/5/CPU0:Aug 12 01:23:23.843 : ifmgr[202]: %PKT INFRA-LINEPROTO-5-UPDOWN : interface MgmtEth0/5/CPU0/0: Line protocol on Interface MgmtEth0/5/CPU0/0, changed state to Down RP/0/5/CPU0:Aug 12 01:23:23.850 : ifmgr[202]: %PKT INFRA-LINK-3-UPDOWN : interface MgmtEth0/5/CPU0/0: Interface MgmtEth0/5/CPU0/0, changed state to Up

RP/0/5/CPU0:Aug 12 01:23:23.856 : ifmgr[202]: %PKT\_INFRA-LINEPROTO-5-UPDOWN : interface MgmtEth0/5/CPU0/0: Line protocol on Interface MgmtEth0/5/CPU0/0, changed state to Up

| Related Commands | Command                                | Description                                     |
|------------------|----------------------------------------|-------------------------------------------------|
|                  | show logging events buffer, on page 56 | Displays messages in the logging events buffer. |

#### logging events level

To specify a severity level for logging alarm messages, use the **logging events level** command in XR Config mode. To return to the default value, use the **no** form of this command.

logging events level *severity* no logging events level

Syntax DescriptionseveritySeverity level of events to be logged in the logging events buffer, including events of a higher<br/>severity level (numerically lower). Table 2: Alarm Severity Levels for Event Logging, on page<br/>26lists severity levels and their respective system conditions.

**Command Default** All severity levels (from 0 to 6) are logged.

Command Modes XR Config mode

| Command History | Release       | Modification                 |
|-----------------|---------------|------------------------------|
|                 | Release 5.0.0 | This command was introduced. |

Usage Guidelines This command specifies the event severity necessary for alarm messages to be logged. Severity levels can be specified by the severity level description (for example, warnings). When a severity level is specified, events of equal or lower severity level are also written to the logging events buffer.

Note Events of lower severity level represent events of higher importance.

This table lists the system severity levels and their corresponding numeric values, and describes the corresponding system condition.

Table 2: Alarm Severity Levels for Event Logging

| Severity Level Keyword | Numeric<br>Value | Logged System Messages                                       |
|------------------------|------------------|--------------------------------------------------------------|
| emergencies            | 0                | System is unusable.                                          |
| alerts                 | 1                | Critical system condition exists requiring immediate action. |
| critical               | 2                | Critical system condition exists.                            |
| errors                 | 3                | Noncritical errors.                                          |
| warnings               | 4                | Warning conditions.                                          |
| notifications          | 5                | Notifications of changes to system configuration.            |
| informational          | 6                | Information about changes to system state.                   |

| Task ID          | Task<br>ID                                                                                                    | Operations                       |                                                                                                    |  |
|------------------|----------------------------------------------------------------------------------------------------|----------------------------------|----------------------------------------------------------------------------------------------------|--|
|                  | logging                                                                                                    | read,<br>write                   |                                                                                                    |  |
| Examples         | This example shows how to set the severity level for notification to warnings (level 4):<br>RP/0/RP0/CPU0:router(config) # logging events level warnings |                                  |                                                                                                    |  |
| Related Commands | Comma                                                                                                    | and                              | Description                                                                                          |  |
|                  | logging                                                                                                    | g events buffer-size, on page 22 | Specifies the logging events buffer size.                                                            |  |
|                  | logging                                                                                                    | g events threshold, on page 28   | Specifies the logging events buffer capacity threshold that, when surpassed, will generate an alarm. |  |

### logging events threshold

To specify the logging events buffer threshold that, when surpassed, generates an alarm, use the **logging** events threshold command in XR Config mode. To return to the default value, use the **no** form of this command.

logging events threshold *percent* no logging events threshold

**Syntax Description** *percent* Minimum percentage of buffer capacity that must be allocated to messages before an alarm is generated. Range is 10 to 100. The default is 80 percent.

**Command Modes** XR Config mode

**Command Default** 

Command History Release Modification

percent: 80 percent

Release This command was introduced. 5.0.0

**Usage Guidelines** This command can be configured to generate an alarm when 10 percent or more of the event buffer capacity is available.

The logging events buffer is circular; that is, when full it overwrites the oldest messages in the buffer. Once the logging events buffer reaches full capacity, the next threshold alarm is generated when the number of overwritten events surpasses the percentage of buffer capacity allocated to messages.

Use the show logging events info, on page 60 command to display the current threshold setting.

 Task ID
 Task ID
 Operations

 ID
 logging read, write

**Examples** 

This example shows how to configure the threshold setting to 95 percent of buffer capacity:

RP/0/RP0/CPU0:router(config) # logging events threshold 95

| Related Commands                       | Command                          | Description                                            |
|----------------------------------------|----------------------------------|--------------------------------------------------------|
| logging events buffer-size, on page 22 |                                  | Specifies the logging correlator buffer size.          |
|                                        | logging events level, on page 26 | Specifies a severity level for logging alarm messages. |

| Command                              | Description                                                                      |
|--------------------------------------|----------------------------------------------------------------------------------|
| show logging events info, on page 60 | Displays configuration and operational messages about the logging events buffer. |

## logging suppress apply rule

To apply and activate a logging suppression rule, use the **logging suppress apply rule** command in XR Config mode. To deactivate a logging suppression rule, use the **no** form of this command.

**logging suppress apply rule** *rule-name* [{**all-of-router** | **source location** *node-id*}] **no logging suppress apply rule** *rule-name* [{**all-of-router** | **source location** *node-id*}]

| Syntax Description | rule-name                                                                                                    | Name of the logging suppression rule to activate.                                                                                                    |  |  |
|--------------------|----------------------------------------------------------------------------------------------------|----------------------------------------------------------------------------------------------------|--|--|
|                    | all-of-router                                                                                                    | (Optional) Applies the specified logging suppression rule to alarms originating from all locations on the router.                                                                        |  |  |
|                    | source location node-id                                                                                                    | (Optional) Applies the specified logging suppression rule to alarms originating from the specified node. The <i>node-id</i> argument is entered in the <i>rack/slot/module</i> notation. |  |  |
| Command Default    | No logging suppression ru                                                                                                    | ales are applied.                                                                                                    |  |  |
| Command Modes      | XR Config mode                                                                                                    |                                                                                                    |  |  |
| Command History    | Release Modification                                                                                                    | DN                                                                                                    |  |  |
|                    | Release This comm 5.0.0                                                                                                    | and was introduced.                                                                                                    |  |  |
| Usage Guidelines   | No specific guidelines im                                                                                                    | pact the use of this command.                                                                                                    |  |  |
| Task ID            | Task Operations<br>ID                                                                                                    |                                                                                                    |  |  |
|                    | logging read,<br>write                                                                                                    |                                                                                                    |  |  |
| Examples           | This example shows how to apply a predefined logging suppression rule to the entire router:                                                  |                                                                                                    |  |  |
|                    | <pre>RP/0/RP0/CPU0:router(config)#logging suppress apply rule infobistate RP/0/RP0/CPU0:router(config-suppr-apply-rule)# all-of-router</pre> |                                                                                                    |  |  |
| Related Commands   | Command                                                                                                    | Description                                                                                                    |  |  |
|                    | all-of-router, on page 5                                                                                                    | Applies a logging suppression rule to suppress alarms originating from all sources on the router.                                                                                        |  |  |
|                    | source, on page 68                                                                                                    | Applies a logging suppression rule to alarms originating from a specific node on                                                                                                    |  |  |

the router.

# logging suppress rule

To create a logging suppression rule and enter the configuration mode for the rule, use the **logging suppress rule** command in the XR Config mode. To remove a logging suppression rule, use the **no** form of this command.

**logging suppress rule** *rule-name* [{**alarm** *msg-category group-name msg-code* | **all-alarms**}] **no logging suppress rule** *rule-name* 

| Syntax Description | rule-name                                                                                                    | Name of the rule.                                                                           |                                                                               |  |  |
|--------------------|----------------------------------------------------------------------------------------------------|---------------------------------------------------------------------------------------------|-------------------------------------------------------------------------------|--|--|
|                    | alarm                                                                                                    | larm (Optional) Specifies a type of alarm to be suppressed by the logging suppression rule. |                                                                               |  |  |
|                    | msg-category                                                                                                    | Message                                                                                     | e category of the root message.                                               |  |  |
|                    | group-name                                                                                                    | Group na                                                                                    | ame of the root message.                                                      |  |  |
|                    | <i>msg-code</i> Message code of the root message.                                                                                                    |                                                                                             |                                                                               |  |  |
|                    | <b>all-alarms</b> (Optional) Specifies that the logging suppression rule suppresses all types of alarms.                                                                     |                                                                                             |                                                                               |  |  |
| Command Default    | No logging su                                                                                                    | ppression                                                                                   | rules exist by default.                                                       |  |  |
| Command Modes      | XR Config mo                                                                                                    | ode                                                                                         |                                                                               |  |  |
| Command History    | Release Modificat                                                                                                    |                                                                                             | tion                                                                          |  |  |
|                    | Release 5.0.0                                                                                                    | This com                                                                                    | mand was introduced.                                                          |  |  |
| Usage Guidelines   | If you use the <b>logging suppress rule</b> command without specifying a non-root-cause alarm, you can do so afterwards, by entering the <b>alarm</b> keyword at the prompt. |                                                                                             |                                                                               |  |  |
| Task ID            | Task Opera<br>ID                                                                                                    | ations                                                                                      |                                                                               |  |  |
|                    | logging read,<br>write                                                                                                    |                                                                                             |                                                                               |  |  |
| Examples           | This example shows how to create a logging suppression rule called infobistate:                                                                                              |                                                                                             |                                                                               |  |  |
|                    |                                                                                                    |                                                                                             | <pre>(config) # logging suppress rule infobistate (config-suppr-rule) #</pre> |  |  |
| Related Commands   | Command                                                                                                    |                                                                                             | Description                                                                   |  |  |
|                    | alarm, on pag                                                                                                    | ge 3                                                                                        | Specifies a type of alarm to be suppressed by a logging suppression rule.     |  |  |
|                    | all-alarms, on                                                                                                    |                                                                                             | Configures a logging suppression rule to suppress all types of alarms.        |  |  |

### nonrootcause

To enter the non-root-cause configuration mode and specify a non-root-cause alarm, use the **nonrootcause** command in stateful or nonstateful correlation rule configuration modes.

**nonrootcause alarm** *msg-category group-name msg-code* **no nonrootcause** 

| Syntax Description | alarm                                                                                                    | arm Non-root-cause alarm.                                                                                                    |  |  |  |
|--------------------|----------------------------------------------------------------------------------------------------|----------------------------------------------------------------------------------------------------|--|--|--|
|                    | <i>msg-category</i> (Optional) Message category assigned to the message. Unlimited messages (identified by message category, group, and code) can be specified, separated by a space. |                                                                                                    |  |  |  |
|                    | group-name                                                                                                    | (Optional) Message group assigned to the message. Unlimited messages (identified by message category, group, and code) can be specified, separated by a space. |  |  |  |
|                    | msg-code                                                                                                    | (Optional) Message code assigned to the message. Unlimited messages (identified by message category, group, and code) can be specified, separated by a space.  |  |  |  |
| Command Default    | Non-root-caus                                                                                                    | e configuration mode and alarm are not specified.                                                                                                    |  |  |  |
| Command Modes      | Stateful correl                                                                                                    | ation rule configuration                                                                                                    |  |  |  |
|                    | Nonstateful co                                                                                                    | rrelation rule configuration                                                                                                    |  |  |  |
| Command History    | Release                                                                                                    | Modification                                                                                                    |  |  |  |
|                    | Release 5.0.0                                                                                                    | This command was introduced.                                                                                                    |  |  |  |
| Usage Guidelines   | This command is used to enter the non-root-cause configuration mode to configure one or more non-root-cause alarms associated with a particular correlation rule.                     |                                                                                                    |  |  |  |
|                    | Use the show logging events info, on page 60 command to display the current threshold setting.                                                                                        |                                                                                                    |  |  |  |
|                    | If you use the <b>nonrootcause</b> command without specifying a non-root-cause alarm, you can do so afterwards, by entering the <b>alarm</b> keyword at the prompt.                   |                                                                                                    |  |  |  |
| Task ID            | Task Opera<br>ID                                                                                                    | tions                                                                                                    |  |  |  |
|                    | logging read,<br>write                                                                                                    |                                                                                                    |  |  |  |
| Examples           |                                                                                                    | shows how to enter non-root-cause configuration mode and display the commands ole under this mode:                                                             |  |  |  |
|                    |                                                                                                    | 0:router(config)# logging correlator rule state_rule type stateful<br>0:router(config-corr-rule-st)# nonrootcause                                              |  |  |  |

I

| RP/0/RP0/CPU0:router(config-corr-rule-st-nonrc)# ? |                                                          |  |  |  |
|----------------------------------------------------|----------------------------------------------------------|--|--|--|
| alarm                                              | Specify non-root cause alarm: Category/Group/Code combos |  |  |  |
| clear                                              | Clear the uncommitted configuration                      |  |  |  |
| clear                                              | Clear the configuration                                  |  |  |  |
| commit                                             | Commit the configuration changes to running              |  |  |  |
| describe                                           | Describe a command without taking real actions           |  |  |  |
| do                                                 | Run an exec command                                      |  |  |  |
| exit                                               | Exit from this submode                                   |  |  |  |
| no                                                 | Negate a command or set its defaults                     |  |  |  |
| pwd                                                | Commands used to reach current submode                   |  |  |  |
| root                                               | Exit to the XR Config mode                               |  |  |  |
| show                                               | Show contents of configuration                           |  |  |  |
|                                                    |                                                          |  |  |  |

| Related Commands | Command                                | Description                                                                                          |
|------------------|----------------------------------------|----------------------------------------------------------------------------------------------------|
|                  | logging events buffer-size, on page 22 | Specifies the logging correlator buffer size.                                                        |
|                  | logging events level, on page 26       | Specifies a severity level for logging alarm messages.                                               |
|                  | logging events threshold, on page 28   | Specifies the logging events buffer capacity threshold that, when surpassed, will generate an alarm. |
|                  | show logging events info, on page 60   | Displays configuration and operational messages about the logging events buffer.                     |

### reissue-nonbistate

To reissue non-bistate alarm messages (events) from the correlator log after the root-cause alarm of a stateful rule clears, use the **reissue-nonbistate** command in stateful or nonstateful correlation rule configuration modes. To disable the reissue-nonbistate flag, use the **no** form of this command.

reissue-nonbistate no reissue-nonbistate

Syntax Description This command has no keywords or arguments.

**Command Default** Non-bistate alarm messages are not reissued after their root-cause alarm clears.

Command Modes Stateful correlation rule configuration

Nonstateful correlation rule configuration

 Command History
 Release
 Modification

 Release
 This command was introduced.

 5.0.0
 This command was introduced.

Usage Guidelines By default, when the root-cause alarm of a stateful correlation is cleared, any non-root-cause, bistate messages being held for that correlation are silently deleted and are not sent to syslog. If the non-bistate messages should be sent, use the **reissue-nonbistate** command for the rules where this behavior is required.

 Task ID
 Task Operations

 ID
 logging read, write

**Examples** This example shows how to reissue nonbistate alarm messages:

RP/0/RP0/CPU0:router(config) # logging correlator rule state\_rule type stateful RP/0/RP0/CPU0:router(config-corr-rule-st) # reissue-nonbistate

| Related Commands | Command                                    | Description                                         |
|------------------|--------------------------------------------|-----------------------------------------------------|
|                  | show logging correlator buffer, on page 49 | Displays messages in the logging correlator buffer. |
|                  | show logging events buffer, on page 56     | Displays messages in the logging events buffer.     |

### reparent

Command

To reparent non-root-cause messages to the next highest active rootcause in a hierarchical correlation when their immediate parent clears, use the **reparent** command in stateful correlation rule configuration mode. To disable the reparent flag, use the **no** form of this command.

reparent no reparent

Syntax Description This command has no keywords or arguments.

**Command Default** A non-root-cause alarm is sent to syslog after a root-cause parent clears.

**Command Modes** Stateful correlation rule configuration

| History | Release | Modification                 |  |
|---------|---------|------------------------------|--|
|         | Release | This command was introduced. |  |
|         | 5.0.0   |                              |  |

**Usage Guidelines** Use the **reparent** command to specify what happens to non-root-cause alarms in a hierarchical correlation after their root-cause alarm clears. The following scenario illustrates why you may want to set the reparent flag.

Rule 1 with rootcause A and non-rootcause B

Rule 2 with rootcause B and non-rootcause C

(Alarm B is a non-rootcause for Rule 1 and a rootcause for Rule 2. For the purpose of this example, all the messages are bistate alarms.)

If both Rule 1 and Rule 2 each trigger a successful correlation, then a hierarchy is constructed that links these two correlations. When alarm B clears, alarm C would normally be sent to syslog, but the operator may choose to continue suppression of alarm C (hold it in the correlation buffer); because the rootcause that is higher in the hierarchy (alarm A) is still active.

The reparent flag allows you to specify non-root-cause behavior—if the flag is set, then alarm C becomes a child of rootcause alarm A; otherwise, alarm C is sent to syslog.

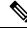

**Note** Stateful behavior, such as reparenting, is supported only for bistate alarms. Bistate alarms are associated with system hardware, such as a change of interface state from active to inactive.

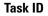

Task<br/>IDOperationsloggingread,<br/>write

### **Examples** This example shows how to set the reparent flag for a stateful rule:

RP/0/RP0/CPU0:router(config) # logging correlator rule state\_rule type stateful RP/0/RP0/CPU0:router(config-corr-rule-st) # reparent

| Related Commands | Command                                    | Description                                                                      |
|------------------|--------------------------------------------|----------------------------------------------------------------------------------|
|                  | logging correlator rule, on page 18        | Defines the rules for correlating messages.                                      |
|                  | show logging correlator buffer, on page 49 | Displays messages in the logging correlator buffer.                              |
|                  | show logging events info, on page 60       | Displays configuration and operational messages about the logging events buffer. |

### rootcause

To specify the root-cause alarm message, use the **rootcause** command in stateful or nonstateful correlation rule configuration modes.

rootcause *msg-category* group-name *msg-code* no rootcause

| Syntax Description | msg-category Message category of the root message.                                                                                                    |                                |                                                                                                    |  |
|--------------------|----------------------------------------------------------------------------------------------------|--------------------------------|----------------------------------------------------------------------------------------------------|--|
|                    | group-name Group name of the root message.                                                                                                    |                                |                                                                                                    |  |
|                    | msg-code                                                                                                    | Message code of the roo        | t message.                                                                                           |  |
| Command Default    | Root-cause alarm is not specified.                                                                                                    |                                |                                                                                                    |  |
| Command Modes      | Stateful correlation rule configuration                                                                                                    |                                |                                                                                                    |  |
|                    | Nonstateful                                                                                                    | correlation rule configuration | on                                                                                                   |  |
| Command History    | Release                                                                                                    | Modification                   |                                                                                                    |  |
|                    | Release 5.0.0                                                                                                    | This command was introd        | luced.                                                                                               |  |
| Usage Guidelines   | This command is used to configure the root-cause message for a particular correlation rule. Messages are identified by their message category, group, and code. The category, group, and code each can contain up to 32 characters. The root-cause message for a stateful correlation rule should be a bi-state alarm. Use the show logging events info, on page 60 command to display the root-cause and non-root-cause alarms for a correlation rule. |                                |                                                                                                    |  |
| Task ID            | Task Ope<br>ID                                                                                                    | erations                       |                                                                                                    |  |
|                    | logging read<br>wri                                                                                                    |                                |                                                                                                    |  |
| Related Commands   | Command                                                                                                    |                                | Description                                                                                          |  |
|                    | logging eve                                                                                                    | nts buffer-size, on page 22    | Specifies the logging correlator buffer size.                                                        |  |
|                    | logging events level, on page 26                                                                                                    |                                | Specifies a severity level for logging alarm messages.                                               |  |
|                    | logging eve                                                                                                    | nts threshold, on page 28      | Specifies the logging events buffer capacity threshold that, when surpassed, will generate an alarm. |  |
|                    | timeout-rootcause, on page 71                                                                                                    |                                | Specifies an optional parameter for an applied correlation rule.                                     |  |
|                    | L                                                                                                    |                                | · · · · · · · · · · · · · · · · · · ·                                                                |  |

| Command                              | Description                                                                      |
|--------------------------------------|----------------------------------------------------------------------------------|
| show logging events info, on page 60 | Displays configuration and operational messages about the logging events buffer. |

## show alarms

To display alarms related to System Monitoring, use the **show alarms** command in the System Monitoring mode.

|                    | show alarms                                                                                                    |
|--------------------|----------------------------------------------------------------------------------------------------|
| Syntax Description | This command has no keywords or arguments.                                                                                                    |
| Command Default    | None                                                                                                    |
| Command Modes      | System Monitoring EXEC                                                                                                    |
| Command History    | Release Modification                                                                                                    |
|                    | ReleaseThis command was3.9.0introduced.                                                                                                    |
| Usage Guidelines   | Use the show alarms brief, on page 44 to view the router alarms in brief.                                                                                                    |
|                    | Use the show alarms detail, on page 46 to view the router alarms in detail.                                                                                                    |
| Task ID            | Task Operations<br>ID                                                                                                    |
|                    | logging read                                                                                                    |
|                    | This example displays the output of the <b>show alarms</b> command:<br>RP/0/RSP0/CPU0:router#show alarms                                                                                     |
|                    | Active Alarms (Brief) for 1/0                                                                                                    |
|                    | Location Severity Group Set time Description                                                                                                    |
|                    | 0/1/CPU0 Critical Fabric 11/11/2022 10:34:22 IST LC Bandwidth Insufficient To Support<br>Line Rate Traffic<br>1/0/CPU0 Major Software 11/11/2022 10:43:36 IST Optics1/0/0/20 - hw optics: RX |
|                    | LOS LANE-0 ALARM<br>1/0/CPU0 Major Software 11/11/2022 10:43:36 IST Optics1/0/0/20 - hw_optics: RX<br>LOS LANE-1 ALARM                                                                       |
|                    | History Alarms (Brief) for 1/0                                                                                                    |
|                    | No entries.                                                                                                    |
|                    | Suppressed Alarms (Brief) for 1/0                                                                                                    |
|                    | No entries.                                                                                                    |
|                    | Conditions (Brief) for 1/0                                                                                                    |

\_\_\_\_\_ No entries. \_\_\_\_\_ System Scoped Active Alarms (Brief) \_\_\_\_\_ Location Severity Group Set Time Description \_\_\_\_\_ Environ 11/16/2022 11:37:41 IST Power Group redundancy lost. D1 Major D1/PM1 Major Environ 11/16/2022 11:37:41 IST Power Module Output Disabled (PM OUTPUT EN PIN HI). \_\_\_\_\_ System Scoped History Alarms (Brief) \_\_\_\_\_ Description Location Severity Group Set Time Clear Time \_\_\_\_\_ 7/0 Major 07/14/2022 11:51:38 IST 7/0/1/6 - hw optics: RX LOS Fabric LANE-0 ALARM Fabric 07/18/2022 12:29:02 IST 7/0 Major 07/14/2022 11:51:38 IST 7/0/1/6 - hw optics: RX LOS LANE-1 ALARM 7/0/CPU0 Critical Fabric 09/13/2022 11:40:53 IST 09/09/2022 21:50:13 IST LC Bandwidth Insufficient To Support Line Rate Traffic \_\_\_\_\_ Active Alarms (Brief) for EDT \_\_\_\_\_ Location Severity Group Set Time Description \_\_\_\_\_ 11/16/2022 11:37:41 IST Power Group redundancy lost. D1 Major Environ D1/PM1 Major Environ 11/16/2022 11:37:41 IST Power Module Output Disabled (PM OUTPUT EN PIN HI). ΕO Major Environ 11/16/2022 11:37:42 IST Power Group redundancy lost. \_\_\_\_\_ Active Alarms (Brief) for EDT \_\_\_\_\_ Location Severity Group Set Time Description \_\_\_\_\_ D1 Major Environ 11/16/2022 11:37:41 IST Power Group redundancy lost. Environ 11/16/2022 11:37:41 IST Power Module Output Disabled D1/PM1 Major (PM OUTPUT EN PIN HI). 11/16/2022 11:37:42 IST Power Group redundancy E0 Major Environ lost. \_\_\_\_\_ History Alarms (Detail) for 1/0 ------\_\_\_\_\_ No entries. \_\_\_\_\_ Suppressed Alarms (Detail) for 1/0 No entries. \_\_\_\_\_

```
Conditions (Detail) for 1/0
_____
                 _____
                                          _____
No entries.
_____
Clients for 1/0
_____
Agent Name:
                 optics fm.xml
Agent ID:
                 196678
                1/0/CPU0
Agent Location:
Agent Handle:
                 93827323237168
Agent State:
                 Registered
Agent Type:
                 Producer
Agent Filter Display: false
Agent Subscriber ID: 0
Agent Filter Severity: Unknown
Agent Filter State:
                 Unknown
Agent Filter Group:
                 Unknown
Agent Connect Count: 1
Agent Connect Timestamp: 11/16/2022 20:40:18 IST
Agent Get Count: 0
Agent Subscribe Count: 0
Agent Report Count: 8
_____
Statistics for 1/0
_____
                      9
Alarms Reported:
                      0
Alarms Dropped:
Active (bi-state set):
                      9
History (bi-state cleared): 0
Suppressed:
                      0
Dropped Invalid AID:
                      0
Dropped No Memory:
                      0
Dropped DB Error:
                       0
Dropped Clear Without Set:
                      0
                      0
Dropped Duplicate:
Cache Hit:
                      0
Cache Miss:
                       0
Active Alarms (Detail) for 7/0
_____
                 LC Bandwidth Insufficient To Support Line Rate Traffic
Description:
                 7/0/CPU0
Location:
AID:
                 XR FABRIC/SW MISC ERR/18
                 FAM_FAULT_TAG_HW_FIA_LC_BANDWIDTH
Tag String:
Module Name:
                 N/A
                MODULE/MSC/1:MODULE/SLICE/1:MODULE/PSE/1
EID:
Reporting Agent ID: 524365
Pending Sync:
                 false
Severity:
                 Critical
Status:
                 Set
Group:
                Fabric
                 11/16/2022 20:42:41 IST
Set Time:
Clear Time:
Service Affecting: NotServiceAffecting
Transport Direction: NotSpecified
Transport Source:
                NotSpecified
Interface:
                 N/A
                 LC-BW-DEG
Alarm Name:
        _____
History Alarms (Detail) for 7/0
_____
```

No entries.

| No entries.<br>Conditions (Detail) for           |                              |
|--------------------------------------------------|------------------------------|
| Conditions (Detail) for                          |                              |
|                                                  | 7/0                          |
| No entries.                                      |                              |
| Clients for 7/0                                  |                              |
| Agent Name:                                      | optics fm.xml                |
| Agent ID:                                        | 196678                       |
| -                                                | 7/0/CPU0                     |
| Agent Handle:                                    | 94180835316528               |
| Agent State:                                     | Registered                   |
| Agent Type:                                      | Unknown                      |
| Agent Filter Display:                            | false                        |
| Agent Subscriber ID:                             | 0                            |
|                                                  | Unknown                      |
| 2                                                | Unknown                      |
| Agent Filter Group:                              | Unknown                      |
| Agent Connect Count:<br>Agent Connect Timestamp: | 1<br>11/16/2022 20.40.11 TOT |
| Agent Get Count:                                 | 0                            |
| Agent Subscribe Count:                           | 0                            |
| Agent Report Count:                              | 0                            |
|                                                  |                              |
| Agent Name:                                      | fia_fm.xml                   |
| Agent ID:                                        | 524365                       |
| Agent Location:                                  | 7/0/CPU0                     |
| Agent Handle:                                    | 94180835313792               |
| Agent State:                                     | Registered                   |
| Agent Type:                                      | Producer<br>false            |
| Agent Filter Display:<br>Agent Subscriber ID:    | 0                            |
|                                                  | Unknown                      |
| Agent Filter State:                              | Unknown                      |
| Agent Filter Group:                              | Unknown                      |
| Agent Connect Count:                             | 1                            |
| Agent Connect Timestamp:                         | 11/16/2022 20:39:59 IST      |
| Agent Get Count:                                 | 0                            |
| Agent Subscribe Count:                           | 0                            |
| Agent Report Count:                              | 1                            |
| Statistics for 7/0                               |                              |
| Alarms Reported:                                 | 1                            |
| Alarms Dropped:                                  | L<br>O                       |
| Active (bi-state set):                           | 1                            |
| History (bi-state cleared                        |                              |
| Suppressed:                                      | 0                            |
| Dropped Invalid AID:                             | 0                            |
| Dropped No Memory:                               | 0                            |
| Dropped DB Error:                                | 0                            |
| Dropped Clear Without Set                        |                              |
| Dropped Duplicate:                               | 0                            |
| Cache Hit:                                       | 0                            |
| Cache Miss:                                      | 0                            |
|                                                  |                              |
|                                                  |                              |
| Command                                          | Description                  |

| Related Commands | Command                       | Description                      |
|------------------|-------------------------------|----------------------------------|
|                  | show alarms brief, on page 44 | Displays router alarms in brief. |

| Command                        | Description                       |
|--------------------------------|-----------------------------------|
| show alarms detail, on page 46 | Displays router alarms in detail. |

## show alarms brief

To display alarms related to System Monitoring, use the **show alarms brief** command in the System Monitoring mode.

show alarms brief [ aid [ active { \* } ] | card [ location location-ID [ active | conditions |
history | suppressed ] ] | system [ active | conditions | history | suppressed ] ]

| yntax Description | brief                                                                     | Displays alarms in brief.                      |  |
|-------------------|---------------------------------------------------------------------------|------------------------------------------------|--|
|                   | aid                                                                       | Displays system scope alarms related data.     |  |
|                   | card                                                                      | Displays card scope alarms related data.       |  |
|                   | system                                                                    | Displays brief system scope related data.      |  |
|                   | active                                                                    | Displays the active alarms at this scope.      |  |
|                   | conditions                                                                | Displays the conditions present at this scope. |  |
|                   | history                                                                   | Displays the history alarms at this scope.     |  |
|                   | suppressed                                                                | Displays the suppressed alarms at this scope.  |  |
| Command Default   | - None                                                                    |                                                |  |
| Command Modes     | System Monitoring EXEC                                                    |                                                |  |
| Command History   | Release Modification                                                      |                                                |  |
|                   | ReleaseThis command was3.9.0introduced.                                   |                                                |  |
| Usage Guidelines  | No specific guidelines impact the use of this com                         | mand.                                          |  |
| Task ID           | Task Operations<br>ID                                                     |                                                |  |
|                   | logging read                                                              |                                                |  |
|                   | This example displays the output of the <b>show alarms brief</b> command: |                                                |  |
|                   | RP/0/RSP0/CPU0:router#show alarms brief                                   |                                                |  |
|                   |                                                                           |                                                |  |
|                   | Active Alarms for 1/0                                                     |                                                |  |

```
0/1/CPU0 Critical Fabric 11/11/2022 10:34:22 IST LC Bandwidth Insufficient To Support
Line Rate Traffic
1/0/CPU0 Major
           Software 11/11/2022 10:43:36 IST Optics1/0/0/20 - hw_optics: RX
LOS LANE-0 ALARM
1/0/CPU0 Major Software 11/11/2022 10:43:36 IST Optics1/0/0/20 - hw_optics: RX
LOS LANE-1 ALARM
_____
History Alarms for 1/0
_____
No entries.
_____
                             _____
Suppressed Alarms for 1/0
_____
            _____
                            _____
No entries.
   _____
Conditions for 1/0
_____
No entries.
```

### **Related Commands**

| S | Command                        | Description                                 |
|---|--------------------------------|---------------------------------------------|
|   | show alarms, on page 39        | Displays router alarms in brief and detail. |
|   | show alarms detail, on page 46 | Displays router alarms in detail.           |

## show alarms detail

To display alarms related to System Monitoring, use the **show alarms detail** command in the System Monitoring mode.

show alarms detail [ aid [ active { \* } ] | card [ location location-ID [ active | conditions |
history | suppressed ] ] | system [ active | clients | conditions | history | stats | suppressed
] ]

| Syntax Description | detail                                              | Displays alarms in detail.                         |
|--------------------|-----------------------------------------------------|----------------------------------------------------|
|                    | aid                                                 | Displays system scope alarms related data.         |
|                    | card                                                | Displays card scope alarms related data.           |
|                    | system                                              | Displays system scope alarms related data.         |
|                    | active                                              | Displays the active alarms at this scope.          |
|                    | clients                                             | Displays the clients associated with this service. |
|                    | conditions                                          | Displays the conditions present at this scope.     |
|                    | history                                             | Displays the history alarms at this scope.         |
|                    | stats                                               | Displays the service statistics.                   |
|                    | suppressed                                          | Displays the suppressed alarms at this scope.      |
| Command Default    | None                                                |                                                    |
| Command Modes      | System Monitoring EXEC                              |                                                    |
| Command History    | Release Modification                                |                                                    |
|                    | ReleaseThis command was3.9.0introduced.             |                                                    |
| Usage Guidelines   | No specific guidelines impact the use of this comma | and.                                               |
| Task ID            | Task Operations<br>ID                               |                                                    |
|                    | logging read                                        |                                                    |
|                    | This example displays the output of the show alarm  | ns detail command:                                 |
|                    | RP/0/RSP0/CPU0:router#show alarms detail            |                                                    |
|                    |                                                     |                                                    |

```
Active Alarms for 1/0
_____
                  _____
Description:
                LC Bandwidth Insufficient To Support Line Rate Traffic
Location:
                 1/0/CPU0
AID:
                 XR FABRIC/SW MISC ERR/18
                FAM_FAULT_TAG_HW_FIA_LC_BANDWIDTH
Tag String:
               N/A
Module Name:
EID:
                MODULE/MSC/1:MODULE/SLICE/1:MODULE/PSE/1
Reporting Agent ID: 524365
Pending Sync:
                 false
Severity:
                 Critical
                Set
Status:
Group:
                Fabric
Set Time:
                11/11/2022 10:34:22 IST
Clear Time: -
Service Affecting: NotServiceAffecting
Transport Direction: NotSpecified
Transport Source: NotSpecified
Clear Time:
Interface:
                N/A
Alarm Name:
                 LC-BW-DEG
_____
History Alarms for 1/0
_____
No entries.
Suppressed Alarms for 1/0
_____
No entries.
  _____
Conditions for 1/0
_____
No entries.
Clients for 1/0
  _____
        -----
Agent Name:
               optics_fm.xml
                196678
Agent ID:
Agent Location:
                1/0/CPU0
Agent Handle:
                94374612126576
Agent State:
                Registered
Agent Type:
                 Producer
               false
Agent Filter Display:
Agent Subscriber ID: 0
Agent Filter Severity: Unknown
                Unknown
Agent Filter State:
Agent Filter Group:
Agent Connect Count:
                 Unknown
                 1
Agent Connect Timestamp: 11/11/2022 10:30:04 IST
Agent Get Count: 0
Agent Subscribe Count: 0
Agent Report Count: 8
_____
                 ------
Statistics for 1/0
_____
Alarms Reported:
                     9
                      0
Alarms Dropped:
Active (bi-state set):
                      9
History (bi-state cleared):
                      0
                     0
Suppressed:
Dropped Invalid AID:
                     0
```

| 0      |
|--------|
| 0      |
| Set: 0 |
| 0      |
| 0      |
| 0      |
|        |

### **Related Commands**

| ands | Command                       | Description                                 |
|------|-------------------------------|---------------------------------------------|
|      | show alarms, on page 39       | Displays router alarms in brief and detail. |
|      | show alarms brief, on page 44 | Displays router alarms in brief.            |

# show logging correlator buffer

To display messages in the logging correlator buffer, use the **show logging correlator buffer** command in XR EXEC mode.

### show logging correlator buffer {all-in-buffer [ruletype [{nonstateful|stateful}]]|[rulesource

[{internal | user}]]|rule-name correlation-rule1 ... correlation-rule14 | correlationID correlation-id1 .. correlation-id14}

| Syntax Description | all-in-bufferDisplays all messages in the correlation buffer.                                                                                                    |
|--------------------|----------------------------------------------------------------------------------------------------|
|                    | ruletype     (Optional) Displays the ruletype filter.                                                                                                    |
|                    | nonstateful (Optional) Displays the nonstateful rules.                                                                                                    |
|                    | stateful (Optional) Displays the stateful rules.                                                                                                    |
|                    | rulesource (Optional) Displays the rulesource filter.                                                                                                    |
|                    | internal (Optional) Displays the internally defined rules from the rulesource filter.                                                                                                    |
|                    | <b>user</b> (Optional) Displays the user-defined rules from the rulesource filter.                                                                                                    |
|                    | rule-nameDisplays a messages associated with a correlation rule name. Up tocorrelation-rule1correlation-rule1414 correlation rules can be specified, separated by a space.                                                                               |
|                    | correlationIDDisplays a message identified by correlation ID. Up to 14 correlationcorrelation-id1correlation-id14IDs can be specified, separated by a space. Range is 0 to 4294967294.                                                                   |
| Command Default    | None                                                                                                    |
| Command History    | Release Modification                                                                                                    |
|                    | ReleaseThis command was introduced.5.0.0                                                                                                    |
| Usage Guidelines   | This command displays messages from the logging correlator buffer that match the correlation ID or correlation<br>rule name specified. When the <b>all-in-buffer</b> keyword is entered, all messages in the logging correlator buffer<br>are displayed. |
|                    | If the ruletype is not specified, then both stateful and nonstateful rules are displayed.                                                                                                    |
|                    | if the rulesource is not specified, then both user and internal rules are displayed.                                                                                                    |
| Task ID            | Task Operations<br>ID                                                                                                    |
|                    | logging read                                                                                                    |
|                    |                                                                                                    |

### **Examples** This is the sample output from the **show logging correlator buffer** command:

#### RP/0/RP0/CPU0:router# show logging correlator buffer all-in-buffer

```
#C_id.id:Rule Name:Source :Context: Time : Text
#14.1 :Rule1:RP/0/5/CPU0: :Aug 22 13:39:13.693 2007:ifmgr[196]: %PKT_INFRA-LINK-3-UPDOWN :
Interface MgmtEth0/5/CPU0/0, changed state to Down
#14.2 :Rule1:RP/0/5/CPU0: :Aug 22 13:39:13.693 2007:ifmgr[196]: %PKT_INFRA-LINEPROTO-3-UPDOWN
: Line protocol on Interface MgmtEth0/5/CPU0/0, changed state to Down
```

This table describes the significant fields shown in the display.

#### Table 3: show logging correlator buffer Field Descriptions

| Field        | Description                                                                                                    |
|--------------|----------------------------------------------------------------------------------------------------|
| C_id.        | Correlation ID assigned to a event that matches a logging correlation rule.                                                                                                    |
| id           | An ID number assigned to each event matching a particular correlation rule. This event number serves as index to identify each individual event that has been matched for a logging correlation rule. |
| Rule<br>Name | Name of the logging correlation rule that filters messages defined in a logging correlation rule to the logging correlator buffer.                                                                    |
| Source       | Node from which the event is generated.                                                                                                    |
| Time         | Date and time at which the event occurred.                                                                                                    |
| Text         | Message string that delineates the event.                                                                                                    |

| Related Commands | Command                                  | Description                                                                                                   |
|------------------|------------------------------------------|----------------------------------------------------------------------------------------------------|
|                  |                                          | Displays the logging correlator buffer size and the percentage of the buffer occupied by correlated messages. |
|                  | show logging correlator rule, on page 52 | Displays one or more predefined logging correlator rules.                                                     |

### show logging correlator info

To display the logging correlator buffer size and the percentage of the buffer occupied by correlated messages, use the **show correlator info** command in XR EXEC mode.

show logging correlator info This command has no keywords or arguments. Syntax Description None **Command Default Command History** Release Modification Release This command was introduced. 5.0.0 This command displays the size of the logging correlator buffer and the percentage of the buffer allocated to **Usage Guidelines** correlated messages. Use the logging correlator buffer-size, on page 17 command to set the size of the buffer. Task ID Task Operations ID logging read **Examples** In this example, the **show logging correlator info** command is used to display remaining buffer size and percentage allocated to correlated messages: RP/0/RP0/CPU0:router# show logging correlator info Buffer-Size Percentage-Occupied 81920 0.00 **Related Commands** Description Command logging correlator buffer-size, on page 17 Specifies the logging correlator buffer size. show logging correlator buffer, on page 49 Displays messages in the logging correlator buffer.

show logging correlator rule, on page 52

Displays one or more predefined logging correlator rules.

## show logging correlator rule

To display defined correlation rules, use the **show logging correlator rule** command in XR EXEC mode.

show logging correlator rule {all | correlation-rule1...correlation-rule14} [context
context1...context 6] [location node-id1...node-id6] [rulesource {internal | user}] [ruletype
{nonstateful | stateful}] [{summary | detail}]

| Syntax Description | all                                                                                                    |                                                                                                   | Displays all rule sets.                                                                                                    |              |          |                                           |                                              |  |
|--------------------|----------------------------------------------------------------------------------------------------|---------------------------------------------------------------------------------------------------|----------------------------------------------------------------------------------------------------|--------------|----------|-------------------------------------------|----------------------------------------------|--|
|                    | correlation-rule1correlation-rule14                                                                                                    |                                                                                                   | Rule set name to be displayed. Up to 14 predefined correlation rules can be specified, separated by a space.                                                                                                    |              |          |                                           |                                              |  |
|                    | context co                                                                                                    | ntext1context 6                                                                                   | (Optional) Displays a list of context rules.                                                                                                    |              |          |                                           |                                              |  |
|                    | location node-id1node-id6         rulesource         internal         user         ruletype         nonstateful         stateful         summary         detail |                                                                                                   | <ul> <li>(Optional) Displays the location of the list of rules filter from the designated node. The <i>node-id</i> argument is entered in the <i>rack/slot/module</i> notation.</li> <li>(Optional) Displays the rulesource filter.</li> <li>(Optional) Displays the internally defined rules from the rulesource filter.</li> <li>(Optional) Displays the user defined rules from the rulesource filter.</li> <li>(Optional) Displays the ruletype filter.</li> <li>(Optional) Displays the nonstateful rules.</li> </ul> |              |          |                                           |                                              |  |
|                    |                                                                                                    |                                                                                                   |                                                                                                    |              |          |                                           |                                              |  |
|                    |                                                                                                    |                                                                                                   |                                                                                                    |              |          |                                           |                                              |  |
|                    |                                                                                                    |                                                                                                   |                                                                                                    |              |          |                                           | (Optional) Displays the stateful rules.      |  |
|                    |                                                                                                    |                                                                                                   |                                                                                                    |              |          |                                           | (Optional) Displays the summary information. |  |
|                    |                                                                                                    |                                                                                                   |                                                                                                    |              |          | (Optional) Displays detailed information. |                                              |  |
| Command Default    |                                                                                                    |                                                                                                   | None                                                                                                    |              |          |                                           |                                              |  |
| Command History    |                                                                                                    |                                                                                                   | Release                                                                                                    | Modification |          |                                           |                                              |  |
|                    |                                                                                                    |                                                                                                   | ReleaseThis command was introduced5.0.0                                                                                                    |              | roduced. |                                           |                                              |  |
| Usage Guidelines   | If the rulety                                                                                                    | the ruletype is not specified, then both stateful and nonstateful rules are displayed as the defa |                                                                                                    |              |          |                                           |                                              |  |
|                    | If the rulesource is not specified, then both user and internally defined rules are displayed as the default.                                                   |                                                                                                   |                                                                                                    |              |          |                                           |                                              |  |
|                    | If the summ                                                                                                    | ary or detail keywords are                                                                        | e not specified, then detailed information is displayed as the default.                                                                                                    |              |          |                                           |                                              |  |

#### Task ID Task **Operations** ID

logging read

### **Related Com**

| nmands | Command                                    | Description                                                                                                  |
|--------|--------------------------------------------|----------------------------------------------------------------------------------------------------|
|        | logging correlator apply rule, on page 13  | Applies and activates correlation rules.                                                                     |
|        | logging correlator rule, on page 18        | Defines the rules for correlating messages.                                                                  |
|        | show logging correlator buffer, on page 49 | Displays messages in the logging correlator buffer.                                                          |
|        | show logging correlator info, on page 51   | Displays the logging correlator buffer size and the percentage of the buffer occupied by correlated messages |

## show logging correlator ruleset

To display defined correlation rule set names, use the **show logging correlator ruleset** command in XR EXEC mode.

show logging correlator ruleset {all | correlation-ruleset1 ... correlation-ruleset14} [{detail |
summary}]

| Syntax Description | all                                                      |                                           | Displays all rule set names.                                                                                                    |
|--------------------|----------------------------------------------------------|-------------------------------------------|----------------------------------------------------------------------------------------------------|
|                    | correlation-                                             | rule1correlation-rule14                   | Rule set name to be displayed. Up to 14 predefined rule set names can be specified, separated by a space.                                                                                                    |
|                    | detail                                                   |                                           | (Optional) Displays detailed information.                                                                                                    |
|                    | summary                                                  |                                           | (Optional) Displays the summary information.                                                                                                    |
| Command Default    | Detail is the                                            | default, if nothing is spec               | zified.                                                                                                    |
| Command History    | Release                                                  | Modification                              |                                                                                                    |
|                    | Release 5.0.0                                            | This command was intr                     | oduced.                                                                                                    |
| Usage Guidelines   | If the ruleso                                            | urce is not specified, then               | oth stateful and nonstateful rules are displayed as the default.<br>both user and internally defined rules are displayed as the default.<br>tot specified, then detailed information is displayed as the default. |
| Task ID            | Task Ope<br>ID                                           | erations                                  |                                                                                                    |
|                    | logging read                                             | d                                         |                                                                                                    |
| Examples           | This is the sa                                           | ample output from the <b>sh</b>           | ow logging correlator ruleset command:                                                                                                    |
|                    | RP/0/RP0/C                                               | PU0:router# <b>show logg</b>              | ing correlator RuleSetOne RuleSetTwo                                                                                                    |
|                    | Rules: Rule<br>Rule2 : App<br>Rule3 : App<br>Rule Set Na | plied<br>ame : RuleSetTwo<br>el : Applied |                                                                                                    |
|                    | This is the sa<br>is specified:                          | ample output from the <b>sh</b>           | ow logging correlator ruleset command when the all option                                                                                                    |
|                    |                                                          |                                           | ing completer mileset all                                                                                                    |

RP/0/RP0/CPU0:router# show logging correlator ruleset all

```
Rule Set Name : RuleSetOne
Rules: Rule1 : Applied
Rule2 : Applied
Rule3 : Applied
Rule Set Name : RuleSetTwo
Rules: Rule1 : Applied
Rule5 : Not Applied
Rule Set Name : RuleSetThree
Rules: Rule2 : Applied
Rule3 : Applied
```

This is sample output from the **show logging correlator ruleset** command when the **all** and **summary** options are specified:

```
RP/0/RP0/CPU0:router# show logging correlator ruleset all summary
RuleSetOne
RuleSetTwo
RuleSetThree
```

This table describes the significant fields shown in the display.

| Field            | Description                                    |
|------------------|------------------------------------------------|
| Rule Set<br>Name | Name of the ruleset.                           |
| Rules            | All rules contained in the ruleset are listed. |
| Applied          | The rule is applied.                           |
| Not Applied      | The rule is not applied.                       |

| Table 4: show logging | correlator rul | eset Field De | scriptions |
|-----------------------|----------------|---------------|------------|
|-----------------------|----------------|---------------|------------|

### Related Commands

| Command                                    | Description                                                                                                   |
|--------------------------------------------|----------------------------------------------------------------------------------------------------|
| logging correlator apply rule, on page 13  | Applies and activates correlation rules.                                                                      |
| logging correlator rule, on page 18        | Defines the rules for correlating messages.                                                                   |
| show logging correlator buffer, on page 49 | Displays messages in the logging correlator buffer.                                                           |
| show logging correlator info, on page 51   | Displays the logging correlator buffer size and the percentage of the buffer occupied by correlated messages. |
| show logging correlator rule, on page 52   | Displays defined correlation rules.                                                                           |

## show logging events buffer

To display messages in the logging events buffer, use the **show logging events buffer** command in XR EXEC mode.

show logging events buffer [admin-level-only] [all-in-buffer] [bistate-alarms-set] [category name] [context name] [event-hi-limit event-id] [event-lo-limit event-id] [first event-count] [group message-group] [last event-count] [location node-id] [message message-code] [severity-hi-limit severity] [severity-lo-limit severity] [timestamp-hi-limit hh:mm:ss [month] [day] [year] timestamp-lo-limit hh:mm:ss [month] [day] [year]]

| Syntax Description | admin-level-only        | Displays only the events that are at the adminstrative level.                                                                                                    |
|--------------------|-------------------------|----------------------------------------------------------------------------------------------------|
|                    | all-in-buffer           | Displays all event IDs in the events buffer.                                                                                                    |
|                    | bistate-alarms-set      | Displays bi-state alarms in the SET state.                                                                                                    |
|                    | category name           | Displays events from a specified category.                                                                                                    |
|                    | context name            | Displays events from a specified context.                                                                                                    |
|                    | event-hi-limit event-id | Displays events with an event ID equal to or lower than the event ID specified with the <i>event-id</i> argument. Range is 0 to 4294967294.                       |
|                    | event-lo-limit event-id | Displays events with an event ID equal to or higher than the event ID specified with <i>event-id</i> argument. Range is 0 to 4294967294.                          |
|                    | first event-count       | Displays events in the logging events buffer, beginning with the first event.<br>For the <i>event-count</i> argument, enter the number of events to be displayed. |
|                    | group message-group     | Displays events from a specified message group.                                                                                                    |
|                    | last event-count        | Displays events, beginning with the last event in the logging events buffer.<br>For the <i>event-count</i> argument, enter the number of events to be displayed.  |
|                    | location node-id        | Displays events for the specified location. The <i>node-id</i> argument is entered in the <i>rack/slot/module</i> notation.                                       |
|                    | message message-code    | Displays events with the specified message code.                                                                                                    |
|                    | severity-hi-limit       | Displays events with a severity level equal to or lower than the specified severity level.                                                                        |

| severity           | Severity level. Valid values are:                                                           |                                                                                                    |  |  |
|--------------------|---------------------------------------------------------------------------------------------|----------------------------------------------------------------------------------------------------|--|--|
|                    | • emergencies                                                                               |                                                                                                    |  |  |
|                    | • alert                                                                                     | ts                                                                                                    |  |  |
|                    | • critical<br>• errors                                                                      |                                                                                                    |  |  |
|                    |                                                                                             |                                                                                                    |  |  |
|                    | • war                                                                                       | nings                                                                                                    |  |  |
|                    | • notif                                                                                     | lications                                                                                                    |  |  |
|                    | • info                                                                                      | rmational                                                                                                    |  |  |
|                    | Note                                                                                        | Settings for the severity levels and their respective system<br>conditions are listed under the "Usage Guidelines" section for<br>the <b>logging events level</b> command. Events of lower severity<br>level represent events of higher importance. |  |  |
| severity-lo-limit  | Displays events with a severity level equal to or higher than the specified severity level. |                                                                                                    |  |  |
| timestamp-hi-limit | Displays events with a time stamp equal to or lower than the specified time stamp.          |                                                                                                    |  |  |

|                  | hh : mm : s<br>[year] | rs [month] [day] | Time stamp for the <b>timestamp-hi-limit</b> or <b>timestamp-lo-limit</b> keyword. The <i>month</i> , <i>day</i> , and <i>year</i> arguments default to the current month, day, and year if not specified.                                                                                                    |
|------------------|-----------------------|------------------|----------------------------------------------------------------------------------------------------|
|                  |                       |                  | Ranges for the <i>hh</i> : <i>mm</i> : <i>ss month day year</i> arguments are as follows:                                                                                                    |
|                  |                       |                  | <ul> <li><i>hh</i> :—Hours. Range is 00 to 23. You must insert a colon after the <i>hh</i> argument.</li> <li><i>mm</i> :—Minutes. Range is 00 to 59. You must insert a colon after the <i>mm</i> argument.</li> <li><i>ss</i>—Seconds. Range is 00 to 59.</li> <li><i>month</i>—(Optional) The month of the year. The values for the <i>month</i> argument are:</li> </ul> |
|                  |                       |                  | • january                                                                                                    |
|                  |                       |                  | • february                                                                                                    |
|                  |                       |                  | • march                                                                                                    |
|                  |                       |                  | • april                                                                                                    |
|                  |                       |                  | • may                                                                                                    |
|                  |                       |                  | • june                                                                                                    |
|                  |                       |                  | • july                                                                                                    |
|                  |                       |                  | • august                                                                                                    |
|                  |                       |                  | • september                                                                                                    |
|                  |                       |                  | • october                                                                                                    |
|                  |                       |                  | • november                                                                                                    |
|                  |                       |                  | • december                                                                                                    |
|                  |                       |                  | <ul> <li><i>day</i>—(Optional) Day of the month. Range is 01 to 31.</li> <li><i>year</i>—(Optional) Year. Enter the last two digits of the year (for example, 04 for 2004). Range is 01 to 37.</li> </ul>                                                                                                    |
|                  | timestamp             | -lo-limit        | Displays events with a time stamp equal to or higher than the specified time stamp.                                                                                                    |
| Command Default  | None                  |                  |                                                                                                    |
| Command History  | Release               | Modification     |                                                                                                    |
|                  | Release 5.0.0         | This command     | d was introduced.                                                                                                    |
| Usage Guidelines |                       |                  | sages from the logging events buffer matching the description. The description onditions are met.                                                                                                    |

| Task ID  | Task Operations<br>ID                                                                                                    |
|----------|----------------------------------------------------------------------------------------------------|
|          | logging read                                                                                                    |
| Examples | This is the sample output from the <b>show logging events buffer all-in-buffer</b> command:                                                                                                    |
|          | RP/0/RP0/CPU0:router# show logging events buffer all-in-buffer                                                                                                    |
|          | #ID :C_id:Source :Time :%CATEGORY-GROUP-SEVERITY-MESSAGECODE: Text                                                                                                    |
|          | <pre>#1 : :RP/0//CPU0:Jan 9 08:57:54 2004:nvram[66]: %MEDIA-NVRAM_PLATFORM-3-BAD_N VRAM_VAR : ROMMON variable-value pair: '^['[19~CONFIG_FILE = disk0:config/startup, contains illegal (non-printable)characters</pre> |
|          | #2 : :RP/0//CPU0:Jan 9 08:58:21 2004:psarb[238]: %PLATFORM-PSARB-5-GO_BID : Card<br>is going to bid state.                                                                                                    |
|          | <pre>#3 : :RP/0//CPU0:Jan 9 08:58:22 2004:psarb[238]: %PLATFORM-PSARB-5-GO_ACTIVE : Card<br/>is becoming active.</pre>                                                                                                 |
|          | #4 :                                                                                                    |
|          | #5 :                                                                                                    |
|          | #6 : :RP/0//CPU0:Jan 9 08:58:22 2004:redcon[245]: %HA-REDCON-6-FAILOVER_ENABLED :<br>Failover has been enabled by config                                                                                               |
|          | This table describes the significant fields shown in the display.                                                                                                    |

Table 5: show logging correlator buffer Field Descriptions

| Field                                | Description                                                                           |
|--------------------------------------|---------------------------------------------------------------------------------------|
| #ID                                  | Integer assigned to each event in the logging events buffer.                          |
| C_id.                                | Correlation ID assigned to a event that has matched a logging correlation rule.       |
| Source                               | Node from which the event is generated.                                               |
| Time                                 | Date and time at which the event occurred.                                            |
| %CATEGORY-GROUP-SEVERITY-MESSAGECODE | The category, group name, severity level, and message code associated with the event. |
| Text                                 | Message string that delineates the event.                                             |

| Command                              | Description                                                                      |
|--------------------------------------|----------------------------------------------------------------------------------|
| show logging events info, on page 60 | Displays configuration and operational messages about the logging events buffer. |

# show logging events info

To display configuration and operational information about the logging events buffer, use the **show logging** events info command in XR EXEC mode.

show logging events info

| Command History       Release       Modification         Release       This command was introd         5.0.0       This command displays information about filling, and message filtering.         Task ID       Task Operations ID         Iogging read       Iogging read | but the size of the logging events buffer, the maximum size of the                                                       |
|----------------------------------------------------------------------------------------------------|----------------------------------------------------------------------------------------------------|
| Release       This command was introd         5.0.0       This command displays information about fight, the number of records being stor         Task ID       Task Operations         ID       logging read                                                               | but the size of the logging events buffer, the maximum size of the                                                       |
| 5.0.0         Usage Guidelines         This command displays information about filling, and message filtering.         Task ID         Task Operations         ID         logging read                                                                                      | but the size of the logging events buffer, the maximum size of the                                                       |
| Task ID     Task Operations<br>ID       Iogging read                                                                                                    |                                                                                                    |
| ID<br>logging read                                                                                                    |                                                                                                    |
|                                                                                                    |                                                                                                    |
| <b>Examples</b> This is the sample output from the <b>show</b>                                                                                                    |                                                                                                    |
| RP/0/RP0/CPU0:router# show loggin                                                                                                    |                                                                                                    |
| Size (Current/Max) #Records<br>16960 /42400 37                                                                                                    | Thresh Filter<br>90 Not Set                                                                                              |
| This table describes the significant field                                                                                                    | s shown in the display.                                                                                                  |
| Table 6: show logging events info Field Description                                                                                                    | nns                                                                                                    |
| Field Description                                                                                                    |                                                                                                    |
|                                                                                                    | aximum size of the logging events buffer. The maximum size of the by the logging events buffer-size, on page 22 command. |
| #Records The number of eve                                                                                                    | nt records stored in the logging events buffer.                                                                          |
|                                                                                                    | ging events threshold value. This field is controlled by the logging n page 28 command.                                  |
| Filter The lowest severity the logging events                                                                                                    |                                                                                                    |

| Related Commands | Command                                | Description                                                                                                  |
|------------------|----------------------------------------|----------------------------------------------------------------------------------------------------|
|                  | logging events buffer-size, on page 22 | Specifies the logging correlator buffer size.                                                                |
|                  | logging events level, on page 26       | Specifies a severity level for logging alarm messages.                                                       |
|                  | logging events threshold, on page 28   | Specifies the logging events buffer capacity threshold that, when surpassed, will generate an alarm.         |
|                  | show logging events buffer, on page 56 | Displays information about messages in the logging events buffer according to type, time, or severity level. |

# show logging suppress rule

To display defined logging suppression rules, use the **show logging suppression rule** command in XR EXEC mode.

**show logging suppress rule** [{*rule-name1* [... [*rule-name14*]] | **all** [**detail**] [**summary**] [**source** location *node-id*]}]

| Syntax Description | rule-name1 [[rule-name]                                                                   | 14]] Specifies up to 14 logging suppression rules to display.                                                                                                    |
|--------------------|-------------------------------------------------------------------------------------------|----------------------------------------------------------------------------------------------------|
|                    | all                                                                                       | Displays all logging suppression rules.                                                                                                    |
|                    | source location node-id                                                                   | (Optional) Displays the location of the list of rules filter from the designate node. The <i>node-id</i> argument is entered in the <i>rack/slot/module</i> notation. |
|                    | detail                                                                                    | (Optional) Displays detailed information.                                                                                                    |
|                    | summary                                                                                   | (Optional) Displays the summary information.                                                                                                    |
| Command Default    | None                                                                                      |                                                                                                    |
| Command History    | Release Modification                                                                      | n                                                                                                    |
|                    | Release This comma 5.0.0                                                                  | ind was introduced.                                                                                                    |
| Usage Guidelines   | No specific guidelines imp                                                                | pact the use of this command.                                                                                                    |
| Task ID            | Task Operations<br>ID                                                                     |                                                                                                    |
|                    | logging read                                                                              |                                                                                                    |
| Examples           | This example displays info has not been activated:                                        | ormation about a logging suppression rule that has been configured but                                                                                                |
|                    | RP/0/RP0/CPU0:router# s                                                                   | show logging suppression rule test_suppression                                                                                                    |
|                    | Rule Name : test_suppre<br>Rule State: RULE_UNAPPI<br>Severities : informatic<br>Alarms : | LIED                                                                                                    |
|                    | CAT_C GF                                                                                  | roup Message<br>ROUP_C CODE_C<br>ROUP_D CODE_D                                                                                                    |
|                    | Apply Alarm-Locations:<br>Apply Sources:                                                  | : PLIM-0/2, PowerSupply-0/A/A0<br>0/RP0/CPU0, 1/6/SP                                                                                                    |
|                    | Number of suppressed al                                                                   | larms : O                                                                                                    |
|                    |                                                                                           |                                                                                                    |

This example displays information about all logging suppression rules applied to a specific source location on the router:

RP/0/RP0/CPU0:router# show logging suppress rule all source location 0/RP0/CPU0

```
Rule Name : test_suppression

Rule State: RULE_APPLIED_ALL

Severities : N/A

Alarms :

Category Group Message

CAT_E GROUP_F CODE_G

Apply Alarm-Locations: None

Apply Sources: 0/RP0/CPU0
```

Number of suppressed alarms : 0

This example shows summary information about all logging suppression rules:

| RP/0/RP0/CPU0:router# | show logging | suppression rule all summmary |
|-----------------------|--------------|-------------------------------|
| Rule Name             |              | :Number of Suppressed Alarms  |
| Mikel                 |              | 0                             |
| Mike2                 |              | 0                             |
| Mike3                 |              | 0                             |
| Reall                 |              | 4                             |

| Related Commands | Command                                 | Description                                       |
|------------------|-----------------------------------------|---------------------------------------------------|
|                  | logging suppress apply rule, on page 30 | Applies and activates a logging suppression rule. |
|                  | logging suppress rule, on page 31       | Creates a logging suppression rule.               |

### show snmp correlator buffer

To display messages in SNMP correlator buffer, use the show snmp correlator buffer in XR EXEC mode.

|                    | show snmp corr                                                                                                    | relator buffer [{all   correlation ID   rule-name name}]                                                                                      |  |
|--------------------|----------------------------------------------------------------------------------------------------|----------------------------------------------------------------------------------------------------|--|
| Syntax Description | all                                                                                                    | Displays all messages in the correlator buffer.                                                                                               |  |
|                    | correlation <i>id</i>                                                                                                    | Displays a message identified by correlation ID. Range is 0 to 4294967294. Up to 14 correlation rules can be specified, separated by a space. |  |
|                    | <b>rule-name</b> <i>name</i> Displays a messages associated with a SNMP correlation rule name. Up to 14 correlation rules can be specified, separated by a space. |                                                                                                    |  |
| Command Default    | None                                                                                                    |                                                                                                    |  |
| Command History    | Release Mo                                                                                                    | dification                                                                                                    |  |
|                    | Release Thi<br>5.0.0                                                                                                    | s command was introduced.                                                                                                    |  |
| Usage Guidelines   | No specific guidel                                                                                                    | ines impact the use of this command.                                                                                                    |  |
| Task ID            | Task Operation<br>ID                                                                                                    | -                                                                                                    |  |
|                    | snmp read                                                                                                    | -                                                                                                    |  |
|                    | The sample shows                                                                                                    | an output from the <b>show snmp correlator buffer</b> command:                                                                                |  |
|                    | Correlation<br>Rule : ospf                                                                                                    |                                                                                                    |  |

```
Rule : ospf-trap-rule
Rootcause: 1.3.6.1.6.3.1.1.5.3
Time : Dec 14 02:32:05
Varbind(s):
    ifIndex.17 = 17
    ifDescr.17 = hundredGigE0/1/0/8
    ifType.17 = other(1)
    cieIfStateChangeReason.17 = down
    Nonroot : 1.3.6.1.2.1.14.16.2.2
    Time: Dec 14 02:32:04
    Varbind(s):
        ospfRouterId = 10.1.1.1
        ospfNbrIpAddr = 10.0.28.2
        ospfNbrAddressLessIndex = 0
        ospfNbrRtrId = 10.3.3.3
        ospfNbrState = down(1)
```

## show snmp correlator info

To display the SNMP correlator buffer size and the percentage of the buffer occupied by correlated messages, use the **show snmp correlator info** command in XR EXEC mode.

show snmp correlator info

| This command has no keywords or arguments. |                              |  |
|--------------------------------------------|------------------------------|--|
| None                                       |                              |  |
| Release                                    | Modification                 |  |
| Release 5.0.0                              | This command was introduced. |  |
|                                            | None Release Release         |  |

**Usage Guidelines** No specific guidelines impact the use of this command.

| Task ID | Task<br>ID | Operation |
|---------|------------|-----------|
|         | snmp       | read      |

The sample shows an output that contains remaining buffer size and percentage allocated to correlated messages from the **show snmp correlator info** command:

RP/0/RP0/CPU0:router# show snmp correlator info

| Buffer-Size | Percentage-Occupied |
|-------------|---------------------|
| 85720       | 0.00                |

## show snmp correlator rule

To display defined SNMP correlation rules, use the **show snmp correlator rule** command in XR EXEC mode.

show snmp correlator rule [{allrule-name}]

| Syntax Description | all Displays all rule sets.                                                                                                    |  |
|--------------------|----------------------------------------------------------------------------------------------------|--|
|                    | <i>rule-name</i> Specifies the name of a rule. Up to 14 predefined SNMP correlation rules can be specified, separated by a space. |  |
| Command Default    | None                                                                                                    |  |
| Command History    | Release Modification                                                                                                    |  |
|                    | ReleaseThis command was introduced.5.0.0                                                                                          |  |
| Usage Guidelines   | No specific guidelines impact the use of this command.                                                                            |  |
| Task ID            | Task Operation<br>ID                                                                                                    |  |
|                    | snmp read                                                                                                    |  |
|                    | This sample shows an output from the show snmp correlator rule command:                                                           |  |
|                    |                                                                                                    |  |

vbind : 1.3.6.1.2.1.5.8.3 index val

Nonroot: OID : 1.3.6.1.2.1.11.3.3

## show snmp correlator ruleset

Rules: chris1

chris2

To display defined SNMP correlation rule set names, use the **show snmp correlator ruleset** command in XR EXEC mode.

show snmp correlator ruleset [{allruleset-name}]

| Syntax Description | all                          | Displays all rule set names.                                                                                 |
|--------------------|------------------------------|----------------------------------------------------------------------------------------------------|
|                    | ruleset-name                 | Specifies the name of a rule set. Up to 14 predefined rule set names can be specified, separated by a space. |
| Command Default    | None                         |                                                                                                    |
| Command History    | Release                      | Modification                                                                                                 |
|                    | Release<br>5.0.0             | This command was introduced.                                                                                 |
| Usage Guidelines   | No specific gu               | idelines impact the use of this command.                                                                     |
| Task ID            | Task Operat<br>ID            | tion                                                                                                    |
|                    | snmp read                    |                                                                                                    |
|                    | This sample sh               | nows an output from the <b>show snmp correlator ruleset</b> command:                                         |
|                    | RP/0/RP0/CPU<br>Rule Set Nam | 0:router# <b>show snmp correlator ruleset test</b><br>me : test                                              |

: Not Applied

: Applied

#### source

|                    | To apply a logging suppression rule to alarms originating from a specific node on the router, use the <b>source</b> command in logging suppression apply rule configuration mode.<br><b>source location</b> <i>node-id</i><br><b>no source location</b> <i>node-id</i> |                                                                                        |  |  |
|--------------------|----------------------------------------------------------------------------------------------------|----------------------------------------------------------------------------------------|--|--|
|                    |                                                                                                    |                                                                                        |  |  |
| Syntax Description | <b>location</b> <i>node-id</i> Specifies a node. The <i>node-id</i> argument is entered in the <i>rack/slot/module</i> notation.                                                                                                    |                                                                                        |  |  |
| Command Default    | No scope is configured by default.                                                                                                    |                                                                                        |  |  |
| Command Modes      | Logging suppression apply rule configura                                                                                                    | ation                                                                                  |  |  |
| Command History    | Release Modification                                                                                                    |                                                                                        |  |  |
|                    | Release This command was introdu<br>5.0.0                                                                                                    | ced.                                                                                   |  |  |
| Usage Guidelines   | No specific guidelines impact the use of this command.                                                                                                    |                                                                                        |  |  |
| Task ID            | Task Operations<br>ID                                                                                                    |                                                                                        |  |  |
|                    | logging execute                                                                                                    |                                                                                        |  |  |
| Examples           | This example shows how to configure the logging suppression rule infobistate to suppress alarms from 0/RP0/CPU0:                                                                                                    |                                                                                        |  |  |
|                    |                                                                                                    | <pre>ing suppress apply rule infobistate apply-rule)# source location 0/RP0/CPU0</pre> |  |  |
| Related Commands   | Command                                                                                                    | Description                                                                            |  |  |
|                    | logging suppress apply rule, on page 30                                                                                                    | Applies and activates a logging suppression rule.                                      |  |  |

### timeout

Syntax Description

To specify the collection period duration time for the logging correlator rule message, use the **timeout** command in stateful or nonstateful correlation rule configuration modes. To remove the timeout period, use the **no** form of this command.

timeout [milliseconds] no timeout

| •               |                                  |
|-----------------|----------------------------------|
|                 |                                  |
| Command Default | Timeout period is not specified. |

Command Modes Stateful correlation rule configuration

Nonstateful correlation rule configuration

milliseconds Range is 1 to 600000 milliseconds.

| Command History | Release       | Modification                 |
|-----------------|---------------|------------------------------|
|                 | Release 5.0.0 | This command was introduced. |

**Usage Guidelines** Each correlation rule that is applied must have a timeout value, and only those messages captured within this timeout period can be correlated together.

The timeout begins when the first matching message for a correlation rule is received. If the root-cause message is received, it is immediately sent to syslog, while any non-root-cause messages are held.

When the timeout expires and the rootcause message has not been received, then all the non-root-cause messages captured during the timeout period are reported to syslog. If the root-cause message was received during the timeout period, then a correlation is created and placed in the correlation buffer.

Note The root-cause alarm does not have to appear first. It can appear at any time within the correlation time period.

| Task ID  | Task Operations<br>ID                                                                                                  |
|----------|----------------------------------------------------------------------------------------------------|
|          | logging read,<br>write                                                                                                 |
| Examples | This example shows how to define a logging correlation rule with a timeout period of 60,000 milliseconds (one minute): |
|          | RP/0/RP0/CPU0:router(config) # logging correlator rule state rule type stateful                                        |

RP/0/RP0/CPU0:router(config-corr-rule-st)# timeout 60000

#### Related Commands

| ands | Command                             | Description                                                                           |
|------|-------------------------------------|---------------------------------------------------------------------------------------|
|      | logging correlator rule, on page 18 | Defines the rules by which the correlator logs messages to the logging events buffer. |
|      | timeout-rootcause, on page 71       | Specifies an optional parameter for an applied correlation rule.                      |

### timeout-rootcause

To specify an optional parameter for an applied correlation rule, use the **timeout-rootcause** command in stateful or nonstateful correlation rule configuration modes. To remove the timeout period, use the **no** form of this command.

timeout-rootcause [milliseconds] no timeout-rootcause

| Syntax Description | milliseconds Range is 1 to 7200000 milliseconds.                                                                |                                                     |                                                                                                    |  |  |
|--------------------|----------------------------------------------------------------------------------------------------|-----------------------------------------------------|----------------------------------------------------------------------------------------------------|--|--|
| Command Default    | Root-cause alarm timeout period is not specified.                                                               |                                                     |                                                                                                    |  |  |
| Command Modes      | Stateful cor                                                                                                    | relation rule configuration                         | on                                                                                                    |  |  |
|                    | Nonstateful                                                                                                    | correlation rule configu                            | ration                                                                                                    |  |  |
| Command History    | Release                                                                                                    | Modification                                        |                                                                                                    |  |  |
|                    | Release 5.0.0                                                                                                   | This command was in                                 | troduced.                                                                                                    |  |  |
| Usage Guidelines   | When a roo                                                                                                    | t-cause timeout is config                           | ured and a non-root-cause message is received first, the following occurs:                                                                                                    |  |  |
|                    | • When a root-cause timeout is configured and a non-root-cause message is received first, the following occurs: |                                                     |                                                                                                    |  |  |
|                    | as norr<br>• When<br>non-ro                                                                                     | nal using the remainder<br>the root-cause message i | rrives before the root-cause timeout expires, then the correlation continues<br>of the main rule timeout.<br>Is not received before the root-cause timeout expires, then all the<br>during the root-cause timeout period are sent to syslog and the correlation |  |  |
| Task ID            | Task Op<br>ID                                                                                                   | erations                                            |                                                                                                    |  |  |
|                    | logging rea<br>wr                                                                                               | ad,<br>ite                                          |                                                                                                    |  |  |
| Examples           | This example shows how to configure a timeout period for a root cause alarm:                                    |                                                     |                                                                                                    |  |  |
|                    |                                                                                                    |                                                     | <pre>logging correlator rule state_rule type stateful rrr-rule-st)# timeout-rootcause 50000</pre>                                                                                                    |  |  |
| Related Commands   | Command                                                                                                    |                                                     | Description                                                                                                    |  |  |
|                    | logging co                                                                                                    | rrelator rule, on page 18                           | Defines the rules by which the correlator logs messages to the logging events buffer.                                                                                                    |  |  |

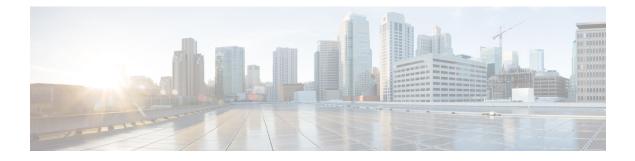

# **Embedded Event Manager Commands**

This module describes the commands that are used to set the Embedded Event Manager (EEM) operational attributes and monitor EEM operations.

The Cisco IOS XR software EEM functions as the central clearing house for the events detected by any portion of Cisco IOS XR software High Availability Services. The EEM is responsible for fault detection, fault recovery, and process the reliability statistics in a system. The EEM is policy driven and enables you to configure the high-availability monitoring features of the system to fit your needs.

The EEM monitors the reliability rates achieved by each process in the system. You can use these metrics during testing to identify the components that do not meet their reliability or availability goals, which in turn enables you to take corrective action.

To use commands of this module, you must be in a user group associated with a task group that includes appropriate task IDs. If the user group assignment is preventing you from using any command, contact your AAA administrator for assistance.

For detailed information about the EEM concepts, configuration tasks, and examples, see the *Configuring* and Managing Embedded Event Manager Policies module in System Monitoring Configuration Guide for Cisco NCS 6000 Series Routers.

- event manager directory user, on page 74
- event manager environment, on page 76
- event manager policy, on page 78
- event manager refresh-time, on page 81
- event manager run, on page 82
- event manager scheduler suspend, on page 84
- show event manager directory user, on page 85
- show event manager environment, on page 86
- show event manager metric hardware, on page 88
- show event manager metric process, on page 90
- show event manager policy available, on page 93
- show event manager policy registered, on page 95
- show event manager refresh-time, on page 98
- show event manager statistics-table, on page 99

### event manager directory user

To specify a directory name for storing user library files or user-defined Embedded Event Manager (EEM) policies, use the **event manager directory user** command in XR Config mode. To disable the use of a directory for storing user library files or user-defined EEM policies, use the **no** form of this command.

event manager directory user {library *path* | policy *path*} no event manager directory user {library *path* | policy *path*}

| Syntax Description | library | Specifies a directory name for storing user library files.        |
|--------------------|---------|-------------------------------------------------------------------|
|                    | path    | Absolute pathname to the user directory on the flash device.      |
|                    | policy  | Specifies a directory name for storing user-defined EEM policies. |
|                    |         |                                                                   |

**Command Default** No directory name is specified for storing user library files or user-defined EEM policies.

Command Modes XR Config mode

| Command History | Release       | Modification                 |
|-----------------|---------------|------------------------------|
|                 | Release 5.0.0 | This command was introduced. |

#### **Usage Guidelines**

Cisco IOS XR software supports only the policy files that are created by using the Tool Command Language (TCL) scripting language. The TCL software is provided in the Cisco IOS XR software image when the EEM is installed on the network device. Files with the .tcl extension can be EEM policies, TCL library files, or a special TCL library index file named tclindex. The tclindex file contains a list of user function names and library files that contain the user functions (procedures). The EEM searches the user library directory when the TCL starts to process the tclindex file.

#### **User Library**

A user library directory is needed to store user library files associated with authoring EEM policies. If you do not plan to write EEM policies, you do not have to create a user library directory.

To create user library directory before identifying it to the EEM, use the **mkdir** command in XR EXEC mode. After creating the user library directory, use the **copy** command to copy the .tcl library files into the user library directory.

#### **User Policy**

A user policy directory is essential to store the user-defined policy files. If you do not plan to write EEM policies, you do not have to create a user policy directory. The EEM searches the user policy directory when you enter the **event manager policy** *policy-name* **user** command.

To create a user policy directory before identifying it to the EEM, use the **mkdir** command in XR EXEC mode. After creating the user policy directory, use the **copy** command to copy the policy files into the user policy directory.

| Task ID          | Task<br>ID                                                                                        | Operations     |                                |                                                                        |  |  |
|------------------|---------------------------------------------------------------------------------------------------|----------------|--------------------------------|------------------------------------------------------------------------|--|--|
|                  | eem                                                                                               | read,<br>write |                                |                                                                        |  |  |
| Examples         | This example shows how to set the pathname for a user library directory to /usr/lib/tcl on disk0: |                |                                |                                                                        |  |  |
|                  | RP/0/RP0/CPU0:router(config)# event manager directory user library disk0:/usr/lib/tcl             |                |                                |                                                                        |  |  |
|                  | This ex<br>disk0:                                                                                 | kample shows h | now to set the location of th  | e EEM user policy directory to /usr/fm_policies on                     |  |  |
|                  | RP/0/F                                                                                            | RP0/CPU0:rout  | er(config)# <b>event manag</b> | ger directory user policy disk0:/usr/fm_policies                       |  |  |
| Related Commands | Comm                                                                                              | and            |                                | Description                                                            |  |  |
|                  | event                                                                                             | manager policy | , on page 78                   | Registers an EEM policy with the EEM.                                  |  |  |
|                  | show                                                                                              | event manager  | directory user, on page 85     | Displays the directory name for storing user library and policy files. |  |  |

### event manager environment

To set an Embedded Event Manager (EEM) environment variable, use the **event manager environment** command in XR Config mode. To remove the configuration, use the **no** form of this command.

event manager environment var-name [var-value] no event manager environment var-name

 Syntax Description
 var-name
 Name assigned to the EEM environment configuration variable.

 var-value
 (Optional) Series of characters, including embedded spaces, to be placed in the environment variable var-name.

Command Modes XR Config mode

**Command Default** 

None

5.0.0

 Command History
 Release
 Modification

 Release
 This command was introduced.

Usage Guidelines Environment variables are available to EEM policies when you set the variables using the event manager environment command. They become unavailable when you remove them with the **no** form of this command.

By convention, the names of all the environment variables defined by Cisco begin with an underscore character (\_) to set them apart, for example, \_show\_cmd.

Spaces can be used in the *var-value* argument. This command interprets everything after the *var-name* argument uptil the end of the line in order to be a part of the *var-value* argument.

Use the show event manager environment, on page 86 command to display the name and value of all EEM environment variables before and after they have been set using the **event manager environment** command.

 Task ID
 Task Operations

 ID
 eem read,

write

**Examples** 

This example shows how to define a set of EEM environment variables:

RP/0/RP0/CPU0:router(config)# event manager environment \_cron\_entry 0-59/2 0-23/1 \* \* 0-7
RP/0/RP0/CPU0:router(config)# event manager environment \_show\_cmd show eem manager policy
registered
RP/0/RP0/CPU0:router(config)# event manager environment \_email\_server alpha@cisco.com
RP/0/RP0/CPU0:router(config)# event manager environment \_email\_from beta@cisco.com
RP/0/RP0/CPU0:router(config)# event manager environment \_email\_to beta@cisco.com
RP/0/RP0/CPU0:router(config)# event manager environment \_email\_to beta@cisco.com

| Related | Commands |  |
|---------|----------|--|
|---------|----------|--|

| ds | Command                                    | Description                                                        |  |  |
|----|--------------------------------------------|--------------------------------------------------------------------|--|--|
|    | show event manager environment, on page 86 | Displays the name and value for all the EEM environment variables. |  |  |

## event manager policy

To register an Embedded Event Manager (EEM) policy with the EEM, use the **event manager policy** command in XR Config mode. To unregister an EEM policy from the EEM, use the **no** form of this command.

event manager policy *policy-name* username *username* [{persist-time [{*seconds* | infinite}] | type {system | user}}]

**no event manager policy** *policy-name* [username username]

| Syntax Description | policy-name                                       | Name of the policy file.                                                                                                    |  |  |  |
|--------------------|---------------------------------------------------|----------------------------------------------------------------------------------------------------|--|--|--|
|                    | username username                                 | Specifies the username used to run the script. This name can be different from that<br>of the user who is currently logged in, but the registering user must have<br>permissions that are a superset of the username that runs the script. Otherwise, the<br>script is not registered, and the command is rejected.                                                                                                    |  |  |  |
|                    |                                                   | In addition, the username that runs the script must have access privileges to the commands issued by the EEM policy being registered.                                                                                                    |  |  |  |
|                    | <b>persist-time</b> [seconds<br><b>infinite</b> ] | <ul> <li>(Optional) The length of the username authentication validity, in seconds. The default time is 3600 seconds (1 hour). The <i>seconds</i> range is 0 to 4294967294. Enter 0 to stop the username authentication from being cached. Enter the <b>infinite</b> keyword to stop the username from being marked as invalid.</li> <li>(Optional) Specifies the type of policy.</li> <li>(Optional) Registers a system policy defined by Cisco.</li> </ul> |  |  |  |
|                    | type                                              |                                                                                                    |  |  |  |
|                    | system                                            |                                                                                                    |  |  |  |
|                    | user                                              | (Optional) Registers a user-defined policy.                                                                                                    |  |  |  |
| Command Default    | The default persist time                          | is 3600 seconds (1 hour).                                                                                                    |  |  |  |
| Command Modes      | XR Config mode                                    |                                                                                                    |  |  |  |
| Command History    | Release Modifica                                  | ition                                                                                                    |  |  |  |
|                    | Release This con 5.0.0                            | amand was introduced.                                                                                                    |  |  |  |
| Usage Guidelines   | itself. When the event                            | I runs policies on the basis of an event specification that is contained within the policy <b>nanager policy</b> command is invoked, the EEM examines the policy and registers it iffied event occurs. An EEM script is available to be scheduled by the EEM until the nd is entered.                                                                                                    |  |  |  |

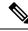

**Note** AAA authorization (such as the **aaa authorization** command with the **eventmanager** and **default** keywords) must be configured before the EEM policies can be registered. The **eventmanager** and **default** keywords must be configured for policy registration. See the *Configuring AAA Services on* module of *System Security Configuration Guide for Cisco NCS 6000 Series Routers* for more information on AAA authorization configuration.

#### Username

Enter the username that should execute the script with the **username** *username* keyword and argument. This name can be different from the user who is currently logged in, but the registering user must have permissions that are a superset of the username that runs the script. Otherwise, the script will not be registered, and the command will be rejected. In addition, the username that runs the script must have access privileges to the commands issued by the EEM policy being registered.

#### **Persist-time**

When a script is first registered, the configured **username** for the script is authenticated. If authentication fails, or if the AAA server is down, the script registration fails.

After the script is registered, the username is authenticated each time a script is run.

If the AAA server is down, the username authentication can be read from memory. The **persist-time** determines the number of seconds this username authentication is held in memory.

- If the AAA server is down and the persist-time has not expired, the username is authenticated from memory, and the script runs.
- If the AAA server is down, and the **persist-time** has expired, user authentication fails, and the script does not run.

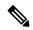

Note

EEM attempts to contact the AAA server and refresh the username reauthenticate whenever the configured **refresh-time** expires. See the event manager refresh-time, on page 81 command for more information.

These values can be used for the **persist-time**:

- The default **persist-time** is 3600 seconds (1 hour). Enter the **event manager policy** command without the **persist-time** keyword to set the **persist-time** to 1 hour.
- Enter zero to stop the username authentication from being cached. If the AAA server is down, the username is not authenticated and the script does not run.
- Enter **infinite** to stop the username from being marked as invalid. The username authentication held in the cache will not expire. If the AAA server is down, the username is authenticated from the cache.

#### Type

If you enter the **event manager policy** command without specifying the **type** keyword, the EEM first tries to locate the specified policy file in the system policy directory. If the EEM finds the file in the system policy directory, it registers the policy as a system policy. If the EEM does not find the specified policy file in the system policy directory, it looks in the user policy directory. If the EEM locates the specified file in the user policy directory, it registers the policy file as a user policy. If the EEM finds policy files with the same name in both the system policy directory and the user policy directory, the policy file in the system policy directory takes precedence, and the policy file is registered as a system policy.

| Task<br>ID | Operations |
|------------|------------|
| eem        | read,      |
|            | write      |

**Examples** 

This example shows how to register a user-defined policy named cron.tcl located in the user policy directory:

RP/0/RP0/CPU0:router(config) # event manager policy cron.tcl username joe

| Related Commands | Command                                          | Description                                                                                                    |
|------------------|--------------------------------------------------|----------------------------------------------------------------------------------------------------|
|                  | event manager environment, on page 76            | Specifies a directory for storing user library files.                                                                  |
|                  | event manager refresh-time, on page 81           | Specifies the time between the system attempts to contact<br>the AAA server and refresh the username reauthentication. |
|                  | show event manager environment, on page 86       | Displays the name and value for all EEM environment variables.                                                         |
|                  | show event manager policy available, on page 93  | Displays EEM policies that are available to be registered.                                                             |
|                  | show event manager policy registered, on page 95 | Displays the EEM policies that are already registered.                                                                 |

### event manager refresh-time

To define the time between user authentication refreshes in Embedded Event Manager (EEM), use the **event manager refresh-time** command in XR Config mode. To restore the system to its default condition, use the **no** form of this command.

event manager refresh-time seconds no event manager refresh-time seconds

**Syntax Description** *seconds* Number of seconds between user authentication refreshes, in seconds. Range is 10 to 4294967295.

**Command Default** The default refresh time is 1800 seconds (30 minutes).

Command Modes XR Config mode

 Command History
 Release
 Modification

 Release
 This command was introduced.

 5.0.0
 This command was introduced.

Usage Guidelines EEM attempts to contact the AAA server and refresh the username reauthentication whenever the configured refresh-time expires.

| Task<br>ID | Operations |
|------------|------------|
| eem        | read,      |
|            | write      |

Examples

This example shows how to set the refresh time:

RP/0/RP0/CPU0:router(config) # event manager refresh-time 1900

## event manager run

To manually run an Embedded Event Manager (EEM) policy, use the **event manager run** command in XR EXEC mode.

| event manager | run | nolicy | Caroument | Г | [aroument15]]] |
|---------------|-----|--------|-----------|---|----------------|
| event manager | run | poncy  | largumeni | 1 |                |

| Syntax Description | <i>policy</i> Name of the policy file.                                                                                                    |  |  |
|--------------------|----------------------------------------------------------------------------------------------------|--|--|
|                    | [argument[[argument15]]] Argument that you want to pass to the policy. The maximum number of arguments is 15.                                                                                          |  |  |
| Command Default    | No registered EEM policies are run.                                                                                                    |  |  |
| Command History    | Release Modification                                                                                                    |  |  |
|                    | ReleaseThis command was introduced.5.0.0                                                                                                    |  |  |
| Usage Guidelines   | EEM usually schedules and runs policies on the basis of an event specification that is contained within the policy itself. The <b>event manager run</b> command allows policies to be run manually.    |  |  |
|                    | You can query the arguments in the policy file by using the <b>TCL</b> command <i>event_reqinfo</i> , as shown in this example:                                                                        |  |  |
|                    | array set arr_einfo [event_reqinfo] set argc \$arr_einfo(argc) set arg1<br>\$arr_einfo(arg1)                                                                                                    |  |  |
|                    | Use the event manager policy, on page 78 command to register the policy before using the event manager <b>run</b> command to run the policy. The policy can be registered with none as the event type. |  |  |
| Task ID            | Task Operations<br>ID                                                                                                    |  |  |
|                    | eem read                                                                                                    |  |  |
| Examples           | This example of the <b>event manager run</b> command shows how to manually run an EEM policy named policy-manual.tcl:                                                                                  |  |  |
|                    |                                                                                                    |  |  |
|                    | RP/0/RP0/CPU0:router# event manager run policy-manual.tcl parameter1 parameter2 parameter                                                                                                    |  |  |
|                    | RP/0/RP0/CPU0:router# event manager run policy-manual.tcl parameter1 parameter2 parameter2<br>RP/0//CPU0:Sep 20 10:26:31.169 : user-plocy.tcl[65724]: The reqinfo of arg2 is parameter2                |  |  |
|                    |                                                                                                    |  |  |

RP/0//CPU0:Sep 20 10:26:31.173 : user-plocy.tcl[65724]: The reqinfo of event pub time is 1190283990. RP/0//CPU0:Sep 20 10:26:31.173 : user-plocy.tcl[65724]: The reqinfo of event\_id is 3. RP/0//CPU0:Sep 20 10:26:31.174 : user-plocy.tcl[65724]: The reqinfo of arg1 is parameter1. RP/0//CPU0:Sep 20 10:26:31.175 : user-plocy.tcl[65724]: The reqinfo of event\_type is 16. RP/0//CPU0:Sep 20 10:26:31.175 : user-plocy.tcl[65724]: The reqinfo of event\_pub\_msec is 830

#### **Related Commands**

| <br>Command                      | Description                           |
|----------------------------------|---------------------------------------|
| event manager policy, on page 78 | Registers an EEM policy with the EEM. |

### event manager scheduler suspend

To suspend the Embedded Event Manager (EEM) policy scheduling execution immediately, use the event manager scheduler suspend command in XR Config mode. To restore a system to its default condition, use the no form of this command. event manager scheduler suspend no event manager scheduler suspend This command has no keywords or arguments. **Syntax Description** Policy scheduling is active by default. **Command Default** XR Config mode **Command Modes Command History** Modification Release Release This command was introduced. 5.0.0 Use the event manager scheduler suspend command to suspend all the policy scheduling requests, and do **Usage Guidelines** not perform scheduling until you enter the no form of this command. The no form of this command resumes policy scheduling and runs pending policies, if any. It is recommended that you suspend policy execution immediately instead of unregistering policies one by one, for the following reasons: • Security—If you suspect that the security of your system has been compromised. • Performance—If you want to suspend policy execution temporarily to make more CPU cycles available for other functions. Task ID Task Operations ID eem read. write Examples This example shows how to disable policy scheduling: RP/0/RP0/CPU0:router(config) # event manager scheduler suspend This example shows how to enable policy scheduling: RP/0/RP0/CPU0:router(config) # no event manager scheduler suspend **Related Commands** Command Description Registers an EEM policy with the EEM. event manager policy, on page 78

## show event manager directory user

To display the current value of the EEM user library files or user-defined Embedded Event Manager (EEM) policies, use the **show event manager directory user** command in XR EXEC mode.

|                               | show event manager directory user {library   policy}                                                                               |                                                                  |  |
|-------------------------------|----------------------------------------------------------------------------------------------------|------------------------------------------------------------------|--|
| Syntax Description            | <b>library</b> Specifies the user library files.                                                                                   |                                                                  |  |
|                               | <b>policy</b> Specifies the user-defined EEM p                                                                                     | olicies.                                                         |  |
| Command Default               | None                                                                                                    |                                                                  |  |
| Command History               | Release Modification                                                                                                    |                                                                  |  |
|                               | Release This command was introduc<br>5.0.0                                                                                         | ed.                                                              |  |
| Usage Guidelines              | Use the <b>show event manager directory user</b> command to display the current value of the EEM user library or policy directory. |                                                                  |  |
| Task ID Task Operations<br>ID |                                                                                                    |                                                                  |  |
|                               | eem read                                                                                                    |                                                                  |  |
| Examples                      | This is a sample output of the <b>show event</b>                                                                                   | manager directory user command:                                  |  |
|                               | RP/0/RP0/CPU0:router# <b>show event manager directory user library</b><br>disk0:/fm_user_lib_dir                                   |                                                                  |  |
|                               | RP/0/RP0/CPU0:router# <b>show event ma</b><br>disk0:/fm_user_pol_dir                                                               | nager directory user policy                                      |  |
| Related Commands              | Command                                                                                                    | Description                                                      |  |
|                               | event manager directory user, on page 74                                                                                           | Specifies the name of a directory that is to be used for storing |  |

either the user library or the policy files.

### show event manager environment

To display the names and values of the Embedded Event Manager (EEM) environment variables, use the **show event manager environment** command in XR EXEC mode.

show event manager environment [{allenvironment-name}]

| Syntax Description | all (Optional) Specifies all the environment variables.                       |  |
|--------------------|-------------------------------------------------------------------------------|--|
|                    | environment-name (Optional) Environment variable for which data is displayed. |  |
| Command Default    | All environment variables are displayed.                                      |  |
| Command History    | Release Modification                                                          |  |

ReleaseThis command was introduced.5.0.0

**Usage Guidelines** Use the **show event manager environment** command to display the names and values of the EEM environment variables.

Task ID Task Operations ID eem read

Examples

This is a sample output of the show event manager environment command:

RP/0/RP0/CPU0:router# show event manager environment

| No. | Name          | Value                                |
|-----|---------------|--------------------------------------|
| 1   | _email_cc     |                                      |
| 2   | _email_to     | mosnerd@cisco.com                    |
| 3   | _show_cmd     | show event manager policy registered |
| 4   | _cron_entry   | 0-59/2 0-23/1 * * 0-7                |
| 5   | _email_from   | mosnerd@cisco.com                    |
| 6   | _email_server | zeta@cisco.com                       |

This table describes the significant fields in the display.

#### Table 7: show event manager environment Field Descriptions

| Field | Description                             |  |
|-------|-----------------------------------------|--|
| No.   | Number of the EEM environment variable. |  |
| Name  | Name of the EEM environment variable.   |  |
| Value | Value of the EEM environment variable.  |  |

| Related Commands | Command                               | Description                                                  |
|------------------|---------------------------------------|--------------------------------------------------------------|
|                  | event manager environment, on page 76 | Specifies a directory to use for storing user library files. |

## show event manager metric hardware

To display the Embedded Event Manager (EEM) reliability data for the processes running on a particular node, use the **show event manager metric hardware** command in XR EXEC mode.

|                    | show event manager metric hardware location {node-id   all}                                                                                                    |  |  |
|--------------------|----------------------------------------------------------------------------------------------------|--|--|
| Syntax Description | locationSpecifies the location of the node.node-idEEM reliability data for the specified node. The node-id argument is entered in the rack/slot/module<br>notation. |  |  |
|                    |                                                                                                    |  |  |
|                    | all Specifies all the nodes.                                                                                                    |  |  |
| Command Default    | - None                                                                                                    |  |  |
| Command History    | Release Modification                                                                                                    |  |  |
|                    | ReleaseThis command was introduced.5.0.0                                                                                                    |  |  |
| Usage Guidelines   | No specific guidelines impact the use of this command.                                                                                                    |  |  |
| Task ID            | Task Operations<br>ID                                                                                                    |  |  |
|                    | eem read                                                                                                    |  |  |
| Examples           | This is a sample output of the <b>show event manager metric hardware</b> command:                                                                                   |  |  |
|                    | RP/0/RP0/CPU0:router# show event manager metric hardware location 0/RP0/CPU0                                                                                        |  |  |
|                    |                                                                                                    |  |  |
|                    | node: 0/RP0/CPU0                                                                                                    |  |  |
|                    | Most recent online: Mon Sep 10 21:45:02 2007<br>Number of times online: 1<br>Cumulative time online: 0 days, 09:01:07                                               |  |  |
|                    | Most recent offline: n/a<br>Number of times offline: 0<br>Cumulative time offline: 0 days, 00:00:00                                                                 |  |  |
|                    |                                                                                                    |  |  |

This table describes the significant fields shown in the display.

Table 8: show event manager metric hardware location Field Descriptions

| Field                   | Description                                          |
|-------------------------|------------------------------------------------------|
| node                    | Node with processes running.                         |
| Most recent online      | The last time the node was started.                  |
| Number of times online  | Total number of times the node was started.          |
| Cumulative time online  | Total amount of time the node was available.         |
| Most recent offline     | The last time the process was terminated abnormally. |
| Number of times offline | Total number of times the node was terminated.       |
| Cumulative time offline | Total amount of time the node was terminated.        |

| Related Commands | Command           | Description                                  |
|------------------|-------------------|----------------------------------------------|
|                  | show<br>processes | Displays information about active processes. |

## show event manager metric process

To display the Embedded Event Manager (EEM) reliability metric data for processes, use the **show event manager metric process** command in XR EXEC mode.

show event manager metric process {alljob-idprocess-name} location {allnode-id}

| Syntax Description | all                                                                                                    | all Specifies all the processes.                                                                                                    |  |  |
|--------------------|----------------------------------------------------------------------------------------------------|----------------------------------------------------------------------------------------------------|--|--|
|                    | job-id                                                                                                    | <i>bb-id</i> Process associated with this job identifier. The value ranges from 0-4294967295.                                                                                                    |  |  |
|                    | process-name                                                                                                    | process-name Process associated with this name.                                                                                                    |  |  |
|                    | location                                                                                                    | Specifies the location of the node.                                                                                                    |  |  |
|                    | all                                                                                                    | Displays hardware reliability metric data for all the nodes.                                                                                                    |  |  |
|                    | node-id                                                                                                    | <i>node-id</i> Hardware reliability metric data for a specified node. Displays detailed Cisco Express<br>Forwarding information for the designated node. The <i>node-id</i> argument is entered in the <i>rack/slot/module</i> notation. |  |  |
| Command Default    | None                                                                                                    |                                                                                                    |  |  |
| Command History    | Release                                                                                                    | Modification                                                                                                    |  |  |
|                    | Release 5.0.0                                                                                                    | This command was introduced.                                                                                                    |  |  |
| Usage Guidelines   | The system maintains a record of when processes start and end. This data is used as the basis for reliability analysis. |                                                                                                    |  |  |
|                    |                                                                                                    | event manager metric process command to obtain availability information for a process or esses. A process is considered available when it is running.                                                                                    |  |  |
| Task ID            | Task Oper<br>ID                                                                                                    | rations                                                                                                    |  |  |
|                    | eem read                                                                                                    |                                                                                                    |  |  |
| Examples           | This is sample output from the <b>show event manager metric process</b> command:                                        |                                                                                                    |  |  |
|                    | RP/0/RP0/CP                                                                                                    | U0:router# show event manager metric process all location all                                                                                                    |  |  |
|                    | job id: 88,<br>process name                                                                                             | node name: 0/4/CPU0<br>e: wd-critical-mon, instance: 1                                                                                                    |  |  |
|                    | last event type: process start<br>recent start time: Wed Sep 19 13:31:07 2007<br>recent normal end time: n/a            |                                                                                                    |  |  |

```
recent abnormal end time: n/a
number of times started: 1
number of times ended normally: 0
number of times ended abnormally: 0
most recent 10 process start times:
Wed Sep 19 13:31:07 2007
------
most recent 10 process end times and types:
cumulative process available time: 21 hours 1 minutes 31 seconds 46 milliseconds
cumulative process unavailable time: 0 hours 0 minutes 0 seconds 0 milliseconds
process availability: 1.00000000
number of abnormal ends within the past 60 minutes (since reload): 0
number of abnormal ends within the past 24 hours (since reload): 0
number of abnormal ends within the past 30 days (since reload): 0
_____
job id: 54, node name: 0/4/CPU0
process name: dllmgr, instance: 1
-----
last event type: process start
recent start time: Wed Sep 19 13:31:07 2007
recent normal end time: n/a
recent abnormal end time: n/a
number of times started: 1
number of times ended normally: 0
number of times ended abnormally: 0
most recent 10 process start times:
_____
Wed Sep 19 13:31:07 2007
------
```

most recent 10 process end times and types:

cumulative process available time: 21 hours 1 minutes 31 seconds 41 milliseconds cumulative process unavailable time: 0 hours 0 minutes 0 seconds 0 milliseconds process availability: 1.000000000 number of abnormal ends within the past 60 minutes (since reload): 0 number of abnormal ends within the past 24 hours (since reload): 0 number of abnormal ends within the past 30 days (since reload): 0

This table describes the significant fields shown in the display.

Table 9: show event manager metric process Field Descriptions

| Field           | Description                                                            |
|-----------------|------------------------------------------------------------------------|
| job id          | Number assigned as the job identifier.                                 |
| node name       | Node with the process running.                                         |
| process name    | Name of the process running on the node.                               |
| instance        | Instance or thread of a multithreaded process.                         |
| comp id         | Component of which the process is a member.                            |
| version         | Specific software version or release of which the process is a member. |
| last event type | Last event type on the node.                                           |

| Field                                                 | Description                                                                                                    |
|-------------------------------------------------------|----------------------------------------------------------------------------------------------------|
| recent end type                                       | Most recent end type.                                                                                            |
| recent start time                                     | Last time the process was started.                                                                               |
| recent normal end time                                | Last time the process was stopped normally.                                                                      |
| recent abnormal end time                              | Last time the process was terminated abnormally.                                                                 |
| recent abnormal end type                              | Reason for the last abnormal process termination. For example, the process was terminated or crashed.            |
| number of times started                               | Number of times the process has been started.                                                                    |
| number of times ended normally                        | Number of times the process has been stopped normally.                                                           |
| number of times ended abnormally                      | Number of times the process has stopped abnormally.                                                              |
| most recent 10 process start times                    | Times of the last ten process starts.                                                                            |
| cumulative process available time                     | Total time the process has been available.                                                                       |
| cumulative process unavailable time                   | Total time the process has been out of service due to a restart, termination, communication problems, and so on. |
| process availability                                  | Uptime percentage of the process (time running—the duration of any outage).                                      |
| number of abnormal ends within the past<br>60 minutes | Number of times the process has stopped abnormally within the last 60 minutes.                                   |
| number of abnormal ends within the past 24 hours      | Number of times the process has stopped abnormally within the last 24 hours.                                     |
| number of abnormal ends within the past 30 days       | Number of times the process has stopped abnormally within the last 30 days.                                      |

#### **Related Commands**

| S | Command   | Description                                  |
|---|-----------|----------------------------------------------|
|   |           | Displays information about active processes. |
|   | processes |                                              |

# show event manager policy available

To display Embedded Event Manager (EEM) policies that are available to be registered, use the **show event manager policy available** command in XR EXEC mode.

| Syntax Description |                                        | nager policy available [{sys                                   |                                                                                            |
|--------------------|----------------------------------------|----------------------------------------------------------------|--------------------------------------------------------------------------------------------|
| Syntax Description | system (Optiona                        | al) Displays all the available sys                             | tem poncies.                                                                               |
|                    | user (Optiona                          | al) Displays all the available use                             | er policies.                                                                               |
| Command Default    | If this command i user policies.       | s invoked with no optional key                                 | words, it displays information for all available system and                                |
| Command History    | Release Mo                             | odification                                                    |                                                                                            |
|                    | Release Th 5.0.0                       | is command was introduced.                                     |                                                                                            |
| Usage Guidelines   |                                        | nt manager policy available co<br>the event manager policy cor | mmand to find out what policies are available to be registered nmand to register policies. |
|                    | This command is <b>policy</b> command. | also useful if you forget the exa                              | act name of a policy that is required for the <b>event manager</b>                         |
| Task ID            | Task Operation                         | ls                                                             |                                                                                            |
|                    | eem read                               |                                                                |                                                                                            |
| Examples           | This is a sample of                    | output of the <b>show event mana</b>                           | ger policy available command:                                                              |
|                    | RP/0/RP0/CPU0:r                        | router# show event manager                                     | policy available                                                                           |
|                    | No. Туре Ті                            | me Created                                                     | Name                                                                                       |
|                    | -                                      | ue Jan 12 09:41:32 2004                                        | pr_sample_cdp_abort.tcl                                                                    |
|                    | -                                      | le Jan 12 09:41:32 2004                                        | pr_sample_cdp_revert.tcl                                                                   |
|                    | =                                      | le Jan 12 09:41:32 2004                                        | sl_sample_intf_down.tcl                                                                    |
|                    | -                                      | le Jan 12 09:41:32 2004                                        | tm_sample_cli_cmd.tcl                                                                      |
|                    | -                                      | le Jan 12 09:41:32 2004                                        | tm_sample_crash_hist.tcl                                                                   |
|                    | -                                      | le Jan 12 09:41:32 2004                                        | wd_sample_proc_mem_used.tcl                                                                |
|                    | , system Tt                            | e Jan 12 09:41:32 2004                                         | wd_sample_sys_mem_used.tcl                                                                 |
|                    | This table describ                     | es the significant fields shown                                | in the display.                                                                            |
|                    | Tabla 10: about avant                  | managar policy available Field Descri                          | tiona                                                                                      |

Table 10: show event manager policy available Field Descriptions

| Field | Description           |
|-------|-----------------------|
| No.   | Number of the policy. |

| Field           | Description                  |
|-----------------|------------------------------|
| Туре            | Type of policy.              |
| Time<br>Created | Time the policy was created. |
| Name            | Name of the policy.          |

#### **Related Commands**

| Command                                          | Description                                            |
|--------------------------------------------------|--------------------------------------------------------|
| event manager policy, on page 78                 | Registers an EEM policy with the EEM.                  |
| show event manager policy registered, on page 95 | Displays the EEM policies that are already registered. |

## show event manager policy registered

To display the Embedded Event Manager (EEM) policies that are already registered, use the **show event manager policy registered** command in XR EXEC mode.

```
show event manager policy registered[event-type type] [{system | user}] [{time-ordered | name-ordered}]
```

| Syntax Description | event-type type | (Optional) Displays the registered policies for a specific event type, where the valid <i>type</i> options are as follows: |
|--------------------|-----------------|----------------------------------------------------------------------------------------------------|
|                    |                 | • application—Application event type                                                                                       |
|                    |                 | • cli—CLI event type                                                                                                    |
|                    |                 | • config—Conf event type                                                                                                   |
|                    |                 | • counter—Counter event type                                                                                               |
|                    |                 | hardware—Hardware event type                                                                                               |
|                    |                 | • none—None event type                                                                                                    |
|                    |                 | • oir—Online insertion and removal (OIR) event type                                                                        |
|                    |                 | <ul> <li>process-abort—Event type for abnormal termination of process</li> </ul>                                           |
|                    |                 | • process-start—Process start event type                                                                                   |
|                    |                 | <ul> <li>process-term—Process termination event type</li> </ul>                                                            |
|                    |                 | <ul> <li>process-user-restart—Process user restart event type</li> </ul>                                                   |
|                    |                 | <ul> <li>process-user-shutdown—Process user shutdown event type</li> </ul>                                                 |
|                    |                 | • snmp—SNMP event type                                                                                                    |
|                    |                 | • snmp-proxy—SNMP PROXY event type                                                                                         |
|                    |                 | statistics—Statistics event type                                                                                           |
|                    |                 | • syslog—Syslog event type                                                                                                 |
|                    |                 | • timer-absolute—Absolute timer event type                                                                                 |
|                    |                 | • timer-countdown—Countdown timer event type                                                                               |
|                    |                 | • timer-cron—Clock daemon (cron) timer event type                                                                          |
|                    |                 | <ul> <li>timer-watchdog—Watchdog timer event type</li> </ul>                                                               |
| <br>               |                 | • track—Track event type                                                                                                   |
|                    |                 | wdsysmon—Watchdog system monitor event type                                                                                |
|                    | system          | (Optional) Displays the registered system policies.                                                                        |
|                    | user            | (Optional) Displays the registered user policies.                                                                          |
|                    | time-ordered    | (Optional) Displays the policies according to registration time.                                                           |
|                    | name-ordered    | (Optional) Displays the policies in alphabetical order according to policy name.                                           |
| Command Default    |                 | is invoked with no optional keywords or arguments, it displays the registered EEM polici                                   |

## **If** this command is invoked with no optional keywords or arguments, it displays the registered EEM policies for all the event types. The policies are displayed according to the registration time.

I

| Command History  | Release                                                 | Modification                                                                                                    |                                                                             |                       |  |
|------------------|---------------------------------------------------------|----------------------------------------------------------------------------------------------------|-----------------------------------------------------------------------------|-----------------------|--|
|                  | Release 5.0.0                                           | This command was introd                                                                                                    | luced.                                                                      |                       |  |
| Usage Guidelines | monitoring<br>each policy<br>event regis<br>each policy | The output of the <b>show event manager policy registered</b> command is most beneficial if you are writing and monitoring the EEM policies. The output displays registered policy information in two parts. The first line in each policy description lists the index number assigned to the policy, policy type (system or user), type of event registered, time at which the policy was registered, and name of the policy file. The remaining lines of each policy description display information about the registered event and how the event is to be handled, and come directly from the Tool Command Language (TCL) command arguments that make up the policy file. |                                                                             |                       |  |
|                  | Registered<br>Policies Us                               |                                                                                                    | ented in the Cisco publication Writing E                                    | mbedded Event Manager |  |
| Task ID          | Task O<br>ID                                            | perations                                                                                                    |                                                                             |                       |  |
|                  | eem re                                                  | ad                                                                                                    |                                                                             |                       |  |
| Examples         |                                                         |                                                                                                    | nt manager policy registered command                                        | d:                    |  |
|                  | No.<br>1<br>version                                     | Type Event Type<br>system proc abort<br>00.00.0000 instance 1 pa<br>normal maxrun sec 20 ma                                                                                                    | Time Registered<br>Wed Jan 16 23:44:56 2004<br>th {cdp}                     | Name<br>test1.tcl     |  |
|                  | 2<br>name {cr                                           | system timer cron<br>ontimer1}                                                                                                    | Wed Jan 16 23:44:58 2004                                                    | test2.tcl             |  |
|                  | 3<br>path {cd                                           |                                                                                                    | Wed Jan 16 23:45:02 2004                                                    | test3.tcl             |  |
|                  | 4<br>occurs 1                                           | <pre>normal maxrun_sec 20 ma system syslog pattern {test_pattern}</pre>                                                                                                    |                                                                             | test4.tcl             |  |
|                  | 5<br>name {cr                                           | normal maxrun_sec 90 ma<br>system timer cron<br>ontimer2}                                                                                                    | Wed Jan 16 23:45:12 2004                                                    | test5.tcl             |  |
|                  | 6<br>timewin_<br>val 2300                               | sec 120 timewin_nsec 0 s<br>0}                                                                                                    | Wed Jan 16 23:45:15 2004<br>ubl mem_tot_used {node {localhost}              |                       |  |
|                  | 7<br>timewin_<br>{wdsysmo                               | normal maxrun_sec 40 ma<br>system wdsysmon<br>sec 120 timewin_nsec 0 s<br>n} op gt val 80 is_perce<br>normal maxrun_sec 40 ma                                                                                                    | Wed Jan 16 23:45:19 2004<br>ubl mem_proc {node {localhost} pro<br>nt FALSE} |                       |  |

This table describes the significant fields displayed in the example.

#### Table 11: show event manager policy registered Field Descriptions

| Field              | Description                                               |
|--------------------|-----------------------------------------------------------|
| No.                | Number of the policy.                                     |
| Туре               | Type of policy.                                           |
| Event Type         | Type of the EEM event for which the policy is registered. |
| Time<br>Registered | Time at which the policy was registered.                  |
| Name               | Name of the policy.                                       |

#### **Related Commands**

| Command                          | Description                           |  |
|----------------------------------|---------------------------------------|--|
| event manager policy, on page 78 | Registers an EEM policy with the EEM. |  |

# show event manager refresh-time

To display the time between the user authentication refreshes in the Embedded Event Manager (EEM), use the **show event manager refresh-time** command in XR EXEC mode.

server, and refreshes the username reauthentication.

show event manager refresh-time This command has no keywords or arguments. **Syntax Description** None **Command Default Command History** Release Modification Release This command was introduced. 5.0.0 The output of the **show event manager refresh-time** command is the refresh time, in seconds. **Usage Guidelines** Task ID Task Operations ID read eem **Examples** This is a sample output of the show event manager refresh-time command: RP/0/RP0/CPU0:router# show event manager refresh-time Output: 1800 seconds **Related Commands** Command Description event manager refresh-time, on page 81 Specifies the time between the system attempts to contact the AAA

# show event manager statistics-table

To display the currently supported statistic counters maintained by the Statistic Event Detector, use the **show** event manager statistics-table command in XR EXEC mode.

|                    | show event manager st                | atistics-table                               | { <i>stats-name</i>   <b>all</b> }                                  |
|--------------------|--------------------------------------|----------------------------------------------|---------------------------------------------------------------------|
| Syntax Description | stats-name Specific statist          | displayed. There are three statistics types: |                                                                     |
|                    | • generic (i                         | ifstats-generic)                             |                                                                     |
|                    |                                      | table (ifstats-if                            |                                                                     |
|                    | • data rate                          | (ifstats-datarat                             | e)                                                                  |
|                    | all Displays the p                   | ossible values                               | for the stats-name argument.                                        |
|                    | Displays the o                       | output for all th                            | e statistics types.                                                 |
| Command Default    | None                                 |                                              |                                                                     |
| Command History    | Release Modification                 | n                                            |                                                                     |
|                    | Release This comma 5.0.0             | nd was introdu                               | ced.                                                                |
| Usage Guidelines   | Use the <b>show event manag</b>      | ger statistics-t                             | able all command to display the output for all the statistics types |
| Task ID            | Task Operations<br>ID                |                                              |                                                                     |
|                    | eem read                             |                                              |                                                                     |
| Examples           | This is a sample output of t         | the show event                               | t manager statistics-table all command:                             |
|                    | RP/0/RP0/CPU0:router# s              | show event ma                                | anager statistics-table all                                         |
|                    | Name                                 | Туре                                         | Description                                                         |
|                    | ifstats-generic                      | bag                                          | Interface generic stats                                             |
|                    | ifstats-iftable<br>ifstats-datarate  | bag<br>baq                                   | Interface iftable stats<br>Interface datarate stats                 |
|                    |                                      | 2                                            | etailed information on the ifstats-iftable interface statistics     |
|                    | RP/0/RP0/CPU0:router# s              | show event ma                                | anager statistics-table ifstats-iftable                             |
|                    | Name                                 | Туре                                         | Description                                                         |
|                    | PacketsReceived                      | uint64                                       | Packets rcvd                                                        |
|                    | BytesReceived                        | uint64                                       | Bytes rcvd                                                          |
|                    | PacketsSent                          | uint64                                       | Packets sent                                                        |
|                    | BytesSent<br>MulticastPacketsReceive | uint64                                       | Bytes sent<br>Multicast pkts rcvd                                   |
|                    |                                      | a arnevi                                     | hatotoabo prob tova                                                 |

| BroadcastPacketsReceived                      | uint64     | Broadcast pkts rcvd                                    |
|-----------------------------------------------|------------|--------------------------------------------------------|
| MulticastPacketsSent                          | uint.64    | Multicast pkts sent                                    |
|                                               | uint.64    | Broadcast pkts sent                                    |
| OutputDropsCount                              | uint32     | Total output drops                                     |
|                                               | uint.32    |                                                        |
| InputDropsCount                               |            | Total input drops                                      |
| InputQueueDrops                               | uint32     | Input queue drops                                      |
|                                               | uint32     | Received runt packets                                  |
| GiantPacketsReceived                          | uint32     | Received giant packets                                 |
| ThrottledPacketsReceived                      | uint32     | Received throttled packets                             |
| ParityPacketsReceived                         | uint32     | Received parity packets                                |
| UnknownProtocolPacketsRe                      | ceiveduint | 32 Unknown protocol pkts rcvd                          |
| InputErrorsCount                              | uint32     | Total input errors                                     |
| CRCErrorCount                                 | uint32     | Input crc errors                                       |
| InputOverruns                                 | uint32     | Input overruns                                         |
| FramingErrorsReceived                         | uint32     | Framing-errors rcvd                                    |
| InputIgnoredPackets                           | uint32     | Input ignored packets                                  |
| InputAborts                                   | uint32     | Input aborts                                           |
| OutputErrorsCount                             | uint32     | Total output errors                                    |
| OutputUnderruns                               | uint32     | Output underruns                                       |
| OutputBufferFailures                          | uint32     | Output buffer failures                                 |
| OutputBuffersSwappedOut                       | uint32     | Output buffers swapped out                             |
| Applique                                      | uint32     | Applique                                               |
| ResetCount                                    | uint32     | Number of board resets                                 |
| CarrierTransitions                            | uint32     | Carrier transitions                                    |
| AvailabilityFlag uint32 Availability bit mask |            |                                                        |
| NumberOfSecondsSinceLast                      | ClearCount | ersuint32 Seconds since last clear counters            |
| LastClearTime                                 | uint32     | SysUpTime when counters were last cleared (in seconds) |
|                                               |            |                                                        |

This table describes the significant fields displayed in the example.

| Table 12: show event manager statistics-tal | ble Field Descriptions |
|---------------------------------------------|------------------------|
|---------------------------------------------|------------------------|

| Field       | Description                                                                               |
|-------------|-------------------------------------------------------------------------------------------|
| Name        | Name of the statistic.                                                                    |
|             | When the <b>all</b> keyword is specified, there are three types of statistics displayed:  |
|             | • ifstats-generic                                                                         |
|             | • ifstats-iftable                                                                         |
|             | • ifstats-datarate                                                                        |
|             | When a statistics type is specified, the statistics for the statistic type are displayed. |
| Туре        | Type of statistic.                                                                        |
| Description | Description of the statistic.                                                             |

| Related | Commands |
|---------|----------|
| nonatou | oommunuo |

Ξ

| ands | Command                          | Description                           |  |
|------|----------------------------------|---------------------------------------|--|
|      | event manager policy, on page 78 | Registers an EEM policy with the EEM. |  |

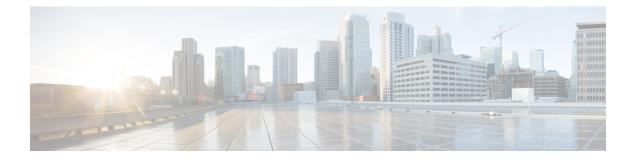

# **IP Service Level Agreement Commands**

This module describes the Cisco IOS XR software commands to configure IP Service Level Agreements (IP SLAs) on your router.

To use commands of this module, you must be in a user group associated with a task group that includes appropriate task IDs. If the user group assignment is preventing you from using any command, contact your AAA administrator for assistance.

For detailed information about IP SLA concepts, configuration tasks, and examples, see the *Implementing IP* Service Level Agreements module in the System Monitoring Configuration Guide for Cisco NCS 6000 Series Routers.

- action (IP SLA), on page 103
- ageout, on page 105
- buckets (statistics hourly), on page 106
- buckets (statistics interval), on page 107
- control disable, on page 108
- datasize request, on page 109
- destination address (IP SLA), on page 110
- destination port, on page 111
- distribution count, on page 112
- distribution interval, on page 114
- frequency (IP SLA), on page 115
- ipsla, on page 116
- key-chain, on page 118
- life, on page 119
- low-memory, on page 120
- operation, on page 121
- packet count, on page 122
- packet interval, on page 123
- react, on page 124
- reaction operation, on page 128
- reaction trigger, on page 129
- responder, on page 130
- recurring, on page 131
- schedule operation, on page 132
- show ipsla application, on page 134

- show ipsla history, on page 136
- show ipsla responder statistics, on page 138
- show ipsla statistics, on page 140
- show ipsla statistics aggregated, on page 143
- show ipsla statistics enhanced aggregated, on page 149
- source address , on page 152
- source port , on page 153
- start-time, on page 154
- statistics, on page 156
- tag (IP SLA), on page 158
- threshold, on page 159
- threshold type average, on page 161
- threshold type consecutive, on page 163
- threshold type immediate, on page 165
- threshold type xofy, on page 167
- timeout (IP SLA), on page 169
- tos, on page 171
- type udp jitter, on page 172
- type udp ipv4 address, on page 173
- verify-data, on page 174
- vrf (IP SLA), on page 175

#### action (IP SLA)

To specify what action or combination of actions the operation performs when you configure the **react** command or when threshold events occur, use the **action** command in the appropriate configuration mode. To clear action or combination of actions (no action can happen), use the **no** form of this command.

action {logging | trigger} no action {logging | trigger}

Syntax Description logging Sends a logging message when the specified violation type occurs for the monitored element. The IP SLA agent generates a syslog and informs SNMP. Then, it is up to the SNMP agent to generate a trap or not.

**trigger** Determines that the operation state of one or more target operations makes the transition from pending to active when the violation conditions are met. The target operations to be triggered are specified using the **ipsla reaction trigger** command. A target operation continues until its life expires, as specified by the lifetime value of the target operation. A triggered target operation must finish its life before it can be triggered again.

| Command Default  | None                              |                                                                           |                                                                                             |
|------------------|-----------------------------------|---------------------------------------------------------------------------|---------------------------------------------------------------------------------------------|
| Command Modes    | IP SLA read                       | ction condition configuration                                             |                                                                                             |
| Command History  | Release                           | Modification                                                              |                                                                                             |
|                  | Release 5.2.3                     | This command was introduced.                                              |                                                                                             |
| Usage Guidelines |                                   | on command to occur for threshold<br>uration is considered if the thresho | events, the threshold type must be defined. Absence of threshold ld check is not activated. |
|                  | If the <b>action</b> being config | ±                                                                         | ation mode, the action defined applies to the specific operation                            |

 Task ID
 Task ID
 Operations

 ID
 monitor
 read, write

**Examples** 

The following example shows how to use the **action** command with the **logging** keyword:

RP/0/RP0/CPU0:router# configure
RP/0/RP0/CPU0:router(config)# ipsla
RP/0/RP0/CPU0:router(config-ipsla)# reaction operation 432
RP/0/RP0/CPU0:router(config-ipsla-react)# react connection-loss
RP/0/RP0/CPU0:router(config-ipsla-react-cond)# action logging

#### **Related Commands**

| Command                                                                                                    | Description                                            |  |
|----------------------------------------------------------------------------------------------------|--------------------------------------------------------|--|
| operation, on page 121                                                                                             | Configures an IP SLA operation.                        |  |
| schedule operation, on page 132                                                                                    | Schedules an IP SLA operation.                         |  |
| reaction operation, on page 128 Configures certain actions that are based on events under the of the IP SLA agent. |                                                        |  |
| react, on page 124                                                                                                 | Specifies an element to be monitored for a reaction.   |  |
| threshold, on page 159                                                                                             | Sets the lower-limit and upper-limit values.           |  |
| threshold type average, on page 161                                                                                | Takes action on average values to violate a threshold. |  |
| threshold type consecutive, on page 163                                                                            | Takes action after a number of consecutive violations. |  |
| threshold type immediate, on page 165                                                                              | Takes action immediately upon a threshold violation.   |  |
| threshold type xofy, on page 167                                                                                   | Takes action upon X violations in Y probe operations.  |  |

# ageout

| To specify the number of seconds to keep the operation in memory when it is not actively collecting information, use the <b>ageout</b> command in IP SLA schedule configuration mode. To use the default value so that the operation will never age out, use the <b>no</b> form of this command. |  |  |
|----------------------------------------------------------------------------------------------------|--|--|
| ageout seconds<br>no ageout                                                                                                    |  |  |
| <i>seconds</i> Age-out interval in seconds. The value 0 seconds means that the collected data is not aged out.<br>Range is 0 to 2073600.                                                                                                    |  |  |
| The default value is 0 seconds (never aged out).                                                                                                    |  |  |
| IP SLA schedule configuration                                                                                                    |  |  |
| Release Modification                                                                                                    |  |  |
| ReleaseThis command was introduced.5.2.3                                                                                                    |  |  |
| No specific guidelines impact the use of this command.                                                                                                    |  |  |
| Task Operations<br>ID                                                                                                    |  |  |
| monitor read,<br>write                                                                                                    |  |  |
| The following example shows how to use the <b>ageout</b> command:                                                                                                    |  |  |
| RP/0/RP0/CPU0:router# configure<br>RP/0/RP0/CPU0:router(config)# ipsla<br>RP/0/RP0/CPU0:router(config-ipsla)# schedule operation 1<br>RP/0/RP0/CPU0:router(config-ipsla-sched)# ageout 3600                                                                                                    |  |  |
|                                                                                                    |  |  |

| Related Commands | Command                         | Description                     |
|------------------|---------------------------------|---------------------------------|
|                  | operation, on page 121          | Configures an IP SLA operation. |
|                  | schedule operation, on page 132 | Schedules an IP SLA operation.  |

#### buckets (statistics hourly)

To set the number of hours for which statistics are kept, use the **bucket** command in the appropriate configuration mode. To use the default value, use the **no** form of this command.

buckets *hours* no buckets

**Syntax Description** *hours* Number of hours for which statistics are maintained for the IP SLA operations. Range is 0 to 25 in IP SLA operation statistics configuration mode.

**Command Default** The default value is 2.

**Command Modes** IP SLA operation statistics configuration

| Command History | Release       | Modification                 |
|-----------------|---------------|------------------------------|
|                 | Release 5.2.3 | This command was introduced. |

**Usage Guidelines** The **buckets** command with the *hours* argument is valid only for the **statistics** command with the **hourly** keyword.

| ask ID | Task<br>ID | Operations |
|--------|------------|------------|
|        | monitor    | read,      |
|        |            | write      |

Examples

The following example shows how to set the number of hours in which statistics are maintained for the IP SLA UDP jitter operation for the **buckets** command:

RP/0/RP0/CPU0:router# configure
RP/0/RP0/CPU0:router(config)# ipsla
RP/0/RP0/CPU0:router(config-ipsla)# operation 1
RP/0/RP0/CPU0:router(config-ipsla-op)# type udp jitter
RP/0/RP0/CPU0:router(config-ipsla-udp-jitter)# statistics hourly
RP/0/RP0/CPU0:router(config-ipsla-op-stats)# buckets 10

| Related Commands | Command                 | Description                                                  |
|------------------|-------------------------|--------------------------------------------------------------|
|                  | statistics, on page 156 | Sets the statistics collection parameters for the operation. |

### buckets (statistics interval)

To specify the maximum number of buckets in which the enhanced history statistics are kept, use the **buckets** command in IP SLA operation statistics configuration mode. To remove the statistics collection of the specified interval, use the **no** form of this command.

buckets *bucket-size* no buckets

**Syntax Description** *bucket-size* The bucket size is when the configured bucket limit is reached. Therefore, statistics gathering for the operation ends. Range is 1 to 100. Default is 100.

**Command Default** The default value is 100.

**Examples** 

**Command Modes** IP SLA operation statistics configuration

 Command History
 Release
 Modification

 Release
 This command was introduced.

 5.2.3

**Usage Guidelines** The **buckets** command with the *bucket-size* argument is valid only for the **statistics** command with the **interval** keyword.

The following example shows how to collect statistics for a given time interval for the IP SLA UDP jitter operation for the **buckets** command:

RP/0/RP0/CPU0:router# configure
RP/0/RP0/CPU0:router(config)# ipsla
RP/0/RP0/CPU0:router(config-ipsla)# operation 1
RP/0/RP0/CPU0:router(config-ipsla-op)# type udp jitter
RP/0/RP0/CPU0:router(config-ipsla-udp-jitter)# statistics interval 60
RP/0/RP0/CPU0:router(config-ipsla-op-stats)# buckets 50

| Related Commands | Command                 | Description                                                  |  |
|------------------|-------------------------|--------------------------------------------------------------|--|
|                  | statistics, on page 156 | Sets the statistics collection parameters for the operation. |  |

#### control disable

To disable the control packets, use the **control disable** command in the appropriate configuration mode. To use the control packets again, use the **no** form of this command.

 control disable

 no control disable

 Syntax Description

 This command has no keywords or arguments.

**Command Default** Control packets are enabled by default.

**Command Modes** IP SLA UDP jitter configuration

 Command History
 Release
 Modification

 Release
 This command was introduced.

 5.2.3
 This command was introduced.

**Usage Guidelines** When you configure the **control disable** command on the agent side, you need to configure a permanent port on the responder side or the operation returns a timeout error. If you configure the **control disable** command, a permanent port of the IP SLA Responder is required on the remote device.

The control disable command is valid for operations that require a responder.

The IP SLA control protocol is disabled, which is used to send a control message to the IP SLA Responder prior to sending an operation packet. By default, IP SLA control messages are sent to the destination device to establish a connection with the IP SLA Responder.

# Task ID Task Operations ID monitor read.

write

#### Examples

The following example shows how to use the **control disable** command in IP SLA UDP jitter configuration mode:

RP/0/RP0/CPU0:router# configure
RP/0/RP0/CPU0:router(config)# ipsla
RP/0/RP0/CPU0:router(config-ipsla)# operation 1
RP/0/RP0/CPU0:router(config-ipsla-op)# type udp jitter
RP/0/RP0/CPU0:router(config-ipsla-udp-jitter)# control disable

| Related Commands | Command                         | Description                     |
|------------------|---------------------------------|---------------------------------|
|                  | operation, on page 121          | Configures an IP SLA operation. |
|                  | schedule operation, on page 132 | Schedules an IP SLA operation.  |

### datasize request

To set the protocol data size in the request packet in the payload of an operation, use the **datasize request** command in the appropriate configuration mode. To reset the default data size, use the **no** form of this command.

datasize request size no datasize request

type udp jitter, on page 172

| Syntax Description | size Specifies the following ranges and default values that are protocol dependent: |                                                      |                                                  |                   |  |
|--------------------|-------------------------------------------------------------------------------------|------------------------------------------------------|--------------------------------------------------|-------------------|--|
|                    | • Fe                                                                                | • For a UDP jitter operation, range is 28 to 1500 B. |                                                  |                   |  |
| Command Default    | For a UDP j                                                                         | itter operation, the d                               | efault value is 32 B.                            |                   |  |
| Command Modes      | IP SLA UD                                                                           | P jitter configuration                               |                                                  |                   |  |
| Command History    | Release                                                                             | Modification                                         |                                                  |                   |  |
|                    | Release 5.2.3                                                                       | This command wa                                      | s introduced.                                    |                   |  |
| Usage Guidelines   | No specific                                                                         | guidelines impact the                                | e use of this command.                           |                   |  |
| Task ID            | Task Op<br>ID                                                                       | erations                                             |                                                  |                   |  |
|                    | monitor rea<br>wr                                                                   | ,                                                    |                                                  |                   |  |
| Examples           | The followi configuration                                                           | •                                                    | ow to use the <b>datasize request</b> command in | IP SLA UDP jitter |  |
|                    | RP/0/RP0/C<br>RP/0/RP0/C<br>RP/0/RP0/C                                              | PU0:router(config                                    | -                                                | 512               |  |
| Related Commands   | Command                                                                             |                                                      | Description                                      | ]                 |  |
|                    | operation, o                                                                        | on page 121                                          | Configures an IP SLA operation.                  |                   |  |
|                    | schedule op                                                                         | peration, on page 132                                | Schedules an IP SLA operation.                   |                   |  |

Configures an IP SLA UDP jitter operation.

#### destination address (IP SLA)

To identify the address of the target device, use the **destination address** command in the appropriate configuration mode. To unset the destination address, use the **no** form of this command.

destination address *ipv4-address* no destination address

| Syntax Description | ipv4-addres   | ss IP address of the target device. |
|--------------------|---------------|-------------------------------------|
| Command Default    | None          |                                     |
| Command Modes      | IP SLA UD     | P jitter configuration              |
| Command History    | Release       | Modification                        |
|                    | Release 5.2.3 | This command was introduced.        |

**Usage Guidelines** You must specify the address of the target device. The configuration for the **destination address** command is mandatory for all operations.

#### Task ID Task ID Operations monitor read, write

**Examples** 

The following example shows how to designate an IP address for the **destination address** command in IP SLA UDP jitter configuration mode:

```
RP/0/RP0/CPU0:router# configure
RP/0/RP0/CPU0:router(config)# ipsla
RP/0/RP0/CPU0:router(config-ipsla)# operation 1
RP/0/RP0/CPU0:router(config-ipsla-op)# type udp jitter
RP/0/RP0/CPU0:router(config-ipsla-udp-jitter)# destination address 192.0.2.12
```

| <b>Related Commands</b> | Command                         | Description                     |
|-------------------------|---------------------------------|---------------------------------|
|                         | operation, on page 121          | Configures an IP SLA operation. |
|                         | schedule operation, on page 132 | Schedules an IP SLA operation.  |

# destination port

To identify the port of the target device, use the **destination port** command in the appropriate configuration mode. To unset the destination port, use the **no** form of this command.

destination port *port* no destination port

| Syntax Description | port Port number of the target device. Range is 1 to 65355. |                                                                                                    |                                                         |                               |                                                              |
|--------------------|-------------------------------------------------------------|----------------------------------------------------------------------------------------------------|---------------------------------------------------------|-------------------------------|--------------------------------------------------------------|
| Command Default    | None                                                        |                                                                                                    |                                                         |                               |                                                              |
| Command Modes      | IP SLA UI                                                   | OP jitter configuration                                                                                           | 1                                                       |                               |                                                              |
| Command History    | Release                                                     | Modification                                                                                                    |                                                         |                               |                                                              |
|                    | Release 5.2.3                                               | This command wa                                                                                                   | as introduced.                                          |                               |                                                              |
| Usage Guidelines   | You must s                                                  | ation port command<br>specify the port of the<br>for IP SLA UDP jitte                                             | target device.                                          | The configuration f           | DP operations.<br>For the <b>destination port</b> command is |
|                    |                                                             |                                                                                                    | a configuratio                                          |                               |                                                              |
| Task ID            | Task O<br>ID                                                | perations                                                                                                    |                                                         |                               |                                                              |
|                    | monitor re<br>w                                             | ead,<br>rrite                                                                                                    |                                                         |                               |                                                              |
| Examples           |                                                             | ing example shows ho configuration mode:                                                                          | ow to designat                                          | e a port for the <b>desti</b> | nation port command in IP SLA                                |
|                    | RP/0/RP0/<br>RP/0/RP0/<br>RP/0/RP0/                         | CPU0:router# <b>confi</b><br>CPU0:router(config<br>CPU0:router(config<br>CPU0:router(config<br>CPU0:router(config | )# <b>ipsla</b><br>(-ipsla)# <b>ope</b><br>(-ipsla-op)# | type udp jitter               | ion port 11111                                               |
| Related Commands   | Command                                                     |                                                                                                    | Description                                             |                               |                                                              |
|                    | operation,                                                  | on page 121                                                                                                    | Configures a                                            | n IP SLA operation.           |                                                              |
|                    | schedule of                                                 | operation, on page 132                                                                                            | Schedules ar                                            | IP SLA operation.             |                                                              |

#### distribution count

To set the number of statistics distributions that are kept for each hop during the lifetime of the IP SLA operation, use the **distribution count** command in IP SLA operation statistics configuration mode. To use the default value, use the **no** form of this command.

distribution count *slot* no distribution count

| Syntax Description | slot Number of statistics distributions that are kept. Range is 1 to 20. Default is 1. |                                 |  |
|--------------------|----------------------------------------------------------------------------------------|---------------------------------|--|
| Command Default    | The default                                                                            | value is 1.                     |  |
| Command Modes      | IP SLA ope                                                                             | ration statistics configuration |  |
| Command History    | Release                                                                                | Modification                    |  |
|                    | Release 5.2.3                                                                          | This command was introduced.    |  |
|                    |                                                                                        |                                 |  |

**Usage Guidelines** In most situations, you do not need to change the number of statistics distributions kept or the time interval for each distribution. Only change these parameters when distributions are needed, for example, when performing statistical modeling of your network. To set the statistics distributions interval, use the **distribution interval** command in IP SLA operation statistics configuration mode.

 
 Task ID
 Task ID
 Operations

 monitor
 read, write

Examples

The following example shows how to set the number of statistics distribution for the **distribution count** command:

RP/0/RP0/CPU0:router# configure RP/0/RP0/CPU0:router(config)# ipsla RP/0/RP0/CPU0:router(config-ipsla)# operation 1 RP/0/RP0/CPU0:router(config-ipsla-op)# type udp jitter RP/0/RP0/CPU0:router(config-ipsla-udp-jitter)# statistics hourly RP/0/RP0/CPU0:router(config-ipsla-op-stats)# distribution count 15

| Related Commands | Command                                  | Description                                                                 |
|------------------|------------------------------------------|-----------------------------------------------------------------------------|
|                  | buckets (statistics hourly), on page 106 | Sets the number of hours in which statistics are kept.                      |
|                  | distribution interval, on page 114       | Sets the time interval (in milliseconds) for each statistical distribution. |

| Command                 | Description                                                  |
|-------------------------|--------------------------------------------------------------|
| statistics, on page 156 | Sets the statistics collection parameters for the operation. |

### distribution interval

To set the time interval (in milliseconds) for each statistical distribution, use the **distribution interval** command in IP SLA operation statistics configuration mode. To use the default value, use the **no** form of this command.

distribution interval *interval* no distribution interval

| Syntax Description |                            | umber of milliseconds used for ea<br>20. | ch statistics distribution that is kept. Range is 1 to 100. Default                                                                                                    |
|--------------------|----------------------------|------------------------------------------|----------------------------------------------------------------------------------------------------|
| Command Default    | The default                | value is 20.                             |                                                                                                    |
| Command Modes      | IP SLA ope                 | eration statistics configuration         |                                                                                                    |
| Command History    | Release                    | Modification                             | _                                                                                                    |
|                    | Release 5.2.3              | This command was introduced              | -                                                                                                    |
| Usage Guidelines   | for each dis<br>performing | stribution. Only change these par        | e the number of statistics distributions kept or the time interval<br>umeters when distributions are needed, for example, when<br>ork. To set the statistics distributions count, use the <b>distribution</b><br>cs configuration mode. |
| Task ID            | Task Oj<br>ID              | perations                                |                                                                                                    |
|                    | monitor re                 | ad,<br>rite                              |                                                                                                    |
| Examples           | The follow                 | ing example shows how to set the         | time interval for the <b>distribution interval</b> command:                                                                                                    |
|                    | RP/0/RP0/                  | CPU0:router# <b>configure</b>            |                                                                                                    |

RP/0/RP0/CPU0:router# configure
RP/0/RP0/CPU0:router(config)# ipsla
RP/0/RP0/CPU0:router(config-ipsla)# operation 1
RP/0/RP0/CPU0:router(config-ipsla-op)# type udp jitter
RP/0/RP0/CPU0:router(config-ipsla-udp-jitter)# statistics hourly
RP/0/RP0/CPU0:router(config-ipsla-op-stats)# distribution interval 50

| Related Commands | Command                                  | Description                                                                                                    |
|------------------|------------------------------------------|----------------------------------------------------------------------------------------------------|
|                  | buckets (statistics hourly), on page 106 | Sets the number of hours in which statistics are kept.                                                              |
|                  |                                          | Sets the number of statistics distributions that are kept for each hop during the lifetime of the IP SLA operation. |
|                  | statistics, on page 156                  | Sets the statistics collection parameters for the operation.                                                        |

#### System Monitoring Command Reference for Cisco NCS 6000 Series Routers

L

## frequency (IP SLA)

To set the frequency for probing, use the **frequency** command in the appropriate configuration mode. To use the default value, use the **no** form of this command.

frequency seconds no frequency

**Syntax Description** seconds Rate at which the specific IP SLA operation is sent into the network. Range is 1 to 604800.

**Command Default** If the **frequency** command is not used, the default value is 60 seconds.

**Command Modes** IP SLA UDP jitter configuration

| Command History | Release       | Modification                 |
|-----------------|---------------|------------------------------|
|                 | Release 5.2.3 | This command was introduced. |

Task ID Task Operations ID monitor read, write

**Examples** 

The following example shows how to use the **frequency** command in IP SLA UDP jitter configuration mode:

```
RP/0/RP0/CPU0:router# configure
RP/0/RP0/CPU0:router(config)# ipsla
RP/0/RP0/CPU0:router(config-ipsla)# operation 1
RP/0/RP0/CPU0:router(config-ipsla-op)# type udp jitter
RP/0/RP0/CPU0:router(config-ipsla-udp-jitter)# frequency 300
```

| Related Commands | Command                         | Description                     |
|------------------|---------------------------------|---------------------------------|
|                  | operation, on page 121          | Configures an IP SLA operation. |
|                  | schedule operation, on page 132 | Schedules an IP SLA operation.  |

# ipsla

To enter IP SLA configuration mode and configure IP Service Level Agreements, use the **ipsla** command in XR Config mode. To return to the default setting, use the **no** form of this command.

|                    | ipsla<br>no ipsla                                                                             |                                                                                                    |
|--------------------|-----------------------------------------------------------------------------------------------|----------------------------------------------------------------------------------------------------|
| Syntax Description | This command has no keyword                                                                   | s or arguments.                                                                                                    |
| Command Default    | None                                                                                          |                                                                                                    |
| Command History    | Release Modification                                                                          |                                                                                                    |
|                    | Release This command w 5.2.3                                                                  | vas introduced.                                                                                                    |
| Usage Guidelines   | The <b>ipsla</b> command enters IP S agreement options.                                       | LA configuration mode where you can configure the various IP service level                                                                                                    |
| Task ID            | Task Operations<br>ID                                                                         |                                                                                                    |
|                    | monitor read,<br>write                                                                        |                                                                                                    |
| Examples           | The following example shows l                                                                 | how to enter IP SLA configuration mode:                                                                                                    |
|                    | RP/0/RP0/CPU0:router# <b>conf</b><br>RP/0/RP0/CPU0:router(confi<br>RP/0/RP0/CPU0:router(confi | g)# ipsla                                                                                                    |
| Related Commands   | Command                                                                                       | Description                                                                                                    |
|                    | key-chain, on page 118                                                                        | Configures MD5 authentication for IP SLA control messages.                                                                                                    |
|                    | low-memory, on page 120                                                                       | Configures a low-water memory mark.                                                                                                    |
|                    | operation, on page 121                                                                        | Configures an IP SLA operation.                                                                                                    |
|                    | reaction operation, on page 128                                                               | 8 Configures certain actions that are based on events under the control of the                                                                                                    |
|                    |                                                                                               | IP SLA agent.                                                                                                    |
|                    | reaction trigger, on page 129                                                                 | IP SLA agent.Defines a second IP SLA operation to make the transition from a pending<br>state to an active state when one of the trigger-type options is defined with<br>the <b>reaction operation</b> command. |

| Command                         | Description                    |
|---------------------------------|--------------------------------|
| schedule operation, on page 132 | Schedules an IP SLA operation. |

# key-chain

To configure the MD5 authentication for the IP SLA control message, use the **key-chain** command in IP SLA configuration mode. To unset the keychain name and not use MD5 authentication, use the **no** form of this command.

key-chain key-chain-name no key-chain

| Syntax Description key-ch | <i>in-name</i> Name of the keychain. |
|---------------------------|--------------------------------------|
|---------------------------|--------------------------------------|

**Command Default** No default values are defined. No authentication is used.

Command Modes IP SLA configuration

| Command History | Release       | Modification                 |
|-----------------|---------------|------------------------------|
|                 | Release 5.2.3 | This command was introduced. |

Usage Guidelines When you configure the key-chain command, you must also configure the key chain command in XR Config mode to provide MD5 authentication.

| Task ID | Task<br>ID | Operations     |
|---------|------------|----------------|
|         | monitor    | read,<br>write |

#### **Examples**

The following example shows how to use the ipsla key-chain command:

RP/0/RP0/CPU0:router# configure
RP/0/RP0/CPU0:router(config)# ipsla
RP/0/RP0/CPU0:router(config-ipsla)# key-chain ipsla-keys

| Related Commands | Command                         | Description                     |
|------------------|---------------------------------|---------------------------------|
|                  | operation, on page 121          | Configures an IP SLA operation. |
|                  | schedule operation, on page 132 | Schedules an IP SLA operation.  |

### life

To specify the length of time to execute, use the life command in IP SLA schedule configuration mode. To use the default value, use the **no** form of this command.

life {forever} no life

| Syntax Description | forever Schedules the operation to run indefinitely.                                                                                                    |
|--------------------|----------------------------------------------------------------------------------------------------|
| Command Default    | None                                                                                                    |
| Command Modes      | IP SLA schedule configuration                                                                                                    |
| Command History    | Release Modification                                                                                                    |
|                    | Release This command was introduced. 5.2.3                                                                                                    |
| Usage Guidelines   | No specific guidelines impact the use of this command.                                                                                                    |
| Task ID            | Task Operations<br>ID                                                                                                    |
|                    | monitor read,<br>write                                                                                                    |
| Examples           | The following example shows how to use the <b>life</b> command:                                                                                                    |
|                    | <pre>RP/0/RP0/CPU0:router# configure RP/0/RP0/CPU0:router(config)# ipsla RP/0/RP0/CPU0:router(config-ipsla)# schedule operation 1 RP/0/RP0/CPU0:router(config-ipsla-sched)# life forever</pre> |

| Related Commands | Command                         | Description                     |
|------------------|---------------------------------|---------------------------------|
|                  | operation, on page 121          | Configures an IP SLA operation. |
|                  | schedule operation, on page 132 | Schedules an IP SLA operation.  |

# low-memory

|                    | low-memory value<br>no low-memory |                                                                |                                            |                                 |
|--------------------|-----------------------------------|----------------------------------------------------------------|--------------------------------------------|---------------------------------|
| Syntax Description | value Low-men                     | nory watermark valu                                            | ue. Range is 0 to 4294967295.              |                                 |
| Command Default    | The default valu                  | e is 20 MB (free mo                                            | emory).                                    |                                 |
| Command Modes      | IP SLA configu                    | ration                                                         |                                            |                                 |
| Command History    | Release N                         | Iodification                                                   |                                            |                                 |
|                    | Release T<br>5.2.3                | his command was in                                             | troduced.                                  |                                 |
| Usage Guidelines   | IP SLA ensures the pending oper   | • •                                                            | vides the specified memory before addition | ng new operations or scheduling |
|                    | When the 0 valu                   | e is used, no memo                                             | ry limitation is enforced.                 |                                 |
| Task ID            | Task Operati<br>ID                | ons                                                            |                                            |                                 |
|                    | monitor read,<br>write            |                                                                |                                            |                                 |
| Examples           | The following e                   | xample shows how                                               | to use the <b>low-memory</b> command:      |                                 |
|                    | RP/0/RP0/CPU0:                    | router# <b>configur</b><br>router(config)#<br>router(config-ip |                                            |                                 |
| Related Commands   | Command                           |                                                                | Description                                |                                 |
|                    | operation, on pa                  | age 121                                                        | Configures an IP SLA operation.            |                                 |
|                    | schedule operat                   | ion, on page 132                                               | Schedules an IP SLA operation.             |                                 |

show ipsla application, on page 134 Displays the information for the IP SLA application.

# operation

To configure an IP SLA operation, use the **operation** command in IP SLA configuration mode. To remove the operation, use the **no** form of this command.

**operation** *operation-number* **no operation** *operation-number* 

| Syntax Description | operation-number Operation number. Range is 1 to 2048. |                                                                                                    |                           |
|--------------------|--------------------------------------------------------|----------------------------------------------------------------------------------------------------|---------------------------|
| Command Default    | None                                                   |                                                                                                    |                           |
| Command Modes      | IP SLA con                                             | figuration                                                                                                    |                           |
| Command History    | Release                                                | Modification                                                                                                    | -                         |
|                    | Release 5.2.3                                          | This command was introduced.                                                                                                    | -                         |
| Usage Guidelines   | No specific                                            | guidelines impact the use of this of                                                                                                    | -<br>command.             |
| Task ID            | Task Op<br>ID                                          | erations                                                                                                    |                           |
|                    | monitor rea<br>wr                                      |                                                                                                    |                           |
| Examples           | The followi                                            | ng example shows how to use the                                                                                                    | IP SLA operation command: |
|                    | RP/0/RP0/C<br>RP/0/RP0/C                               | 2PU0:router# <b>configure</b><br>2PU0:router(config)# <b>ipsla</b><br>2PU0:router(config-ipsla)# <b>op</b><br>2PU0:router(config-ipsla-op)# |                           |
|                    | -                                                      |                                                                                                    |                           |

| Related Commands | Command                         | Description                    |
|------------------|---------------------------------|--------------------------------|
|                  | schedule operation, on page 132 | Schedules an IP SLA operation. |

#### packet count

To specify the number of packets that are to be transmitted during a probe, such as a sequence of packets being transmitted for a jitter probe, use the **packet count** command in the appropriate configuration mode. To use the default value, use the **no** form of this command.

packet count *count* no packet count

**Syntax Description** *count* Number of packets to be transmitted in each operation. Range for a UDP jitter operation is 1 to 60000.

**Command Default** The default packet count is 10.

**Command Modes** IP SLA UDP jitter configuration

- Command History
   Release
   Modification

   Release
   This command was introduced.

   5.2.3
   This command was introduced.
- **Usage Guidelines** No specific guidelines impact the use of this command.
- Task ID
   Task ID
   Operations

   monitor
   read, write

**Examples** 

The following example shows how to use the **packet count** command:

```
RP/0/RP0/CPU0:router# configure
RP/0/RP0/CPU0:router(config)# ipsla
RP/0/RP0/CPU0:router(config-ipsla)# operation 1
RP/0/RP0/CPU0:router(config-ipsla-op)# type udp jitter
RP/0/RP0/CPU0:router(config-ipsla-udp-jitter)# packet count 30
```

| Related Commands | Command                         | Description                             |
|------------------|---------------------------------|-----------------------------------------|
|                  | operation, on page 121          | Configures an IP SLA operation.         |
|                  | schedule operation, on page 132 | Schedules an IP SLA operation.          |
|                  | packet interval, on page 123    | Specifies the interval between packets. |

### packet interval

To specify the interval between packets, use the **packet interval** command in the appropriate configuration mode. To use the default value, use the **no** form of this command.

packet interval *interval* no packet interval

| Syntax Description | <i>interval</i> Interpacket interval in milliseconds. Range is 10 to 60000 (in milliseconds). |                    |                                                   |  |  |
|--------------------|-----------------------------------------------------------------------------------------------|--------------------|---------------------------------------------------|--|--|
| Command Default    | The default                                                                                   | packet interval i  | is 20 ms.                                         |  |  |
| Command Modes      | IP SLA UD                                                                                     | P jitter configura | ation                                             |  |  |
| Command History    | Release                                                                                       | Modification       |                                                   |  |  |
|                    | Release 5.2.3                                                                                 | This comman        | ad was introduced.                                |  |  |
| Usage Guidelines   | No specific                                                                                   | guidelines impa    | et the use of this command.                       |  |  |
| Task ID            | Task Op<br>ID                                                                                 | perations          |                                                   |  |  |
|                    | monitor rea                                                                                   | ad,<br>rite        |                                                   |  |  |
| Examples           | The followi                                                                                   | ing example show   | ws how to use the <b>packet interval</b> command: |  |  |
|                    | RP/0/RP0/0<br>RP/0/RP0/0<br>RP/0/RP0/0                                                        | CPU0:router(co     | -                                                 |  |  |
| Related Commands   | Command                                                                                       |                    | Description                                       |  |  |
|                    | operation,                                                                                    | on page 121        | Configures an IP SLA operation.                   |  |  |
|                    |                                                                                               |                    |                                                   |  |  |

| schedule operation, on page 132 | Schedules an IP SLA operation.                                             |
|---------------------------------|----------------------------------------------------------------------------|
| packet count, on page 122       | Specifies the number of packets that are to be transmitted during a probe. |

#### react

To specify an element to be monitored for a reaction, use the **react** command in the appropriate configuration mode. To remove the specified reaction type, use the **no** form of this command.

 $\label{eq:connection-loss} $$ | itter-average [{dest-to-source | source-to-dest}] | packet-loss {dest-to-source | source-to-dest} | rtt | timeout | verify-error} $$$ 

no react  $\{connection-loss \mid jitter-average [\{dest-to-source \mid source-to-dest\}] \mid packet-loss \{dest-to-source \mid source-to-dest\} \mid rtt \mid timeout \mid verify-error\}$ 

| Syntax Description | connection-loss                                                                                                    | Specifies that a reaction occurs if there is a connection-loss for the monitored operation.                                                                                                    |  |  |  |
|--------------------|----------------------------------------------------------------------------------------------------|----------------------------------------------------------------------------------------------------|--|--|--|
|                    | jitter-average<br>[dest-to-source  <br>source-to-dest]                                                               | Specifies that a reaction occurs if the average round-trip jitter value violates the upper threshold or lower threshold. The following options are listed for the <b>jitter-average</b> keyword:                            |  |  |  |
|                    |                                                                                                    | • <b>dest-to-source</b> —(Optional) Specifies the jitter average destination to source (DS).                                                                                                    |  |  |  |
|                    |                                                                                                    | • <b>source-to-dest</b> —(Optional) Specifies the jitter average source to destination (SD).                                                                                                    |  |  |  |
|                    | packet-loss {dest-to-source<br>  source-to-dest}                                                                     | Specifies the reaction on packet loss value violation. The following options are listed for the <b>packet-loss</b> keyword:                                                                                                 |  |  |  |
|                    |                                                                                                    | • <b>dest-to-source</b> —(Optional) Specifies the packet loss destination to source (DS) violation.                                                                                                    |  |  |  |
|                    | • source-to-dest—(Optional) Specifies the packet loss source to destination (SD) violation.                          |                                                                                                    |  |  |  |
|                    | <b>rtt</b> Specifies that a reaction occurs if the round-trip value violates the upper threshold or lower threshold. |                                                                                                    |  |  |  |
|                    | timeout                                                                                                    | Specifies that a reaction occurs if there is a timeout for the monitored operation.                                                                                                    |  |  |  |
|                    | verify-error                                                                                                    | Specifies that a reaction occurs if there is an error verification violation.                                                                                                    |  |  |  |
| Command Default    | If there is no default value, no                                                                                     | o reaction is configured.                                                                                                    |  |  |  |
| Command Modes      | IP SLA reaction configuration                                                                                        | n                                                                                                    |  |  |  |
| Command History    | Release Modification                                                                                                 |                                                                                                    |  |  |  |
|                    | Release This command 5.2.3                                                                                           | was introduced.                                                                                                    |  |  |  |
| Usage Guidelines   | the value violates the upper o                                                                                       | yord, <b>jitter-average</b> keyword, and <b>rtt</b> keyword, the reaction does not occur when<br>r the lower threshold. The reaction condition is set when the upper threshold is<br>a values go below the lower threshold. |  |  |  |

For the connection-loss keyword and verify-error keyword, thresholds do not apply to the monitored element.

For the **jitter-average** keyword, **packet-loss** keyword, and **rtt** keyword, if the upper threshold for react threshold type average 3 is configured as 5000 ms and the last three results of the operation are 6000, 6000, and 5000 ms, the average is 6000 + 6000 + 5000=17000/3 = 5667—therefore violating the 5000-ms upper threshold. The threshold type average must be configured when setting the type. These keywords are not available if connection-loss, timeout, or verify-error is specified as the monitored element, because upper and lower thresholds do not apply to these options.

This table lists the Supported Reaction Configuration, by IP SLA Operation.

| Operation      | ICMP<br>Echo | Path<br>Echo | UDP<br>Jitter | UDP<br>Echo | ICMP Path<br>Jitter | MPLS LSP<br>Ping | MPLS LSP<br>Trace |
|----------------|--------------|--------------|---------------|-------------|---------------------|------------------|-------------------|
| Failure        |              |              |               |             |                     |                  |                   |
| RTT            | Y            | Y            | Y             | Y           | Y                   | Y                | Y                 |
| RTTAvg         |              |              |               |             |                     |                  |                   |
| Timeout        | Y            | Y            | Y             | Y           | Y                   | Y                | Y                 |
| connectionLoss |              |              | Y             | Y           |                     | Y                | Y                 |
| verifyError    |              |              | Y             | Y           |                     |                  |                   |
| jitterSDAvg    |              |              | Y             |             |                     |                  |                   |
| jitterDSAvg    |              |              | Y             |             |                     |                  |                   |
| jitterAvg      |              |              | Y             |             |                     |                  |                   |
| PacketLossDS   |              |              | Y             |             |                     |                  |                   |
| PacketLossSD   |              |              | Y             |             |                     |                  |                   |
| PacketLoss     |              |              | Y             |             |                     |                  |                   |

#### Task ID

#### Task Operations

ID

monitor read, write

**Examples** 

The following example shows how to use the **react** command with the **connection-loss** keyword:

```
RP/0/RP0/CPU0:router# configure
RP/0/RP0/CPU0:router(config)# ipsla
RP/0/RP0/CPU0:router(config-ipsla)# reaction operation 432
RP/0/RP0/CPU0:router(config-ipsla-react)# react connection-loss
RP/0/RP0/CPU0:router(config-ipsla-react-cond)#
```

The following example shows how to use the **react** command with the **jitter-average** keyword:

```
RP/0/RP0/CPU0:router# configure
RP/0/RP0/CPU0:router(config)# ipsla
RP/0/RP0/CPU0:router(config-ipsla)# reaction operation 432
RP/0/RP0/CPU0:router(config-ipsla-react)# react jitter-average
RP/0/RP0/CPU0:router(config-ipsla-react-cond)#
```

The following example shows how to use the **react** command with the **packet-loss** keyword:

```
RP/0/RP0/CPU0:router# configure
RP/0/RP0/CPU0:router(config)# ipsla
RP/0/RP0/CPU0:router(config-ipsla)# reaction operation 432
RP/0/RP0/CPU0:router(config-ipsla-react)# react packet-loss dest-to-source
RP/0/RP0/CPU0:router(config-ipsla-react-cond)#
```

The following example shows how to use the **react** command with the **rtt** keyword:

```
RP/0/RP0/CPU0:router# configure
RP/0/RP0/CPU0:router(config)# ipsla
RP/0/RP0/CPU0:router(config-ipsla)# reaction operation 432
RP/0/RP0/CPU0:router(config-ipsla-react)# react rtt
RP/0/RP0/CPU0:router(config-ipsla-react-cond)#
```

The following example shows how to use the **react** command with the **timeout** keyword:

```
RP/0/RP0/CPU0:router# configure
RP/0/RP0/CPU0:router(config)# ipsla
RP/0/RP0/CPU0:router(config-ipsla)# reaction operation 432
RP/0/RP0/CPU0:router(config-ipsla-react)# react timeout
RP/0/RP0/CPU0:router(config-ipsla-react-cond)#
```

The following example shows how to use the **react** command with the **verify-error** keyword:

```
RP/0/RP0/CPU0:router# configure
RP/0/RP0/CPU0:router(config)# ipsla
RP/0/RP0/CPU0:router(config-ipsla)# reaction operation 432
RP/0/RP0/CPU0:router(config-ipsla-react)# react verify-error
RP/0/RP0/CPU0:router(config-ipsla-react-cond)#
```

| <b>Related Commands</b> | Command                         | Description                                                                                                    |
|-------------------------|---------------------------------|----------------------------------------------------------------------------------------------------|
|                         | action (IP SLA), on page 103    | Specifies what action or combination of actions the operation performs when you configure the <b>react</b> command or when threshold events occur. |
|                         | operation, on page 121          | Configures an IP SLA operation.                                                                                                    |
|                         | schedule operation, on page 132 | Schedules an IP SLA operation.                                                                                                    |
|                         | threshold, on page 159          | Sets the lower-limit and upper-limit values.                                                                                                    |

| Command                                 | Description                                            |
|-----------------------------------------|--------------------------------------------------------|
| threshold type average, on page 161     | Takes action on average values to violate a threshold. |
| threshold type consecutive, on page 163 | Takes action after a number of consecutive violations. |
| threshold type immediate, on page 165   | Takes action immediately upon a threshold violation.   |
| threshold type xofy, on page 167        | Takes action upon X violations in Y probe operations.  |

#### reaction operation

To configure certain actions that are based on events under the control of the IP SLA agent, use the **reaction operation** command in IP SLA configuration mode. To remove the reaction so that no reaction occurs, use the **no** form of this command.

**reaction operation** *operation-id* **no reaction operation** *operation-id* 

**Syntax Description** *operation-id* Number of the IP SLA operation for the reactions to be configured. Range is 1 to 2048.

**Command Default** No reaction is configured.

Command Modes IP SLA configuration

- Command History
   Release
   Modification

   Release
   This command was introduced.

   5.2.3
   This command was introduced.
- **Usage Guidelines** No specific guidelines impact the use of this command.
- Task ID
   Task ID
   Operations

   monitor
   read, write

**Examples** 

The following example shows how to use the **reaction operation** command:

```
RP/0/RP0/CPU0:router# configure
RP/0/RP0/CPU0:router(config)# ipsla
RP/0/RP0/CPU0:router(config-ipsla)# reaction operation 1
RP/0/RP0/CPU0:router(config-ipsla-react)#
```

| Related Commands | Command                         | Description                     |
|------------------|---------------------------------|---------------------------------|
|                  | operation, on page 121          | Configures an IP SLA operation. |
|                  | schedule operation, on page 132 | Schedules an IP SLA operation.  |

### reaction trigger

To define a second IP SLA operation to make the transition from a pending state to an active state when one of the trigger-type options is defined with the **reaction operation** command, use the **reaction trigger** command in IP SLA configuration mode. To remove the reaction trigger when the *triggering-operation* argument does not trigger any other operation, use the **no** form of this command.

**reaction trigger** *triggering-operation triggered-operation* **no reaction trigger** *triggering-operation triggered-operation* 

| Syntax Description                                          | <i>triggering-operation</i> Operation that contains a configured action-type trigger and can generate reaction events. Range is 1 to 2048.                                                           |                                                                                                    |  |  |
|-------------------------------------------------------------|----------------------------------------------------------------------------------------------------|----------------------------------------------------------------------------------------------------|--|--|
|                                                             | triggered-operation                                                                                                    | Operation that is started when the <i>triggering-operation</i> argument generates a trigger reaction event. Range is 1 to 2048.                                         |  |  |
| Command Default                                             | No triggered operatio                                                                                                    | on is configured.                                                                                                    |  |  |
| Command Modes                                               | IP SLA configuration                                                                                                    | n                                                                                                    |  |  |
| Command History                                             | Release Modifi                                                                                                    | ication                                                                                                    |  |  |
|                                                             | Release This co<br>5.2.3                                                                                                    | ommand was introduced.                                                                                                    |  |  |
|                                                             |                                                                                                    |                                                                                                    |  |  |
| Usage Guidelines                                            | Both the <i>triggering-op</i> must be in the pendin                                                                                                    | <i>pperation</i> and <i>triggered-operation</i> arguments must be configured. The triggered operation state.                                                            |  |  |
|                                                             |                                                                                                    |                                                                                                    |  |  |
|                                                             | must be in the pendin<br>Task Operations                                                                                                    |                                                                                                    |  |  |
| Task ID                                                     | Task     Operations       ID     monitor       monitor     read, write                                                                                                    |                                                                                                    |  |  |
| Task ID                                                     | must be in the pendin          Task       Operations         ID       monitor         monitor       read,<br>write         The following examp         RP/0/RP0/CPU0:rout         RP/0/RP0/CPU0:rout | ple shows how to use the <b>ipsla reaction trigger</b> command:                                                                                                    |  |  |
| Task ID<br>Examples                                         | must be in the pendin          Task       Operations         ID       monitor         monitor       read,<br>write         The following examp         RP/0/RP0/CPU0:rout         RP/0/RP0/CPU0:rout | ple shows how to use the <b>ipsla reaction trigger</b> command:<br>ter# <b>configure</b><br>ter(config)# <b>ipsla</b>                                                   |  |  |
| Usage Guidelines<br>Task ID<br>Examples<br>Related Commands | must be in the pendin<br>Task Operations<br>ID<br>monitor read,<br>write<br>The following examp<br>RP/0/RP0/CPU0:rout<br>RP/0/RP0/CPU0:rout<br>RP/0/RP0/CPU0:rout                                    | ple shows how to use the <b>ipsla reaction trigger</b> command:<br>ter# <b>configure</b><br>ter(config)# <b>ipsla</b><br>ter(config-ipsla)# <b>reaction trigger 1 2</b> |  |  |

#### responder

To enable the IP SLA responder for UDP jitter operations, use the **responder** command in IP SLA configuration mode. To disable the responder, use the **no** form of this command.

responder no responder This command has no keywords or arguments. **Syntax Description** The IP SLA responder command is disabled. **Command Default** IP SLA configuration **Command Modes Command History** Modification Release Release This command was introduced. 5.2.3 An IP address and port are configured and identified as a permanent port (for example, a port to which the **Usage Guidelines** responder is permanently listening). If no IP address and port are configured, the responder handles only dynamic ports (for example, ports that are listened to when requested by a remote operation). Task ID Task Operations ID monitor read. write **Examples** The following example shows how to enable the IP SLA responder: RP/0/RP0/CPU0:router# configure RP/0/RP0/CPU0:router(config) # ipsla RP/0/RP0/CPU0:router(config-ipsla)# responder RP/0/RP0/CPU0:router(config-ipsla-resp)# Rel

| elated Commands Comma | and     | Description                                                                    |  |
|-----------------------|---------|--------------------------------------------------------------------------------|--|
| type ud               | 11 / 10 | Configures a permanent port in the IP SLA Responder for UDP jitter operations. |  |

### recurring

To indicate that the operation starts automatically at the specified time and for the specified duration every day, use the recurring command in IP SLA schedule configuration mode. To not start the operation everyday, use the **no** form of this command.

recurring no recurring

|                    | no recurring                                                                                                    |                                 |
|--------------------|----------------------------------------------------------------------------------------------------|---------------------------------|
| Syntax Description | This command has no keywords or arguments.                                                                                                    |                                 |
| Command Default    | Recurring is disabled.                                                                                                    |                                 |
| Command Modes      | IP SLA schedule configuration                                                                                                    |                                 |
| Command History    | Release Modificatio                                                                                                    | n                               |
|                    | Release This comma 5.2.3                                                                                                    | and was introduced.             |
| Usage Guidelines   | No specific guidelines impact the use of this command.                                                                                                    |                                 |
| Task ID            | Task Operations<br>ID                                                                                                    |                                 |
|                    | monitor read,<br>write                                                                                                    |                                 |
| Examples           | The following example shows how to use the <b>recurring</b> command:                                                                                                    |                                 |
|                    | <pre>RP/0/RP0/CPU0:router# configure RP/0/RP0/CPU0:router(config)# ipsla RP/0/RP0/CPU0:router(config-ipsla)# schedule operation 1 RP/0/RP0/CPU0:router(config-ipsla-sched)# recurring</pre> |                                 |
| Related Commands   | Command                                                                                                    | Description                     |
|                    | operation, on page 121                                                                                                    | Configures an IP SLA operation. |

schedule operation, on page 132 Schedules an IP SLA operation.

#### schedule operation

To enter schedule configuration mode, use the **schedule operation** command in IP SLA configuration mode. To remove the scheduler, use the **no** form of this command.

schedule operation operation-number no schedule operation operation-number

**Syntax Description** operation-number Configuration number or schedule number that is used to schedule an IP SLA operation. Range is 1 to 2048. None **Command Default** IP SLA configuration **Command Modes Command History** Release Modification Release This command was introduced. 5.2.3 The schedule operation command enters the IP SLA schedule configuration mode. You can configure more **Usage Guidelines** schedule configuration parameters to schedule the operation. When an operation is scheduled, it continues collecting information until the configured life expires. Task ID Task Operations ID monitor read, write **Examples** The following example shows how to use the **ipsla schedule operation** command: RP/0/RP0/CPU0:router# configure RP/0/RP0/CPU0:router(config) # ipsla RP/0/RP0/CPU0:router(config-ipsla)# schedule operation 1 RP/0/RP0/CPU0:router(config-ipsla-sched)# **Related Commands** Command Description Specifies the number of seconds to keep the operation in memory when it is not ageout, on page 105 actively collecting information. operation, on page 121 Configures an IP SLA operation.

Specifies the length of time to execute.

life, on page 119

| Command                 | Description                                                                                                    |
|-------------------------|----------------------------------------------------------------------------------------------------|
| recurring, on page 131  | Indicates that the operation starts automatically at the specified time and for the specified duration every day. |
| start-time, on page 154 | Determines the time when the operation starts.                                                                    |

# show ipsla application

To display the information for the IP SLA application, use the **show ipsla application** command in XR EXEC mode.

#### show ipsla application

| Syntax Description                                                | This command has no keywords or arguments.                                                                                                    |  |  |
|-------------------------------------------------------------------|----------------------------------------------------------------------------------------------------|--|--|
| Command Default                                                   | None                                                                                                    |  |  |
| Command Modes                                                     | - XR EXEC mode                                                                                                    |  |  |
| Command History                                                   | Release Modification                                                                                                    |  |  |
|                                                                   | ReleaseThis command was introduced.5.2.3                                                                                                    |  |  |
| Usage Guidelines                                                  | No specific guidelines impact the use of this command.                                                                                                    |  |  |
| Task ID                                                           | Task Operations<br>ID                                                                                                    |  |  |
|                                                                   | monitor read                                                                                                    |  |  |
| Examples                                                          | The following sample output is from the <b>show ipsla application</b> command:                                                                                                    |  |  |
|                                                                   | RP/0/RP0/CPU0:router#show ipsla application                                                                                                    |  |  |
|                                                                   | Estimated system max number of entries: 2048<br>Number of Entries configured: 143<br>Number of active Entries : 111<br>Number of pending Entries : 0<br>Number of inactive Entries : 32<br>Supported Operation Types: 1 |  |  |
|                                                                   |                                                                                                    |  |  |
| Type of Operation: UDP JITTER                                     |                                                                                                    |  |  |
|                                                                   | Number of configurable probes : 1905<br>SA Agent low memory water mark: 20480 (KB)                                                                                                    |  |  |
| This table describes the significant fields shown in the display. |                                                                                                    |  |  |

Table 14: show ipsla application Field Descriptions

| Field                                  | Description                                                                                                    |
|----------------------------------------|----------------------------------------------------------------------------------------------------|
| Estimated system max number of entries | Maximum number of operations that are configured in the system. The<br>low-memory configured parameter and the available memory in the<br>system are given. |

| Field                          | Description                                                                                                    |
|--------------------------------|----------------------------------------------------------------------------------------------------|
| Number of Entries configured   | Total number of entries that are configured, such as active state, pending state, and inactive state.                                                                                                    |
| Number of active Entries       | Number of entries that are in the active state. The active entries are scheduled and have already started a life period.                                                                                                    |
| Number of pending Entries      | Number of entries that are in pending state. The pending entries have a start-time scheduled in the future. These entries either have not started the first life, or the entries are configured as recurring and completed one of its life.       |
| Number of inactive Entries     | Number of entries that are in the inactive state. The inactive entries do<br>not have a start-time scheduled. Either the start-time has never been<br>scheduled or life has expired. In addition, the entries are not configured<br>as recurring. |
| Supported Operation Types      | Types of operations that are supported by the system.                                                                                                    |
| Number of configurable probes  | Number of remaining entries that can be configured. The number is just<br>an estimated value and it may vary over time according to the available<br>resources.                                                                                   |
| SA Agent low memory water mark | Available memory for the minimum system below which the IP SLA feature does not configure any more operations.                                                                                                    |

| Related Commands | Command                 | Description                         |
|------------------|-------------------------|-------------------------------------|
|                  | low-memory, on page 120 | Configures a low-water memory mark. |
|                  | operation, on page 121  | Configures an IP SLA operation.     |

# show ipsla history

To display the history collected for all IP SLA operations or for a specified operation, use the **show ipsla history** command in XR EXEC mode.

show ipsla history [operation-number]

| Syntax Description | operation-n   | umber (Optional) Number of the IP S | LA operation. |
|--------------------|---------------|-------------------------------------|---------------|
| Command Default    | None          |                                     |               |
| Command Modes      | XR EXEC       | node                                |               |
| Command History    | Release       | Modification                        |               |
|                    | Release 5.2.3 | This command was introduced.        |               |

**Usage Guidelines** By default, history statistics are not collected. To have any data displayed by using the **show ipsla history** command, you must configure the history collection.

This table lists the response return values that are used in the show ipsla history command.

Table 15: Response Return Values for the show ipsla history Command

| Code | Description          |
|------|----------------------|
| 1    | Okay                 |
| 2    | Disconnected         |
| 3    | Over Threshold       |
| 4    | Timeout              |
| 5    | Busy                 |
| 6    | Not Connected        |
| 7    | Dropped              |
| 8    | Sequence Error       |
| 9    | Verify Error         |
| 10   | Application Specific |

If the default tabular format is used, the response return description is displayed as code in the Sense column. The Sense field is always used as a return code.

#### Task ID Task **Operations** ID monitor read **Examples** The following sample output is from the show ipsla history command: RP/0/RP0/CPU0:router# show ipsla history 1 Point by point History Multiple Lines per Entry Line 1: = Entry number Entry LifeI = Life index BucketI = Bucket index SampleI = Sample index SampleT = Sample start time CompT = RTT (milliseconds) Sense = Response return code

| Enti | ry LifeI | BucketI | SampleI | SampleT       | CompT | Sense | TargetAddı |
|------|----------|---------|---------|---------------|-------|-------|------------|
| 1    | 0        | 0       | 0       | 1134419252539 | 9     | 1     | 192.0.2.6  |
| 1    | 0        | 1       | 0       | 1134419312509 | 6     | 1     | 192.0.2.6  |
| 1    | 0        | 2       | 0       | 1134419372510 | 6     | 1     | 192.0.2.6  |
| 1    | 0        | 3       | 0       | 1134419432510 | 5     | 1     | 192.0.2.6  |

This table describes the significant fields shown in the display.

| Field           | Description                                                  |
|-----------------|--------------------------------------------------------------|
| Entry<br>number | Entry number.                                                |
| LifeI           | Life index.                                                  |
| BucketI         | Bucket index.                                                |
| SampleI         | Sample index.                                                |
| SampleT         | Sample start time.                                           |
| CompT           | Completion time in milliseconds.                             |
| Sense           | Response return code.                                        |
| TargetAddr      | IP address of intermediate hop device or destination device. |

Table 16: show ipsla history Field Descriptions

| Related | Commands |
|---------|----------|
|         | ••••••   |

| Command | Description                                                                                 |
|---------|---------------------------------------------------------------------------------------------|
|         | Displays the statistical errors for all the IP SLA operations or for a specified operation. |

# show ipsla responder statistics

To display the number of probes that are received or handled by the currently active ports on the responder, use the **show ipsla responder statistics ports** command in XR EXEC mode.

|                    | show ipsla res                                         | ponder                             | statistics {a                                      | ll   permar                                | ent} po                           | rts                                                      |                                                                                                    |
|--------------------|--------------------------------------------------------|------------------------------------|----------------------------------------------------|--------------------------------------------|-----------------------------------|----------------------------------------------------------|----------------------------------------------------------------------------------------------------|
| Syntax Description | all Por                                                | t statisti                         | cs is displayed                                    | for all por                                | ts.                               |                                                          |                                                                                                    |
|                    | permanent Por                                          | t statistic                        | cs is displayed                                    | only for pe                                | rmanent p                         | ports.                                                   |                                                                                                    |
| Command Default    | None                                                   |                                    |                                                    |                                            |                                   |                                                          |                                                                                                    |
| Command Modes      | XR EXEC mode                                           | e                                  |                                                    |                                            |                                   |                                                          |                                                                                                    |
| Command History    | Release N                                              | lodificat                          | ion                                                |                                            |                                   |                                                          |                                                                                                    |
|                    | Release T<br>5.2.3                                     | his comr                           | nand was intro                                     | duced.                                     |                                   |                                                          |                                                                                                    |
| Usage Guidelines   | time in which on<br>the nonpermane<br>used, the output | ly nonpe<br>nt ports a<br>always c | ermanent ports<br>after each oper<br>contains rows | are being u<br>ation cycle<br>for the perr | sed at the<br>Howeve<br>nanent po | responder. The<br>er, if both perma<br>orts. The rows fo | ble only for specific intervals of<br>reason is that the responder closes<br>ment and nonpermanent ports are<br>or the nonpermanent ports are<br>ommand is issued. |
| Task ID            | Task Operati<br>ID                                     | ons                                |                                                    |                                            |                                   |                                                          |                                                                                                    |
|                    | monitor read                                           |                                    |                                                    |                                            |                                   |                                                          |                                                                                                    |
| Examples           | The following s                                        | ample ou                           | tput is from th                                    | ne show ips                                | la respor                         | nder statistics p                                        | oort command:                                                                                                    |
|                    | RP/0/RP0/CPU0                                          | router                             | show ips                                           | la respo                                   | onder s                           | tatistics a                                              | all port                                                                                                    |
|                    | Port Statistic                                         |                                    |                                                    |                                            |                                   |                                                          |                                                                                                    |
|                    | Local Address<br>172.16.5.1<br>172.16.5.1              | 3001<br>10001                      |                                                    | Probes<br>0<br>728160                      | Drops<br>0<br>0                   | CtrlProbes<br>0<br>24272                                 | Discard                                                                                                    |
|                    | 172.16.5.5<br>172.16.5.1                               | 8201<br>4441                       | Dynamic<br>Dynamic                                 | 12132<br>207216                            | 0<br>0                            | 12135<br>3641                                            | ON<br>ON                                                                                                    |

This table describes the significant fields shown in the display.

Table 17: show ipsla responder statistics port Field Descriptions

| Field            | Description                                                                                        |
|------------------|----------------------------------------------------------------------------------------------------|
| Local<br>Address | Local IP address of the responder device used to respond to IPSLA probes.                          |
| Port             | UDP socket local to the responder device used to respond to IPSLA probes.                          |
| Port Type        | It could be "permanent" or "dynamic"; depends upon whether a permanent port configuration is done. |
| Probes           | Number of probe packets the responder has received.                                                |
| Drops            | Number of probes dropped.                                                                          |
| CtrlProbes       | Number of control packets the responder has received.                                              |
| Discard          | If the state is ON, the responder will not respond to probes.                                      |

#### show ipsla statistics

To display the operational data and the latest statistics for the IP SLA operation in tabular format, use the **show ipsla statistics** command in XR EXEC mode.

show ipsla statistics [operation-number]

**Syntax Description** *operation-number* (Optional) Operation for which the latest statistics are to be displayed. Range is 1 to 2048.

- Command Default None
- Command Modes XR EXEC mode

 Command History
 Release
 Modification

 Release
 This command was introduced.

 5.2.3

- **Usage Guidelines** No specific guidelines impact the use of this command.
- Task ID Task Operations ID

monitor read

#### **Examples**

The output of the **show ipsla statistics** command varies depending on the operation type.

The following sample output is from the **show ipsla statistics** command for an UDP jitter operation:

```
RP/0/RP0/CPU0:router# show ipsla statistics
```

```
Entry number: 101
   Modification time: 16:39:36.608 GMT Fri Nov 28 2014
   Start time : 16:39:36.633 GMT Fri Nov 28 2014
   Number of operations attempted: 10
   Number of operations skipped : 0
   Current seconds left in Life : Forever
   Operational state of entry : Active
   Operational frequency(seconds): 60
   Connection loss occurred : FALSE
   Timeout occurred
                                : FALSE
   Latest RTT (milliseconds)
                                : 3
   Latest operation start time : 16:48:37.653 GMT Fri Nov 28 2014
   Next operation start time : 16:49:37.653 GMT Fri Nov 28 2014
   Latest operation return code : OK
   RTT Values:
     RTTAvg : 3
                         RTTMin: 3
                                            RTTMax : 4
     NumOfRTT: 10
                        RTTSum: 33
                                            RTTSum2: 111
    Packet Loss Values:
     PacketLossSD
                       : 0
                                    PacketLossDS : 0
     PacketOutOfSequence: 0
                                    PacketMIA : 0
```

| PacketLateArrival :<br>Errors :<br>InvalidTimestamp :<br>Jitter Values : | 0 Busies :           | 0<br>0            |
|--------------------------------------------------------------------------|----------------------|-------------------|
| MinOfPositivesSD: 1                                                      | MaxOfPositivesSD:    | 1                 |
| NumOfPositivesSD: 2                                                      | SumOfPositivesSD:    | 2                 |
| Sum2PositivesSD : 2                                                      |                      |                   |
| MinOfNegativesSD: 1                                                      | MaxOfNegativesSD:    | 1                 |
| NumOfNegativesSD: 1                                                      | SumOfNegativesSD:    | 1                 |
| Sum2NegativesSD : 1                                                      |                      |                   |
| MinOfPositivesDS: 1                                                      | MaxOfPositivesDS:    | 1                 |
| NumOfPositivesDS: 1                                                      | SumOfPositivesDS:    | 1                 |
| Sum2PositivesDS : 1                                                      |                      |                   |
| MinOfNegativesDS: 1                                                      | MaxOfNegativesDS:    | 1                 |
| NumOfNegativesDS: 1                                                      | SumOfNegativesDS:    | 1                 |
| Sum2NegativesDS : 1                                                      |                      |                   |
| JitterAve: 1                                                             | JitterSDAve: 1 Jitte | rDSAve: 1         |
| Interarrival jittero                                                     | ut: 0 Interar        | rival jitterin: O |
| One Way Values :                                                         |                      |                   |
| NumOfOW: 0                                                               |                      |                   |
| OWMinSD : 0                                                              | OWMaxSD: 0 OWSum     | SD: 0             |
| OWSum2SD: 0                                                              | OWAveSD: 0           |                   |
| OWMinDS : 0                                                              | OWMaxDS: 0 OWSum     | DS: 0             |
| OWSum2DS: 0                                                              | OWAveDS: 0           |                   |

This table describes the significant fields shown in the display.

Table 18: show ipsla statistics Field Descriptions

| Field                          | Description                                                                                                    |
|--------------------------------|----------------------------------------------------------------------------------------------------|
| Entry number                   | Entry number.                                                                                                    |
| Modification time              | Latest time the operation was modified.                                                                               |
| Start time                     | Time the operation was started.                                                                                       |
| Number of operations attempted | Number of operation cycles that were issued.                                                                          |
| Number of operations skipped   | Number of operation cycles that were not issued because one of the cycles extended over the configured time interval. |
| Current seconds left in Life   | Time remaining until the operation stops execution.                                                                   |
| Operational state of entry     | State of the operation, such as active state, pending state, or inactive state.                                       |
| Connection loss occurred       | Whether or not a connection-loss error happened.                                                                      |
| Timeout occurred               | Whether or not a timeout error happened.                                                                              |
| Latest RTT (milliseconds)      | Value of the latest RTT sample.                                                                                       |
| Latest operation start time    | Time the latest operation cycle was issued.                                                                           |
| Latest operation return code   | Return code of the latest operation cycle                                                                             |
| RTTAvg                         | Average RTT value that is observed in the last cycle.                                                                 |
| RTTMin                         | Minimum RTT value that is observed in the last cycle.                                                                 |

I

| Field              | Description                                                                                                    |  |
|--------------------|----------------------------------------------------------------------------------------------------|--|
| RTTMax             | Maximum RTT value that is observed in the last cycle.                                                                                                    |  |
| NumOfRTT           | Number of successful round trips.                                                                                                    |  |
| RTTSum             | Sum of all successful round-trip values in milliseconds.                                                                                                    |  |
| RTTSum2            | Sum of squares of the round-trip values in milliseconds.                                                                                                    |  |
| Path Idx           | Path index number.                                                                                                    |  |
| Path Sense         | Response return code for the path. (See Table 15: Response Return Values for the show ipsla history Command, on page 136, in <b>show ipsla history</b> command.) |  |
| Outgoing Interface | Outgoing interface of the path.                                                                                                    |  |
| Nexthop Address    | Next hop address of the path.                                                                                                    |  |

| Related Commands | Command | Description                                                                                 |
|------------------|---------|---------------------------------------------------------------------------------------------|
|                  |         | Displays the statistical errors for all the IP SLA operations or for a specified operation. |

# show ipsla statistics aggregated

To display the hourly statistics for all the IP SLA operations or specified operation, use the **show ipsla statistics aggregated** command in XR EXEC mode.

|                    | show ipsla statistics aggregated [detail] [operation-number]                                                                                                    |  |  |  |
|--------------------|----------------------------------------------------------------------------------------------------|--|--|--|
| Syntax Description | detail Displays detailed information.                                                                                                    |  |  |  |
|                    | operation-number (Optional) Number of IP SLA operations. Range is 1 to 2048.                                                                                                    |  |  |  |
| Command Default    | None                                                                                                    |  |  |  |
| Command Modes      | XR EXEC mode                                                                                                    |  |  |  |
| Command History    | Release Modification                                                                                                    |  |  |  |
|                    | ReleaseThis command was introduced.5.2.3                                                                                                    |  |  |  |
| Usage Guidelines   | The <b>show ipsla statistics aggregated</b> command displays information such as the number of failed operations and the reason for failure. Unless you configured a different amount of time for the <b>buckets</b> command ( <b>statistics</b> command with <b>hourly</b> keyword), the <b>show ipsla statistics aggregated</b> command displays the information collected over the past two hours.                                                               |  |  |  |
|                    | For one-way delay and jitter operations to be computed for UDP jitter operations, the clocks on local and target devices must be synchronized using NTP or GPS systems. If the clocks are not synchronized, one-way measurements are discarded. If the sum of the source to destination (SD) and the destination to source (DS) values is not within 10 percent of the round-trip time, the one-way measurement values are assumed to be faulty, and are discarded. |  |  |  |
| Task ID            | Task Operations<br>ID                                                                                                    |  |  |  |
|                    | monitor read                                                                                                    |  |  |  |
| Examples           | The following sample output is from the <b>show ipsla statistics aggregated</b> command in which operation 10 is a UDP jitter operation:                                                                                                    |  |  |  |
|                    | RP/0/RP0/CPU0:router# show ipsla statistics aggregated                                                                                                    |  |  |  |
|                    | Captured Statistics<br>Each Entry per Line<br>Column Description per Entry:<br>Entry = Entry number                                                                                                    |  |  |  |

Hop = Hop in path index

= Start time of entry (hundredths of seconds)

```
Dst = Time distribution index
```

= Path index

StartT

Pth

| SumCm<br>SumCm<br>SumCm<br>TMax | Comps= Operations completedSumCmp= Sum of RTT (milliseconds)SumCmp2H= Sum of RTT squared high 32 bits (milliseconds)SumCmp2L= Sum of RTT squared low 32 bits (milliseconds)TMax= RTT maximum (milliseconds)TMin= RTT minimum (milliseconds) |     |     |     |       |        |          |          |      |
|---------------------------------|----------------------------------------------------------------------------------------------------|-----|-----|-----|-------|--------|----------|----------|------|
| Entry<br>TMi                    | StartT                                                                                                    | Pth | Нор | Dst | Comps | SumCmp | SumCmp2H | SumCmp2L | TMax |
| 101                             | 1417192777884                                                                                                    | 1   | 1   | 0   | 0     | 0      | 0        | 0        | 0    |
| 101                             | 1417192777884                                                                                                    | 1   | 1   | 1   | 0     | 0      | 0        | 0        | 0    |
| 0<br>101                        | 1417192777884                                                                                                    | 1   | 1   | 2   | 2     | 58     | 0        | 176      | 4    |
| 1<br>101                        | 1417192777884                                                                                                    | 1   | 1   | 3   | 8     | 258    | 0        | 852      | 5    |
| 2<br>101<br>0                   | 1417192777884                                                                                                    | 1   | 1   | 4   | 0     | 0      | 0        | 0        | 0    |

This table describes the significant fields shown in the display.

| Field                                                   | Description                                                                                                    |
|---------------------------------------------------------|----------------------------------------------------------------------------------------------------|
| Busies                                                  | Number of times that the operation cannot be started because the previously scheduled run was not finished.     |
| Entry Number                                            | Entry number.                                                                                                   |
| Hop in Path Index                                       | Hop in path index.                                                                                              |
| Errors                                                  | Number of internal errors.                                                                                      |
| Jitter Values                                           | Jitter statistics appear on the specified lines. Jitter is defined as interpacket delay variance.               |
| NumOfJitterSamples                                      | Number of jitter samples that are collected. The number of samples are used to calculate the jitter statistics. |
| Number of Failed Operations due to a Disconnect         | Number of failed operations due to a disconnect.                                                                |
| Number of Failed Operations due to a Timeout            | Number of failed operations due to a timeout.                                                                   |
| Number of Failed Operations due to a Busy               | Number of failed operations due to a busy error.                                                                |
| Number of Failed Operations due to a No Connection      | Error that refers to the case in which the control connection cannot be established.                            |
| Number of Failed Operations due to<br>an Internal Error | Number of failed operations due to an internal error.                                                           |

| Field                                               | Description                                                                                                    |
|-----------------------------------------------------|----------------------------------------------------------------------------------------------------|
| Number of Failed Operations due to a Sequence Error | Number of failed operations due to a sequence error.                                                                                                    |
| Number of Failed Operations due to a Verify Error   | Number of failed operations due to a verify error.                                                                                                    |
| MaxOfNegativesSD                                    | Maximum negative jitter values from the source to the destination.<br>The absolute value is given.                                                           |
| MaxOfPositivesSD                                    | Maximum jitter values from the source to the destination in milliseconds.                                                                                    |
| MaxOfPositivesDS                                    | Maximum jitter values from the destination to the source in milliseconds.                                                                                    |
| MaxOfNegativesDS                                    | Maximum negative jitter values from destination-to-source. The absolute value is given.                                                                      |
| MinOfPositivesDS                                    | Minimum jitter values from the destination to the source in milliseconds.                                                                                    |
| MinOfNegativesSD                                    | Minimum negative jitter values from the source to the destination.<br>The absolute value is given.                                                           |
| MinOfPositivesSD                                    | Minimum jitter values from the source to the destination in milliseconds.                                                                                    |
| MinOfNegativesDS                                    | Minimum negative jitter values from the destination to the source.<br>The absolute value is given.                                                           |
| NumOfOW                                             | Number of successful one-way time measurements.                                                                                                    |
| NumOfNegativesDS                                    | Number of jitter values from the destination to the source that are<br>negative; for example, network latency decreases for two consecutive<br>test packets. |
| NumOfNegativesSD                                    | Number of jitter values from the source to the destination that are<br>negative; for example, network latency decreases for two consecutive<br>test packets. |
| NumOfPositivesDS                                    | Number of jitter values from the destination to the source that are positive; for example, network latency increases for two consecutive test packets.       |
| NumOfPositivesSD                                    | Number of jitter values from the source to the destination that are positive; for example, network latency increases for two consecutive test packets.       |
| NumOfRTT                                            | Number of successful round trips.                                                                                                    |

| Field               | Description                                                                                                    |  |
|---------------------|----------------------------------------------------------------------------------------------------|--|
| One Way Values      | One-way measurement statistics appear on the specified lines. One<br>Way (OW) values are the amount of time that it took the packet to<br>travel from the source router to the target router or from the target<br>router to the source router. |  |
| OWMaxDS             | Maximum time from the destination to the source.                                                                                                    |  |
| OWMaxSD             | Maximum time from the source to the destination.                                                                                                    |  |
| OWMinDS             | Minimum time from the destination to the source.                                                                                                    |  |
| OWMinSD             | Minimum time from the source to the destination.                                                                                                    |  |
| OWSumDS             | Sum of one-way delay values from the destination to the source.                                                                                                    |  |
| OWSumSD             | Sum of one-way delay values from the source to the destination.                                                                                                    |  |
| OWSum2DS            | Sum of squares of one-way delay values from the destination to the source.                                                                                                    |  |
| OWSum2SD            | Sum of squares of one-way delay values from the source to the destination.                                                                                                    |  |
| PacketLateArrival   | Number of packets that arrived after the timeout.                                                                                                    |  |
| PacketLossDS        | Number of packets lost from the destination to the source (DS).                                                                                                    |  |
| PacketLossSD        | Number of packets lost from the source to the destination (SD).                                                                                                    |  |
| PacketMIA           | Number of packets lost in which the SD direction or DS direction cannot be determined.                                                                                                    |  |
| PacketOutOfSequence | Number of packets that are returned out of order.                                                                                                    |  |
| Path Index          | Path index.                                                                                                    |  |
| Port Number         | Target port number.                                                                                                    |  |
| RTTSum              | Sum of all successful round-trip values in milliseconds.                                                                                                    |  |
| RTTSum2             | Sum of squares of the round-trip values in milliseconds.                                                                                                    |  |
| RTT Values          | Round-trip time statistics appear on the specified lines.                                                                                                    |  |
| Start Time          | Start time, in milliseconds.                                                                                                    |  |
| Start Time Index    | Statistics that are aggregated for over 1-hour intervals. The value indicates the start time for the 1-hour interval that is displayed.                                                                                                    |  |
| SumOfPositivesDS    | Sum of the positive jitter values from the destination to the source.                                                                                                    |  |
| SumOfPositivesSD    | Sum of the positive jitter values from the source to the destination.                                                                                                    |  |
| SumOfNegativesDS    | Sum of the negative jitter values from the destination to the source.                                                                                                    |  |

L

| Field            | Description                                                                      |
|------------------|----------------------------------------------------------------------------------|
| SumOfNegativesSD | Sum of the negative jitter values from the source to the destination.            |
| Sum2PositivesDS  | Sum of squares of the positive jitter values from the destination to the source. |
| Sum2PositivesSD  | Sum of squares of the positive jitter values from the source to the destination. |
| Sum2NegativesDS  | Sum of squares of the negative jitter values from the destination to the source. |
| Sum2NegativesSD  | Sum of squares of the negative jitter values from the source to the destination. |
| Target Address   | Target IP address.                                                               |

The output of the **show ipsla statistics aggregated detail** command varies depending on operation type. The following sample output is from the **show ipsla statistics aggregated detail** command in tabular format, when the output is split over multiple lines:

```
RP/0/RP0/CPU0:router# show ipsla statistics aggregated detail 2
```

```
Captured Statistics
       Multiple Lines per Entry
Line1:
Entry
        = Entry number
StartT = Start time of entry (hundredths of seconds)
Pth
        = Path index
Нор
        = Hop in path index
Dst
        = Time distribution index
Comps
        = Operations completed
       = Sum of RTT (milliseconds)
SumCmp
Line2:
SumCmp2H = Sum of RTT squared high 32 bits (milliseconds)
SumCmp2L = Sum of RTT squared low 32 bits (milliseconds)
       = RTT maximum (milliseconds)
TMax
TMin
        = RTT minimum (milliseconds)
Entry StartT
                   Pth Hop Dst Comps
                                         SumCmp
     SumCmp2H
                   SumCmp2L
                              TMax
                                         TMin
     1134423910701 1 1 0 12
2
                                         367
     0
                  1231
                              6
                                         6
2
     1134423851116 1 1 1 2
                                         129
                              41
     0
                   2419
                                         41
2
     1134423070733 1 1
                           2
                                         101
                              1
     0
                   1119
                              16
                                         16
2
                           3
                              0
     0
                                         0
                   1 1
      0
                              0
                                         0
                   0
```

This table describes the significant fields shown in the display.

Table 20: show ipsla statistics aggregated detail Field Descriptions

| Field | Description   |  |
|-------|---------------|--|
| Entry | Entry number. |  |

| Field    | Description                                                    |
|----------|----------------------------------------------------------------|
| StartT   | Start time of entry, in hundredths of seconds.                 |
| Pth      | Path index.                                                    |
| Нор      | Hop in path index.                                             |
| Dst      | Time distribution index.                                       |
| Comps    | Operations completed.                                          |
| SumCmp   | Sum of completion times, in milliseconds.                      |
| SumCmp2L | Sum of completion times squared low 32 bits, in milliseconds.  |
| SumCmp2H | Sum of completion times squared high 32 bits, in milliseconds. |
| TMax     | Completion time maximum, in milliseconds.                      |
| TMin     | Completion time minimum, in milliseconds.                      |

#### Related Commands

| Command                                                | Description                                                                                 |
|--------------------------------------------------------|---------------------------------------------------------------------------------------------|
| show ipsla statistics, on page 140                     | Displays the operational data for the IP SLA operation.                                     |
| show ipsla statistics enhanced aggregated, on page 149 | Displays the statistical errors for all the IP SLA operations or for a specified operation. |

# show ipsla statistics enhanced aggregated

To display the enhanced history statistics for all collected enhanced history buckets for the specified IP SLA operation, use the **show ipsla statistics enhanced aggregated** command in XR EXEC mode.

|                    | show ipsla statistics enhanced aggregated [operation-number] [interval seconds]                                                                                                    |
|--------------------|----------------------------------------------------------------------------------------------------|
| Syntax Description | <i>operation-number</i> (Optional) Operation number for which to display the enhanced history distribution statistics.                                                                                                    |
|                    | <b>interval</b> <i>seconds</i> (Optional) Specifies the aggregation interval in seconds for which to display the enhanced history distribution statistics.                                                                                                    |
| Command Default    | None                                                                                                    |
| Command Modes      | XR EXEC mode                                                                                                    |
| Command History    | Release Modification                                                                                                    |
|                    | ReleaseThis command was introduced.5.2.3                                                                                                    |
| Usage Guidelines   | The <b>show ipsla statistics enhanced aggregated</b> command displays data for each bucket of enhanced history data shown individually; for example, one after the other. The number of buckets and the collection interval is set using the <b>interval</b> keyword, <i>seconds</i> argument, <b>buckets</b> keyword, and <i>number-of-buckets</i> argument. |
| Task ID            | Task Operations<br>ID                                                                                                    |
|                    | monitor read                                                                                                    |
| Examples           | The output of the <b>show ipsla statistics enhanced aggregated</b> command varies depending on the operation type.                                                                                                    |
|                    | The following sample output is from the <b>show ipsla statistics enhanced aggregated</b> command for the UDP jitter operation:                                                                                                    |
|                    | RP/0/RP0/CPU0:router# show ipsla statistics enhanced aggregated 20                                                                                                    |
|                    | Entry number: 101<br>Interval : 120 seconds<br>Bucket : 1<br>Start Time Index: 16:39:37.884 GMT Fri Nov 28 2014                                                                                                    |
|                    | Number of Failed Operations due to a Disconnect : 0<br>Number of Failed Operations due to a Timeout : 0<br>Number of Failed Operations due to a Busy : 0<br>Number of Failed Operations due to a No Connection : 0<br>Number of Failed Operations due to an Internal Error: 0<br>Number of Failed Operations due to a Sequence Error : 0                      |
|                    | Number of Failed Operations due to a Sequence First : 0                                                                                                    |

```
RTT Values:
   RTTAvg : 3
                      RTTMin: 1
                                        RTTMax : 5
   NumOfRTT: 20
                     RTTSum: 63
                                        RTTSum2: 213
 Packet Loss Values:
   PacketLossSD : 0
                                PacketLossDS : 0
   PacketOutOfSequence: 0
                                 PacketMIA : 0
   PacketLateArrival : 0
                                 PacketSkipped: 0
                                 Busies : 0
   Errors
                     : 0
   InvalidTimestamp : 0
 Jitter Values :
   MinOfPositivesSD: 1
                             MaxOfPositivesSD: 2
   NumOfPositivesSD: 7
                              SumOfPositivesSD: 9
   Sum2PositivesSD : 13
   MinOfNegativesSD: 1
                              MaxOfNegativesSD: 1
   NumOfNegativesSD: 7
                              SumOfNegativesSD: 7
   Sum2NegativesSD : 7
   MinOfPositivesDS: 1
                               MaxOfPositivesDS: 1
   NumOfPositivesDS: 2
                              SumOfPositivesDS: 2
   Sum2PositivesDS : 2
   MinOfNegativesDS: 1
                              MaxOfNegativesDS: 1
   NumOfNegativesDS: 2
                              SumOfNegativesDS: 2
   Sum2NegativesDS : 2
   JitterAve: 1 JitterSDAve: 1
                                        JitterDSAve: 1
   Interarrival jitterout: 0
                                        Interarrival jitterin: 0
 One Way Values :
   NumOfOW: 0
   OWMinSD : 0
                       OWMaxSD: 0
                                         OWSumSD: 0
   OWSum2SD: 0
                       OWAveSD: 0
   OWMinDS : 0
                       OWMaxDS: 0
                                          OWSumDS: 0
   OWSum2DS: 0
                       OWAveDS: 0
Bucket : 2
 Start Time Index: 16:41:36.657 GMT Fri Nov 28 2014
 Number of Failed Operations due to a Disconnect : 0
 Number of Failed Operations due to a Timeout
                                                   : 0
 Number of Failed Operations due to a Busy
                                                   : 0
 Number of Failed Operations due to a No Connection : 0
 Number of Failed Operations due to an Internal Error: 0
 Number of Failed Operations due to a Sequence Error : 0
 Number of Failed Operations due to a Verify Error
                                                  : 0
 RTT Values:
   RTTAvg : 3
                      RTTMin: 2
                                        RTTMax : 4
   NumOfRTT: 20
                     RTTSum: 61
                                        RTTSum2: 189
```

• • •

This table describes the significant fields shown in the display.

| Table 21: show ipsla statistics enhanced | d aggregated Field Descriptions |
|------------------------------------------|---------------------------------|
|------------------------------------------|---------------------------------|

| Field        | Description                                                                                                    |
|--------------|----------------------------------------------------------------------------------------------------|
| Entry Number | Entry number.                                                                                                    |
| Interval     | Multiple of the frequency of the operation. The Enhanced interval field defines the interval in which statistics displayed by the <b>show ipsla statistics enhanced aggregated</b> command are aggregated. This field must be configured so that the enhanced aggregated statistics are displayed. |
| Bucket       | Bucket index.                                                                                                    |

| Field                                                 | Description                                                                                                    |
|-------------------------------------------------------|----------------------------------------------------------------------------------------------------|
| Start Time Index                                      | Statistics that are aggregated depend on the interval configuration<br>mode. The value depends on the interval configuration that is<br>displayed. |
| RTT Values                                            | Round-trip time statistics appear on the specified lines.                                                                                          |
| RTT Min/Avg/Max                                       | Maximum values of the RTT that are observed in the latest cycle (*).                                                                               |
| NumOfRTT                                              | Number of successful round trips.                                                                                                    |
| RTT Sum                                               | Sum of all successful round-trip values, in milliseconds.                                                                                          |
| RTT Sum2                                              | Sum of squares of the round-trip values, in milliseconds.                                                                                          |
| Number of Failed Operations due to a Disconnect       | Number of failed operations due to a disconnect.                                                                                                   |
| Number of Failed Operations due to a Timeout          | Number of failed operations due to a timeout.                                                                                                    |
| Number of Failed Operations due to a<br>Busy          | Number of failed operations due to a busy error.                                                                                                   |
| Number of Failed Operations due to a No<br>Connection | Error that refers to the case in which the control connection cannot be established.                                                               |
| Number of Failed Operations due to an Internal Error  | Number of failed operations due to an internal error.                                                                                              |
| Number of Failed Operations due to a Sequence Error   | Number of failed operations due to a sequence error.                                                                                               |
| Number of Failed Operations due to a<br>Verify Error  | Number of failed operations due to a verify error.                                                                                                 |

#### **Related Commands**

| Command                                       | Description                                                                                 |
|-----------------------------------------------|---------------------------------------------------------------------------------------------|
| show ipsla statistics, on page 140            | Displays the operational data for the IP SLA operation.                                     |
| show ipsla statistics aggregated, on page 143 | Displays the statistical errors for all the IP SLA operations or for a specified operation. |

#### source address

To identify the address of the source device, use the **source address** command in the appropriate configuration mode. To use the best local address, use the **no** form of this command.

source address *ipv4-address* no source address

**Syntax Description** *ipv4-address* IP address or hostname of the source device.

**Command Default** IP SLA finds the best local address to the destination and uses it as the source address.

**Command Modes** IP SLA UDP jitter configuration

 Command History
 Release
 Modification

 Release
 This command was introduced.

 5.2.3

**Usage Guidelines** No specific guidelines impact the use of this command.

| Task ID | Task<br>ID | Operations     |
|---------|------------|----------------|
|         | monitor    | read,<br>write |

**Examples** 

The following example shows how to designate an IP address for the **source address** command in IP SLA UDP jitter configuration mode:

```
RP/0/RP0/CPU0:router# configure
RP/0/RP0/CPU0:router(config)# ipsla
RP/0/RP0/CPU0:router(config-ipsla)# operation 1
RP/0/RP0/CPU0:router(config-ipsla-op)# type udp jitter
RP/0/RP0/CPU0:router(config-ipsla-udp-jitter)# source address 192.0.2.9
```

| Related Commands | Command                         | Description                     |
|------------------|---------------------------------|---------------------------------|
|                  | operation, on page 121          | Configures an IP SLA operation. |
|                  | schedule operation, on page 132 | Schedules an IP SLA operation.  |

#### source port

To identify the port of the source device, use the **source port** command in the appropriate configuration mode. To use the unused port number, use the **no** form of this command.

source port port
no source port

| Syntax Description | port I                                 | dentifies the port num               | ber of the source device. Range is         | s 1 to 65535.                           |
|--------------------|----------------------------------------|--------------------------------------|--------------------------------------------|-----------------------------------------|
| Command Default    | IP SLA use                             | s an unused port that                | is allocated by system.                    |                                         |
| Command History    | Releas                                 | Modification                         |                                            |                                         |
|                    | Release 5.2.3                          | This command wa                      | s introduced.                              |                                         |
| Usage Guidelines   | The source                             | port command is su                   | oported only to configure UDP op           | perations.                              |
| -                  |                                        | ed source port should source VRF.    | not be used in other IPSLA operation       | ations configured on the same source IP |
| Task ID            | Task Op<br>ID                          | erations                             |                                            |                                         |
|                    | monitor rea<br>wr                      | ad,<br>ite                           |                                            |                                         |
| Examples           |                                        | ng example shows ho<br>uration mode: | w to designate a port for the <b>sourc</b> | ee port command in IP SLA UDP           |
|                    | RP/0/RP0/C<br>RP/0/RP0/C<br>RP/0/RP0/C | PU0:router(config-                   | =                                          | ort 11111                               |
| Related Commands   | Command                                |                                      | Description                                |                                         |
|                    | operation,                             | on page 121                          | Configures an IP SLA operation.            |                                         |
|                    | schedule op                            | peration, on page 132                | Schedules an IP SLA operation.             |                                         |
|                    |                                        |                                      | -                                          |                                         |

## start-time

To determine the time when the operation starts, use the **start-time** command in the appropriate configuration mode. To stop the operation and place it in the default state, use the **no** form of this command.

start-time { $hh:mm:ss [{day | month day year}]$  | after hh:mm:ss | now | pending} no start-time

| Syntax Description | hh:mm:ss                 | Absolute start time in hours, minutes, and seconds. You can use the 24-hour clock notation. For example, the <b>start-time</b> 01:02 is defined as 1:02 am, or <b>start-time</b> 13:01:30 is defined as start at 1:01 pm. and 30 seconds. The current day is used; unless, you specify a <i>month</i> and <i>day</i> . |
|--------------------|--------------------------|----------------------------------------------------------------------------------------------------|
|                    | month                    | (Optional) Name of the month to start the operation. When you use the <i>month</i> argument, you are required to specify a day. You can specify the month by using the full English name or the first three letters of the month.                                                                                      |
|                    | day                      | (Optional) Number of the day, in the range of 1 to 31, to start the operation. In addition, you must specify a month.                                                                                                    |
|                    | year                     | (Optional) Year in the range of 1993 to 2035.                                                                                                    |
|                    | <b>after</b><br>hh:mm:ss | Specifies that the operation starts at <i>hh</i> hours, <i>mm</i> minutes, and <i>ss</i> seconds after the <b>start-time</b> command is used.                                                                                                    |
|                    | now                      | Specifies that the operation should start immediately.                                                                                                    |
|                    | pending                  | Specifies that no information is collected. The default value is the <b>pending</b> keyword.                                                                                                    |
| Command Default    | If a month ar            | nd day are not specified, the current month and day are used.                                                                                                    |
| Command Modes      | IP SLA sche              | dule configuration                                                                                                    |
| Command History    | Release                  | Modification                                                                                                    |
|                    | Release 5.2.3            | This command was introduced.                                                                                                    |
| Usage Guidelines   |                          | ime command is used in IP SLA operation mode, it configures the start time for the specific ing configured.                                                                                                    |
| Task ID            | Task Ope<br>ID           | erations                                                                                                    |
|                    | monitor read<br>wri      |                                                                                                    |
| Examples           | The followin             | g example shows how to use the <b>start-time</b> command option for the schedule operation:                                                                                                    |

```
RP/0/RP0/CPU0:router# configure
RP/0/RP0/CPU0:router(config)# ipsla
RP/0/RP0/CPU0:router(config-ipsla)# schedule operation 1
RP/0/RP0/CPU0:router(config-ipsla-sched)# start-time after 01:00:00
```

| Related | Commands |  |
|---------|----------|--|
|---------|----------|--|

| Command                         | Description                                                                                                    |
|---------------------------------|----------------------------------------------------------------------------------------------------|
| life, on page 119               | Specifies the length of time to execute.                                                                          |
| operation, on page 121          | Configures an IP SLA operation.                                                                                   |
| recurring, on page 131          | Indicates that the operation starts automatically at the specified time and for the specified duration every day. |
| schedule operation, on page 132 | Schedules an IP SLA operation.                                                                                    |

# statistics

To set the statistics collection parameters for the operation, use the **statistics** command in the appropriate configuration mode. To remove the statistics collection or use the default value, use the **no** form of this command.

statistics {hourly | interval seconds}
no statistics {hourly | interval seconds}

| Syntax Description | <b>hourly</b> Sets the distribution for statistics configuration that is aggregated for over an hour.                                                                                                    |
|--------------------|----------------------------------------------------------------------------------------------------|
|                    | interval<br>secondsCollects statistics over a specified time interval. Interval (in seconds) over which to collect<br>statistics. Range is 1 to 3600 seconds.                                                                                                    |
| Command Default    | None                                                                                                    |
| Command Modes      | IP SLA operation UDP jitter configuration                                                                                                    |
| Command History    | Release Modification                                                                                                    |
|                    | ReleaseThis command was introduced.5.2.3                                                                                                    |
| Usage Guidelines   | If the <b>statistics</b> command is used in IP SLA operation mode, it configures the statistics collection for the specific operation being configured.                                                                                                    |
| Task ID            | Task Operations<br>ID                                                                                                    |
|                    | monitor read,<br>write                                                                                                    |
| Examples           | The following example shows how to set the number of hours in which statistics are maintained for the IP SLA UDP jitter operation for the <b>statistics</b> command:                                                                                                    |
|                    | <pre>RP/0/RP0/CPU0:router# configure RP/0/RP0/CPU0:router(config)# ipsla RP/0/RP0/CPU0:router(config-ipsla)# operation 1 RP/0/RP0/CPU0:router(config-ipsla-op)# type udp jitter RP/0/RP0/CPU0:router(config-ipsla-udp-jitter)# statistics hourly RP/0/RP0/CPU0:router(config-ipsla-op-stats)#</pre> |
|                    | The following example shows how to collect statistics for a specified time interval, using the <b>statistics</b> command in an IP SLA UDP jitter operation:                                                                                                    |
|                    | RP/0/RP0/CPU0:router# <b>configure</b><br>RP/0/RP0/CPU0:router(config)# <b>ipsla operation 1</b><br>RP/0/RP0/CPU0:router(config-ipsla-op)# <b>type udp jitter</b>                                                                                                    |

RP/0/RP0/CPU0:router(config-ipsla-udp-jitter)# statistics interval 60
RP/0/RP0/CPU0:router(config-ipsla-op-stats)#

| Command                                    | Description                                                                                                    |
|--------------------------------------------|----------------------------------------------------------------------------------------------------|
| buckets (statistics hourly), on page 106   | Sets the number of hours in which statistics are kept.                                                              |
| buckets (statistics interval), on page 107 | Refers to the data buckets in which the enhanced history statistics are kept.                                       |
| distribution count, on page 112            | Sets the number of statistics distributions that are kept for each hop during the lifetime of the IP SLA operation. |
| distribution interval, on page 114         | Sets the time interval (in milliseconds) for each statistical distribution.                                         |
| operation, on page 121                     | Configures an IP SLA operation.                                                                                     |
| schedule operation, on page 132            | Schedules an IP SLA operation.                                                                                      |

# tag (IP SLA)

To create a user-specified identifier for an IP SLA operation, use the **tag** command in the appropriate configuration mode. To unset the tag string, use the **no** form of this command.

tag [text] no tag

Syntax Descriptiontext (Optional) Specifies a string label for the IP SLA operation.

**Command Default** No tag string is configured.

**Command Modes** IP SLA UDP jitter configuration

| Command History | Release       | Modification                 |
|-----------------|---------------|------------------------------|
|                 | Release 5.2.3 | This command was introduced. |

**Usage Guidelines** If the **tag** command is used in IP SLA operation mode, it configures the user-defined tag string for the specific operation being configured.

# Task ID Task Operations ID monitor read, write

**Examples** 

The following example shows how to use the **tag** command in IP SLA UDP jitter configuration mode:

```
RP/0/RP0/CPU0:router# configure
RP/0/RP0/CPU0:router(config)# ipsla
RP/0/RP0/CPU0:router(config-ipsla)# operation 1
RP/0/RP0/CPU0:router(config-ipsla-op)# type udp jitter
RP/0/RP0/CPU0:router(config-ipsla-udp-jitter)# tag ipsla
```

| Related Commands | Command                         | Description                     |
|------------------|---------------------------------|---------------------------------|
|                  | operation, on page 121          | Configures an IP SLA operation. |
|                  | schedule operation, on page 132 | Schedules an IP SLA operation.  |

#### threshold

To set the lower-limit and upper-limit values, use the **threshold** command in IP SLA reaction condition configuration mode. To use the default value, use the **no** form of this command.

threshold lower-limit value upper-limit value no threshold lower-limit value upper-limit value

| Syntax Description | <b>lower-limit</b> <i>value</i> Specifies the threshold lower-limit value. Range is 1 to 4294967295 ms. Default <b>lower-limit</b> value is 3000 ms.                                                                                                    |
|--------------------|----------------------------------------------------------------------------------------------------|
|                    | upper-limit<br>valueSpecifies the threshold upper-limit value. Range is 5000 to 4294967295 ms. Default<br>upper-limit value is 5000 ms.                                                                                                    |
| Command Default    | lower-limit value: 3000 ms                                                                                                    |
|                    | upper-limit value: 5000 ms                                                                                                    |
| Command Modes      | IP SLA reaction configuration                                                                                                    |
| Command History    | Release Modification                                                                                                    |
|                    | ReleaseThis command was introduced.5.2.3                                                                                                    |
| Usage Guidelines   | The <b>threshold</b> command is supported only when used with the <b>react</b> command and <b>jitter-average</b> and <b>packet-loss</b> keywords.                                                                                                    |
| Task ID            | Task Operations<br>ID                                                                                                    |
|                    | monitor read,<br>write                                                                                                    |
| Examples           | The following example shows how to set the lower-limit and upper-limit values for the <b>react</b> command with the <b>jitter-average</b> keyword for the <b>threshold</b> command:                                                                                                    |
|                    | RP/0/RP0/CPU0:router# configure<br>RP/0/RP0/CPU0:router(config)# ipsla<br>RP/0/RP0/CPU0:router(config-ipsla)# reaction operation 432<br>RP/0/RP0/CPU0:router(config-ipsla-react)# react jitter-average<br>RP/0/RP0/CPU0:router(config-ipsla-react-cond)# threshold lower-limit 8000 upper-limit 100 |
|                    | The following example shows how to set the lower-limit and upper-limit values for the <b>react</b> command with the <b>packet-loss</b> keyword for the <b>threshold</b> command:                                                                                                    |
|                    | RP/0/RP0/CPU0:router# <b>configure</b><br>RP/0/RP0/CPU0:router(config)# <b>ipsla</b>                                                                                                    |

RP/0/RP0/CPU0:router(config-ipsla)# reaction operation 432
RP/0/RP0/CPU0:router(config-ipsla-react)# react packet-loss dest-to-source
RP/0/RP0/CPU0:router(config-ipsla-react-cond)# threshold lower-limit 8000 upper-limit 10000

| Command                                 | Description                                                                                |
|-----------------------------------------|--------------------------------------------------------------------------------------------|
| operation, on page 121                  | Configures an IP SLA operation.                                                            |
| schedule operation, on page 132         | Schedules an IP SLA operation.                                                             |
| reaction operation, on page 128         | Configures certain actions that are based on events under the control of the IP SLA agent. |
| react, on page 124                      | Specifies an element to be monitored for a reaction.                                       |
| threshold type average, on page 161     | Takes action on average values to violate a threshold.                                     |
| threshold type consecutive, on page 163 | Takes action after a number of consecutive violations.                                     |
| threshold type immediate, on page 165   | Takes action immediately upon a threshold violation.                                       |
| threshold type xofy, on page 167        | Takes action upon X violations in Y probe operations.                                      |

#### threshold type average

To take action on average values to violate a threshold, use the **threshold type average** command in IP SLA reaction condition configuration mode. To clear the threshold type (reaction will never happen), use the **no** form of this command.

threshold type average number-of-probes no threshold type Syntax Description *number-of-probes* When the average of the last five values for the monitored element exceeds the upper threshold or the average of the last five values for the monitored element drops below the lower threshold, the action is performed as defined by the action command. Range is 1 to 16. If there is no default value, no threshold type is configured. **Command Default** IP SLA reaction condition configuration **Command Modes Command History** Modification Release Release This command was introduced. 5.2.3 The **threshold type average** command is supported only when used with the **react** command and **Usage Guidelines** jitter-average, packet-loss, and rtt keywords. Task ID Task Operations ID monitor read, write **Examples** The following example shows how to set the number of probes for the **react** command with the jitter-average keyword for the threshold type average command: RP/0/RP0/CPU0:router# configure RP/0/RP0/CPU0:router(config) # ipsla RP/0/RP0/CPU0:router(config-ipsla)# reaction operation 432 RP/0/RP0/CPU0:router(config-ipsla-react)# react jitter-average RP/0/RP0/CPU0:router(config-ipsla-react-cond)# threshold type average 8 The following example shows how to set the number of probes for the **react** command with the packet-loss keyword for the threshold type average command: RP/0/RP0/CPU0:router# configure RP/0/RP0/CPU0:router(config) # ipsla reaction operation 432 RP/0/RP0/CPU0:router(config-ipsla-react)# react packet-loss dest-to-source

RP/0/RP0/CPU0:router(config-ipsla-react-cond)# threshold type average 8

| Command                                 | Description                                                                                |  |
|-----------------------------------------|--------------------------------------------------------------------------------------------|--|
| action (IP SLA), on page 103            | Specifies what action or combination of actions the operation performs.                    |  |
| operation, on page 121                  | Configures an IP SLA operation.                                                            |  |
| schedule operation, on page 132         | Schedules an IP SLA operation.                                                             |  |
| reaction operation, on page 128         | Configures certain actions that are based on events under the control of the IP SLA agent. |  |
| react, on page 124                      | Specifies an element to be monitored for a reaction.                                       |  |
| threshold, on page 159                  | Sets the lower-limit and upper-limit values.                                               |  |
| threshold type consecutive, on page 163 | Takes action after a number of consecutive violations.                                     |  |
| threshold type immediate, on page 165   | Takes action immediately upon a threshold violation.                                       |  |
| threshold type xofy, on page 167        | Takes action upon X violations in Y probe operations.                                      |  |

# threshold type consecutive

To take action after a number of consecutive violations, use the **threshold type consecutive** command in the appropriate configuration mode. To clear the threshold type (reaction will never happen), use the **no** form of this command.

|                    | threshold type consecutive occurrences         no threshold type         occurrences       When the reaction condition is set for a consecutive number of occurrences, there is no default value. The number of occurrences is set when specifying the threshold type. The number of consecutive violations is 1 to 16. |                          |                                                                         |
|--------------------|----------------------------------------------------------------------------------------------------|--------------------------|-------------------------------------------------------------------------|
| Syntax Description |                                                                                                    |                          |                                                                         |
| Command Default    | No default behavior or values                                                                                                    |                          |                                                                         |
| Command Modes      | IP SLA reac                                                                                                    | tion condition configura | tion                                                                    |
| Command History    | Release                                                                                                    | Modification             |                                                                         |
|                    | Release 5.2.3                                                                                                    | This command was in      | troduced.                                                               |
| Usage Guidelines   | If the <b>threshold type consecutive</b> command is used in IP SLA reaction condition mode, it configures the threshold for the specific operation being configured.                                                                                                    |                          |                                                                         |
| Task ID            | Task Ope<br>ID                                                                                                    | erations                 |                                                                         |
|                    | monitor rea<br>wri                                                                                                    | ·                        |                                                                         |
| Examples           | The following                                                                                                    | ng example shows how t   | to use the <b>threshold type consecutive</b> command:                   |
|                    | RP/0/RP0/C<br>RP/0/RP0/C<br>RP/0/RP0/C                                                                                                    | PU0:router(config-ip)    |                                                                         |
| Related Commands   | Command                                                                                                    |                          | Description                                                             |
|                    | action (IP S                                                                                                    | LA), on page 103         | Specifies what action or combination of actions the operation performs. |
|                    | operation, c                                                                                                    | n page 121               | Configures an IP SLA operation.                                         |
|                    | schedule op                                                                                                    | eration, on page 132     | Schedules an IP SLA operation.                                          |

I

| Command                               | Description                                                                                |
|---------------------------------------|--------------------------------------------------------------------------------------------|
| reaction operation, on page 128       | Configures certain actions that are based on events under the control of the IP SLA agent. |
| react, on page 124                    | Specifies an element to be monitored for a reaction.                                       |
| threshold, on page 159                | Sets the lower-limit and upper-limit values.                                               |
| threshold type average, on page 161   | Takes action on average values to violate a threshold.                                     |
| threshold type immediate, on page 165 | Takes action immediately upon a threshold violation.                                       |
| threshold type xofy, on page 167      | Takes action upon X violations in Y probe operations.                                      |

## threshold type immediate

To take action immediately upon a threshold violation, use the **threshold type immediate** command in the appropriate configuration mode. To clear the threshold type (reaction will never happen), use the **no** form of this command.

threshold type immediate no threshold type

**Syntax Description** This command has no keywords or arguments.

**Command Default** If there is no default value, no threshold type is configured.

**Command Modes** IP SLA reaction condition configuration

| Command History | Release       | Modification                 |
|-----------------|---------------|------------------------------|
|                 | Release 5.2.3 | This command was introduced. |

# **Usage Guidelines** When the reaction conditions, such as threshold violations, are met for the monitored element, the action is immediately performed as defined by the **action** command.

If the **threshold type immediate** command is used in IP SLA reaction condition mode, it configures the threshold for the specific operation being configured.

| Task ID | Task<br>ID | Operations     |
|---------|------------|----------------|
|         | monitor    | read,<br>write |

**Examples** 

The following example shows how to use the **threshold type immediate** command:

RP/0/RP0/CPU0:router# configure
RP/0/RP0/CPU0:router(config)# ipsla
RP/0/RP0/CPU0:router(config-ipsla)# reaction operation 432
RP/0/RP0/CPU0:router(config-ipsla-react)# react jitter-average
RP/0/RP0/CPU0:router(config-ipsla-react-cond)# threshold type immediate

| Related Commands | Command                         | Description                                                             |
|------------------|---------------------------------|-------------------------------------------------------------------------|
|                  | action (IP SLA), on page 103    | Specifies what action or combination of actions the operation performs. |
|                  | operation, on page 121          | Configures an IP SLA operation.                                         |
|                  | schedule operation, on page 132 | Schedules an IP SLA operation.                                          |

I

| Command                                 | Description                                                                                |  |
|-----------------------------------------|--------------------------------------------------------------------------------------------|--|
| reaction operation, on page 128         | Configures certain actions that are based on events under the control of the IP SLA agent. |  |
| react, on page 124                      | Specifies an element to be monitored for a reaction.                                       |  |
| threshold, on page 159                  | Sets the lower-limit and upper-limit values.                                               |  |
| threshold type average, on page 161     | Takes action on average values to violate a threshold.                                     |  |
| threshold type consecutive, on page 163 | 3 Takes action after a number of consecutive violations.                                   |  |
| threshold type xofy, on page 167        | Takes action upon X violations in Y probe operations.                                      |  |

## threshold type xofy

To take action upon X violations in Y probe operations, use the **threshold type xofy** command in IP SLA reaction condition configuration mode. To clear the threshold type (reaction will never happen), use the **no** form of this command.

threshold type xofy x-value y-value no threshold type Syntax Description x-value y-value When the reaction conditions, such as threshold violations, are met for the monitored element after some x number of violations within some other y number of probe operations (for example, x of y), the action is performed as defined by the action command. Default is 5 for both x-value and y-value; for example, xofy 5 5. Range is 1 to 16. If there is no default value, no threshold type is configured. **Command Default** IP SLA reaction condition configuration **Command Modes Command History** Modification Release Release This command was introduced. 5.2.3 No specific guidelines impact the use of this command. **Usage Guidelines** Task ID Task Operations ID monitor read. write **Examples** The following example shows how to use the **threshold type xofy** command: RP/0/RP0/CPU0:router# configure RP/0/RP0/CPU0:router(config) # ipsla RP/0/RP0/CPU0:router(config-ipsla)# reaction operation 432 RP/0/RP0/CPU0:router(config-ipsla-react) # react jitter-average RP/0/RP0/CPU0:router(config-ipsla-react-cond) # threshold type xofy 1 5 **Related Commands** Command Description action (IP SLA), on page 103 Specifies what action or combination of actions the operation performs. operation, on page 121 Configures an IP SLA operation. schedule operation, on page 132 Schedules an IP SLA operation.

I

| Command                                 | Description                                                                                |  |
|-----------------------------------------|--------------------------------------------------------------------------------------------|--|
| reaction operation, on page 128         | Configures certain actions that are based on events under the control of the IP SLA agent. |  |
| react, on page 124                      | Specifies an element to be monitored for a reaction.                                       |  |
| threshold, on page 159                  | Sets the lower-limit and upper-limit values.                                               |  |
| threshold type average, on page 161     | Takes action on average values to violate a threshold.                                     |  |
| threshold type consecutive, on page 163 | 3 Takes action after a number of consecutive violations.                                   |  |
| threshold type immediate, on page 165   | 5 Takes action immediately upon a threshold violation.                                     |  |

## timeout (IP SLA)

To set the probe or control timeout interval, use the **timeout** command in the appropriate configuration mode. To use the default value, use the **no** form of this command.

timeout *milliseconds* no timeout

**Syntax Description** *milliseconds* Sets the amount of time (in milliseconds) that the IP SLA operation waits for a response from the request packet. Range is 1 to 604800000.

| Command Default  | None.                                                                                                    |                                                                       |                                                                                  |
|------------------|----------------------------------------------------------------------------------------------------|-----------------------------------------------------------------------|----------------------------------------------------------------------------------|
| Command Modes    | IP SLA UDP jitter configuration                                                                                                    |                                                                       |                                                                                  |
| Command History  | Release                                                                                                    | Modification                                                          |                                                                                  |
|                  | Release 5.2.3                                                                                                    | This command was introduced.                                          |                                                                                  |
| Usage Guidelines |                                                                                                    | out command is used in IP SLA operation waits for a response from the | eration mode, it configures the amount of time that a specific e request packet. |
|                  |                                                                                                    |                                                                       |                                                                                  |
|                  | <b>Note</b> The IP SLA responder needs at least one second to open a socket and program Local Packet Transport Services (LPTS). Therefore, configure the IP SLA timeout to at least 2000 milli seconds. |                                                                       |                                                                                  |
|                  |                                                                                                    |                                                                       |                                                                                  |

| Task ID          | Task<br>ID                                                                                                    | Operations       |                                                  |                                 |
|------------------|----------------------------------------------------------------------------------------------------|------------------|--------------------------------------------------|---------------------------------|
|                  | monito                                                                                                    | r read,<br>write |                                                  |                                 |
| Examples         | The fol<br>mode:                                                                                                    | lowing examp     | e shows how to use the <b>timeout</b> command in | IP SLA UDP jitter configuration |
|                  | <pre>RP/0/RP0/CPU0:router# configure RP/0/RP0/CPU0:router(config)# ipsla RP/0/RP0/CPU0:router(config-ipsla)# operation 1 RP/0/RP0/CPU0:router(config-ipsla-op)# type udp jitter RP/0/RP0/CPU0:router(config-ipsla-udp-jitter)# timeout 10000</pre> |                  | 10000                                            |                                 |
| Related Commands | Comm                                                                                                    | and              | Description                                      |                                 |
|                  | operat                                                                                                    | ion, on page 12  | Configures an IP SLA operation.                  |                                 |

| Command                         | Description                    |
|---------------------------------|--------------------------------|
| schedule operation, on page 132 | Schedules an IP SLA operation. |

#### tos

To set the type of service (ToS) in a probe packet, use the **tos** command in the appropriate configuration mode. To use the default value, use the **no** form of this command.

tos number<br/>no tosSyntax Descriptionnumber Type of service number. Range is 0 to 255.Command DefaultThe type of service number is 0.Command ModesIP SLA UDP jitter configurationCommand HistoryReleaseReleaseModificationReleaseThis command was introduced.

Usage Guidelines The ToS value is an 8-bit field in IP headers. The field contains information, such as precedence and ToS. The information is useful for policy routing and for features like Committed Access Rate (CAR) in which routers examine ToS values. When the type of service is defined for an operation, the IP SLA probe packet contains the configured tos value in the IP header.

 Task ID
 Task Dperations ID

 monitor
 read, write

5.2.3

Examples

The following example shows how to use the **tos** command in IP SLA UDP jitter configuration mode:

RP/0/RP0/CPU0:router# configure
RP/0/RP0/CPU0:router(config)# ipsla
RP/0/RP0/CPU0:router(config-ipsla)# operation 1
RP/0/RP0/CPU0:router(config-ipsla-op)# type udp jitter
RP/0/RP0/CPU0:router(config-ipsla-udp-jitter)# tos 60

| Related Commands | Command                         | Description                     |
|------------------|---------------------------------|---------------------------------|
|                  | operation, on page 121          | Configures an IP SLA operation. |
|                  | schedule operation, on page 132 | Schedules an IP SLA operation.  |

## type udp jitter

To use the UDP jitter operation type, use the **type udp jitter** command in IP SLA operation configuration mode. To remove the operation, use the **no** form of this command.

type udp jitter no type udp jitter

| Syntax Description | This command has no keywords or arguments. |
|--------------------|--------------------------------------------|
|--------------------|--------------------------------------------|

Command Default None

| Command Modes | IP SLA operation configuration |
|---------------|--------------------------------|
|---------------|--------------------------------|

 Command History
 Release
 Modification

 Release
 This command was introduced.

 5.2.3

#### **Usage Guidelines** No specific guidelines impact the use of this command.

| Task ID | Task<br>ID | Operations |
|---------|------------|------------|
|         | monitor    | r read,    |

write

Examples

The following example shows how to use the type udp jitter command:

```
RP/0/RP0/CPU0:router# configure
RP/0/RP0/CPU0:router(config)# ipsla
RP/0/RP0/CPU0:router(config-ipsla)# operation 1
RP/0/RP0/CPU0:router(config-ipsla-op)# type udp jitter
RP/0/RP0/CPU0:router(config-ipsla-udp-jitter)#
```

| Related Commands | Command                         | Description                     |
|------------------|---------------------------------|---------------------------------|
|                  | operation, on page 121          | Configures an IP SLA operation. |
|                  | schedule operation, on page 132 | Schedules an IP SLA operation.  |

#### type udp ipv4 address

To configure a permanent port in the IP SLA responder for UDPjitter operations, use the **type udp ipv4** address command in IP SLA responder configuration mode. To remove the specified permanent port, use the **no** form of this command.

type udp ipv4 address *ip-address* port *port* no type udp ipv4 address *ip-address* port *port* 

| Syntax Description | <i>ip-address</i> Specifies the IPv4 address at which the operation is received.                                                                                                    |  |  |  |
|--------------------|----------------------------------------------------------------------------------------------------|--|--|--|
|                    | <b>port</b> <i>port</i> Specifies the port number at which the operation is received. Range is identical to the one used for the subagent that is, 1 to 65355.                                                  |  |  |  |
| Command Default    | If there is no default value, no permanent port is configured.                                                                                                    |  |  |  |
| Command Modes      | IP SLA responder configuration                                                                                                    |  |  |  |
| Command History    | Release Modification                                                                                                    |  |  |  |
|                    | ReleaseThis command was introduced.5.2.3                                                                                                    |  |  |  |
| Usage Guidelines   | No specific guidelines impact the use of this command.                                                                                                    |  |  |  |
| Task ID            | Task Operations<br>ID                                                                                                    |  |  |  |
|                    | monitor read,<br>write                                                                                                    |  |  |  |
| Examples           | The following example shows how to configure a permanent port for the <b>type udp ipv4 address</b> command:                                                                                                    |  |  |  |
|                    | RP/0/RP0/CPU0:router# configure<br>RP/0/RP0/CPU0:router(config)# ipsla<br>RP/0/RP0/CPU0:router(config-ipsla)# responder<br>RP/0/RP0/CPU0:router(config-ipsla-resp)# type udp ipv4 address 192.0.2.11 port 10001 |  |  |  |
| Related Commands   | Command Description                                                                                                    |  |  |  |
|                    | responder, on page 130 Enables the IP SLA responder for a UDPjitter operation.                                                                                                    |  |  |  |
|                    |                                                                                                    |  |  |  |

#### verify-data

To check each IP SLA response for corruption, use the **verify-data** command in the appropriate configuration mode. To disable data corruption checking, use the **no** form of this command.

verify-data no verify-data This command has no keywords or arguments. **Syntax Description** The verify-data command is disabled. **Command Default** IP SLA UDP jitter configuration **Command Modes Command History** Modification Release Release This command was introduced. 5.2.3 No specific guidelines impact the use of this command. **Usage Guidelines** Task ID Task Operations ID monitor read. write **Examples** The following example shows how to use the verify-data command in IP SLA UDP jitter configuration mode: RP/0/RP0/CPU0:router# configure RP/0/RP0/CPU0:router(config) # ipsla RP/0/RP0/CPU0:router(config-ipsla)# operation 1 RP/0/RP0/CPU0:router(config-ipsla-op)# type udp jitter RP/0/RP0/CPU0:router(config-ipsla-udp-jitter)# verify-data **Related Commands** Command Description operation, on page 121 Configures an IP SLA operation.

Schedules an IP SLA operation.

schedule operation, on page 132

## vrf (IP SLA)

|                    | To enable the monitoring of a Virtual Private Network (VPN) in an UDP jitter operation, use the <b>vrf</b> comman<br>in the appropriate configuration mode. To disable VPN monitoring, use the <b>no</b> form of this command.                                                                                                    |                      |                                                                                                    |                                         |
|--------------------|----------------------------------------------------------------------------------------------------|----------------------|----------------------------------------------------------------------------------------------------|-----------------------------------------|
|                    | vrf <i>vrf-nai</i><br>no vrf                                                                                                    |                      |                                                                                                    |                                         |
| Syntax Description | vrf-name N                                                                                                    | Name of the VPN.     | Maximum length is 32 alphanumeric character                                                                                    | ·S                                      |
| Command Default    | VPN monit                                                                                                    | toring is not config | gured for an IP SLA operation.                                                                                                 |                                         |
| Command Modes      | IP SLA UE                                                                                                    | OP jitter configura  | tion                                                                                                    |                                         |
| Command History    | Release                                                                                                    | Modification         |                                                                                                    |                                         |
|                    | Release 5.2.3                                                                                                    | This command         | d was introduced.                                                                                                    |                                         |
| Usage Guidelines   | Use the <b>vrf</b> command to configure a non-default VPN routing and forwarding (VRF) table for an IP SLA operation. A VPN is commonly identified using the name of a VRF table. If you use the <b>vrf</b> command in configuration of an IP SLA operation, the <i>vrf-name</i> value is used to identify the VPN for the particular operation. |                      |                                                                                                    | f you use the <b>vrf</b> command in the |
|                    | unconfigur                                                                                                    | ed VRF, the IP SL    | d if no value is specified with the <b>vrf</b> command<br>A operation fails and the following information<br>page 140 command: | -                                       |
|                    | Latest ope                                                                                                    | eration return       | code : VrfNameError                                                                                                    |                                         |
| Task ID            | Task Oj<br>ID                                                                                                    | perations            |                                                                                                    |                                         |
|                    | monitor re<br>w                                                                                                    | ad,<br>rite          |                                                                                                    |                                         |
| Examples           | The follow                                                                                                    | ing example show     | vs how to use the <b>vrf</b> command:                                                                                          |                                         |
|                    | RP/0/RP0/0<br>RP/0/RP0/0<br>RP/0/RP0/0                                                                                                    | CPU0:router(con      | -                                                                                                    |                                         |
| Related Commands   | Command                                                                                                    |                      | Description                                                                                                    |                                         |
|                    | operation,                                                                                                    | on page 121          | Configures an IP SLA operation.                                                                                                |                                         |

| Command                         | Description                                |
|---------------------------------|--------------------------------------------|
| schedule operation, on page 132 | Schedules an IP SLA operation.             |
| type udp jitter, on page 172    | Configures an IP SLA UDP jitter operation. |

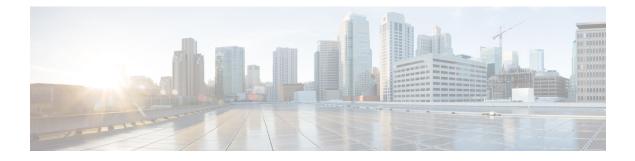

## **Logging Services Commands**

This module describes the Cisco IOS XR software commands to configure system logging (syslog) for system monitoring on the router.

To use commands of this module, you must be in a user group associated with a task group that includes appropriate task IDs. If the user group assignment is preventing you from using any command, contact your AAA administrator for assistance.

For detailed information about logging concepts, configuration tasks, and examples, see the *Implementing Logging Services* module in the *System Monitoring Configuration Guide for Cisco NCS 6000 Series Routers*.

For alarm management and logging correlation commands, see the *Alarm Management and Logging Correlation Commands* module in the *System Monitoring Command Reference for Cisco NCS 6000 Series Routers*.

For detailed information about alarm and logging correlation concepts, configuration tasks, and examples, see the *Implementing Alarm Logs and Logging Correlation* module in the *System Monitoring Configuration Guide for Cisco NCS 6000 Series Routers*.

- archive-length, on page 179
- archive-size, on page 180
- clear logging, on page 181
- device, on page 182
- discriminator (logging), on page 183
- file-size, on page 185
- frequency (logging), on page 186
- logging, on page 187
- logging archive, on page 190
- logging buffered, on page 192
- logging console, on page 194
- logging console disable, on page 196
- logging events link-status, on page 197
- logging facility, on page 198
- logging file, on page 200
- logging format bsd, on page 202
- logging history, on page 203
- logging history size, on page 205
- logging hostnameprefix, on page 206
- logging ipv4/ipv6, on page 207

- logging localfilesize, on page 210
- logging monitor, on page 211
- logging source-interface, on page 212
- logging suppress deprecated, on page 213
- logging suppress duplicates, on page 214
- logging trap, on page 215
- process shutdown pam\_manager, on page 216
- process start pam\_manager, on page 217
- service timestamps, on page 218
- severity, on page 220
- show logging, on page 221
- show logging history, on page 226
- terminal monitor, on page 228
- threshold (logging), on page 229

L

## archive-length

To specify the length of time that logs are maintained in the logging archive, use the **archive-length** command in logging archive configuration mode. To return to the default, use the **no** form of this command.

archive-length weeks no archive-length

**Syntax Description** *weeks* Length of time (in weeks) that logs are maintained in the archive. Range is 0 to 4294967295.

**Command Default** *weeks*: 4 weeks

**Command Modes** Logging archive configuration

 Command History
 Release
 Modification

 Release
 This command was introduced.

 5.0.0
 This command was introduced.

**Usage Guidelines** Use the **archive-length** command to specify the maximum number of weeks that the archive logs are maintained in the archive. Any logs older than this number are automatically removed from the archive.

| lask ID | Task<br>ID | Operations     |
|---------|------------|----------------|
|         | logging    | read,<br>write |

**Examples** This example shows how to set the log archival period to 6 weeks:

RP/0/RP0/CPU0:router(config) # logging archive

RP/0/RP0/CPU0:router(config-logging-arch)# archive-length 6

#### archive-size

To specify the amount of space allotted for syslogs on a device, use the **archive-size** command in logging archive configuration mode. To return to the default, use the **no** form of this command.

archive-size size no archive-size

**Syntax Description** size Amount of space (in MB) allotted for syslogs. The range is 0 to 2047. size: 20 MB **Command Default** Logging archive configuration **Command Modes Command History** Release Modification This command was introduced. Release 5.0.0 Use the **archive-length** command to specify the maximum total size of the syslog archives on a storage device. **Usage Guidelines** If the size is exceeded, then the oldest file in the archive is deleted to make space for new logs. Task ID Task **Operations** ID logging read, write

**Examples** 

This example shows how to set the allotted space for syslogs to 50 MB:

RP/0/RP0/CPU0:router(config)# logging archive RP/0/RP0/CPU0:router(config-logging-arch)# archive-size 50

## clear logging

To clear system logging (syslog) messages from the logging buffer, use the **clear logging** command in XR EXEC mode.

|                                     | clear logging                                                                                                    |                    |                                                                                                    |  |
|-------------------------------------|----------------------------------------------------------------------------------------------------|--------------------|----------------------------------------------------------------------------------------------------|--|
| Syntax Description                  | This command has no keywords or arguments.                                                                                                    |                    |                                                                                                    |  |
| Command Default                     | None                                                                                                    |                    |                                                                                                    |  |
| Command History                     | Release                                                                                                    | Modification       |                                                                                                    |  |
|                                     | Release 5.0.0                                                                                                    | This command       | was introduced.                                                                                                    |  |
| Usage Guidelines                    |                                                                                                    |                    | d to empty the contents of the logging buffer. When the logging buffer becomes erwrite old messages.                                                                             |  |
|                                     | Use the logging buffered, on page 192 command to specify the logging buffer as a destination for syslog messages, set the size of the logging buffer, and limit syslog messages sent to the logging buffer based on severity. |                    |                                                                                                    |  |
|                                     | Use the show                                                                                                    | w logging, on page | e 221 command to display syslog messages stored in the logging buffer.                                                                                                    |  |
| Task ID                             | Task Ope<br>ID                                                                                                    | erations           |                                                                                                    |  |
|                                     | logging execute                                                                                                    |                    |                                                                                                    |  |
| Examples                            | This example shows how to clear the logging buffer:                                                                                                    |                    | ear the logging buffer:                                                                                                    |  |
| RP/0/RP0/CPU0:router# clear logging |                                                                                                    | ar logging         |                                                                                                    |  |
|                                     | Clear logg                                                                                                    | ing buffer [con:   | firm] [y/n] : <b>y</b>                                                                                                    |  |
| Related Commands                    | Command                                                                                                    |                    | Description                                                                                                    |  |
|                                     | logging buf                                                                                                    | fered, on page 192 | Specifies the logging buffer as a destination for syslog messages, sets the size of the logging buffer, and limits syslog messages sent to the logging buffer based on severity. |  |
|                                     | 1 1 1                                                                                                    | 221                |                                                                                                    |  |

show logging, on page 221

Displays syslog messages stored in the logging buffer.

#### device

To specify the device to be used for logging syslogs, use the **device** command in logging archive configuration mode. To return to the default, use the **no** form of this command.

device {disk0 | disk1 | harddisk}
no device

| Syntax Description | <b>disk0</b> Uses disk0 as the archive device.                                                                                                    |
|--------------------|----------------------------------------------------------------------------------------------------|
|                    | disk1 Uses disk1 as the archive device.                                                                                                    |
|                    | harddisk Uses the harddisk as the archive device.                                                                                                    |
| Command Default    | None                                                                                                    |
| Command Modes      | Logging archive configuration                                                                                                    |
| Command History    | Release Modification                                                                                                    |
|                    | ReleaseThis command was introduced.5.0.0                                                                                                    |
| Usage Guidelines   | Use the <b>device</b> command to specify where syslogs are logged. The logs are created under the directory <device>/var/log. If the device is not configured, then all other logging archive configurations are rejected. Similarly, the configured device cannot be removed until the other logging archive configurations are removed.</device> |
|                    | It is recommended that the syslogs be archived to the harddisk because it has more capacity.                                                                                                    |
| Task ID            | Task Operations<br>ID                                                                                                    |
|                    | logging read,<br>write                                                                                                    |
| Examples           | This example shows how to specify disk1 as the device for logging syslog messages:                                                                                                    |
|                    | RP/0/RP0/CPU0:router(config)# logging archive                                                                                                    |

RP/0/RP0/CPU0:router(config-logging-arch) # device disk1

## discriminator (logging)

To create a syslog message discriminator, use the **discriminator** command in XR Config mode. To disable the syslog message discriminator, use the **no** form of this command.

discriminator {match1 | match2 | match2 | match3 | nomatch1 | nomatch2 | nomatch3} value

| Syntax Description | match1         Specifies the first match keyword to filter the syslog messages.                                                                                                    |
|--------------------|----------------------------------------------------------------------------------------------------|
|                    | <b>match2</b> Specifies the second match keyword to filter the syslog messages.                                                                                                    |
|                    | <b>match3</b> Specifies the third match keyword to filter the syslog messages.                                                                                                    |
|                    | <b>nomatch1</b> Specifies the first keyword that does not match the syslog messages.                                                                                                    |
|                    | <b>nomatch2</b> Specifies the second keyword that does not match the syslog messages.                                                                                                    |
|                    | <b>nomatch3</b> Specifies the third keyword that does not match the syslog messages.                                                                                                    |
|                    | <i>value</i> A string when matched in the syslog message, is included as the discriminator. If the pattern contains spaces, you must enclose it in quotes (" "). Regular expressions can also be used for value. |
| Command Default    | None                                                                                                    |
| Command Modes      | XR Config mode                                                                                                    |
| Command History    | Release Modification                                                                                                    |
|                    | ReleaseThis command was introduced.5.3.2                                                                                                    |
|                    | ReleaseDiscriminator for logging file was added.6.0.1                                                                                                    |
| Usage Guidelines   | The discriminator can be set to system log messages which is sent to different destination like logging buffer, logging console, logging monitorand remote server.                                               |
| Task ID            | Task Operation<br>ID                                                                                                    |
|                    | logging read,<br>write                                                                                                    |
|                    | Example                                                                                                    |

This example shows how to set the discriminator for logging buffer:

RP/0/RP0/CPU0:router(config) # logging buffered discriminator match1 sample

This example shows how to set the discriminator for logging console:

RP/0/RP0/CPU0:router(config) # logging console discriminator match1 sample

This example shows how to set the discriminator for logging monitor:

RP/0/RP0/CPU0:router(config) # logging monitor discriminator match1 sample

This example shows how to set the discriminator for logging file:

RP/0/RP0/CPU0:router(config) # logging file file1 discriminator match1 sample

This example shows how to set the discriminator for remote server:

RP/0/RP0/CPU0:router(config) # logging 10.0.0.0 vrf vrf1 discriminator match1 sample

## file-size

|                    | To specify the maximum file size for a log file in the archive, use the <b>file-size</b> command in logging archive configuration mode. To return to the default, use the <b>no</b> form of this command.              |  |  |  |
|--------------------|----------------------------------------------------------------------------------------------------|--|--|--|
|                    | file-size<br>no file-size                                                                                                    |  |  |  |
| Syntax Description | size Maximum file size (in MB) for a log file in the logging archive. The range is 1 to 2047.                                                                                                    |  |  |  |
| Command Default    | size: 1 MB                                                                                                    |  |  |  |
| Command Modes      | Logging archive configuration                                                                                                    |  |  |  |
| Command History    | Release Modification                                                                                                    |  |  |  |
|                    | ReleaseThis command was introduced.5.0.0                                                                                                    |  |  |  |
| Usage Guidelines   | Use the <b>file-size</b> command to specify the maximum file size that a single log file in the archive can grow to. Once this limit is reached, a new file is automatically created with an increasing serial number. |  |  |  |
| Task ID            | Task Operations<br>ID                                                                                                    |  |  |  |
|                    | logging read,<br>write                                                                                                    |  |  |  |
| Examples           | This example shows how to set the maximum log file size to 10 MB:                                                                                                    |  |  |  |
|                    | RP/0/RP0/CPU0:router(config)# <b>logging archive</b><br>RP/0/RP0/CPU0:router(config-logging-arch)# <b>file-size 10</b>                                                                                                 |  |  |  |

## frequency (logging)

To specify the collection period for logs, use the **frequency** command in logging archive configuration mode. To return to the default, use the **no** form of this command.

|                    | frequency {daily   weekly}<br>no frequency                                                                                 |
|--------------------|----------------------------------------------------------------------------------------------------|
| Syntax Description | daily Logs are collected daily.                                                                                            |
|                    | weekly Logs are collected weekly.                                                                                          |
| Command Default    | Logs are collected daily.                                                                                                  |
| Command Modes      | Logging archive configuration                                                                                              |
| Command History    | Release Modification                                                                                                    |
|                    | ReleaseThis command was introduced.5.0.0                                                                                   |
| Usage Guidelines   | Use the <b>frequency</b> command to specify if logs are collected daily or weekly.                                         |
| Task ID            | Task Operations<br>ID                                                                                                    |
|                    | logging read,<br>write                                                                                                    |
| Examples           | This example shows how to specify that logs are collected weekly instead of daily:                                         |
|                    | RP/0/RP0/CPU0:router(config)# <b>logging archive</b><br>RP/0/RP0/CPU0:router(config-logging-arch)# <b>frequency weekly</b> |

### logging

To specify a system logging (syslog) server host as the recipient of syslog messages, use the **logging** command in XR Config mode. To remove the **logging** command from the configuration file and delete a syslog server from the list of syslog server hosts, use the **no** form of this command.

logging { IP-address | hostname } { [ severity { alerts | all | none | critical | debugging | emergencies
| error | info | notifications } ] [ operator operation ] [ port number ] [ vrf name ] }

**no** logging { *IP*-address | hostname } { [severity { alerts | all | none | critical | debugging | emergencies | error | info | notifications } ] [ operator operation ] [ port number ] [ vrf name ] }

| IP address or hostname of the host to be used as a syslog server. |  |
|-------------------------------------------------------------------|--|
| Name of the VRF. Maximum length is 32 alphanumeric characters.    |  |
| Specifies logging to a persistent device(disk/harddisk).          |  |
| buffered logging parameters.                                      |  |
| Sets console logging.                                             |  |
| igures properties of the event correlator                         |  |
| ples console logging.                                             |  |
| igures event monitoring parameters.                               |  |
| ifies message logging facilities.                                 |  |
| history logging.                                                  |  |
| the hostname prefix to messages on servers.                       |  |
| size of the local log file.                                       |  |
| monitor logging                                                   |  |
| ifies interface for source address in logging actions.            |  |
| igures properties for the event suppression.                      |  |
| trap logging.                                                     |  |
| everity of messages for particular remote host/vrf.               |  |
|                                                                   |  |

I

|                  | {all none}                                                                                                    | [ <b>port</b> number] [ <b>vrf</b> name]                                                      | All or no severity logs are logged to the syslog server, respectively.                                              |  |  |  |
|------------------|----------------------------------------------------------------------------------------------------|-----------------------------------------------------------------------------------------------|----------------------------------------------------------------------------------------------------|--|--|--|
|                  |                                                                                                    |                                                                                               | This set of options is added under <b>severity</b> .                                                                |  |  |  |
|                  |                                                                                                    |                                                                                               | • <b>port</b> <i>number</i> - For the <i>number</i> argument, you can use <b>default</b> option or the port number. |  |  |  |
| Command Default  | No syslog s                                                                                                    | No syslog server hosts are configured as recipients of syslog messages.                       |                                                                                                    |  |  |  |
| Command History  | Release                                                                                                    | Release Modification                                                                          |                                                                                                    |  |  |  |
|                  | Release 5.0.0                                                                                                    |                                                                                               |                                                                                                    |  |  |  |
|                  | Release 7.4.1                                                                                                    | The <b>all</b> and <b>none</b> keywords wer                                                   | re added under the <b>logging severity</b> command form.                                                            |  |  |  |
| Usage Guidelines | Use the <b>logging</b> command to identify a syslog server host to receive messages. By issuing this than once, you build a list of syslog servers that receive messages.                                                                                                    |                                                                                               |                                                                                                    |  |  |  |
|                  | When syslog messages are sent to a syslog server, the Cisco IOS XR software includes a numerical message identifier in syslog messages. The message identifier is cumulative and sequential. The numerical identifier included in syslog messages sent to syslog servers provides a means to determine if any messages have been lost. |                                                                                               |                                                                                                    |  |  |  |
|                  | Use the logging trap, on page 215 command to limit the messages sent to snmp server.                                                                                                    |                                                                                               |                                                                                                    |  |  |  |
|                  | Amongst other options, <b>all</b> and <b>none</b> are provided under the <b>logging severity</b> command form. If you enable <b>all</b> or <b>none</b> , all or no severity logs are logged to the syslog server, respectively. This configuration persists even when you enable a specific operator type.                             |                                                                                               |                                                                                                    |  |  |  |
| Examples         | This examp                                                                                                    | le shows how to log messages to a                                                             | host named host1:                                                                                                   |  |  |  |
|                  | RP/0/RP0/0                                                                                                    | CPU0:router(config)# logging 1                                                                | nost1                                                                                                    |  |  |  |
|                  |                                                                                                    | CPU0:router(config)#logging A<br>y Set severity of messages :<br>Set VRF option               | .B.C.D<br>for particular remote host/vrf                                                                            |  |  |  |
|                  | RP/0/RP0/0                                                                                                    | CPU0:router(config)#logging A<br>CPU0:router(config)#commit<br>4 03:47:58.976 PST             | .B.C.D                                                                                                    |  |  |  |
|                  | Wed Nov 14                                                                                                    | CPU0:router(config)# <b>do show r</b><br>4 03:48:10.816 PST<br>.B.C.D vrf default severity in |                                                                                                    |  |  |  |
|                  |                                                                                                    |                                                                                               |                                                                                                    |  |  |  |

Note Default level is severity info.

| Related Commands | Command                   | Description                              |  |
|------------------|---------------------------|------------------------------------------|--|
|                  | logging trap, on page 215 | Limits the messages sent to snmp server. |  |

## logging archive

To configure attributes for archiving syslogs, use the **logging archive** command in XR Config mode. To exit the **logging archive** submode, use the **no** form of this command.

logging archive {archive-length | archive-size | device | file-size | frequency | severity | threshold} no logging archive

| Syntax Description | archive-length                                                                        | <b>ngth</b> Maximum no of weeks that the log is maintained. Minimum number of week is 1 and maximum number of weeks are 256. Recommended is 4 weeks. |  |  |  |
|--------------------|---------------------------------------------------------------------------------------|----------------------------------------------------------------------------------------------------|--|--|--|
| -                  | archive-size Total size of the archive. Value range from 1 MB to 2047 MB. Recommended |                                                                                                    |  |  |  |
| -                  | device                                                                                | Use configured devices (disk0   disk1   harddisk) as the archive device. Recommended is harddisk.                                                    |  |  |  |
| -                  | file-size                                                                             | Maximum file size for a single log file. Value range from 1 MB to 2047 MB. Recommended is 1 MB.                                                      |  |  |  |
| -                  | frequency                                                                             | Collection interval (daily or weekly) for logs. Recommend is daily.                                                                                  |  |  |  |
| -                  | severity                                                                              | Specifies the filter levels for log messages to archive.                                                                                             |  |  |  |
|                    |                                                                                       | • alerts - Immediate action needed (severity=1)                                                                                                    |  |  |  |
|                    |                                                                                       | • critical - Critical conditions (severity=2)                                                                                                    |  |  |  |
|                    |                                                                                       | <ul> <li>debugging - Debugging messages (severity=7)</li> </ul>                                                                                      |  |  |  |
|                    |                                                                                       | • emergencies - System is unusable (severity=0)                                                                                                    |  |  |  |
|                    |                                                                                       | • errors - Error conditions (severity=3)                                                                                                    |  |  |  |
|                    |                                                                                       | • informational - Informational messages (severity=6)                                                                                                |  |  |  |
|                    |                                                                                       | • notifications - Normal but significant conditions (severity=5)                                                                                     |  |  |  |
|                    |                                                                                       | • warnings Warning conditions (severity=4)                                                                                                    |  |  |  |
|                    |                                                                                       | Recommended is informational (severity=6).                                                                                                    |  |  |  |
| -                  | threshold                                                                             | Percentage threshold at which a syslog is generated.                                                                                                 |  |  |  |
| Command Default    | None                                                                                  |                                                                                                    |  |  |  |
| Command Modes      | XR Config mod                                                                         | le                                                                                                    |  |  |  |
| Command History    | Release N                                                                             | Modification                                                                                                    |  |  |  |
|                    | Release 7<br>5.0.0                                                                    | This command was introduced.                                                                                                    |  |  |  |
| -                  |                                                                                       |                                                                                                    |  |  |  |

I

|                  | Release Modification                                                                                                    |    |
|------------------|----------------------------------------------------------------------------------------------------|----|
|                  | ReleaseThe threshold keyword was added.5.3.2                                                                                                    |    |
| Usage Guidelines | Use the <b>logging archive</b> command to configure attributes for archiving syslogs. This command enters logging archive configuration mode and allows you to configure the commands. | ıg |
|                  | Note The configuration attributes must be explicitly configured in order to use the logging archive feature.                                                                           |    |
| Task ID          | Task Operations<br>ID                                                                                                    |    |
|                  | logging read,<br>write                                                                                                    |    |
| Examples         | This example shows how to enter logging archive configuration mode and change the device to be used for logging syslogs to disk1:                                                      |    |
|                  | <pre>RP/0/RP0/CPU0:router(config)# logging archive RP/0/RP0/CPU0:router(config-logging-arch)# device disk1</pre>                                                                       |    |

#### logging buffered

To specify the logging buffer as a destination for system logging (syslog) messages, use the **logging buffered** command in XR Config mode. To remove the **logging buffered** command from the configuration file and cancel the use of the buffer, use the **no** form of this command.

logging buffered {sizeseverity}
no logging buffered {sizeseverity}

| Syntax Description | size S                                                                                                    | Size of the buffer, in bytes. Range is | 307200 to 125000000 bytes. The default is 307200 bytes. |
|--------------------|----------------------------------------------------------------------------------------------------|----------------------------------------|---------------------------------------------------------|
|                    | <i>severity</i> Severity level of messages that display on the console. Possible severity levels and their respective system conditions are listed under Table 22: Severity Levels for Messages, on page 192in the "Usage Guidelines" section. The default is <b>debugging</b> . |                                        |                                                         |
| Command Default    | size: 307200 bytes<br>severity: <b>debugging</b>                                                                                                    |                                        |                                                         |
| Command History    | Release                                                                                                    | Modification                           |                                                         |
| -                  |                                                                                                    |                                        |                                                         |

Usage Guidelines Use the logging buffered command to copy messages to the logging buffer. The logging buffer is circular, so newer messages overwrite older messages after the buffer is filled. This command is related to the show logging buffer command, which means that when you execute a logging buffered warnings command, it enables the logging for all the levels below the configured level, including log for LOG\_ERR, LOG\_CRIT, LOG\_ALERT, LOG\_EMERG, and LOG\_WARNING messages. Use the logging buffer size to change the size of the buffer.

The value specified for the *severity* argument causes messages at that level and at numerically lower levels to be displayed on the console terminal. See Table 22: Severity Levels for Messages, on page 192 for a list of the possible severity level keywords for the *severity* argument.

This table describes the acceptable severity levels for the severity argument.

| Level<br>Keywords | Level | Description               | Syslog Definition |
|-------------------|-------|---------------------------|-------------------|
| emergencies       | 0     | Unusable system           | LOG_EMERG         |
| alerts            | 1     | Need for immediate action | LOG_ALERT         |
| critical          | 2     | Critical condition        | LOG_CRIT          |
| errors            | 3     | Error condition           | LOG_ERR           |
| warnings          | 4     | Warning condition         | LOG_WARNING       |

| Level<br>Keywords | Level | Description                      | Syslog Definition |
|-------------------|-------|----------------------------------|-------------------|
| notifications     | 5     | Normal but significant condition | LOG_NOTICE        |
| informational     | 6     | Informational message only       | LOG_INFO          |
| debugging         | 7     | Debugging message                | LOG_DEBUG         |

## Task ID Task ID Operations ID logging read,

write

#### **Examples**

This example shows how to set the severity level of syslog messages logged to the buffer to **notifications**:

RP/0/RP0/CPU0:router(config) # logging buffered notifications

| Related Commands | Command                   | Description                                            |
|------------------|---------------------------|--------------------------------------------------------|
|                  | archive-size, on page 180 | Clears messages from the logging buffer.               |
|                  | show logging, on page 221 | Displays syslog messages stored in the logging buffer. |

#### logging console

To enable logging of system logging (syslog) messages logged to the console by severity level, use the **logging console** command in XR Config mode. To return console logging to the default setting, use the **no** form of this command.

logging console {severity | disable} no logging console

**Syntax Description** severity Severity level of messages logged to the console, including events of a higher severity level (numerically lower). The default is **informational**. Settings for the severity levels and their respective system conditions are listed in Table 22: Severity Levels for Messages, on page 192 under the "Usage Guidelines" section for the logging buffered, on page 192 command.

**disable** Removes the **logging console** command from the configuration file and disables logging to the console terminal.

**Command Default** By default, logging to the console is enabled.

severity: informational

| Command History | Release       | Modification                 |
|-----------------|---------------|------------------------------|
|                 | Release 5.0.0 | This command was introduced. |

Use the logging console command to prevent debugging messages from flooding your screen.

The **logging console** is for the console terminal. The value specified for the *severity* argument causes messages at that level and at numerically lower levels (higher severity levels) to be displayed on the console.

Use the **logging console disable** command to disable console logging completely.

Use the **no logging console** command to return the configuration to the default setting.

Use the show logging, on page 221 command to display syslog messages stored in the logging buffer.

 Task ID
 Task ID
 Operations

 ID
 logging read, write

**Examples** 

This example shows how to change the level of messages displayed on the console terminal to **alerts** (1), which means that **alerts** (1) and **emergencies** (0) are displayed:

RP/0/RP0/CPU0:router(config) # logging console alerts

This example shows how to disable console logging:

#### RP/0/RP0/CPU0:router(config) # logging console disable

This example shows how to return console logging to the default setting (the console is enabled, *severity*: **informational**):

RP/0/RP0/CPU0:router# no logging console

| Related Commands | Command                   | Description                                            |
|------------------|---------------------------|--------------------------------------------------------|
|                  | show logging, on page 221 | Displays syslog messages stored in the logging buffer. |

#### logging console disable

To disable logging of system logging (syslog) messages logged to the console, use the **logging console disable** command in XR Config mode. To return logging to the default setting, use the **no** form of this command.

logging consoledisable no logging consoledisable

Syntax Description This command has no keywords or arguments.

**Command Default** By default, logging is enabled.

| Command History | Release       | Modification                 |
|-----------------|---------------|------------------------------|
|                 | Release 5.0.0 | This command was introduced. |

**Usage Guidelines** Use the **logging console disable** command to disable console logging completely.

Use the **no logging console disable** command to return the configuration to the default setting.

| Task ID | Task<br>ID | Operations |
|---------|------------|------------|
|         | logging    | read,      |
|         |            | write      |

Examples

This example shows how to disable syslog messages:

RP/0/RP0/CPU0:router(config)# logging console disable

## logging events link-status

To enable the logging of link-status system logging (syslog) messages for logical and physical links, use the **logging events link-status** command in XR Config mode. To disable the logging of link status messages, use the **no** form of this command.

logging events link-status {disable | software-interfaces} no logging events link-status [{disable | software-interfaces}]

| Syntax Description | disable                            | Disables the logging of l          | ink-status messages for all interfaces, including physical links.                                                                |
|--------------------|------------------------------------|------------------------------------|----------------------------------------------------------------------------------------------------|
|                    | software-in                        | terfaces Enables the logging of l  | ink-status messages for logical links as well as physical links.                                                                 |
| Command Default    | The logging                        | of link-status messages is enabled | for physical links.                                                                                                    |
| Command History    | Release                            | Modification                       |                                                                                                    |
|                    | Release 5.0.0                      | This command was introduced.       |                                                                                                    |
| Usage Guidelines   | and down sy<br>Use the <b>no l</b> | stem logging messages.             | nabled, the router can generate a high volume of link-status up<br>nd to enable the logging of link-status messages for physical |
| Task ID            | Task Ope<br>ID                     | erations                           |                                                                                                    |
|                    | logging rea<br>wri                 |                                    |                                                                                                    |
| Examples           | This exampl                        | e shows how to disable the loggin  | g of physical and logical link-status messages:                                                                                  |
|                    | RP/0/RP0/C                         | PU0:router(config)# logging (      | events link-status disable                                                                                                    |

### logging facility

To configure the type of syslog facility in which system logging (syslog) messages are sent to syslog servers, use the **logging facility** command in XR Config mode. To remove the **logging facility** command from the configuration file and disable the logging of messages to any facility type, use the **no** form of this command.

logging facility [type] no logging facility

Syntax Descriptiontype(Optional) Syslog facility type. The default is local7. Possible values are listed under Table 23: Facility<br/>Type Descriptions , on page 198 in the "Usage Guidelines" section.

Command Default type: local7

 Command History
 Release
 Modification

 Release
 This command was introduced.

 5.0.0

**Usage Guidelines** This table describes the acceptable options for the *type* argument.

#### Table 23: Facility Type Descriptions

| 1                                     |
|---------------------------------------|
| Description                           |
| Authorization system                  |
| Cron/at facility                      |
| System daemon                         |
| Kernel                                |
| Reserved for locally defined messages |
| Reserved for locally defined messages |
| Reserved for locally defined messages |
| Reserved for locally defined messages |
| Reserved for locally defined messages |
| Reserved for locally defined messages |
| Reserved for locally defined messages |
| Reserved for locally defined messages |
| Line printer system                   |
|                                       |

| Facility<br>Type | Description              |
|------------------|--------------------------|
| mail             | Mail system              |
| news             | USENET news              |
| sys9             | System use               |
| sys10            | System use               |
| sys11            | System use               |
| sys12            | System use               |
| sys13            | System use               |
| sys14            | System use               |
| syslog           | System log               |
| user             | User process             |
| uucp             | UNIX-to-UNIX copy system |

Use the logging, on page 187 command to specify a syslog server host as a destination for syslog messages.

| c ID | Task<br>ID | Operations |
|------|------------|------------|
|      | logging    |            |
|      |            | write      |

Examples

This example shows how to configure the syslog facility to the kern facility type:

RP/0/RP0/CPU0:router(config) # logging facility kern

#### **Related Commands**

| S | Command              | Description                                                          |
|---|----------------------|----------------------------------------------------------------------|
|   | logging, on page 187 | Specifies a syslog server host as a destination for syslog messages. |

## logging file

To specify the file logging destination, use the **logging file** command in XR Config mode. To remove the file logging destination, use the **no** form of this command.

logging file *filename* [discriminator {match | nomatch}] [path *pathname* {maxfilesize | severity}] no logging file

| Syntax Description | filename                                                                     | Specifies the filename of the file to display.                                                                                |
|--------------------|------------------------------------------------------------------------------|----------------------------------------------------------------------------------------------------|
|                    | discriminator                                                                | Specifies the match or nomatch syslog discriminator. See discriminator (logging), on page 183                                 |
|                    | <b>path</b> <i>pathname</i> Specifies the location to save the logging file. |                                                                                                    |
|                    | maxfilesize                                                                  | (optional) Specifies the maximum file size of the logging file in bytes. Range is from 1 to 2097152 (in KB). Default is 2 GB. |
|                    | severity                                                                     | (optional) Specifies the severity level for the logging file. Default is informational.                                       |
|                    |                                                                              | alerts Immediate action needed (severity=1)                                                                                   |
|                    |                                                                              | • critical Critical conditions (severity=2)                                                                                   |
|                    |                                                                              | debugging Debugging messages (severity=7)                                                                                     |
|                    |                                                                              | • emergencies System is unusable (severity=0)                                                                                 |
|                    |                                                                              | • errors Error conditions (severity=3)                                                                                        |
|                    |                                                                              | • informational Informational messages (severity=6)                                                                           |
|                    |                                                                              | • notifications Normal but significant conditions (severity=5)                                                                |
|                    |                                                                              | • warnings Warning conditions (severity=4)                                                                                    |
|                    | None                                                                         |                                                                                                    |

| Command Default  | None           |                              |                                                                                                    |
|------------------|----------------|------------------------------|----------------------------------------------------------------------------------------------------|
| Command Modes    | XR Config mode |                              |                                                                                                    |
| Command History  | Release        | Modification                 |                                                                                                    |
|                  | Release 6.0.1  | This command was introduced. |                                                                                                    |
| Usage Guidelines |                |                              | ng file destination. To set the logging file discriminator you maximum file size, then a wrap occurs. |

#### Task ID

# Task<br/>IDOperationloggingread,<br/>write

#### Example

This example shows how to set the maximum file size for the defined file destination:

RP/0/RP0/CPU0:router(config) # logging file file1 path /harddisk:/logfiles/ maxfilesize 2048

## logging format bsd

To send system logging messages to a remote server in Berkeley Software Distribution (BSD) format, use the **logging format bsd** command in XR Config mode. To return console logging to the default setting, use the **no** form of this command.

|                    | logging format bsd                                                                                                    |                                     |
|--------------------|----------------------------------------------------------------------------------------------------|-------------------------------------|
| Syntax Description | format Specifies the format of the syslog mess                                                                                 | sages sent to the server.           |
|                    | <b>bsd</b> Configures the format of the syslog mes                                                                             | ssages according to the BSD format. |
| Command Default    | By default, this feature is disabled.                                                                                          |                                     |
| Command Modes      | - XR Config mode                                                                                                    |                                     |
| Command History    | Release                                                                                                    | Modification                        |
|                    | Release 7.1.2                                                                                                    | This command was introduced.        |
| Usage Guidelines   | None.                                                                                                    |                                     |
| Task ID            | Task Operations<br>ID                                                                                                    |                                     |
|                    | logging read,<br>write                                                                                                    |                                     |
| Examples           | This example shows how to log messages to a se                                                                                 | erver, in the BSD format:           |
|                    | Router(config)# <b>logging 209.165.200.225 v</b><br>Router(config)# <b>logging format bsd</b><br>Router(config)# <b>commit</b> | rf default severity info            |
|                    | Router(config)# <b>do show run logging</b><br>logging format bsd                                                               |                                     |

#### logging history

To change the severity level of system logging (syslog) messages sent to the history table on the router and a Simple Network Management Protocol (SNMP) network management station (NMS), use the **logging history** command in XR Config mode. To remove the **logging history** command from the configuration and return the logging of messages to the default level, use the **no** form of this command.

logging history severity no logging history

Syntax Description

*severity* Severity level of messages sent to the history table on the router and an SNMP NMS, including events of a higher severity level (numerically lower). Settings for the severity levels and their respective system conditions are listed in Table 22: Severity Levels for Messages, on page 192 under the "Usage Guidelines" section for the **logging buffered** command.

Command Default severity: warnings

| Command History | Release Modification |                              |
|-----------------|----------------------|------------------------------|
|                 | Release 5.0.0        | This command was introduced. |

Usage Guidelines Logging of messages to an SNMP NMS is enabled by the snmp-server enable traps command. Because SNMP traps are inherently unreliable and much too important to lose, at least one syslog message, the most recent message, is stored in a history table on the router.

Use the **logging history** command to reflect the history of last 500 syslog messages. For example, when this command is issued, the last 500 syslog messages with severity less than warning message are displayed in the output of **show logging history** command.

Use the show logging history, on page 226 command to display the history table, which contains table size, message status, and message text data.

Use the logging history size, on page 205 command to change the number of messages stored in the history table.

The value specified for the *severity* argument causes messages at that severity level and at numerically lower levels to be stored in the history table of the router and sent to the SNMP NMS. Severity levels are numbered 0 to 7, with 1 being the most important message and 7 being the least important message (that is, the lower the number, the more critical the message). For example, specifying the level critical with the **critical** keyword causes messages at the severity level of **critical** (2), **alerts** (1), and **emergencies** (0) to be stored in the history table and sent to the SNMP NMS.

The no logging history command resets the history level to the default.

| Task ID | Task<br>ID | Operations     |
|---------|------------|----------------|
|         | logging    | read,<br>write |

#### Examples

This example shows how to change the level of messages sent to the history table and to the SNMP server to **alerts** (1), which means that messages at the severity level of **alerts** (1) and **emergencies** (0) are sent:

RP/0/RP0/CPU0:router(config) # logging history alerts

| Related Commands | Command                           | Description                                                       |
|------------------|-----------------------------------|-------------------------------------------------------------------|
|                  | logging history size, on page 205 | Changes the number of messages stored in the history table.       |
|                  | show logging history, on page 226 | Displays information about the state of the syslog history table. |

#### logging history size

To change the number of system logging (syslog) messages that can be stored in the history table, use the **logging history size** command in XR Config mode. To remove the **logging history size** command from the configuration and return the number of messages to the default value, use the **no** form of this command.

logging history size number no logging history number

**Syntax Description** *number* Number from 1 to 500 indicating the maximum number of messages that can be stored in the history table. The default is 1 message.

**Command Default** *number*: 1 message

| Command History | Release       | Modification                 |
|-----------------|---------------|------------------------------|
|                 | Release 5.0.0 | This command was introduced. |

## Usage Guidelines Use the logging history size command to change the number of messages that can be stored in this history table. When the history table is full (that is, when it contains the maximum number of messages specified with the command), the oldest message is deleted from the table to allow the new message to be stored.

Use the logging history, on page 203 command to change the severity level of syslog messages stored in the history file and sent to the SNMP server.

#### Task ID Task Operations ID

logging read, write

**Examples** This example shows how to set the number of messages stored in the history table to 20:

RP/0/RP0/CPU0:router(config) # logging history size 20

| Related Commands | Command                           | Description                                                                                              |
|------------------|-----------------------------------|----------------------------------------------------------------------------------------------------|
|                  |                                   | Changes the severity level of syslog messages stored in the history file<br>and sent to the SNMP server. |
|                  | show logging history, on page 226 | Displays information about the state of the syslog history table.                                        |

#### logging hostnameprefix

To append a hostname prefix to system logging (syslog) messages logged to syslog servers, use the logging hostnameprefix command in XR Config mode. To remove the logging hostnameprefix command from the configuration file and disable the logging host name prefix definition, use the **no** form of this command.

logging hostnameprefix hostname no logging hostnameprefix

| Syntax Description | hostname Hostname that appears in messages sent to syslog servers. |                                    |                                           |
|--------------------|--------------------------------------------------------------------|------------------------------------|-------------------------------------------|
| Command Default    | No hostnan                                                         | ne prefix is added to the messages | logged to the syslog servers.             |
| Command History    | Release                                                            | Modification                       |                                           |
|                    | Release 5.0.0                                                      | This command was introduced.       |                                           |
| Ileano Guidolinos  | Use the <b>log</b>                                                 | ging hostnameprefix command to     | append a hostname prefix to messages sent |

#### $\mathbf{u}\mathbf{x}$ command to append a hostname prefix to messages sent to syslog servers Usage Guidelines nepre from the router. You can use these prefixes to sort the messages being sent to a given syslog server from different networking devices.

Use the logging, on page 187 command to specify a syslog server host as a destination for syslog messages.

#### Task ID Task Operations ID logging read, write

#### **Examples**

This example shows how to add the hostname prefix host1 to messages sent to the syslog servers from the router:

RP/0/RP0/CPU0:router(config) # logging hostnameprefix host1

| Related Commands | Command              | Description                                                          |
|------------------|----------------------|----------------------------------------------------------------------|
|                  | logging, on page 187 | Specifies a syslog server host as a destination for syslog messages. |

# logging ipv4/ipv6

To configure the differentiated services code point (DSCP) or the precedence value for the IPv4 or IPv6 header of the syslog packet in the egress direction, use the **logging** {ipv4 + ipv6} command in EXEC mode. To remove the configured DSCP or precedence value, use the **no** form of this command.

logging {ipv4 | ipv6} {dscp dscp-value | precedence {numbername}} no logging {ipv4 | ipv6} {dscp dscp-value | precedence {numbername}}

| Syntax Description | ipv4 / ipv6                                                         | Sets the DSCP or precedence bit for IPv4 or IPv6 packets.                                                                                                    |  |  |  |  |
|--------------------|---------------------------------------------------------------------|----------------------------------------------------------------------------------------------------|--|--|--|--|
|                    | dscp dscp-value                                                     | Specifies differentiated services code point value or per hop behavior values (PHB). For more information on PHB values, see Usage Guideline section below. The range is from 0 to 63. The default value is 0.                                                                                   |  |  |  |  |
|                    | <pre>precedence {number   name }</pre>                              | <ul> <li>Sets Type of Service (TOS) precedence value. You can specify either a precedence number or name. The range of argument <i>number</i> is between 0 to 7.</li> <li>The <i>name</i> argument has following keywords:</li> <li>routine—Match packets with routine precedence (0)</li> </ul> |  |  |  |  |
|                    |                                                                     |                                                                                                    |  |  |  |  |
|                    |                                                                     |                                                                                                    |  |  |  |  |
|                    |                                                                     | • priority—Match packets with priority precedence (1)                                                                                                    |  |  |  |  |
|                    | <ul> <li>immediate—Match packets with immediate preceden</li> </ul> |                                                                                                    |  |  |  |  |
|                    |                                                                     | <ul> <li>flash—Match packets with flash precedence (3)</li> <li>flash-override—Match packets with flash override precedence (4)</li> <li>critical—Match packets with critical precedence (5)</li> <li>internet—Match packets with internetwork control precedence (6)</li> </ul>                 |  |  |  |  |
|                    |                                                                     |                                                                                                    |  |  |  |  |
|                    |                                                                     |                                                                                                    |  |  |  |  |
|                    |                                                                     |                                                                                                    |  |  |  |  |
|                    |                                                                     | • network—Match packets with network control precedence (7)                                                                                                    |  |  |  |  |
| Command Default    | - None.                                                             |                                                                                                    |  |  |  |  |
| Command Modes      | EXEC mode                                                           |                                                                                                    |  |  |  |  |
| Command History    | Release                                                             | Modification                                                                                                    |  |  |  |  |
|                    | Release 5.1.1                                                       | The <b>ipv4</b> and <b>ipv6</b> keywords were added.                                                                                                    |  |  |  |  |
| Usage Guidelines   | By specifying PHB values you ca                                     | an further control the format of locally generated syslog traffic on the network                                                                                                    |  |  |  |  |
|                    | You may provide these PHB val                                       | ues:                                                                                                    |  |  |  |  |
|                    | • af11—Match packets with AF11 DSCP (001010)                        |                                                                                                    |  |  |  |  |
|                    | • af12—Match packets with                                           | AF12 dscp (001100)                                                                                                    |  |  |  |  |

- af13—Match packets with AF13 dscp (001110)
- af21— Match packets with AF21 dscp (010010)
- af22—Match packets with AF22 dscp (010100)
- af23—Match packets with AF23 dscp (010110)
- af31—Match packets with AF31 dscp (011010)
- af32—Match packets with AF32 dscp (011100)
- af33—Match packets with AF33 dscp (011110)
- af41—Match packets with AF41 dscp (100010)
- af42—Match packets with AF42 dscp (100100)
- af43— Match packets with AF43 dscp (100110)
- cs1—Match packets with CS1(precedence 1) dscp (001000)
- cs2—Match packets with CS2(precedence 2) dscp (010000)
- cs3—Match packets with CS3(precedence 3) dscp (011000)
- cs4—Match packets with CS4(precedence 4) dscp (100000)
- cs5—Match packets with CS5(precedence 5) dscp (101000)
- cs6—Match packets with CS6(precedence 6) dscp (110000)
- cs7—Match packets with CS7(precedence 7) dscp (111000)
- default—Match packets with default dscp (000000)
- ef—Match packets with EF dscp (10111)

Assured Forwarding (AF) PHB group is a means for a provider DS domain to offer different levels of forwarding assurances for IP packets. The Assured Forwarding PHB guarantees an assured amount of bandwidth to an AF class and allows access to additional bandwidth, if obtainable.

For example AF PHB value af11 - Match packets with AF11 DSCP (001010), displays the DSCP values as 10 and 11. The DSCP bits are shown as 001010 and 001011.

AF11 stands for:

- Assured forwarding class 1 (001)
- Drop priority 100 (1)
- · Dropped last in AF1 class

Similarly AF PHB value af12 - Match packets with AF12 dscp (001100), displays the DSCP values as 12 and 13. The DSCP bits are shown as 001100 and 001101.

AF12 stands for:

- Assured forwarding class 1 (001)
- Drop priority 100 (2)

· Dropped second in AF1 class

Class Selector (CS) provides backward compatibility bits,

CS PHB value cs1 - Match packets with CS1(precedence 1) dscp (001000)

CS1 stands for:

- CS1 DSCP bits are displayed as 001000 and 001001
- priority stated as 1

Expedited Forwarding (EF) PHB is defined as a forwarding treatment to build a low loss, low latency, assured bandwidth, end-to-end service. These characteristics are suitable for voice, video and other realtime services.

EF PHB Value ef - Match packets with EF dscp (101110) - this example states the recommended EF value (used for voice traffic).

| Task ID | Task Op<br>ID | Operation |  |
|---------|---------------|-----------|--|
|         | logging rea   |           |  |
|         | WI            | rite      |  |

### Example

This example shows how to configure DSCP value as 1 for IPv4 header of syslog packet. RP/0/RP0/CPU0:router(config) **#logging ipv4 dscp 1** 

This example shows how to configure DSCP value as 21 for IPv6 header of syslog packet.

RP/0/RP0/CPU0:router(config) #logging ipv6 dscp 21

This example shows how to configure precedence value as 5 for IPv6 header of syslog packet. RP/0/RP0/CPU0:router(config)#logging ipv6 precedence 5

## logging localfilesize

To specify the size of the local logging file, use the **logging localfilesize** command in XR Config mode. To remove the **logging localfilesize** command from the configuration file and restore the system to the default condition, use the **no** form of this command.

logging localfilesize bytes no logging localfilesize bytes

**Syntax Description** bytes Size of the local logging file in bytes. Range is 0 to 4294967295. Default is 32000 bytes. bytes: 32000 bytes **Command Default Command History** Release Modification Release This command was introduced. 5.0.0 Use the logging localfilesize command to set the size of the local logging file. **Usage Guidelines** Task ID Task Operations ID logging read, write **Examples** This example shows how to set the local logging file to 90000 bytes: RP/0/RP0/CPU0:router(config) # logging localfilesize 90000 **Related Commands** Command Description Displays syslog messages stored in the logging buffer. show logging, on page 221

# logging monitor

|                    | To specify terminal lines other than the console terminal as destinations for system logging (syslog) messages<br>and limit the number of messages sent to terminal lines based on severity, use the <b>logging monitor</b> command<br>in XR Config mode. To remove the <b>logging monitor</b> command from the configuration file and disable logging<br>to terminal lines other than the console line, use the <b>no</b> form of this command. |                                                                                                    |  |  |
|--------------------|----------------------------------------------------------------------------------------------------|----------------------------------------------------------------------------------------------------|--|--|
|                    | logging monitor [severity]<br>no logging monitor                                                                                                    |                                                                                                    |  |  |
| Syntax Description | severity leve<br>their respecti                                                                                                    | everity level of messages logged to the terminal lines, including events of a higher<br>event of the lines of the severity levels and ive system conditions are listed under Table 22: Severity Levels for Messages, on page<br>Jsage Guidelines" section for the <b>logging buffered</b> command.                                                       |  |  |
| Command Default    | severity: debugging                                                                                                    |                                                                                                    |  |  |
| Command History    | Release Modific                                                                                                    | cation                                                                                                    |  |  |
|                    | Release This cor<br>5.0.0                                                                                                    | mmand was introduced.                                                                                                    |  |  |
| Usage Guidelines   |                                                                                                    |                                                                                                    |  |  |
| Usage Guidelines   | messages displayed on                                                                                                    | is for the terminal monitoring. Use the <b>logging monitor</b> command to restrict the a terminal lines other than the console line (such as virtual terminals). The value set for causes messages at that level and at numerically lower levels to be displayed on the                                                                                  |  |  |
| Usage Guidelines   | messages displayed on<br>the <i>severity</i> argument of<br>monitor.                                                                                                    | terminal lines other than the console line (such as virtual terminals). The value set for                                                                                                    |  |  |
| Usage Guidelines   | messages displayed on<br>the <i>severity</i> argument of<br>monitor.<br>Use the terminal monit                                                                                                    | a terminal lines other than the console line (such as virtual terminals). The value set for<br>causes messages at that level and at numerically lower levels to be displayed on the                                                                                                    |  |  |
| _                  | messages displayed on<br>the <i>severity</i> argument of<br>monitor.<br>Use the terminal monit<br>terminal session.<br><b>Task Operations</b>                                                                                                    | a terminal lines other than the console line (such as virtual terminals). The value set for<br>causes messages at that level and at numerically lower levels to be displayed on the                                                                                                    |  |  |
| _                  | messages displayed on<br>the <i>severity</i> argument of<br>monitor.<br>Use the terminal monit<br>terminal session.<br>Task Operations<br>ID<br>logging read,<br>write                                                                                                    | a terminal lines other than the console line (such as virtual terminals). The value set for<br>causes messages at that level and at numerically lower levels to be displayed on the                                                                                                    |  |  |
| Task ID            | messages displayed on<br>the <i>severity</i> argument of<br>monitor.<br>Use the terminal monit<br>terminal session.<br>Task Operations<br>ID<br>logging read,<br>write<br>This example shows ho                                                                                                    | a terminal lines other than the console line (such as virtual terminals). The value set for<br>causes messages at that level and at numerically lower levels to be displayed on the<br>tor, on page 228 command to enable the display of syslog messages for the current                                                                                 |  |  |
| Task ID            | messages displayed on<br>the <i>severity</i> argument of<br>monitor.<br>Use the terminal monit<br>terminal session.<br>Task Operations<br>ID<br>logging read,<br>write<br>This example shows ho                                                                                                    | a terminal lines other than the console line (such as virtual terminals). The value set for<br>causes messages at that level and at numerically lower levels to be displayed on the<br>tor, on page 228 command to enable the display of syslog messages for the current<br>ow to set the severity level of messages logged to terminal lines to errors: |  |  |

# logging source-interface

To set all system logging (syslog) messages being sent to syslog servers to contain the same IP address, regardless of which interface the syslog message uses to exit the router, use the **logging source-interface** command in XR Config mode. To remove the **logging source-interface** command from the configuration file and remove the source designation, use the **no** form of this command.

**logging source-interface** type interface-path-id **no logging source-interface** 

| Syntax Description | type                       | Ir                                                         | nterface t             | ppe. For more information, use the question mark                                                                                                    | (?) online h              | nelp function.       |
|--------------------|----------------------------|------------------------------------------------------------|------------------------|----------------------------------------------------------------------------------------------------|---------------------------|----------------------|
|                    | interfac                   | interface-path-id Physical interface or virtual interface. |                        |                                                                                                    |                           |                      |
|                    |                            | N                                                          | ote                    | Use the <b>show interfaces</b> command to see a list configured on the router.                                                                                                    | of all interfa            | aces currently       |
|                    |                            |                                                            | or more i<br>elp funct | nformation about the syntax for the router, use th on.                                                                                                    | e question m              | nark (?) online      |
| Command Default    | No sourc                   | e IP address                                               | s is speci             | ied.                                                                                                    |                           |                      |
| Command History    | Release                    | Modif                                                      | ication                |                                                                                                    |                           |                      |
|                    | Release 5.0.0              | This c                                                     | ommand                 | was introduced.                                                                                                    |                           |                      |
| Usage Guidelines   | Use the <b>I</b> interface | ogging sour<br>, regardless                                | ce-interf<br>of which  | ontains the IP address of the interface it uses to leave command to specify that syslog packets contain interface the packet uses to exit the networking of the second second sec | in the IP addr<br>device. | ress of a particular |
|                    | Use the                    | ogging, on j                                               | page 187               | command to specify a syslog server host as a des                                                                                                    | stination for             | syslog messages.     |
| Task ID            | Task<br>ID                 | Operations                                                 |                        |                                                                                                    |                           |                      |
|                    | logging                    | read,<br>write                                             |                        |                                                                                                    |                           |                      |
| Examples           |                            | mple shows<br>e IP address                                 |                        | pecify that the IP address for HundredGigE inter<br>nessages:                                                                                                    | face 0/1/0/0              | be set as            |
|                    | RP/0/RP                    | 0/CPU0:rou                                                 | ter(con:               | ig) # logging source-interface HundredGig                                                                                                    | E 0/1/0/0                 |                      |
| Related Commands   | Comma                      | nd                                                         | Descri                 | tion                                                                                                    |                           |                      |
|                    | logging,                   | on page 187                                                | Specifi                | es a syslog server host as a destination for syslog                                                                                                    | messages.                 |                      |
|                    |                            |                                                            |                        |                                                                                                    |                           |                      |

# logging suppress deprecated

To prevent the logging of messages to the console to indicate that commands are deprecated, use the **logging suppress deprecated** command in XR Config mode. To remove the **logging suppress deprecated** command from the configuration file, use the **no** form of this command.

logging suppress deprecated no logging suppress deprecated

**Syntax Description** This command has no keywords or arguments.

**Command Default** Console messages are displayed when deprecated commands are used.

Command Modes XR Config mode

| Command History | Release       | Modification                 |
|-----------------|---------------|------------------------------|
|                 | Release 5.0.0 | This command was introduced. |

Usage Guidelines The logging suppress deprecated command affects messages to the console only.

| Task ID | Task Operat<br>ID | tions |
|---------|-------------------|-------|
|         | logging read,     |       |
|         | write             |       |

**Examples** 

This example shows how to suppress the consecutive logging of deprecated messages:

RP/0/RP0/CPU0:router(config) # logging suppress deprecated

## logging suppress duplicates

To prevent the consecutive logging of more than one copy of the same system logging (syslog) message, use the **logging suppress duplicates** command in XR Config mode. To remove the **logging suppress duplicates** command from the configuration file and disable the filtering process, use the **no** form of this command.

logging suppress duplicates no logging suppress duplicates

**Command Default** Duplicate messages are logged.

| Command History | Release       | Modification                 |
|-----------------|---------------|------------------------------|
|                 | Release 5.0.0 | This command was introduced. |

**Usage Guidelines** If you use the **logging suppress duplicates** command during debugging sessions, you might not see all the repeated messages and could miss important information related to problems that you are attempting to isolate and resolve. In such a situation, you might consider disabling this command.

| ask ID | Task<br>ID | Operations |
|--------|------------|------------|
|        | logging    | g read,    |
|        |            | write      |

**Examples** 

This example shows how to suppress the consecutive logging of duplicate messages:

RP/0/RP0/CPU0:router(config) # logging suppress duplicates

| <b>Related Commands</b> | Command                       | Description                                                                                                    |
|-------------------------|-------------------------------|----------------------------------------------------------------------------------------------------|
|                         | logging, on page 187          | Specifies a syslog server host as a destination for syslog messages.                                                                                                    |
|                         | logging buffered, on page 192 | Specifies the logging buffer as a destination for syslog messages, sets the size of the logging buffer, and limits the syslog messages sent to the logging buffer based on severity. |
|                         | logging monitor, on page 211  | Specifies terminal lines other than the console terminal as destinations for syslog messages and limits the number of messages sent to terminal lines based on severity.             |

# logging trap

To specify the severity level of messages logged to snmp server, use the **logging trap** command in XR Config mode. To restore the default behavior, use the no form of this command.

logging trap [severity] no logging trap

Syntax Description severity (Optional) Severity level of messages logged to the snmp server, including events of a higher severity level (numerically lower). The default is informational. Settings for the severity levels and their respective system conditions are listed under Table 22: Severity Levels for Messages, on page 192 in the "Usage Guidelines" section for the logging buffered command.

severity: informational **Command Default** 

| Command History | Release       | Modification                 |
|-----------------|---------------|------------------------------|
|                 | Release 5.0.0 | This command was introduced. |

Use the logging trap command to limit the logging of messages sent to snmp servers to only those messages **Usage Guidelines** at the specified level.

> Table 22: Severity Levels for Messages, on page 192 under the "Usage Guidelines" section for the logging buffered, on page 192 command lists the syslog definitions that correspond to the debugging message levels.

> Use the logging, on page 187 command to specify a syslog server host as a destination for syslog messages.

The logging trap disable will disable the logging of messages to both snmp server and syslog servers.

#### Task ID Task **Operations** ID logging read, write

**Examples** 

This example shows how to restrict messages to **notifications** (5) and numerically lower levels.

### RP/0/RP0/CPU0:router(config) # logging trap notifications

| Related Commands | Command              | Description                                                          |
|------------------|----------------------|----------------------------------------------------------------------|
|                  | logging, on page 187 | Specifies a syslog server host as a destination for syslog messages. |

# process shutdown pam\_manager

To disable platform automated monitoring (PAM) by shutting down the required process agents, use the **process shutdown pam\_manager** command in XR EXEC mode.

|                    | process shutdown pam_manager [location {node-id   all}]                                                                                                    |                                                                   |                                                                                           |  |  |  |
|--------------------|----------------------------------------------------------------------------------------------------|-------------------------------------------------------------------|-------------------------------------------------------------------------------------------|--|--|--|
| Syntax Description | location all                                                                                                    | Disables PAM agents for all I                                     | RPs.                                                                                      |  |  |  |
| Command Default    | None                                                                                                    | None                                                              |                                                                                           |  |  |  |
| Command Modes      | XR EXEC n                                                                                                    | XR EXEC mode                                                      |                                                                                           |  |  |  |
| Command History    | Release                                                                                                    | Modification                                                      | _                                                                                         |  |  |  |
|                    | Release 6.1.2                                                                                                    | This command was introduced                                       | d.                                                                                        |  |  |  |
| Usage Guidelines   | Because PAM tool process (pam_manager) is not a mandatory process, it does not restart automatically if it was manually disabled (unless in the case of a system reload). You can re-enable PAM using the <b>process start pam_manager</b> command. |                                                                   |                                                                                           |  |  |  |
|                    | If you use <b>p</b>                                                                                                    | er without any keywords, it disables PAM agents for the local RP. |                                                                                           |  |  |  |
| Task ID            | Task ID Op                                                                                                    | eration                                                           |                                                                                           |  |  |  |
|                    | network rea<br>wr                                                                                                    | ,                                                                 |                                                                                           |  |  |  |
|                    | This example shows how to disable PAM for all RPs:                                                                                                    |                                                                   |                                                                                           |  |  |  |
|                    | RP/0/RP0/C                                                                                                    | PU0:router# process shutdow                                       | wn pam_manager location all                                                               |  |  |  |
| Related Commands   | Command                                                                                                    |                                                                   | Description                                                                               |  |  |  |
|                    | process sta                                                                                                    | rt pam_manager, on page 217                                       | Re-enables platform automated monitoring (PAM) by restarting the required process agents. |  |  |  |

L

## process start pam\_manager

To re-enable platform automated monitoring (PAM) by restarting the required process agents, use the **process start pam\_manager** command in XR EXEC mode.

process start pam\_manager [location {node-id | all}] **Syntax Description location all** Restarts PAM agents for all RPs. None **Command Default** XR EXEC mode **Command Modes Command History** Release **Modification** Release This command was introduced. 6.1.2 If you use process start pam\_manager without any keywords, it restarts PAM agents for the local RP. **Usage Guidelines** You can use these commands to check if PAM is installed in the router: • show processes pam\_manager location all (from Cisco IOS XR command line interface): • run ps auxw | egrep perl (from router shell prompt) Task ID **Task ID** Operation network read, write This example shows how to re-enable PAM for all RPs: RP/0/RP0/CPU0:router# process start pam manager location all **Related Commands** Command Description process shutdown pam\_manager, on page 216

# service timestamps

uptime}]

To modify the time-stamp format for system logging (syslog) and debug messages, use the **service timestamps** command in XR Config mode. To revert to the default timestamp format, use the **no** form of this command.

service timestamps [[{debug | log}] {datetime [localtime] [msec] [show-timezone] | disable |
uptime}]
no service timestamps [[{debug | log}] {datetime [localtime] [msec] [show-timezone] | disable |

| Syntax Description | debug                                                                                                    | (Optional) Specifies the time-stamp format for debugging messages.                                                                                                    |  |  |  |
|--------------------|----------------------------------------------------------------------------------------------------|----------------------------------------------------------------------------------------------------|--|--|--|
|                    | log                                                                                                    | log (Optional) Specifies the time-stamp format for syslog messages.                                                                                                    |  |  |  |
|                    | datetime                                                                                                    | (Optional) Specifies that syslog messages are time-stamped with date and time.                                                                                                    |  |  |  |
|                    | localtime                                                                                                    | (Optional) When used with the <b>datetime</b> keyword, includes the local time zone in time stamps.                                                                                                    |  |  |  |
|                    | msec                                                                                                    | (Optional) When used with the <b>datetime</b> keyword, includes milliseconds in the time stamp.                                                                                                    |  |  |  |
|                    | show-timezone                                                                                                    | (Optional) When used with the <b>datetime</b> keyword, includes time zone information in the time stamp.                                                                                                    |  |  |  |
|                    | disable                                                                                                    | (Optional) Causes messages to be time-stamped in the default format.                                                                                                    |  |  |  |
|                    | uptime                                                                                                    | (Optional) Specifies that syslog messages are time-stamped with the time that has elapsed since the networking device last rebooted.                                                                                                    |  |  |  |
| Command Default    | Messages are time-stamped in the month day hh:mm:ss by default.<br>The default for the <b>service timestamps log datetime localtime</b> and <b>service timestamps debug datetime</b><br><b>localtime</b> forms of the command with no additional keywords is to format the time in the local time zone,<br>without milliseconds and time zone information. |                                                                                                    |  |  |  |
| Command History    | Release M                                                                                                    | odification                                                                                                    |  |  |  |
|                    | Release Th<br>5.0.0                                                                                                    | nis command was introduced.                                                                                                    |  |  |  |
| Usage Guidelines   |                                                                                                    |                                                                                                    |  |  |  |
| osaye unincinics   | time stamps in th<br>networking devic<br>indicating the dat                                                                                                    | be added to either debugging or syslog messages independently. The <b>uptime</b> keyword adds the format hhhh:mm:ss, indicating the elapsed time in hours:minutes:seconds since the ce last rebooted. The <b>datetime</b> keyword adds time stamps in the format mmm dd hh:mm:ss, te and time according to the system clock. If the system clock has not been set, the date and d by an asterisk (*), which indicates that the date and time have not been set and should be |  |  |  |
| Usaye uniternies   | time stamps in the<br>networking device<br>indicating the date<br>time are preceded<br>verified.                                                                                                    | the format hhhh:mm:ss, indicating the elapsed time in hours:minutes:seconds since the be last rebooted. The <b>datetime</b> keyword adds time stamps in the format mmm dd hh:mm:ss, te and time according to the system clock. If the system clock has not been set, the date and                                                                                                    |  |  |  |

| Task ID  | Task Operations<br>ID                                                                                                    |
|----------|----------------------------------------------------------------------------------------------------|
|          | logging read,<br>write                                                                                                    |
| Examples | This example shows how to enable time stamps on debugging messages, which show the elapsed time since the networking device last rebooted:                               |
|          | <pre>RP/0/RP0/CPU0:router(config)# service timestamps debug uptime</pre>                                                                                                 |
|          | This example shows how to enable time stamps on syslog messages, which show the current time and date relative to the local time zone, with the time zone name included: |
|          | RP/0/RP0/CPU0:router(config)# service timestamps log datetime localtime show-timezone                                                                                    |

I

# severity

|                    | To specify the filter level for logs, use the <b>severity</b> command in logging archive configuration mode. To return to the default, use the <b>no</b> form of this command.                                                                                                    |  |  |
|--------------------|----------------------------------------------------------------------------------------------------|--|--|
|                    | severity {severity}<br>no severity                                                                                                    |  |  |
| Syntax Description | <i>severity</i> Severity level for determining which messages are logged to the archive. Possible severity levels and their respective system conditions are listed under Table 22: Severity Levels for Messages, on page 192 in the "Usage Guidelines" section. The default is <b>informational</b> . |  |  |
| Command Default    | Informational                                                                                                    |  |  |
| Command Modes      | Logging archive configuration                                                                                                    |  |  |
| Command History    | Release Modification                                                                                                    |  |  |
|                    | ReleaseThis command was introduced.5.0.0                                                                                                    |  |  |
| Usage Guidelines   | Use the <b>severity</b> command to specify the filter level for syslog messages. All syslog messages higher in severity or the same as the configured value are logged to the archive.                                                                                                    |  |  |
|                    | Table 22: Severity Levels for Messages, on page 192 describes the acceptable severity levels for the <i>severity</i> argument.                                                                                                    |  |  |
| Task ID            | Task Operations<br>ID                                                                                                    |  |  |
|                    | logging read,<br>write                                                                                                    |  |  |
| Examples           | This example shows how to specify that warning conditions and higher-severity messages are logged to the archive:                                                                                                    |  |  |
|                    | <pre>RP/0/RP0/CPU0:router(config)# logging archive RP/0/RP0/CPU0:router(config-logging-arch)# severity warnings</pre>                                                                                                    |  |  |

# show logging

To display the contents of the logging buffer, use the **show logging** command in XR EXEC mode.

**show logging** [{[**alarm-location location**] | [**correlator** *options*] | **local location** *node-id* | [**location** *node-id*] [**start** *month day hh* : *mm* : *ss*] [**process** *name*] [**string** *string*] [**end** *month day hh* : *mm* : **ss**] [**events** *options*] [**history**] [**last** *entries*] [**suppress rule** {*rule\_name* | **all**}]}]

| Syntax Description | alarm-location trace location | (Optional) Displays the alarm-location information.<br>The <b>trace</b> option shows trace data for the alarm<br>location components.                                                                                    |  |  |
|--------------------|-------------------------------|----------------------------------------------------------------------------------------------------|--|--|
|                    | correlatoroptions             | (Optional) Displays the content and information about correlation buffer. The various options available are:                                                                                                    |  |  |
|                    |                               | <ul> <li>buffer: Displays the content of the correlation<br/>buffer.</li> <li>info: Displays information about event<br/>correlation.</li> <li>trace: Displays trace data for the alarm_logger<br/>component.</li> </ul> |  |  |

I

| end month day hh : mm : ss | (Optional) Displays syslog messages with a time<br>stamp equal to or lower than the time stamp specified<br>with the <i>monthday</i> hh : mm : ss argument.                                                                                                    |
|----------------------------|----------------------------------------------------------------------------------------------------|
|                            | The ranges for the <i>month day hh</i> : <i>mm</i> : <i>ss</i> arguments are as follows:                                                                                                    |
|                            | • <i>month</i> —The month of the year. The values for the <i>month</i> argument are:                                                                                                    |
|                            | • january                                                                                                    |
|                            | • february                                                                                                    |
|                            | • march                                                                                                    |
|                            | • april                                                                                                    |
|                            | • may                                                                                                    |
|                            | • june                                                                                                    |
|                            | • july                                                                                                    |
|                            | • august                                                                                                    |
|                            | • september                                                                                                    |
|                            | • october                                                                                                    |
|                            | • november                                                                                                    |
|                            | • december                                                                                                    |
|                            | <ul> <li><i>day</i>—Day of the month. Range is 01 to 31.</li> <li><i>hh</i>:—Hours. Range is 00 to 23. You must inser<br/>a colon after the <i>hh</i> argument.</li> <li><i>mm</i>:—Minutes. Range is 00 to 59. You must<br/>insert a colon after the <i>mm</i> argument.</li> <li><i>ss</i>—Seconds. Range is 00 to 59.</li> </ul> |
| events options             | Displays the content and information about event buffer. The various options available are:                                                                                                    |
|                            | <ul> <li>buffer: Displays the content of the event buffer</li> <li>info: Displays information about events buffer</li> <li>rule: Displays specified rules.</li> <li>ruleset: Displays rulesets.</li> <li>trace: Displays trace data for the correlation component.</li> </ul>                                                       |
| history                    | Displays the contents of logging history.                                                                                                    |
| last entries               | Displays last <n> entries. The number of entries car range from 1 to 500.</n>                                                                                                    |

| local location node-id                  | (Optional) Displays system logging (syslog) messages<br>from the specified local buffer. The <i>node-id</i> argument<br>is entered in the <i>rack/slot/modul e</i> notation.                                                                                                    |
|-----------------------------------------|----------------------------------------------------------------------------------------------------|
| location node-id                        | (Optional) Displays syslog messages from the designated node. The <i>node-id</i> argument is entered in the <i>rack/slot/modul e</i> notation.                                                                                                    |
| start month day hh : mm : ss            | (Optional) Displays syslog messages with a time stamp equal to or higher than the time stamp specified with the <i>month day mm</i> : <i>hh</i> : <i>ss</i> argument.                                                                                                    |
|                                         | The ranges for the <i>month day hh</i> : <i>mm</i> : <i>ss</i> arguments are as follows:                                                                                                    |
|                                         | • <i>month</i> —The month of the year. The values for the <i>month</i> argument are:                                                                                                    |
|                                         | • january                                                                                                    |
|                                         | • february                                                                                                    |
|                                         | • march                                                                                                    |
|                                         | • april                                                                                                    |
|                                         | • may                                                                                                    |
|                                         | • june                                                                                                    |
|                                         | • july                                                                                                    |
|                                         | • august                                                                                                    |
|                                         | • september                                                                                                    |
|                                         | • october                                                                                                    |
|                                         | • november                                                                                                    |
|                                         | • december                                                                                                    |
|                                         | <ul> <li><i>day</i>—Day of the month. Range is 01 to 31.</li> <li><i>hh</i> :—Hours. Range is 00 to 23. You must insert a colon after the <i>hh</i> argument.</li> <li><i>mm</i> :—Minutes. Range is 00 to 59. You must insert a colon after the <i>mm</i> argument.</li> <li><i>ss</i>—Seconds. Range is 00 to 59.</li> </ul> |
| process name                            | (Optional) Displays syslog messages related to the specified process.                                                                                                    |
| string string                           | (Optional) Displays syslog messages that contain the specified string.                                                                                                    |
| <pre>suppress rule{rule_name all}</pre> | Displays the content and information about log suppression. The <b>rule</b> option shows specified rules.                                                                                                    |

| Command Default  | None                                                                                                    |  |  |  |
|------------------|----------------------------------------------------------------------------------------------------|--|--|--|
| Command Modes    | XR EXEC mode                                                                                                    |  |  |  |
| Command History  | Release Modification                                                                                                    |  |  |  |
|                  | Release This command was introduced. 5.0.0                                                                                                    |  |  |  |
| Usage Guidelines | Use the <b>show logging</b> command to display the state of syslog error and event logging on the processor console. The information from the command includes the types of logging enabled and the size of the buffer.                                                                               |  |  |  |
| Task ID          | Task Operations<br>ID                                                                                                    |  |  |  |
|                  | logging read                                                                                                    |  |  |  |
| Examples         | This is the sample output from the <b>show logging</b> command with the <b>process</b> keyword and <i>name</i> argument. Syslog messages related to the init process are displayed in the sample output.                                                                                              |  |  |  |
|                  | RP/0/RP0/CPU0:router# show logging process init                                                                                                    |  |  |  |
|                  | Syslog logging: enabled (24 messages dropped, 0 flushes, 0 overruns)<br>Console logging: level , 59 messages logged<br>Monitor logging: level debugging, 0 messages logged<br>Trap logging: level informational, 0 messages logged<br>Buffer logging: level debugging, 75 messages logged             |  |  |  |
|                  | Log Buffer (16384 bytes):                                                                                                    |  |  |  |
|                  | LC/0/1/CPU0:May 24 22:20:13.043 : init[65540]: %INIT-7-INSTALL_READY : total time 47.522<br>seconds<br>SP/0/1/SP:May 24 22:18:54.925 : init[65541]: %INIT-7-MBI STARTED : total time 7.159 seconds                                                                                                    |  |  |  |
|                  | SP/0/1/SP:May 24 22:20:16.737 : init[65541]: %INIT-7-INSTALL_READY : total time 88.984<br>seconds<br>SP/0/SM1/SP:May 24 22:18:40.993 : init[65541]: %INIT-7-MBI STARTED : total time 7.194 seconds                                                                                                    |  |  |  |
|                  | SP/0/SM1/SP:May 24 22:20:17.195 : init[65541]: %INIT-7-INSTALL READY : total time 103.415                                                                                                    |  |  |  |
|                  | seconds<br>SP/0/2/SP:May 24 22:18:55.946 : init[65541]: %INIT-7-MBI STARTED : total time 7.152 seconds                                                                                                    |  |  |  |
|                  | SP/0/2/SP:May 24 22:20:18.252 : init[65541]: %INIT-7-INSTALL_READY : total time 89.473 seconds                                                                                                    |  |  |  |
|                  | This is the sample output from the <b>show logging</b> command using both the <b>process</b> <i>name</i> keyword argument pair and <b>location</b> <i>node-id</i> keyword argument pair. Syslog messages related to the "init" process emitted from node 0/1/CPU0 are displayed in the sample output. |  |  |  |
|                  | RP/0/RP0/CPU0:router# show logging process init location 0/1/CPU0                                                                                                    |  |  |  |
|                  | Syslog logging: enabled (24 messages dropped, 0 flushes, 0 overruns)<br>Console logging: level , 59 messages logged<br>Monitor logging: level debugging, 0 messages logged<br>Trap logging: level informational, 0 messages logged                                                                    |  |  |  |

Buffer logging: level debugging, 75 messages logged

```
Log Buffer (16384 bytes):
LC/0/1/CPU0:May 24 22:20:13.043 : init[65540]: %INIT-7-INSTALL_READY : total time 47.522 seconds
```

This table describes the significant fields shown in the display.

Table 24: show logging Field Descriptions

| Field              | Description                                                                                                    |
|--------------------|----------------------------------------------------------------------------------------------------|
| Syslog logging     | If enabled, system logging messages are sent to a UNIX host that acts as a syslog server; that is, the host captures and saves the messages.                                                                                               |
| Console<br>logging | If enabled, the level and the number of messages logged to the console are stated; otherwise, this field displays "disabled."                                                                                                    |
| Monitor<br>logging | If enabled, the minimum level of severity required for a log message to be sent to the monitor terminal (not the console) and the number of messages logged to the monitor terminal are stated; otherwise, this field displays "disabled." |
| Trap logging       | If enabled, the minimum level of severity required for a log message to be sent to the syslog server and the number of messages logged to the syslog server are stated; otherwise, this field displays "disabled."                         |
| Buffer logging     | If enabled, the level and the number of messages logged to the buffer are stated; otherwise, this field displays "disabled."                                                                                                    |

| Related Commands | Command                    | Description                              |
|------------------|----------------------------|------------------------------------------|
|                  | clear logging, on page 181 | Clears messages from the logging buffer. |

# show logging history

To display information about the state of the system logging (syslog) history table, use the **show logging history** command in XR EXEC mode mode.

show logging history

| Syntax Description                                                                                          | This command has no keywords or arguments.                                                                                                    |                          |                                                                                                    |  |  |
|----------------------------------------------------------------------------------------------------|----------------------------------------------------------------------------------------------------|--------------------------|----------------------------------------------------------------------------------------------------|--|--|
| Command Default                                                                                             | None                                                                                                    |                          |                                                                                                    |  |  |
| Command History                                                                                             | Release Modification                                                                                                    |                          |                                                                                                    |  |  |
|                                                                                                    | Release 5.0.0                                                                                                    | This com                 | nmand was introduced.                                                                                |  |  |
| Usage Guidelines                                                                                            | Use the <b>show logging history</b> command to display information about the syslog history table, such as the table size, the status of messages, and the text of messages stored in the table. Simple Network Management Protocol (SNMP) configuration parameters and protocol activity also are displayed. |                          |                                                                                                    |  |  |
|                                                                                                    | Use the logging history, on page 203 command to change the severity level of syslog messages stored in the history file and sent to the SNMP server.                                                                                                    |                          |                                                                                                    |  |  |
| Use the logging history size, on page 205 to change the number of syslog messages that can b history table. |                                                                                                    |                          |                                                                                                    |  |  |
| Task ID                                                                                                    | Task Op<br>ID                                                                                                    | erations                 |                                                                                                    |  |  |
|                                                                                                    | logging read                                                                                                    |                          |                                                                                                    |  |  |
| Examples                                                                                                    | This is the s                                                                                                    | ample outp               | ut from the <b>show logging history</b> command:                                                     |  |  |
|                                                                                                    | RP/0/RP0/CPU0:router# show logging history                                                                                                    |                          |                                                                                                    |  |  |
|                                                                                                    | saving lev                                                                                                    | el 'warnir<br>es ignored | e: '1' maximum table entries<br>ngs' or higher<br>d, 0 dropped, 29 table entries flushed<br>disabled |  |  |
|                                                                                                    | This table describes the significant fields shown in the display.                                                                                                    |                          |                                                                                                    |  |  |
|                                                                                                    | Table 25: show logging history Field Descriptions                                                                                                    |                          |                                                                                                    |  |  |
|                                                                                                    | Field                                                                                                    |                          | Description                                                                                          |  |  |

| Field                 | Description                                                                                                    |
|-----------------------|----------------------------------------------------------------------------------------------------|
| maximum table entries | Number of messages that can be stored in the history table. Set with the <b>logging history size</b> command.                                                        |
| saving level          | Level of messages that are stored in the history table and sent to the SNMP server (if SNMP notifications are enabled). Set with the <b>logging history</b> command. |

| Field              | Description                                                                                                    |
|--------------------|----------------------------------------------------------------------------------------------------|
| messages ignored   | Number of messages not stored in the history table because the severity level is greater than that specified with the <b>logging history</b> command.                              |
| SNMP notifications | Status of whether syslog traps of the appropriate level are sent to the SNMP server.<br>Syslog traps are either enabled or disabled through the <b>snmp-server enable</b> command. |

| Related Commands | Command                           | Description                                                                                              |
|------------------|-----------------------------------|----------------------------------------------------------------------------------------------------|
|                  | logging history, on page 203      | Changes the severity level of syslog messages stored in the history file<br>and sent to the SNMP server. |
|                  | logging history size, on page 205 | Changes the number of syslog messages that can be stored in the history table.                           |

## terminal monitor

To enable the display of debug command output and system logging (syslog) messages for the current terminal session, use the **terminal monitor** command in XR EXEC mode.

terminal monitor [disable] **Syntax Description disable** (Optional) Disables the display of syslog messages for the current terminal session. None **Command Default Command History** Modification Release Release This command was introduced. 5.0.0 Use the **terminal monitor** command to enable the display of syslog messages for the current terminal session. **Usage Guidelines** Note Syslog messages are not sent to terminal lines unless the logging monitor, on page 211 is enabled. Use the terminal monitor disable command to disable the display of logging messages for the current terminal session. If the display of logging messages has been disabled, use the terminal monitor command to re-enable the display of logging messages for the current terminal session. The **terminal monitor** command is set locally, and does not remain in effect after a terminal session has ended; therefore, you must explicitly enable or disable the terminal monitor command each time that you would like to monitor a terminal session. Task ID Task **Operations** ID logging execute **Examples** This example shows how to enable the display syslog messages for the current terminal session: RP/0/RP0/CPU0:router# terminal monitor **Related Commands** Command Description logging monitor, on page 211 Specifies terminal lines other than console terminal as destinations for syslog

messages and limits the number of messages sent to terminal lines based on

severity.

# threshold (logging)

To specify the threshold percentage for archive logs, use the **threshold** command in logging archive configuration mode. To return to the default, use the **no** form of this command.

threshold *percent* no threshold

| Syntax Description | percent T                       | Threshold percentage. The range is from 1 to 9 |
|--------------------|---------------------------------|------------------------------------------------|
| Command Default    | 100 percent                     | :                                              |
| Command Modes      | <ul> <li>Logging are</li> </ul> | chive configuration                            |
| Command History    | Release                         | Modification                                   |
|                    | Release 5.3.2                   | This command was introduced.                   |

**Usage Guidelines** Use this **threshold** command to specify the percentage threshold. When the total archived files' size exceeds the percentage threshold of the configured archive-size, then the syslog of critical severity is generated. If the size is exceeded, then the oldest file in the archive is deleted to make space for new logs.

# Task ID Task Operation ID logging read, write

### Example

This example shows how to set the threshold percent:

RP/0/RP0/CPU0:router(config)# logging archive
RP/0/RP0/CPU0:router(config-logging-arch)# threshold 70

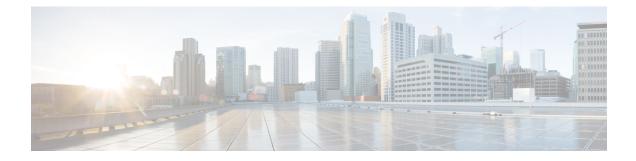

# **Onboard Failure Logging Commands**

This module describes the Cisco IOS XR software commands used to configure onboard failure logging (OBFL) for system monitoring on the router. OBFL gathers boot, and environmental factors failure data for field-replaceable units (FRUs), and stores the information in the nonvolatile memory of the FRU. This information is used for troubleshooting, testing, and diagnosis if a failure or other error occurs.

Because OBFL is on by default, data is collected and stored as soon as the card is installed. If a problem occurs, the data can provide information about historical environmental conditions, uptime, downtime, errors, and other operating conditions.

To use commands of this module, you must be in a user group associated with a task group that includes appropriate task IDs. If the user group assignment is preventing you from using any command, contact your AAA administrator for assistance.

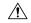

Caution

OBFL is activated by default in all cards and should not be deactivated. OBFL is used to diagnose problems in FRUs and to display a history of FRU data.

### **Related Documents**

For detailed information about OBFL concepts, configuration tasks, and examples, see the Onboard Failure Logging Services module in the System Monitoring Configuration Guide for Cisco NCS 6000 Series Routers.

For detailed information about logging concepts, configuration tasks, and examples, see the *Implementing Logging Services* module in the *System Monitoring Configuration Guide for Cisco NCS 6000 Series Routers*.

For alarm management and logging correlation commands, see the *Alarm Management and Logging Correlation Commands* module in the *System Monitoring Command Reference for Cisco NCS 6000 Series Routers*.

For detailed information about alarm and logging correlation concepts, configuration tasks, and examples, see the *Implementing Alarm Logs and Logging Correlation* module in the *System Monitoring Configuration Guide for Cisco NCS 6000 Series Routers*.

• show logging onboard, on page 232

# show logging onboard

To display the onboard failure logging (OBFL) messages, use the **show logging onboard** command in System Admin EXEC mode.

show logging onboard {fpd | inventory | temperature | uptime | voltage}[location node-id] [verbose]

| Syntax Description | fpd                     | Displays the OBFL FPD data in      | formation.             |                          |                 |
|--------------------|-------------------------|------------------------------------|------------------------|--------------------------|-----------------|
|                    | inventory               | Displays the OBFL inventory da     | ta information.        |                          |                 |
|                    | temperature             | Displays temperature informati     | on.                    |                          |                 |
|                    | uptime                  | Displays the OBFL uptime.          |                        |                          |                 |
|                    | voltage                 | Displays voltage information.      |                        |                          |                 |
| Command Default    | None                    |                                    |                        |                          |                 |
| Command History    | Release                 | Modification                       |                        |                          |                 |
|                    | Release 5.0.0           | This command was introduced.       |                        |                          |                 |
| Usage Guidelines   | Use the <b>show</b>     | logging onboard command to o       | isplay all logging mes | sages for OBFL.          |                 |
|                    | To narrow the keywords. | e output of the command, enter the | e show logging onboa   | ard command with one     | of the optional |
|                    | Use the locat           | ion node-id keyword and argume     | nt to display OBFL m   | essages for a specific n | ode.            |
| Task ID            | Task Oper<br>ID         | rations                            |                        |                          |                 |
|                    | logging read            |                                    |                        |                          |                 |
| Examples           |                         | displays uptime information fro    |                        | ation 0/7                |                 |

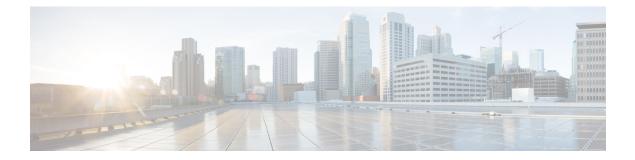

# **Online Diagnostic Commands**

This chapter describe all the online diagnostic commands.

- diagnostic monitor location, on page 234
- diagnostic monitor interval, on page 235
- diagnostic monitor threshold, on page 236
- diagnostic schedule start, on page 237
- diagnostic start, on page 239
- diagnostic stop, on page 240
- show diagnostic content, on page 241
- show diagnostic result, on page 242
- show diagnostic status, on page 244
- show logging onboard, on page 245
- show run diagnostic, on page 246

# diagnostic monitor location

To disable health-monitoring (HM) diagnostic testing for a specified location, use **diagnostic monitor location** command in System Admin Config mode. To enable HM testing (default condition), use the **no** form of this command.

diagnostic monitor location node-name test test-name disable no diagnostic monitor location node-name test test-name disable

| Syntax Description | node-name  | Location where diagnostic monitoring has to disabled/enabled.                                                                             |
|--------------------|------------|----------------------------------------------------------------------------------------------------|
|                    | test-name  | Name of the diagnostic test. Currently, only filesystem_test is supported.                                                                |
|                    |            | You can use <b>show diagnostic content</b> command in System Admin EXEC mode to see a list of test names and other associated attributes. |
|                    | disable    | Disables diagnostic monitoring for a specified location.                                                                                  |
| Command Default    | By default | , the health-monitoring tests are enabled in the system.                                                                                  |
| Command Modes      | System Ad  | min Config                                                                                                    |
| Command History    | Release    | Modification                                                                                                    |
|                    | Release 6  | 3.1 This command was introduced.                                                                                                    |
| Examples           | This exam  | ple shows how to enable health-monitoring diagnostic testing for 0/7:                                                                     |

sysadmin-vm:0\_RP0(config)# diagnostic monitor location 0/7 test filesystem\_test disable

# diagnostic monitor interval

To configure health-monitoring (HM) diagnostic testing for a specific interval at a specified location, use **diagnostic monitor interval** command in System Admin Config mode. To reverse the configuration and restore the system to its original state, use the **no** form of this command.

# **diagnostic monitor interval location** *node-name* **test** *test-name* **days** *number-of-days* **time** *hours:minutes:seconds*

**no diagnostic monitor interval location** *node-name* **test** *test-name* **days** *number-of-days* **time** *hours:minutes:seconds* 

| Syntax Description | node-name                                             | Location where diagnostic monitoring has to be configured.                                                                                                    |
|--------------------|-------------------------------------------------------|----------------------------------------------------------------------------------------------------|
|                    | test-name                                             | Name of the diagnostic test. Currently, only filesystem_test is supported.                                                                                                    |
|                    |                                                       | You can use <b>show diagnostic content</b> command in System Admin EXEC mode to see a list of test names and other associated attributes.                                                                                                    |
|                    | number-of-days                                        | Interval between each test run.                                                                                                    |
|                    | hours:minutes:seconds                                 | The <i>number-of-days</i> variable specifies the number of days between each test run.<br>The range is from 0 through 20.                                                                                                    |
|                    |                                                       | The <i>hours:minutes:seconds</i> variable specifies the test interval. Hour is a number in the range from 0 through 23, minutes is a number in the range from 0 through 59, and seconds is a number in the range from 0 through 59.                                                                                   |
| Command Default    | No default behavior or                                | values.                                                                                                    |
| Command Modes      | System Admin Config                                   |                                                                                                    |
| Command History    | Release                                               | Modification                                                                                                    |
|                    | Release 6.3.1                                         | This command was introduced.                                                                                                    |
| Usage Guidelines   | testing. The configurati minimum interval time.       | ally defines a minimum interval time that is required for it to complete one round of<br>ion will be rejected if you configure the HM testing for an interval time less than the<br>. For example, the filesystem_test has a minimum interval of 10 seconds and the<br>e must be greater than or equal to 10 seconds. |
| Examples           | This example shows ho minutes, and 3 seconds          | by to set the health-monitoring diagnostic testing at an interval of 1 hour, 2 at $0/7$ location:                                                                                                    |
|                    | <pre>sysadmin-vm:0_RP0(co<br/>days 0 time 1:2:3</pre> | onfig)# diagnostic monitor interval location 0/7 test filesystem_test                                                                                                    |

# diagnostic monitor threshold

To configure the health-monitoring (HM) diagnostic test failure threshold, use **diagnostic monitor threshold** command in System Admin Config mode. To reverse the configuration and restore the system to its original state, use the **no** form of this command.

diagnostic monitor threshold location *node-name* test *test-name* failure-count *failures* no diagnostic monitor threshold location *node-name* test *test-name* failure-count *failures* 

| Syntax Description | node-name                              | Location where diagnostic monitoring has to be configured.                                                                                |
|--------------------|----------------------------------------|----------------------------------------------------------------------------------------------------|
|                    | test-name                              | Name of the diagnostic test. Currently, only filesystem_test is supported.                                                                |
|                    |                                        | You can use <b>show diagnostic content</b> command in System Admin EXEC mode to see a list of test names and other associated attributes. |
|                    | failure count failures                 | Number of test failures allowed. The given range is 1 to 99.                                                                              |
| Command Default    | No default behavior o                  | r values.                                                                                                    |
| Command Modes      | System Admin Config                    |                                                                                                    |
| Command History    | Release                                | Modification                                                                                                    |
|                    | Release 6.3.1                          | This command was introduced.                                                                                                    |
| Examples           | This example shows h                   | now to set the failure threshold to 5 test failures at $0/7$ location:                                                                    |
|                    | sysadmin-vm:0_RPO()<br>failure-count 5 | config)# diagnostic monitor threshold location 0/7 test filesystem_test                                                                   |

# diagnostic schedule start

To configure a scheduled diagnostic test, use **diagnostic schedule start** command in System Admin Config mode. To disable the diagnostic schedule, use the **no** form of this command.

diagnostic schedule start location node-name test test-name on month day-of-month year hour:minutes diagnostic schedule start location node-name test test-name weekly day-of-week hour:minutes diagnostic schedule start location node-name test test-name daily hour:minutes no diagnostic schedule start location node-name test test-name on month day-of-month year hour:minutes

| Syntax Description | node-name                                                | Location where diagnostic monitoring has to be configured.                                                                                |
|--------------------|----------------------------------------------------------|----------------------------------------------------------------------------------------------------|
|                    | test-name                                                | Name of the diagnostic test. Currently, only filesystem_test is supported.                                                                |
|                    |                                                          | You can use <b>show diagnostic content</b> command in System Admin EXEC mode to see a list of test names and other associated attributes. |
|                    | <b>on</b> month day-of-month year hour:minutes           | Schedules an exact date.<br><i>month</i> is from January to December.                                                                     |
|                    | weekly day-of-week hour:minutes                          | day-of-month is from 1 to 31.                                                                                                    |
|                    | daily hour:minutes                                       | <i>year</i> is from 2013 to 2099.                                                                                                    |
|                    |                                                          | day-of-week is from Monday to Sunday.                                                                                                    |
|                    |                                                          | <i>hour:minutes</i> is the interval time in the range from 0 through 23 and 0 through 59.                                                 |
| Command Default    | No default behavior or values.                           |                                                                                                    |
| Command Modes      | System Admin Config                                      |                                                                                                    |
| Command History    | Release                                                  | Modification                                                                                                    |
|                    | Release 6.3.1                                            | This command was introduced.                                                                                                    |
| Examples           | This example shows how to schedu                         | ile a test:                                                                                                    |
|                    | • on daily basis:                                        |                                                                                                    |
|                    | sysadmin-vm:0_RP0(config)# <b>dia</b><br>01:00           | agnostic schedule start location 0/7 test filesystem_test daily                                                                           |
|                    | • on weekly basis:                                       |                                                                                                    |
|                    | sysadmin-vm:0_RP0(config)# <b>di</b><br>weekly SUN 01:00 | agnostic schedule start location 0/7 test filesystem_test                                                                                 |
|                    |                                                          |                                                                                                    |

sysadmin-vm:0\_RP0(config)# diagnostic schedule start location 0/7 test filesystem\_test on OCT 10 2017 01:00

# diagnostic start

To start a specific diagnostic test, use diagnostic start command in System Admin EXEC mode.

diagnostic start location node-name test test-name | all

| Syntax Description | node-name  | Location where diagnostic monitoring ha                                                  | as to be configured.                                 |
|--------------------|------------|------------------------------------------------------------------------------------------|------------------------------------------------------|
|                    | test-name  | Name of the diagnostic test. Currently, or                                               | nly filesystem_test is supported.                    |
|                    | all        | Keyword all starts all the tests.                                                        |                                                      |
|                    |            | You can use <b>show diagnostic content</b> co test names and other associated attributes | ommand in System Admin EXEC mode to see a list of s. |
| Command Default    | No default | behavior or values.                                                                      |                                                      |
| Command Modes      | System Ad  | min EXEC                                                                                 |                                                      |
| Command History    | Release    |                                                                                          | Modification                                         |
|                    | Release 6. | 3.1                                                                                      | This command was introduced.                         |
| Examples           | This examp | ple shows how to start a test at location $0/7$                                          | 1:                                                   |
|                    | sysadmin-  | vm:0_RP0# <b>diagnostic start location</b>                                               | 0/7 <b>test</b> filesystem_test                      |
|                    |            | 5 08:39:30.342 UTC<br>ted successfully                                                   |                                                      |
|                    |            |                                                                                          |                                                      |

# diagnostic stop

To stop a diagnostic test that is already in progress, use **diagnostic stop** command in System Admin EXEC mode.

diagnostic stop location node-name test test-name | all

| Syntax Description                  | node-name                               | Location where diagnostic monitoring has                                                      | s to be configured.                                                                                                    |
|-------------------------------------|-----------------------------------------|-----------------------------------------------------------------------------------------------|----------------------------------------------------------------------------------------------------|
|                                     | test-name                               | Name of the diagnostic test. Currently, on                                                    | ly filesystem_test is supported.                                                                                                    |
|                                     | all                                     | Keyword all starts all the tests.                                                             |                                                                                                    |
|                                     |                                         | You can use <b>show diagnostic content</b> cortest names and other associated attributes.     | mmand in System Admin EXEC mode to see a list of                                                                                        |
| Command Default                     | No default                              | behavior or values.                                                                           |                                                                                                    |
| Command Modes                       | System Ad                               | min EXEC                                                                                      |                                                                                                    |
| <u> </u>                            |                                         |                                                                                               |                                                                                                    |
| Command History                     | Release                                 |                                                                                               | Modification                                                                                                    |
| Command History                     | Release Release 6.                      | 3.1                                                                                           | Modification           This command was introduced.                                                                                     |
| Command History<br>Usage Guidelines | Release 6.                              |                                                                                               | This command was introduced.                                                                                                    |
|                                     | This comm<br>test is runn               | and is used for tests that take long time to r                                                | This command was introduced.<br>run. Before running this stop command, check if the<br>and then clean-up the related data.              |
| Usage Guidelines                    | This comm<br>test is runn<br>This examp | and is used for tests that take long time to r<br>ing, terminate the test using this command, | This command was introduced.<br>run. Before running this stop command, check if the<br>and then clean-up the related data.<br>tion 0/7: |

# show diagnostic content

To display test information including test name, test attributes, HM interval, and threshold, use **show diagnostic content** command in System Admin EXEC mode.

show diagnostic content location node-name

| Syntax Description | node-name Location where diagnostic mo                                                             | nitoring has to be con | figured.                        |                      |
|--------------------|----------------------------------------------------------------------------------------------------|------------------------|---------------------------------|----------------------|
| Command Default    | No default behavior or values.                                                                     |                        |                                 |                      |
| ommand Modes       | System Admin EXEC                                                                                  |                        |                                 |                      |
| ommand History     | Release                                                                                            |                        | Modificat                       | ion                  |
|                    | Release 6.3.1                                                                                      |                        | This com                        | mand was introduced. |
| xamples            | This example shows how to stop a test run                                                          | ning at location 0/7:  |                                 |                      |
|                    | <pre>sysadmin-vm:0_RP0# show diagnostic </pre>                                                     | content location 0     | /7                              |                      |
|                    | Thu Oct 5 08:42:10.454 UTC                                                                         |                        |                                 |                      |
|                    | Diagnostics test suite attributes:<br>M/C/* - Minimal bootup level test /                          | Complete bootup l      | evel test / NA                  |                      |
|                    | B/* - Basic ondemand test / NA<br>P/V/* - Per port test / Per device *                             | cest / NA              |                                 |                      |
|                    | D/N/* - Disruptive test / Non-disrup<br>S/* - Only applicable to standby                           | ptive test / NA        |                                 |                      |
|                    | X/* - Not a health monitoring test                                                                 | t / NA                 |                                 |                      |
|                    | <ul> <li>F/* - Fixed monitoring interval to</li> <li>E/* - Always enabled monitoring to</li> </ul> |                        |                                 |                      |
|                    | A/I - Monitoring is active / Monit                                                                 | coring is inactive     |                                 |                      |
|                    | ID Test Name                                                                                       | Attributes             | Test Interval<br>(day hh:mm:ss) | thre-<br>shold       |
|                    | <pre>==== ================================</pre>                                                   | *B*N**FEA              | 000 00:03:00                    | 5                    |

# show diagnostic result

To display diagnostic test results, use show diagnostic result command in System Admin EXEC mode.

show diagnostic result location node-name test test-name | all detail

| Syntax Description | node-name                                                                                                    | e Location where diagnostic monitoring h                                                                                 | as to disabled/enabled.                                                                                                    |  |  |
|--------------------|----------------------------------------------------------------------------------------------------|----------------------------------------------------------------------------------------------------|----------------------------------------------------------------------------------------------------|--|--|
|                    | test-name                                                                                                    | Name of the diagnostic test. Currently, o                                                                                | only filesystem_test is supported.                                                                                            |  |  |
|                    | all Keyword all starts all the tests.                                                                                                    |                                                                                                    |                                                                                                    |  |  |
|                    | You can use <b>show diagnostic content</b> command in System Admin EXEC mode to see a list of test names and other associated attributes.                                                                                |                                                                                                    |                                                                                                    |  |  |
|                    | detail                                                                                                    | Displays detailed results.                                                                                               |                                                                                                    |  |  |
| Command Default    | No default                                                                                                    | behavior or values.                                                                                                    |                                                                                                    |  |  |
| Command Modes      | System Ad                                                                                                    | lmin EXEC                                                                                                    |                                                                                                    |  |  |
| Command History    | Release                                                                                                    |                                                                                                    | Modification                                                                                                    |  |  |
|                    | Release 6.                                                                                                    | .3.1                                                                                                    | This command was introduced.                                                                                                  |  |  |
|                    | This crain                                                                                                    | ple shows output sample of a test running                                                                                |                                                                                                    |  |  |
|                    | sysadmin-<br>Thu Oct                                                                                                    | -vm:0_RP0# show diagnostic result lo<br>5 08:43:50.845 UTC                                                               |                                                                                                    |  |  |
|                    | sysadmin-<br>Thu Oct                                                                                                    | -vm:0_RP0# show diagnostic result lo<br>5 08:43:50.845 UTC                                                               | ocation 0/7                                                                                                    |  |  |
|                    | sysadmin-<br>Thu Oct<br>Test resu<br>1) filesy<br>sysadmin-<br>sysadmin-                                                                                                    | <pre>-vm:0_RP0# show diagnostic result lo 5 08:43:50.845 UTC alts: (P = Pass, F = Fail, U = Untes ystem_test&gt; P</pre> | cation 0/7<br>sted, T = Timedout, A = Aborted, S = Stopped)                                                                   |  |  |
|                    | sysadmin-<br>Thu Oct<br>Test resu<br>1) filesy:<br>sysadmin-<br>sysadmin-<br>Thu Oct                                                                                                    | <pre>-vm:0_RPO# show diagnostic result lo 5 08:43:50.845 UTC alts: (P = Pass, F = Fail, U = Untes</pre>                  | cation 0/7<br>sted, T = Timedout, A = Aborted, S = Stopped)                                                                   |  |  |
|                    | sysadmin-<br>Thu Oct<br>Test resu<br>1) filesy<br>sysadmin-<br>Sysadmin-<br>Thu Oct<br>Test resu<br>1) filesy<br>Error code<br>Test type<br>HM test co<br>ONDEMAND<br>SCHED test<br>Total run<br>Last test<br>First test | <pre>-vm:0_RPO# show diagnostic result lo 5 08:43:50.845 UTC alts: (P = Pass, F = Fail, U = Untes</pre>                  | eted, T = Timedout, A = Aborted, S = Stopped)<br>etails location 0/7<br>eted, T = Timedout, A = Aborted, S = Stopped)<br>ess) |  |  |

```
Total failure count ----> 0
Consecutive failure count ---> 0
Additional information -----> test completed and passed
```

sysadmin-vm:0\_RP0#

## show diagnostic status

To display running tests, use show diagnostic status command in System Admin EXEC mode.

|                    | show diagnostic status                                                                                                    |                                                  |                              |  |  |
|--------------------|----------------------------------------------------------------------------------------------------|--------------------------------------------------|------------------------------|--|--|
| Syntax Description | This command has no keywords or arguments.                                                                                                    |                                                  |                              |  |  |
| Command Default    | No default be                                                                                                    | No default behavior or values.                   |                              |  |  |
| Command Modes      | System Adm                                                                                                    | in EXEC                                          |                              |  |  |
| Command History    | Release                                                                                                    |                                                  | Modification                 |  |  |
|                    | Release 6.3.                                                                                                    | 1                                                | This command was introduced. |  |  |
| Usage Guidelines   | This comman                                                                                                    | nd is not applicable to health-monitoring tests. |                              |  |  |
| Examples           | This example                                                                                                    | e shows output sample of a running test status:  |                              |  |  |
|                    | sysadmin-vm                                                                                                    | a:0_RP0# show diagnostic status location_index   |                              |  |  |
|                    | Thu Oct 5                                                                                                    | 08:44:51.182 UTC                                 |                              |  |  |
|                    | <bu> - Bootup Diagnostics, <hm> - Health Monitoring Diagnostics,<br/><od> - OnDemand Diagnostics, <schd> - Scheduled Diagnostics</schd></od></hm></bu> |                                                  |                              |  |  |
|                    | Location                                                                                                    | 5                                                | Run by                       |  |  |
|                    | 0/RP0                                                                                                    | N/A                                              | N/A                          |  |  |
|                    | 0/RP1                                                                                                    | N/A                                              | N/A                          |  |  |
|                    | 0/7                                                                                                    | N/A                                              | N/A                          |  |  |
|                    | 0/RP0/CPU0                                                                                                    | N/A                                              | N/A                          |  |  |
|                    | 0/RP1/CPU0                                                                                                    | N/A                                              | N/A                          |  |  |
|                    | 0/7/CPU0                                                                                                    | N/A                                              | N/A                          |  |  |
|                    | sysadmin-vm                                                                                                    |                                                  |                              |  |  |

## show logging onboard

To display the onboard diagnostic logs stored in the persistent memory, use **show logging onboard** command in System Admin EXEC mode.

show logging onboard diag\_result location node-name

| Syntax Description | node-name Location for which diagnostic logs have to be displayed. The available locations can be obtained by using '?' in the command prompt.                                                                                                    |                              |  |  |  |
|--------------------|----------------------------------------------------------------------------------------------------|------------------------------|--|--|--|
| Command Default    | No default behavior or values.                                                                                                    |                              |  |  |  |
| Command Modes      | System Admin EXEC                                                                                                    |                              |  |  |  |
| Command History    | Release                                                                                                    | Modification                 |  |  |  |
|                    | Release 6.3.1                                                                                                    | This command was introduced. |  |  |  |
| Examples           | This example shows output sample of the show logging onboard                                                                                                    | d command:                   |  |  |  |
|                    | <pre>sysadmin-vm:0_RP0# show logging onboard diag_result location 0/7 Thu Oct 5 08:45:43.340 UTC OBFL Diag Test Result Information For : 0/7 NOTE: Read Operation in progress; Incomplete Data Displayed</pre>                                                                                                    |                              |  |  |  |
|                    | DIAG RESULTS INFORMATION                                                                                                    |                              |  |  |  |
|                    | Time Stamp (UTC)   Logging info<br>mm/dd/yyyy hh:mm:ss                                                                                                    |                              |  |  |  |
|                    | Logging Time: 10/05/2017 07:39:12<br>0) filesystem_test> .<br>Error code> 0 (DIAG_SUCCESS_C<br>Total run count> 11<br>Last test execution time> 10/05/2017 07:39:<br>First test failure time> n/a<br>Last test failure time> n/a<br>Last test pass time> 10/05/2017 07:39:<br>Consecutive failure count> 0<br>Logging Time: 10/05/2017 14:07:28 | YAL)<br>12                   |  |  |  |

## show run diagnostic

To display all diagnostic related configurations, use **show run diagnostic** command in System Admin EXEC mode.

#### show run diagnostic

Syntax Description This command has no keywords or arguments.

**Command Default** No default behavior or values.

Release

Release 6.3.1

Command Modes System Admin EXEC

!

#### **Command History**

Modification

This command was introduced.

```
Examples
```

This example shows output sample of the show run diagnostic command:

```
sysadmin-vm:0 RPO# show run diagnostic
Thu Oct 5 08:46:19.371 UTC
diagnostic monitor interval location 0/7
diagnostic monitor threshold location 0/7
test filesystem test
 failure-count 5
 !
!
diagnostic schedule start location 0/7
test filesystem_test
 daily 01:00
  !
  on JAN 7 2017 01:00
  1
  weekly SUN 01:00
 !
 !
```

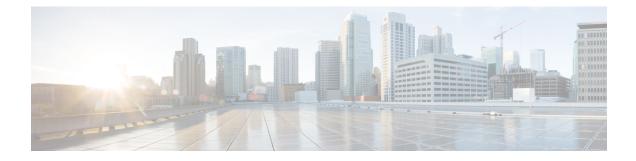

## **Performance Management Commands**

This module describes the performance management and monitoring commands available on the router. These commands are used to monitor, collect, and report statistics, and to adjust statistics gathering for Border Gateway Protocol (BGP), Open Shortest Path First (OSPF) protocol, generic interfaces, and individual nodes.

To use commands of this module, you must be in a user group associated with a task group that includes appropriate task IDs. If the user group assignment is preventing you from using any command, contact your AAA administrator for assistance.

For detailed information about performance management concepts, configuration tasks, and examples, see the *Implementing Performance Management* module in the *System Monitoring Configuration Guide for Cisco NCS 6000 Series Routers*.

- monitor controller fabric, on page 248
- monitor interface, on page 250
- performance-mgmt apply monitor, on page 256
- performance-mgmt apply statistics, on page 259
- performance-mgmt apply thresholds, on page 262
- performance-mgmt regular-expression, on page 264
- performance-mgmt resources dump local, on page 265
- performance-mgmt resources memory, on page 266
- performance-mgmt resources tftp-server, on page 267
- performance-mgmt statistics, on page 269
- performance-mgmt thresholds, on page 272
- show performance-mgmt bgp, on page 281
- show performance-mgmt interface, on page 283
- show performance-mgmt mpls, on page 286
- show performance-mgmt node, on page 288
- show performance-mgmt ospf, on page 290
- show running performance-mgmt, on page 292
- show health sysdb, on page 294

#### monitor controller fabric

To monitor controller fabric counters in real time, use the **monitor controller fabric** command in XR EXEC mode.

monitor controller fabric {plane-id | all}

| Syntax Description | plane-id      | Plane ID number of the fabric plan | e to be monitored. The range is 0 to 7. |
|--------------------|---------------|------------------------------------|-----------------------------------------|
|                    | all           | Monitors all fabric planes.        |                                         |
| Command Default    | None          |                                    |                                         |
| Command History    | Release       | Modification                       |                                         |
|                    | Release 5.0.0 | This command was introduced.       |                                         |

**Usage Guidelines** Use the **monitor controller fabric** command to display controller fabric counters. The display refreshes every 2 seconds.

The interactive commands that are available during a controller fabric monitoring session are described in this table.

#### Table 26: Interactive Commands Available for the monitor controller fabric Command

| Command | Description                                                                                                    |
|---------|----------------------------------------------------------------------------------------------------|
| c       | Resets controller fabric counters to 0.                                                                                    |
| f       | Freezes the display screen, thereby suspending the display of fresh counters.                                              |
| t       | Thaws the display screen, thereby resuming the display of fresh counters.                                                  |
| q       | Terminates the controller fabric monitoring session.                                                                       |
| S       | Enables you to jump to a nonsequential fabric plane. You are prompted to enter the plane ID of the fabric to be monitored. |

| ask ID | Task ID        | Operations |
|--------|----------------|------------|
|        | fabric         | read       |
|        | basic-services | execute    |
|        | monitor        | read       |

#### **Examples**

This is sample output from the **monitor controller fabric** command. The output in this example displays fabric controller counters from fabric plane 0.

#### RP/0//CPU0:router# monitor controller fabric 0

rack3-3 Monitor

Time: 00:00:24 SysUptime: 03:37:57 Controller fabric for 0x0 Controller Fabric Stats: Delta In Cells 0 ( 0 per-sec) 0 Out Cells 0 ( 0 per-sec) 0 CE Cells 0 ( 0 per-sec) 0 UCE Cells 0 ( 0 per-sec) 0 PE Cells 0 ( 0 per-sec) 0 Quit='q', Freeze='f', Thaw='t', Clear='c', Select controller='s'

## monitor interface

To monitor interface counters in real time, use the **monitor interface** command in XR EXEC mode or System Admin EXEC mode.

**monitor interface** [type1 interface-path-id1 [...[type32 interface-path-id32]] [wide] [full-name]]

| Syntax Description | type                     | Interface type. For more information, use the question mark (?) online help function.                                                                                                    |
|--------------------|--------------------------|----------------------------------------------------------------------------------------------------|
|                    | interface-path-id        | Physical interface or virtual interface.                                                                                                    |
|                    |                          | <b>Note</b> Use the <b>show interfaces</b> command to see a list of all interfaces currently configured on the router.                                                                             |
|                    |                          | For more information about the syntax for the router, use the question mark ( $thm:thm:thm:thm:thm:thm:thm:thm:thm:thm:$                                                                           |
|                    | wide                     | Display detailed statistics of the interfaces.                                                                                                    |
|                    | full-name                | Display full name of the interfaces.                                                                                                    |
|                    |                          | For more information, use the question mark (?) online help function.                                                                                                    |
| Command Default    | Use the monitor i        | interface command without an argument to display statistics for all interfaces in the system.                                                                                                    |
| Command History    | Release Mo               | odification                                                                                                    |
|                    | Release Th<br>5.0.0      | is command was introduced.                                                                                                    |
|                    | Release The<br>7.5.4     | e argument <i>full-name</i> was introduced.                                                                                                    |
| Usage Guidelines   | The argument <i>full</i> | <i>l-name</i> is applicable only for Release 7.5.4                                                                                                    |
|                    |                          | <b>interface</b> command without any keywords or arguments to display interface counters for display refreshes every 2 seconds.                                                                    |
|                    |                          | <b>interface</b> command with the <i>type interface-path-id</i> arguments to display counters for a for example: <b>monitor</b> <i>interface hundredGigE0/1/0/8</i>                                |
|                    |                          | han one selected interface, enter the <b>monitor interface</b> command with multiple <i>type</i> arguments. For example: <b>monitor interface</b> <i>hundredGigE0/2/0/0 hundredGigE0/5/0/1</i> 0/2 |
|                    |                          | e of interfaces, enter the <b>monitor interface</b> command with a wildcard. For example:<br><i>e hundredGigE0/5/</i> *                                                                            |
|                    | You can display u        | p to 32 specific interfaces and ranges of interfaces.                                                                                                    |
|                    | The interactive co       | mmands that are available during an interface monitoring session are described in this table                                                                                                    |
|                    |                          |                                                                                                    |

Use the **monitor interface** command with the *wide* argument to display detailed statistics of the interfaces. For example: **monitor interface** *HundredGigE0/0/0/0 HundredGigE0/0/0/1 HundredGigE0/0/0/2 wide* 

Use the **monitor interface** command with the *full-name* argument to display full name of the interfaces. Full name is more useful especially for Named interfaces, which has large character lengths. For example: **monitor interface** *HundredGigE0/0/0/0 HundredGigE0/0/0/1 tunnel-te* FROM-INDBGL-AAA-TO-USASJC-BBB-TO-CANAD-CCC full-name

Use the **monitor interface** command with the *wide* and *full-name* arguments to display detailed statistics of the interfaces with its full name. For example: **monitor interface** *HundredGigE0/0/0/0 HundredGigE0/0/0/1 tunnel-te FROM-INDBGL-AAA-TO-USASJC-BBB-TO-CANAD-CCC* wide *full-name* 

| Command                                                                       | Description                                                                                                    |
|-------------------------------------------------------------------------------|----------------------------------------------------------------------------------------------------|
| Use the following keys to suspend or                                          | resume the counter refresh:                                                                                                    |
| f                                                                             | Freezes the display screen, thereby suspending the display of fresh counters.                                                                                                    |
| t                                                                             | Thaws the display screen, thereby resuming the display of fresh counters.                                                                                                    |
| Use the following key to reset the co                                         | unters:                                                                                                    |
| c                                                                             | Resets interface counters to 0.                                                                                                    |
| Use the following keys when display<br>in normal or detailed view.            | ing statistics for a single interface. These keys display counters                                                                                                    |
| d                                                                             | Changes the display mode for the interface monitoring session to display detailed counters. Use the <b>b</b> interactive command to return to the regular display mode.                                                                                                    |
| r                                                                             | Displays the protocol divided by IPv4 or IPv6, and<br>multicast and unicast. When the statistics are displayed<br>using the <b>r</b> option, you can also use the <b>k</b> , <b>y</b> , or <b>o</b> keys<br>to display statistics in packets (" <b>k</b> "), bytes(" <b>y</b> ") or<br>packets and (" <b>o</b> "). |
| b                                                                             | Returns the interface monitoring session to the regular display mode for counters. Statistics are not divided by protocol.                                                                                                    |
| Use the following keys when displayir show statistics in bytes, packets, or b | ng statistics for multiple interfaces. These keys modify the display to <b>bytes and packets.</b>                                                                                                    |
| k                                                                             | Displays statistics in packets ("k").                                                                                                    |
| у                                                                             | (Default) Displays statistics in bytes ("y").                                                                                                    |
| 0                                                                             | Displays statistics in both bytes and packets ("o").                                                                                                    |

| Use the following keys to display statistics for a different interface: |                                                                                                    |  |
|-------------------------------------------------------------------------|----------------------------------------------------------------------------------------------------|--|
| i                                                                       | Enables you to jump to a nonsequential interface. You are prompted to enter the interface type and interface path ID to be monitored. |  |
| р                                                                       | Displays the previous sequential interface in the list of available interfaces.                                                       |  |
| n                                                                       | Displays the next sequential interface in the list of available interfaces.                                                           |  |
| q                                                                       | Terminates the interface monitoring session.                                                                                          |  |

| Task ID | Task ID        | Operations |  |
|---------|----------------|------------|--|
|         | basic-services | execute    |  |
|         | monitor        | read       |  |

Examples

When more than one interface is specified, the statistics for each interface are displayed on a separate line. This display format appears anytime more than one interface is specified. For example:

- To display statistics for all interfaces, enter the command monitor interface .
- To display all the interfaces for an interface type, such as all HundredGigE interface, enter the command and wildcard monitor interface HundredGigE \*.
- To display statistics for three specified interfaces, enter the command monitor interface HundredGigE 0/0/0/0 HundredGigE 0/0/0/1 HundredGigE 0/0/0/0 .

This is the sample output for the **monitor interface** command entered without an argument. This command displays statistics for all interfaces in the system.

```
Router# monitor interface
Mon Jan 16 11:14:01.107 UTC
```

| R1               | Monitor Time: | 00:00:30 | SysUptime     | : 00:48:19     |
|------------------|---------------|----------|---------------|----------------|
| Protocol:General |               |          |               |                |
| Interface        | In(bps)       | Out(bps) | InBytes/Delta | OutBytes/Delta |
| FH0/0/0/0        | 0/ 0%         | 0/ 0%    | 0/0           | 0/0            |
| FH0/0/0/1        | 0/ 0%         | 0/ 0%    | 0/0           | 0/0            |
| FH0/0/0/10       | 0/ 0%         | 0/ 0%    | 0/0           | 0/0            |
| FH0/0/0/11       | 0/ 0%         | 0/ 0%    | 0/0           | 0/0            |
| FH0/0/0/12       | 0/ 0%         | 0/ 0%    | 0/0           | 0/0            |
| FH0/0/0/13       | 0/ 0%         | 0/ 0%    | 0/0           | 0/0            |
| FH0/0/0/14       | 0/ 0%         | 0/ 0%    | 0/0           | 0/0            |
| FH0/0/0/15       | 0/ 0%         | 0/ 0%    | 0/0           | 0/0            |
| FH0/0/0/16       | 0/ 0%         | 0/ 0%    | 0/0           | 0/0            |
| FH0/0/0/17       | 0/ 0%         | 0/ 0%    | 0/0           | 0/0            |
| FH0/0/0/18       | 0/ 0%         | 0/ 0%    | 0/0           | 0/0            |
| FH0/0/0/19       | 0/ 0%         | 0/ 0%    | 0/0           | 0/0            |
| FH0/0/0/2        | 0/ 0%         | 0/ 0%    | 0/0           | 0/0            |
| FH0/0/0/20       | 0/ 0%         | 0/ 0%    | 0/0           | 0/0            |
| FH0/0/0/21       | 0/ 0%         | 0/ 0%    | 0/0           | 0/0            |

```
Quit='q', Clear='c', Freeze='f', Thaw='t',
Next set='n', Prev set='p', Bytes='y', Packets='k'
(General='g', IPv4 Uni='4u', IPv4 Multi='4m', IPv6 Uni='6u', IPv6 Multi='6m')
```

This is the sample output for the **monitor interface** command entered with single *type interface-path-id* argument. This command displays statistics for the entered single interface.

```
Router# monitor interface fourHundredGigE 0/0/0/0
Mon Jan 16 11:08:07.126 UTC
```

R1 Monitor Time: 00:00:18 SysUptime: 00:42:13

FourHundredGigE0/0/0/0 is administratively down, line protocol is administratively down Encapsulation ARPA

| Traffic Stats:(2 second rates)            |                  | Delta |
|-------------------------------------------|------------------|-------|
| Input Packets:                            | 0                | 0     |
| Input pps:                                | 0                |       |
| Input Bytes:                              | 0                | 0     |
| Input Kbps (rate):                        | 0                | ( 0응) |
| Output Packets:                           | 0                | 0     |
| Output pps:                               | 0                |       |
| Output Bytes:                             | 0                | 0     |
| Output Kbps (rate):                       | 0                | ( 0응) |
|                                           |                  |       |
| Errors Stats:                             |                  |       |
| Input Total:                              | 0                | 0     |
| Input CRC:                                | 0                | 0     |
| Input Frame:                              | 0                | 0     |
| Input Overrun:                            | 0                | 0     |
| Output Total:                             | 0                | 0     |
| Output Underrun:                          | 0                | 0     |
|                                           |                  |       |
| Quit='q', Freeze='f', Thaw='t', Clear='c' | , Interface='i', |       |
| Next='n', Prev='p'                        |                  |       |

Brief='b', Detail='d', Protocol(IPv4/IPv6)='r'

This is the sample output for the **monitor interface** command entered with multiple *type interface-path-id* arguments. This command displays statistics for all entered interfaces.

Router# monitor interface fourHundredGigE 0/0/0/0 fourHundredGigE 0/0/0/1 tunnel-te FROM-BGL-AA-BB-TO-SJC-CC-DD-1 tunnel-te FROM-BGL-AA-BB-TO-SJC-CC-DD-2 Mon Jan 16 11:11:03.775 UTC

| R1                            | Monitor Time:  | 00:00:12     | SysUptime      | : 00:45:03     |
|-------------------------------|----------------|--------------|----------------|----------------|
| Protocol:General<br>Interface | In(bps)        | Out(bps)     | InPutos /Dolto | OutBytes/Delta |
| FH0/0/0/0                     | %0 \0          | 80 \0        | 0/0            | 0/0            |
| FH0/0/0/1                     | 0/ 0%          | 0/ 0%        | 0/0            | 0/0            |
| FROM-BGL-AA-                  | 0/%            | 0/%          | 0/0            | 0/0            |
| FROM-BGL-AA-                  | 0/%            | 0/%          | 0/0            | 0/0            |
|                               |                |              |                |                |
| Quit='q', Clear=              |                | ,            | ,              |                |
| Next set='n', Prev s          | et= p., Bytes= | 'y', Packets | = · K ·        |                |

(General='g', IPv4 Uni='4u', IPv4 Multi='4m', IPv6 Uni='6u', IPv6 Multi='6m')

This is the sample output for the **monitor interface** command entered with *type interface-path-id* and *wide* arguments. This command displays detailed statistics of the interfaces.

Router# monitor interface fourHundredGigE 0/0/0/0 fourHundredGigE 0/0/0/1 tunnel-te FROM-BGL-AA-BB-TO-SJC-CC-DD-1 tunnel-te FROM-BGL-AA-BB-TO-SJC-CC-DD-2 wide Mon Jan 16 11:12:48.388 UTC

| R1             | Monitor T                             | ime: 00:00:04 | SysUptin         | ne: 00:46:40     |             |
|----------------|---------------------------------------|---------------|------------------|------------------|-------------|
| Protocol:Gener | al                                    |               |                  |                  |             |
| Interface      | In(bps)                               | Out(bps)      | InBytes/Delta    | OutBytes/Delta   | ErrIn/Delta |
| ErrCRC/Delta   | ErrFr/Delta E                         | rrOvr/Delta   | ErrOut/Delta Er  | rUnd/Delta       |             |
| FH0/0/0/0      | 0/ 0                                  | 0% 0/         | 0% 0/0           | 0/0              | 0/0         |
| 0/0            | 0/0                                   | 0/0           | 0/0              | 0/0              |             |
| FH0/0/0/1      | 0/                                    | 0% 0/         | 0% 0/0           | 0/0              | 0/0         |
| 0/0            | 0/0                                   | 0/0           | 0/0              | 0/0              |             |
| FROM-BGL-AA-   | 0/                                    | -% 0/ -       | -% 0/0           | 0/0              | 0/0         |
| 0/0            | 0/0                                   | 0/0           | 0/0              | 0/0              |             |
| FROM-BGL-AA-   | 0/                                    | -% 0/ -       | -% 0/0           | 0/0              | 0/0         |
| 0/0            | 0/0                                   | 0/0           | 0/0              | 0/0              |             |
| ··· • ·        | Clear='c', Fre                        |               |                  |                  |             |
|                | Prev set='p', By<br>IPv4 Uni='4u', II |               | , IPv6 Uni='6u', | IPv6 Multi='6m') |             |

This is the sample output for the **monitor interface** command entered with *full-name* argument. This command displays statistics of all interfaces in the system with their full name.

Router# monitor interface full-name Mon Jan 16 11:15:36.431 UTC

| R1     |          | Monitor Time: 00:00:04 Sy |         |               | Uptime: 00:49:28 |                         |
|--------|----------|---------------------------|---------|---------------|------------------|-------------------------|
| Proto  | col:Gene | ral                       |         |               |                  |                         |
| In (bp | s)       | Out (bp                   | s)      | InBytes/Delta | OutBytes/Delta   | Interface               |
| 0/     | 0%       | 0/                        | 0%      | 0/0           | 0/0              | FourHundredGigE0/0/0/0  |
| 0/     | 0 %      | 0/                        | 0%      | 0/0           | 0/0              | FourHundredGigE0/0/0/1  |
| 0/     | 0%       | 0/                        | 0%      | 0/0           | 0/0              | FourHundredGigE0/0/0/10 |
| 0/     | 0%       | 0/                        | 0%      | 0/0           | 0/0              | FourHundredGigE0/0/0/11 |
| 0/     | 0%       | 0/                        | 0%      | 0/0           | 0/0              | FourHundredGigE0/0/0/12 |
| 0/     | 0 %      | 0/                        | 0%      | 0/0           | 0/0              | FourHundredGigE0/0/0/13 |
| 0/     | 0%       | 0/                        | 0%      | 0/0           | 0/0              | FourHundredGigE0/0/0/14 |
| 0/     | 0 응      | 0/                        | 08      | 0/0           | 0/0              | FourHundredGigE0/0/0/15 |
| 0/     | 0%       | 0/                        | 0%      | 0/0           | 0/0              | FourHundredGigE0/0/0/16 |
| 0/     | 0%       | 0/                        | 0%      | 0/0           | 0/0              | FourHundredGigE0/0/0/17 |
| 0/     | 0 %      | 0/                        | 0%      | 0/0           | 0/0              | FourHundredGigE0/0/0/18 |
| 0/     | 0%       | 0/                        | 0%      | 0/0           | 0/0              | FourHundredGigE0/0/0/19 |
| 0/     | 0 응      | 0/                        | 08      | 0/0           | 0/0              | FourHundredGigE0/0/0/2  |
| 0/     | 0%       | 0/                        | 0%      | 0/0           | 0/0              | FourHundredGigE0/0/0/20 |
| 0/     | 08       | 0/                        | 0%      | 0/0           | 0/0              | FourHundredGigE0/0/0/21 |
| Quit=  | 'q',     | Clear                     | ='c',   | Freeze='f',   | Thaw='t',        |                         |
| Next   | set='n', | Prev                      | set='p' | , Bytes='y',  | Packets='k'      |                         |

```
(General='g', IPv4 Uni='4u', IPv4 Multi='4m', IPv6 Uni='6u', IPv6 Multi='6m')
```

This is the sample output for the **monitor interface** command entered with the *type interface-path-id* and *full-name* arguments. This command displays statistics of the interfaces with their full name.

Router# monitor interface fourHundredGigE 0/0/0/0 fourHundredGigE 0/0/0/1 tunnel-te FROM-BGL-AA-BB-TO-SJC-CC-DD-1 tunnel-te FROM-BGL-AA-BB-TO-SJC-CC-DD-2 full-name Mon Jan 16 11:16:30.346 UTC

| R1          | Mon      | itor Time: 00:00 | :04 Sys        | Uptime: 00:50:22              |
|-------------|----------|------------------|----------------|-------------------------------|
| Protocol:Ge | neral    |                  |                |                               |
| In(bps)     | Out(bps) | InBytes/Delta    | OutBytes/Delta | Interface                     |
| 0/ 0%       | 0/ 0%    | 0/0              | 0/0            | FourHundredGigE0/0/0/0        |
| 0/ 0%       | 0/ 0%    | 0/0              | 0/0            | FourHundredGigE0/0/0/1        |
| 0/%         | 0/%      | 0/0              | 0/0            | FROM-BGL-AA-BB-TO-SJC-CC-DD-1 |
| 0/%         | 0/%      | 0/0              | 0/0            | FROM-BGL-AA-BB-TO-SJC-CC-DD-2 |

```
Quit='q', Clear='c', Freeze='f', Thaw='t',
Next set='n', Prev set='p', Bytes='y', Packets='k'
(General='g', IPv4 Uni='4u', IPv4 Multi='4m', IPv6 Uni='6u', IPv6 Multi='6m')
```

This is the sample output for the **monitor interface** command entered with the *type interface-path-id* wide and *full-name* arguments. This command displays detailed statistics of the interfaces with their full name.

Router# monitor interface fourHundredGigE 0/0/0/0 fourHundredGigE 0/0/0/1 tunnel-te FROM-BGL-AA-BB-TO-SJC-CC-DD-1 tunnel-te FROM-BGL-AA-BB-TO-SJC-CC-DD-2 wide full-name Mon Jan 16 11:17:39.694 UTC

| R1           | Moni           | tor Time: 00:00 | :14 Sys        | SUptime: 00:51 | :41          |
|--------------|----------------|-----------------|----------------|----------------|--------------|
| Protocol:Ger | neral          |                 |                |                |              |
| In(bps)      | Out(bps)       | InBytes/Delta   | OutBytes/Delta | ErrIn/Delta    | ErrCRC/Delta |
| ErrFr/Delta  | ErrOvr/Delta   | ErrOut/Delta    | ErrUnd/Delta   |                |              |
| Interface :  | FourHundredGi  | gE0/0/0/0       |                |                |              |
| 0/ 0%        | 0/ 0%          | 0/0             | 0/0            | 0/0            | 0/0          |
| 0/0          | 0/0            | 0/0             | 0/0            |                |              |
| Interface :  | FourHundredGi  | qE0/0/0/1       |                |                |              |
| 0/ 0%        | 0/ 0%          | 0/0             | 0/0            | 0/0            | 0/0          |
| 0/0          | 0/0            | 0/0             | 0/0            |                |              |
| Interface :  | FROM-BGL-AA-B  | B-TO-SJC-CC-DD- | 1              |                |              |
| 0/%          | 0/%            | 0/0             | 0/0            | 0/0            | 0/0          |
| 0/0          | 0/0            | 0/0             | 0/0            |                |              |
| Interface :  | FROM-BGL-AA-BI | B-TO-SJC-CC-DD- | 2              |                |              |
| 0/%          | 0/%            | 0/0             | 0/0            | 0/0            | 0/0          |
| 0/0          | 0/0            | 0/0             | 0/0            |                |              |
| Quit='q',    | Clear='c',     | Freeze='f',     | Thaw='t',      |                |              |
| Nevt set-In  | Prov sot-In    | Butos-In        | Packete-!k!    |                |              |

```
Next set='n', Prev set='p', Bytes='y', Packets='k'
(General='g', IPv4 Uni='4u', IPv4 Multi='4m', IPv6 Uni='6u', IPv6 Multi='6m')
```

## performance-mgmt apply monitor

To apply a statistics template to gather a sampling-size set of samples for a particular instance, use the **performance-mgmt apply monitor** command in XR Config mode. To stop monitoring statistics, use the **no** form of this command.

**performance-mgmt apply monitor** *entity* {*ip-address type interface-path-id node-id | node-id process-id process-name*} {*template-name | default*} **no performance-mgmt apply monitor** 

| Syntax Description | entity                | Specifies an entity for which you want to apply the statistics template:                                                                                                    |
|--------------------|-----------------------|----------------------------------------------------------------------------------------------------|
|                    | childy                | • <b>bgp</b> —Applies a template for monitoring a Border Gateway Protocol (BGP) neighbor.                                                                                                    |
|                    |                       | <ul> <li>interface basic-counters—Applies a template for monitoring basic counters on an<br/>interface. If you enter this keyword, supply values for the <i>type</i> and <i>interface-path-id</i><br/>arguments.</li> </ul> |
|                    |                       | • <b>interface data-rates</b> —Applies a template for monitoring data rates on an interface. If you enter this keyword, supply values for the <i>type</i> and <i>interface-path-id</i> arguments.                           |
|                    |                       | • <b>interface generic-counters</b> —Applies a template for monitoring generic counters on an interface. If you enter this keyword, supply values for the <i>type</i> and <i>interface-path-id</i> arguments.               |
|                    |                       | • <b>mpls ldp</b> —Applies a template for monitoring an MPLS Label Distribution Protocol (LDP) neighbor.                                                                                                    |
|                    |                       | • <b>node cpu</b> —Applies a template for monitoring the central processing unit (CPU) on a node. Use the <i>node-id</i> argument with this entity.                                                                         |
|                    |                       | • <b>node memory</b> —Applies a template for monitoring memory utilization on a node.<br>Use the <b>location</b> keyword and <i>node-id</i> argument with this entity.                                                      |
|                    |                       | • <b>node process</b> —Applies a template for monitoring a process on a node. Use the <i>node-id</i> and <i>process-id</i> arguments with this entity.                                                                      |
|                    |                       | • <b>ospf v2protocol</b> —Applies a template for monitoring an Open Shortest Path First v2 (OSPFv2) process instance.                                                                                                    |
|                    |                       | • <b>ospf v3protocol</b> —Applies a template for monitoring an OSPFv3 process instance.                                                                                                    |
|                    | ip-address            | IP or neighbor address. Used with the <b>bgp</b> or <b>ldp</b> keyword.                                                                                                    |
|                    | type                  | Interface type. For more information, use the question mark (?) online help function.                                                                                                    |
|                    | interface-path-id     | Physical interface or virtual interface.                                                                                                    |
|                    |                       | <b>Note</b> Use the <b>show interfaces</b> command to see a list of all interfaces currently configured on the router.                                                                                                    |
|                    |                       | For more information about the syntax for the router, use the question mark (?) online help function.                                                                                                    |
|                    | node-id               | Designated node. Used with the <b>node cpu</b> or <b>node memory</b> keyword. The <i>node-id</i> argument is entered in the <i>rack/slot/module</i> notation.                                                               |
|                    | node-id<br>process-id | Designated node and process ID. Used with the <b>node process</b> keyword. The <i>node-id</i> argument is entered in the <i>rack/slot/module</i> notation.                                                                  |

|                  | process-name                                                                                                    | Process name of the OSPF instance. Used with the <b>ospfv2protocol</b> and <b>ospfv3protocol</b> keywords.                                                                                                    |  |  |  |
|------------------|----------------------------------------------------------------------------------------------------|----------------------------------------------------------------------------------------------------|--|--|--|
|                  | template-name                                                                                                    | Name of a predefined template used for statistics collection. A template name can be any combination of alphanumeric characters, and may include the underscore character (_). Use the <b>show running performance-mgmt</b> command to display a list of available templates.                                                                                                    |  |  |  |
|                  | default                                                                                                    | Applies the default template.                                                                                                    |  |  |  |
| Command Default  | Monitoring is di                                                                                                    | sabled.                                                                                                    |  |  |  |
| Command History  | Release N                                                                                                    | <b>N</b> odification                                                                                                    |  |  |  |
|                  | Release T<br>5.0.0                                                                                                    | This command was introduced.                                                                                                    |  |  |  |
| Usage Guidelines | This command c<br>for all instances                                                                                                    | <b>nance-mgmt apply monitor</b> command to apply a statistics template and enable monitoring.<br>captures one cycle of a sample to analyze an instance of an entity. Rather than collect statistics<br>, which is the purpose of the <b>performance-mgmt apply statistics</b> command, the<br><b>igmt apply monitor</b> command captures statistics for a specific entity instance for one sampling |  |  |  |
|                  | The <i>type</i> and <i>interface-path-id</i> arguments are only to be used with the <b>interface data-rates</b> or <b>interface generic-counter</b> keyword. |                                                                                                    |  |  |  |
|                  | For information                                                                                                    | about creating templates, see the performance-mgmt apply statistics, on page 259 command.                                                                                                    |  |  |  |
| Task ID          | Task Operat<br>ID                                                                                                    | ions                                                                                                    |  |  |  |
|                  | monitor read, w                                                                                                    | rite, execute                                                                                                    |  |  |  |
| Examples         | This example sh template:                                                                                                    | ows how to enable the BGP protocol monitoring using the criterion set in the default                                                                                                    |  |  |  |
|                  | RP/0/RP0/CPU0                                                                                                    | router(config) #performance-mgmt apply monitor bgp 10.0.0.0 default                                                                                                    |  |  |  |
|                  | This example sh default template                                                                                                    | nows how to enable monitoring for data rates according to the criterion set in the                                                                                                    |  |  |  |
|                  | <pre>RP/0/RP0/CPU0:router(config) #performance-mgmt apply monitor interface data-rates hundredGigE 0/2/0/0 default</pre>                                     |                                                                                                    |  |  |  |
|                  | This example sh template:                                                                                                    | nows how to enable memory monitoring based on the criterion set in the default                                                                                                    |  |  |  |
|                  | RP/0/RP0/CPU0<br><b>default</b>                                                                                                    | :router(config) #performance-mgmt apply monitor node memory location 0/1/cpu0                                                                                                    |  |  |  |
|                  |                                                                                                    |                                                                                                    |  |  |  |

This example shows how to enable monitoring for counters according to the criterion set in the default template:

RP/0/RP0/CPU0:router(config) #performance-mgmt apply monitor interface basic-counters hundredGigE 0/2/0/0 default

#### **Related Commands**

| Command                                        | Description                                                                 |
|------------------------------------------------|-----------------------------------------------------------------------------|
| performance-mgmt apply statistics, on page 259 | Applies a statistics template and enables statistics collection.            |
| performance-mgmt statistics, on page 269       | Creates a template to use for collecting performance management statistics. |
| show running performance-mgmt, on page 292     | Displays a list of templates and the template being applied.                |

## performance-mgmt apply statistics

To apply a statistics template and enable statistics collection, use the **performance-mgmt apply statistics** command in XR Config mode. To stop statistics collection, use the **no** form of this command.

**performance-mgmt apply statistics** *entity* **location** {**all** *node-id*} {*template-name* | **default**} **no performance-mgmt apply statistics** 

| Syntax Description | entity            | Specifies an entity for which you want to apply a statistics template:                                                                                                    |
|--------------------|-------------------|----------------------------------------------------------------------------------------------------|
|                    |                   | <ul> <li>bgp—Applies a statistics collection template for Border Gateway Protocol (BGP).</li> <li>interface basic-counters—Applies a statistics collection template for basic counters.</li> </ul>                                                                                                    |
|                    |                   | <ul> <li>interface data-rates—Applies a statistics collection template for data rates.</li> <li>interface generic-counters—Applies a statistics collection template for generic counters.</li> <li>mpls ldp—Applies a template for monitoring an MPLS Label Distribution Protocol (LDP) neighbor.</li> </ul>                                                                                            |
|                    |                   | • <b>node cpu</b> —Applies a statistics collection template for the central processing unit (CPU). Use the <b>location</b> keyword with the <b>all</b> keyword or <i>node-id</i> argument when enabling a statistics collection template for this entity.                                                                                                    |
|                    |                   | • <b>node memory</b> —Applies a statistics collection template for memory utilization. Use the <b>location</b> keyword with the <b>all</b> keyword or <i>node-id</i> argument when enabling a statistics collection template for this entity.                                                                                                    |
|                    |                   | • <b>node process</b> —Applies a statistics collection template for processes. Use the <b>location</b> keyword with the <b>all</b> keyword or <i>node-id</i> argument when enabling a statistics collection template for this entity.                                                                                                    |
|                    |                   | • <b>ospf v2protocol</b> —Applies a statistics collection template for Open Shortest Path First v2 (OSPFv2) process instances.                                                                                                    |
|                    |                   | • <b>ospf v3protocol</b> —Applies a statistics collection template for OSPFv3 process instances.                                                                                                    |
|                    | location {all     | Specifies all nodes or a particular node.                                                                                                    |
|                    | node-id}          | Specify the <b>location all</b> keywords for all nodes, or the <i>node-id</i> argument to specify a particular node. The <i>node-id</i> argument is entered in the <i>rack/slot/module</i> notation. You must specify either the <b>location all</b> keywords or the <b>location</b> keyword and <i>node-id</i> argument with the <b>node cpu</b> , <b>node memory</b> , or <b>node process</b> entity. |
|                    | template-name     | Name of a predefined template used for statistics collection. A template name can be any combination of alphanumeric characters, and may include the underscore character (_). Use the show running performance-mgmt, on page 292 command to display a list of available templates.                                                                                                    |
|                    | default           | Applies the default template.                                                                                                    |
| Command Default    | Statistics collec | ction is disabled.                                                                                                    |
| Command History    | Release           | Modification                                                                                                    |
|                    | Release 5.0.0     | This command was introduced.                                                                                                    |
|                    |                   |                                                                                                    |

#### Usage Guidelines

Use the **performance-mgmt apply statistics** command to apply a statistics template and enable statistics collection. Only one template for each entity can be enabled at a time. After samples are taken, the data is sent to a directory on an external TFTP server, and a new collection cycle starts. The directory where data is copied to is configured using the performance-mgmt resources tftp-server, on page 267 command. The statistics data in the directory contains the type of entity, parameters, instances, and samples. They are in binary format and must be viewed using a customer-supplied tool, or they can be queried as they are being collected using XML.

Use the **performance-mgmt apply statistics** command to collect data for all the instances on a continuous basis. To analyze a particular instance for a limited period of time, use the performance-mgmt apply monitor, on page 256 command.

Use the **no** form of the command to disable statistics collection. Because only one performance management statistics collection can be enabled for any given entity at any given time, you are not required to specify the template name with the **default** keyword or **template** keyword and *template-name* argument when disabling a performance management statistics collection.

For information about creating templates, see the performance-mgmt statistics, on page 269 command.

Â

**Caution** Each particular collection enabled requires a certain amount of resources. These resources are allocated for as long as the collection is enabled.

| Task ID  | Task Operations<br>ID                                                                                         |
|----------|----------------------------------------------------------------------------------------------------|
|          | monitor read, write, execute                                                                                  |
| Examples | This example shows how to start statistics collection for BGP using the template named bgp1:                  |
|          | RP/0//CPU0:router(config) #performance-mgmt apply statistics bgp template bgp1                                |
|          | This example shows how to enable statistics collection for generic counters using the default template:       |
|          | RP/0//CPU0:router(config)# <b>performance-mgmt apply statistics interface generic-counters</b><br>default     |
|          | This example shows how to enable CPU statistics collection based on the settings set in the default template: |
|          | RP/0//CPU0:router(config)#performance-mgmt apply statistics node cpu location all default                     |
|          | This example shows how to enable statistics collection for basic counters using the default template:         |
|          | RP/0//CPU0:router(config)#performance-mgmt apply statistics interface basic-counters default                  |

#### Related Commands Co

I

| Command                                             | Description                                                                                         |
|-----------------------------------------------------|----------------------------------------------------------------------------------------------------|
| performance-mgmt apply monitor, on page 256         | Applies a statistics template to gather one sampling-size set of samples for a particular instance. |
| performance-mgmt apply thresholds, on page 262      | Applies a threshold template and enables threshold monitoring.                                      |
| performance-mgmt resources tftp-server, on page 267 | Configures a destination TFTP server for statistics collections.                                    |
| performance-mgmt statistics, on page 269            | Creates a template to use for collecting performance management statistics.                         |
| show running performance-mgmt, on page 292          | Displays a list of templates and the template being applied.                                        |

## performance-mgmt apply thresholds

To apply a thresholds template and enable threshold collection, use the **performance-mgmt apply thresholds** command in XR Config mode. To stop threshold collection, use the **no** form of this command.

**performance-mgmt apply thresholds** *entity* **location** {**all** *node-id*} {*template-name* | **default**} **no performance-mgmt apply thresholds** 

| Syntax Description | entity          | Specifies an entity for which you want to apply a threshold template:                                                                                                    |
|--------------------|-----------------|----------------------------------------------------------------------------------------------------|
|                    |                 | <ul> <li>bgp—Applies a threshold monitoring template for Border Gateway Protocol (BGP).</li> <li>interface basic-counters—Applies a threshold monitoring template for basic counters.</li> </ul>                                                                                                    |
|                    |                 | <ul> <li>interface data-rates—Applies a threshold monitoring template for data rates.</li> <li>interface generic-counters—Applies a threshold monitoring template for generic counters.</li> </ul>                                                                                                    |
|                    |                 | • <b>mpls ldp</b> —Applies a template for monitoring an MPLS Label Distribution Protocol (LDP) neighbor.                                                                                                    |
|                    |                 | • <b>node cpu</b> —Applies a threshold monitoring template for central processing unit (CPU) utilization. Use the <b>location</b> keyword in conjugation with the <b>all</b> keyword or <i>node-id</i> argument when enabling a statistics collection template for this entity.                                                                                                    |
|                    |                 | • <b>node memory</b> —Applies a threshold monitoring template for memory utilization. Use the <b>location</b> keyword in conjugation with the <b>all</b> keyword or <i>node-id</i> argument when enabling a statistics collection template for this entity.                                                                                                    |
|                    |                 | • <b>node process</b> —Applies a threshold monitoring template for processes. Use the <b>location</b> keyword in conjugation with the <b>all</b> keyword or <i>node-id</i> argument when enabling a statistics collection template for this entity.                                                                                                    |
|                    |                 | • ospf v2protocol—Applies a threshold monitoring template for OSPFv2.                                                                                                    |
|                    |                 | • <b>ospf v3protocol</b> —Applies a threshold monitoring template for OSPFv3.                                                                                                    |
|                    | location {all   | Specifies all nodes or a particular node.                                                                                                    |
|                    | node-id}        | Specify the <b>location all</b> keywords for all nodes, or the <i>node-id</i> argument to specify a particular node. The <i>node-id</i> argument is entered in the <i>rack/slot/module</i> notation. You must specify either the <b>location all</b> keywords or the <b>location</b> keyword and <i>node-id</i> argument with the <b>node cpu</b> , <b>node memory</b> , or <b>node process</b> entity. |
|                    | template-name   | • Name of a predefined template used for threshold collection. A template name can be any combination of alphanumeric characters, and may include the underscore character (_). Use the show running performance-mgmt, on page 292 command to display a list of available templates.                                                                                                    |
|                    | default         | Applies the default template.                                                                                                    |
| Command Default    | Threshold colle | ection is disabled.                                                                                                    |
| Command History    | Release I       | Modification                                                                                                    |
|                    | Release 5.0.0   | This command was introduced.                                                                                                    |
|                    |                 |                                                                                                    |

#### Use the **performance-mgmt apply thresholds** command to apply a threshold template and enable threshold **Usage Guidelines** collection. Several templates can be configured, but only one template for each entity can be enabled at a time. Use the **no** form of the command to disable threshold collection. Because only one performance management threshold monitoring template can be enabled for any given entity at any given time, you are not required to specify the template name with the **default** keyword or **template** keyword and *template-name* argument when disabling a performance management statistics collection. For information about creating threshold templates, see the performance-mgmt thresholds, on page 272 command. Task ID Task Operations ID monitor read, write, execute **Examples** This example shows how to start threshold collection for BGP using a template named stats1:

RP/0//CPU0:router(config) #performance-mgmt apply thresholds bgp stats1

This example shows how to enable threshold collection for generic counters using a template named stats2:

RP/0//CPU0:router(config) #performance-mgmt apply thresholds interface generic-counters
stats2

This example shows how to enable CPU threshold collection using the template named cpu12:

RP/0//CPU0:router(config) **#performance-mgmt apply thresholds node cpu global cpu12** 

This example shows how to enable threshold checking for basic counters using a template named stats3:

RP/0//CPU0:router(config) #performance-mgmt apply thresholds interface basic-counters stats3

| Related Commands | Command                                    | Description                                                  |
|------------------|--------------------------------------------|--------------------------------------------------------------|
|                  | performance-mgmt thresholds, on page 272   | Creates a template to use for threshold collection.          |
|                  | show running performance-mgmt, on page 292 | Displays a list of templates and the template being applied. |

## performance-mgmt regular-expression

To apply a defined regular expression group to one or more statistics or threshold template, use the **performance-mgmt regular-expression** *regular-expression-name* command in XR Config mode. To stop the usage of regular expression, use the **no** form of this command.

**performance-mgmt regular-expression** regular-expression-name **index** number regular-expression-string **no performance-mgmt regular-expression** regular-expression-name

| Syntax Description          | regular-ex    | pression-string                   | Specifies a defined regular expression group to one or more statistics or threshold template. |
|-----------------------------|---------------|-----------------------------------|-----------------------------------------------------------------------------------------------|
|                             | index         |                                   | Specifies a regular expression index. Range is 1 to 100.                                      |
| Command Default             | No regular    | expression is co                  | nfigured by default.                                                                          |
| Command History             | Release       | Modification                      | 1                                                                                             |
|                             | Release 5.0.0 | This comman                       | nd was introduced.                                                                            |
|                             |               |                                   |                                                                                               |
| Usage Guidelines            | No specific   | e guidelines impa                 | act the use of this command.                                                                  |
| Usage Guidelines<br>Task ID |               | e guidelines impa<br><br>peration | act the use of this command.                                                                  |

This is the sample output from the **performance-mgmt regular-expression** command:

RP/0/RP0/CPU0:router# performance-mgmt regular-expression reg1 index 10

## performance-mgmt resources dump local

To configure the local filesystem on which the statistics data is dumped, use the **performance-mgmt resources dumplocal** command in XR Config mode. To stop dumping of statistics data on the local filesystem, use the **no** form of this command.

#### performance-mgmt resources dump local no performance-mgmt resources dump local

| Syntax Description | dump             | Configures                                          | s data dump parameters.                                                                                                    |
|--------------------|------------------|-----------------------------------------------------|----------------------------------------------------------------------------------------------------|
|                    | local            | ocal filesystem on which statistics data is dumped. |                                                                                                    |
|                    |                  | Note                                                | You can also dump the statistics data on the TFTP server location. But the configuration is rejected if you configure both local dump and TFTP server at the same time. |
| Command Default    | Local fi         | lesystem is d                                       | disabled.                                                                                                    |
| Command History    | Releas           | e Modi                                              | ification                                                                                                    |
|                    | Release<br>5.0.0 | e This c                                            | command was introduced.                                                                                                    |
| Usage Guidelines   | No spec          | ific guidelin                                       | nes impact the use of this command.                                                                                                    |
| Task ID            | Task<br>ID       | Operation                                           |                                                                                                    |
|                    | monitor          | read,<br>write                                      |                                                                                                    |
|                    |                  |                                                     |                                                                                                    |

This is the sample output for the **performance-mgmt resources dumplocal** command:

RP/0/RP0/CPU0:router# performance-mgmt resources dump local

#### performance-mgmt resources memory

To configure memory consumption limits for performance management (PM), use the **performance-mgmt resources memory** command in XR Config mode. To restore the default memory consumption limits, use the **no** form of this command.

performance-mgmt resources memory max-limit kilobytes min-reserved kilobytes no performance-mgmt resources memory

| Syntax Description | max-limit kilobytes    | Specifies the maximum amount of memory (specified with the <i>kilobytes</i> argument) that the PM statistics collector can use for serving data collection requests. Range is 0 to 4294967295 kilobytes. The default is 50000 kilobytes. |
|--------------------|------------------------|----------------------------------------------------------------------------------------------------|
|                    | min-reserved kilobytes | Specifies a minimum amount of memory (specified with the <i>kilobytes</i> argument) that must remain available in the system after allowing a new PM data collection                                                                     |
|                    |                        | request. Range is 0 to 4294967295 kilobytes. The default is 10000 kilobytes.                                                                                                    |

Command Default max-limit—50000 kilobytes

min-reserved—10000 kilobytes

| Command History | Release | Modification                 |  |
|-----------------|---------|------------------------------|--|
|                 | Release | This command was introduced. |  |
|                 | 5.0.0   |                              |  |

## Usage Guidelines Use the performance-mgmt resource memory command to ensure that the total memory consumed by data buffers in PM does not exceed a maximum limit and that any new PM data request does not cause available memory in the system to fall below a certain threshold.

| ask ID | Task<br>ID | Operations |
|--------|------------|------------|
|        | monitor    | read,      |
|        |            | write      |

**Examples** 

This example shows how to ensure that the total memory consumed by PM data buffers does not exceed 30,000 kilobytes and that any new PM data request does not cause available memory in the system to fall below 5000 kilobytes:

RP/0//CPU0:router(config) # performance-mgmt resources memory max-limit 30000 min-reserved 5000

## performance-mgmt resources tftp-server

To configure a destination TFTP server for PM statistics collections, use the **performance-mgmt resources tftp-server** command in XR Config mode. To disable the resource, use the **no** form of this command.

**performance-mgmt resources tftp-server** *ip-address* {**directory***dir-name*} {**vrf** | {*vrf\_name* | **default**} | {**directory***dir-name*} }

no performance-mgmt resources tftp-server

| Syntax Description | tftp-server ip-address                        | Specifies the IP address of the TFTP server.                                                                                                    |
|--------------------|-----------------------------------------------|----------------------------------------------------------------------------------------------------|
|                    | directory dir-name                            | Specifies the directory where performance management statistics will be copied.                                                                                                    |
|                    | vrf_name                                      | Specifies the name of the VRF instance.                                                                                                    |
|                    | default                                       | Specifies the default VRF.                                                                                                    |
| Command Default    | A destination TFTP serv (sampling-size) ends. | ver is not configured and data is not copied out of the system after a collection cycle                                                                                                    |
| Command History    | Release Modifica                              | tion                                                                                                    |
|                    | Release This com 5.0.0                        | mand was introduced.                                                                                                    |
| Usage Guidelines   |                                               | <b>ngmt resources tftp-server</b> command to configure a TFTP resource for performance as a directory name on the TFTP server, you create a place where statistics can be scollection is enabled.                    |
|                    | Use the <b>no</b> form of this                | command to disable the TFTP resource.                                                                                                    |
|                    |                                               |                                                                                                    |
|                    | the TFTP server use                           | TFTP server contain a timestamp in their name, which makes them unique. For that reason ed should support creation of files as data is transferred, without requiring users to manually IFTP server host in advance. |
| Task ID            | Task Operations<br>ID                         |                                                                                                    |
|                    | monitor read,<br>write                        |                                                                                                    |
| Examples           | -                                             | w to specify a TFTP server with the IP address 192.168.134.254 as the nt resource and a directory named /user/perfmgmt/tftpdump as the destination ons:                                                              |

RP/0//CPU0:router(config)#performance-mgmt resources tftp-server 192.168.134.254 directory
/user/perfmgmt/tftpdump

# Related Commands Command Description performance-mgmt apply statistics, on page 259 Applies a statistics template and enables statistics collection. performance-mgmt apply thresholds, on page 262 Applies a threshold template and enables threshold monitoring.

## performance-mgmt statistics

To create a template to use for collecting performance management statistics, use the **performance-mgmt statistics** command in XR Config mode. To remove a template, use the **no** form of this command.

performance-mgmt statistics *entity* {template *template-name* | default} [sample-size *size*] [sample-interval *minutes*]history-persistent regular-expression no performance-mgmt statistics

| Syntax Description | entity        | Specify an entity for which you want to create a statistics template:                                                                        |
|--------------------|---------------|----------------------------------------------------------------------------------------------------|
|                    |               | • <b>bgp</b> —Creates a statistics collection template for Border Gateway Protocol (BGP).                                                    |
|                    |               | • interface basic-counters—Creates a statistics collection template for basic counters.                                                      |
|                    |               | • interface data-rates—Creates a statistics collection template for data rates.                                                              |
|                    |               | • interface generic-counters—Creates a statistics collection template for generic counters.                                                  |
|                    |               | <ul> <li>mpls ldp—Applies a template for monitoring an<br/>MPLS Label Distribution Protocol (LDP) neighbor.</li> </ul>                       |
|                    |               | • <b>node cpu</b> —Creates a statistics collection template for the central processing unit (CPU).                                           |
|                    |               | <ul> <li>node memory—Creates a statistics collection<br/>template for memory utilization.</li> </ul>                                         |
|                    |               | <ul> <li>node process—Creates a statistics collection<br/>template for processes.</li> </ul>                                                 |
|                    |               | <ul> <li>ospf v2protocol—Creates a statistics template f<br/>Open Shortest Path First v2 (OSPFv2) protocol<br/>instances.</li> </ul>         |
|                    |               | • <b>ospf v3protocol</b> —Creates a statistics template for OSPFv3 protocol instances.                                                       |
|                    | template      | Specifies that a template will be used for collection.                                                                                       |
|                    | template-name | A template name can be any combination of alphanumeric characters, and may include the underscore character (_).                             |
|                    |               | Use the show running performance-mgmt, on page 292 to display information about templates, and to display the templates that are being used. |

|                             | default                                                                                                    | ŧ                                                                                                    |                                                                                                    | Applies the settings of the default template. The default<br>template contains the following statistics and values.<br>Values are in minutes.                                                                                                    |
|-----------------------------|----------------------------------------------------------------------------------------------------|----------------------------------------------------------------------------------------------------|----------------------------------------------------------------------------------------------------|----------------------------------------------------------------------------------------------------|
|                             |                                                                                                    |                                                                                                    |                                                                                                    | Each entity has a default template. In each default template, the sample interval is 10 minutes, and the default sample count is 5.                                                                                                    |
|                             | sample                                                                                                    | e-size size                                                                                                    |                                                                                                    | (Optional) Sets the number of samples to be taken.                                                                                                    |
|                             | sample                                                                                                    | e-interval m                                                                                                    | inutes                                                                                                    | (Optional) Sets the frequency of each sample, in minutes.                                                                                                    |
|                             | history                                                                                                    | -persistent                                                                                                    |                                                                                                    | (Optional) Maintains the history of statistics collections persistently.                                                                                                    |
|                             | regula                                                                                                    | r-expression                                                                                                    | regular-expression-group-name                                                                                                    | <i>e</i> (Optional) Sets instance filtering by regular expression.                                                                                                    |
| Command Default             | Statistic                                                                                                    | s collections                                                                                                    | s for all entities is disabled.                                                                                                    |                                                                                                    |
| Command History             | Releas                                                                                                    | e Modi                                                                                                    | fication                                                                                                    |                                                                                                    |
|                             | Release                                                                                                    | e This o                                                                                                    | command was introduced.                                                                                                    |                                                                                                    |
|                             | 5.0.0                                                                                                    |                                                                                                    |                                                                                                    |                                                                                                    |
| Usage Guidelines            | If you h<br>page 26<br>statistics                                                                                        | 7 command<br>s collection                                                                                                    | to create a directory on an exter                                                                                                    | nal TFTP server. When you apply the template and enable ply statistics, on page 259 command, the samples are                                                                                                    |
| Usage Guidelines            | If you h<br>page 26<br>statistic:<br>collecte<br>The stat<br>TFTP so                                                     | 7 command<br>s collection<br>d and sent to<br>istics collect<br>erver are in b                                                        | to create a directory on an exter<br>with the performance-mgmt ap<br>that directory for later retrieva<br>ted contain type of entity, parar                                                            |                                                                                                    |
| Usage Guidelines<br>Task ID | If you h<br>page 26<br>statistic:<br>collecte<br>The stat<br>TFTP so                                                     | 7 command<br>s collection<br>d and sent to<br>istics collect<br>erver are in b                                                        | to create a directory on an exter<br>with the performance-mgmt ap<br>that directory for later retrievant<br>ted contain type of entity, parar<br>pinary format and must be view                        | nal TFTP server. When you apply the template and enable<br>ply statistics, on page 259 command, the samples are<br>al.<br>neters, instances, and samples. The collection files on the                                                                                                    |
|                             | If you h<br>page 26<br>statistic:<br>collecte<br>The stat<br>TFTP so<br>as they a<br>Task                                | 7 command<br>s collection<br>d and sent to<br>istics collect<br>erver are in t<br>are being co<br><b>Operations</b>                   | to create a directory on an exter<br>with the performance-mgmt ap<br>that directory for later retrievant<br>ted contain type of entity, parar<br>pinary format and must be view                        | nal TFTP server. When you apply the template and enable<br>ply statistics, on page 259 command, the samples are<br>al.<br>neters, instances, and samples. The collection files on the                                                                                                    |
|                             | If you h<br>page 26<br>statistic:<br>collecte<br>The stat<br>TFTP so<br>as they a<br><b>Task</b><br><b>ID</b><br>monitor | 7 command<br>s collection<br>d and sent to<br>istics collect<br>erver are in t<br>are being co<br><b>Operations</b><br>read,<br>write | to create a directory on an exter<br>with the performance-mgmt ap<br>o that directory for later retrieva-<br>ted contain type of entity, parar<br>binary format and must be view<br>llected using XML. | nal TFTP server. When you apply the template and enable<br>ply statistics, on page 259 command, the samples are<br>al.<br>meters, instances, and samples. The collection files on the<br>yed using a customer-supplied tool or they can be queried<br>d int_data_rates for data rate statistics collection, |

| Related Commands | ( |
|------------------|---|
|------------------|---|

| S | Command                                             | Description                                                                                               |
|---|-----------------------------------------------------|----------------------------------------------------------------------------------------------------|
|   | performance-mgmt apply statistics, on page 259      | Applies a statistics template and enables statistics collection.                                          |
|   | performance-mgmt resources tftp-server, on page 267 | Configures resources for the performance management system that are independent of any particular entity. |
|   | performance-mgmt thresholds, on page 272            | Configures a template for collecting threshold statistics.                                                |
|   | show running performance-mgmt, on page 292          | Displays a list of templates and the template being applied.                                              |

## performance-mgmt thresholds

To configure a template for threshold checking, use the **performance-mgmt thresholds** command in XR Config mode. To remove a threshold template, use the **no** form of this command.

**performance-mgmt thresholds** *entity* { **template** *template-name* | **default** } *attribute operation value* [*value2*] [*percent*] [*delta*] [ **rearm** { **toggle** | **window** *window-size* } ] **no performance-mgmt thresholds** 

| Syntax Description | entity        | Specify an entity for which you want to create a template:                                                                                                    |
|--------------------|---------------|----------------------------------------------------------------------------------------------------|
|                    |               | • <b>bgp</b> —Creates a template for threshold collection for Border Gateway Protocol (BGP).                                                                                                    |
|                    |               | • <b>interface basic-counters</b> —Creates a threshold monitoring template for basic counters.                                                                                                    |
|                    |               | <ul> <li>interface data-rates — Creates a threshold monitoring template for data rates.</li> <li>interface generic-counters — Creates a threshold monitoring template for generic counters.</li> </ul>                                                                                                    |
|                    |               | • <b>mpls ldp</b> —Applies a template for monitoring an MPLS Label Distribution Protocol (LDP) neighbor.                                                                                                    |
|                    |               | • <b>node cpu</b> —Creates a threshold monitoring template for the central processing unit (CPU).                                                                                                    |
|                    |               | • node memory —Creates a threshold monitoring template for memory utilization.                                                                                                    |
|                    |               | <ul> <li>node process — Creates a threshold monitoring template for processes.</li> </ul>                                                                                                    |
|                    |               | <ul> <li>ospf v2protocol —Creates a threshold monitoring template for Open Shortest Path<br/>First v2 (OSPFv2) process instances.</li> </ul>                                                                                                    |
|                    |               | • <b>ospf v3protocol</b> —Creates a threshold monitoring template for OSPFv3 process instances.                                                                                                    |
|                    | template      | Specifies that a template will be used for collection.                                                                                                    |
|                    | template-name | Name of a predefined template used for threshold collection. A template name can be any combination of alphanumeric characters, and may include the underscore character (_). Use the show running performance-mgmt, on page 292 to display information about templates, and to display the templates that are being used. |
|                    | default       | Applies the settings of the default template.                                                                                                    |
|                    | attribute     | The attributes for the entity. See Table 29: Attribute Values, on page 274 for a list of attributes.                                                                                                    |

|                 | operation                  | A limiting operation for thresholding that includes:                                                                                                    |
|-----------------|----------------------------|----------------------------------------------------------------------------------------------------|
|                 |                            | • EQ —Equal to.                                                                                                    |
|                 |                            | • GE —Greater than or equal to.                                                                                                    |
|                 |                            | • <b>GT</b> —Greater than.                                                                                                    |
|                 |                            | • LE —Less than or equal to.                                                                                                    |
|                 |                            | • LT —Less than.                                                                                                    |
|                 |                            | • NE —Not equal to.                                                                                                    |
|                 |                            | • <b>RG</b> —Not in range.                                                                                                    |
|                 | value                      | The base value against which you want to sample.                                                                                                    |
|                 | value2                     | (Optional) This value can only be used with the operator <b>RG</b> . For example, if you use <b>RG</b> for the operation argument value, you create a range between <i>value</i> and <i>value2</i> .                                                                                                    |
|                 | percent                    | (Optional) Specifies a value relative to the previous sample interval value. See the "Usage Guidelines" section for more information.                                                                                                    |
|                 | delta                      | (Optional) The feature invokes an alarm when the difference between the current and the previous counter value satisfies the threshold condition.                                                                                                    |
|                 | rearm {toggle  <br>window} | (Optional) It can be used to reduce the number of events by suppressing redundant events from being reported. Normally, every time a condition is met in a sample interval, a syslog error is generated. Using the <b>toggle</b> keyword works in this manner: If a condition is true, a syslog error message is generated, but it is not generated again until the condition becomes false, and then true again. In this way, only "fresh" events are seen when the threshold is crossed.                                                                  |
|                 |                            | Use the <b>window</b> keyword to specify that an event be sent only once for each window. If a condition is true, a syslog error message is generated. You set your window size by using the <b>window</b> keyword and specify the number of intervals. With a window size, you specify that you want event notification at that number of intervals. For example, if you window size is 2 and your sample interval is 10, you would want notification of the event (for each instance in an entity) only every 20 minutes when the condition has been met. |
|                 | window-size                | The number of intervals to use with the <b>rearm</b> keyword.                                                                                                    |
| Command Default | None                       |                                                                                                    |
|                 |                            |                                                                                                    |
| Command History | Release Mo                 | dification                                                                                                    |

Release This command was introduced. 5.0.0

#### **Usage Guidelines**

Use the *percent* argument to specify a value that is relative to the previous sample's interval value. When you use the *percent* argument with a *value* of 50, the calculation is performed in this manner, assuming that your current sampled value is sample1 (S1) and the value sampled in the previous sampling period is sample 0 (S0):

(S1 - S0) GT 50% of S0

For example, if you wanted to check for an increase of 50 percent in the counter BGPInputErrors, you could use the following *attribute* and *operation* with the *percent* argument:

BGPInputErrors GT 50

This table shows threshold behavior, assuming the values for BGPInputErrors are at consecutive samplings.

#### Table 28: Threshold Behavior

| Value | Calculation                                       | Event              |
|-------|---------------------------------------------------|--------------------|
| 10    | _                                                 | —                  |
| 16    | 16 - 10 = 6, which is > than 50 percent of 10     | Generate event     |
| 20    | 20 - 16 = 4, which is not > than 50 percent of 16 | No event generated |
| 35    | 35 - 20 = 15, which is > than 50 percent of 20    | Generate event     |

This table shows the attribute values supported by the entities.

#### Table 29: Attribute Values

| Entity                   | Attributes           | Description                                               |
|--------------------------|----------------------|-----------------------------------------------------------|
| bgp                      | ConnDropped          | Number of times the connection was dropped.               |
|                          | ConnEstablished      | Number of times the connection was established.           |
|                          | ErrorsReceived       | Number of error notifications received on the connection. |
|                          | ErrorsSent           | Number of error notifications sent<br>on the connection.  |
|                          | InputMessages        | Number of messages received.                              |
|                          | InputUpdateMessages  | Number of update messages received.                       |
|                          | OutputMessages       | Number of messages sent.                                  |
|                          | OutputUpdateMessages | Number of update messages sent.                           |
| interface basic-counters | InOctets             | Bytes received (64-bit).                                  |
|                          | InPackets            | Packets received (64-bit).                                |
|                          | InputQueueDrops      | Input queue drops (64-bit).                               |
|                          | InputTotalDrops      | Inbound correct packets discarded (64-bit).               |
|                          | InputTotalErrors     | Inbound incorrect packets discarded (64-bit).             |

| Entity               | Attributes        | Description                                    |
|----------------------|-------------------|------------------------------------------------|
|                      | OutOctets         | Bytes sent (64-bit).                           |
|                      | OutPackets        | Packets sent (64-bit).                         |
|                      | OutputQueueDrops  | Output queue drops (64-bit).                   |
|                      | OutputTotalDrops  | Outbound correct packets discarded (64-bit).   |
|                      | OutputTotalErrors | Outbound incorrect packets discarded (64-bit). |
| interface data-rates | Bandwidth         | Bandwidth, in kbps.                            |
|                      | InputDataRate     | Input data rate in kbps.                       |
|                      | InputPacketRate   | Input packets per second.                      |
|                      | InputPeakRate     | Peak input data rate.                          |
|                      | InputPeakPkts     | Peak input packet rate.                        |
|                      | OutputDataRate    | Output data rate in kbps.                      |
|                      | OutputPacketRate  | Output packets per second.                     |
|                      | OutputPeakPkts    | Peak output packet rate.                       |
|                      | OutputPeakRate    | Peak output data rate.                         |

| Entity                     | Attributes        | Description                                   |
|----------------------------|-------------------|-----------------------------------------------|
| interface generic-counters | InBroadcastPkts   | Broadcast packets received.                   |
|                            | InMulticastPkts   | Multicast packets received.                   |
|                            | InOctets          | Bytes received.                               |
|                            | InPackets         | Packets received.                             |
|                            | InputCRC          | Inbound packets discarded with incorrect CRC. |
|                            | InputFrame        | Inbound framing errors.                       |
|                            | InputOverrun      | Input overruns.                               |
|                            | InputQueueDrops   | Input queue drops.                            |
|                            | InputTotalDrops   | Inbound correct packets discarded.            |
|                            | InputTotalErrors  | Inbound incorrect packets discarded.          |
|                            | InUcastPkts       | Unicast packets received.                     |
|                            | InputUnknownProto | Inbound packets discarded with unknown proto. |
|                            | OutBroadcastPkts  | Broadcast packets sent.                       |
|                            | OutMulticastPkts  | Multicast packets sent.                       |
|                            | OutOctets         | Bytes sent.                                   |
|                            | OutPackets        | Packets sent.                                 |
|                            | OutputTotalDrops  | Outbound correct packets discarded.           |
|                            | OutputTotalErrors | Outbound incorrect packets discarded.         |
|                            | OutUcastPkts      | Unicast packets sent.                         |
|                            | OutputUnderrun    | Output underruns.                             |

| Entity       | Attributes              | Description                                             |
|--------------|-------------------------|---------------------------------------------------------|
| mpls ldp     | AddressMsgsRcvd         | Address messages received.                              |
|              | AddressMsgsSent         | Address messages sent.                                  |
|              | AddressWithdrawMsgsRcvd | Address withdraw messages received.                     |
|              | AddressWithdrawMsgsSent | Address withdraw messages sent.                         |
|              | InitMsgsSent            | Initial messages sent.                                  |
|              | InitMsgsRcvd            | Initial messages received.                              |
|              | KeepaliveMsgsRcvd       | Keepalive messages received.                            |
|              | KeepaliveMsgsSent       | Keepalive messages sent.                                |
|              | LabelMappingMsgsRcvd    | Label mapping messages received.                        |
|              | LabelMappingMsgsSent    | Label mapping messages sent.                            |
|              | LabelReleaseMsgsRcvd    | Label release messages received.                        |
|              | LabelReleaseMsgsSent    | Label release messages sent.                            |
|              | LabelWithdrawMsgsRcvd   | Label withdraw messages received.                       |
|              | LabelWithdrawMsgsSent   | Label withdraw messages sent.                           |
|              | NotificationMsgsRcvd    | Notification messages received.                         |
|              | NotificationMsgsSent    | Notification messages sent.                             |
|              | TotalMsgsRcvd           | Total messages received.                                |
|              | TotalMsgsSent           | Total messages sent.                                    |
| node cpu     | AverageCPUUsed          | Average system percent CPU utilization.                 |
|              | NoProcesses             | Number of processes.                                    |
| node memory  | CurrMemory              | Current application memory (in bytes) in use.           |
|              | PeakMemory              | Maximum system memory (in MB)<br>used since bootup.     |
| node process | AverageCPUUsed          | Average percent CPU utilization.                        |
|              | NumThreads              | Number of threads.                                      |
|              | PeakMemory              | Maximum dynamic memory (in KB) used since startup time. |

| Entity          | Attributes          | Description                                      |
|-----------------|---------------------|--------------------------------------------------|
| ospf v2protocol | InputPackets        | Total number of packets received                 |
|                 | OutputPackets       | Total number of packets sent                     |
|                 | InputHelloPackets   | Number of Hello packets received                 |
|                 | OutputHelloPackets  | Number of Hello packets sent                     |
|                 | InputDBDs           | Number of DBD packets received                   |
|                 | InputDBDsLSA        | Number of LSA received in DBD packets            |
|                 | OutputDBDs          | Number of DBD packets sent.                      |
|                 | OutputDBDsLSA       | Number of LSA sent in DBD packets                |
|                 | InputLSRequests     | Number of LS requests received.                  |
|                 | InputLSRequestsLSA  | Number of LSA received in LS requests.           |
|                 | OutputLSRequests    | Number of LS requests sent.                      |
|                 | OutputLSRequestsLSA | Number of LSA sent in LS requests.               |
|                 | InputLSAUpdates     | Number of LSA updates received.                  |
|                 | InputLSAUpdatesLSA  | Number of LSA received in LSA updates.           |
|                 | OutputLSAUpdates    | Number of LSA updates sent.                      |
|                 | OutputLSAUpdatesLSA | Number of LSA sent in LSA updates.               |
|                 | InputLSAAcks        | Number of LSA acknowledgements received.         |
|                 | InputLSAAcksLSA     | Number of LSA received in LSA acknowledgements.  |
|                 | OutputLSAAcks       | Number of LSA acknowledgements sent.             |
|                 | OutputLSAAcksLSA    | Number of LSA sent in LSA acknowledgements.      |
|                 | ChecksumErrors      | Number of packets received with checksum errors. |

| Entity          | Attributes          | Description                                     |
|-----------------|---------------------|-------------------------------------------------|
| ospf v3protocol | InputPackets        | Total number of packets received.               |
|                 | OutputPackets       | Total number of packets sent.                   |
|                 | InputHelloPackets   | Number of Hello packets received.               |
|                 | OutputHelloPackets  | Number of Hello packets sent.                   |
|                 | InputDBDs           | Number of DBD packets received.                 |
|                 | InputDBDsLSA        | Number of LSA received in DBD packets.          |
|                 | OutputDBDs          | Number of DBD packets sent.                     |
|                 | OutputDBDsLSA       | Number of LSA sent in DBD packets.              |
|                 | InputLSRequests     | Number of LS requests received.                 |
|                 | InputLSRequestsLSA  | Number of LSA received in LS requests.          |
|                 | OutputLSRequests    | Number of LS requests sent.                     |
|                 | OutputLSRequestsLSA | Number of LSA sent in LS requests.              |
|                 | InputLSAUpdates     | Number of LSA updates received.                 |
|                 | InputLSRequestsLSA  | Number of LSA received in LS requests.          |
|                 | OutputLSAUpdates    | Number of LSA updates sent.                     |
|                 | OutputLSAUpdatesLSA | Number of LSA sent in LSA updates.              |
|                 | InputLSAAcks        | Number of LSA acknowledgements received.        |
|                 | InputLSAAcksLSA     | Number of LSA received in LSA acknowledgements. |
|                 | OutputLSAAcks       | Number of LSA acknowledgements sent             |
|                 | OutputLSAAcksLSA    | Number of LSA sent in LSA acknowledgements.     |

| Task ID  | Task Operations<br>ID                                                                                                    |
|----------|----------------------------------------------------------------------------------------------------|
|          | monitor read,<br>write                                                                                                    |
| Examples | This example shows how to create a template for monitoring BGP thresholds, which checks if the number of connections dropped exceeds 50 for any BGP peers. The <b>toggle rearm</b> keywords are included so that once the threshold is passed, the event will not be reported unless the value of ConnDropped is reset: |
|          | <pre>RP/0/RP0/CPU0:router(config)# performance-mgmt thresholds bgp template bgp_thresh1 RP/0/RP0/CPU0:router(config-threshold-bgp)# ConnDropped GT 50 rearm toggle</pre>                                                                                                    |
|          | This example shows how to create a template for monitoring node CPU utilization that checks if there is a 25 percent increase at any given interval:                                                                                                    |
|          | <pre>RP/0/RP0/CPU0:router(config)# performance-mgmt thresholds node cpu template cpu_thresh1 RP/0/RP0/CPU0:router(config-threshold-bgp)# AverageCPUUsed GT 25</pre>                                                                                                    |
|          | This example shows how to create a template for monitoring the input CRC errors for interfaces.<br>The rule checks whether the number of errors reach or exceed 1000 for any given interface:                                                                                                    |

RP/0/RP0/CPU0:router(config) # performance-mgmt thresholds interface generic\_ctr template
intf\_crc\_thresh1

RP/0/RP0/CPU0:router(config-threshold-bgp)# InputCRC GE 1000

| Related Commands | Command                                             | Description                                                  |
|------------------|-----------------------------------------------------|--------------------------------------------------------------|
|                  | performance-mgmt apply thresholds, on page 262      | Enables threshold monitoring for BGP.                        |
|                  | performance-mgmt resources tftp-server, on page 267 | Configures a TFTP resource for performance management.       |
|                  | show running performance-mgmt, on page 292          | Displays a list of templates and the template being applied. |

### show performance-mgmt bgp

To display performance management (PM) data from Border Gateway Protocol (BGP) entity instance monitoring or statistics collections, use the **show performance-mgmt bgp** command in XR EXEC mode.

**show performance-mgmt** {**monitor** | **statistics**} **bgp** {*ip-address* | **all**} {*sample-id* | **all-samples** | **last-sample**}

| Syntax Description | monitor         | from one sa   | e data collected for an entity instance monitoring collection. The data gathered is<br>imple cycle of a BGP statistics collection template. The data is available only as<br>data is enabled.                                        |
|--------------------|-----------------|---------------|----------------------------------------------------------------------------------------------------|
|                    | statistics      | Displays th   | e data collected from statistics collection samples.                                                                                                    |
|                    | ip-address      | IP address    | of a BGP peer.                                                                                                    |
|                    | all             | Displays al   | BGP peer instances.                                                                                                    |
|                    |                 | Note          | This option is available only with the <b>statistics</b> keyword. It is not available with the <b>monitor</b> keyword because an entity instance monitoring collection captures data from an entity instance for one sampling cycle. |
|                    | sample-id       | Sample ID     | of the monitoring or statistics collection to be displayed.                                                                                                    |
|                    | all-samples     | Displays al   | l collected samples.                                                                                                    |
|                    | last-sample     | Displays th   | e last collected samples.                                                                                                    |
| Command Default    | None            |               |                                                                                                    |
| Command History    | Release         | Modificatio   | n                                                                                                    |
|                    | Release 5.0.0   | This comma    | nd was introduced.                                                                                                    |
| Usage Guidelines   | No specific g   | uidelines imp | act the use of this command.                                                                                                    |
| Task ID            | Task Oper<br>ID | ations        |                                                                                                    |
|                    | monitor read    |               |                                                                                                    |
| Examples           | This is the sar | nple output f | rom the show performance-mgmt bgp command:                                                                                                    |
|                    | RP/0/RP0/CI     | PU0:router#   | show performance-mgmt monitor bgp 10.0.0.0 all-samples                                                                                                    |
|                    | BGP Neighbor    | : 10.0.0.0    | Sample no: 1                                                                                                    |
|                    |                 | -             | tMessages: 0<br>OutputUpdateMessages: 0 ConnEstablished: 0 ConnDropped: 0                                                                                                    |

```
ErrorsReceived: 0 ErrorsSent: 0 BGP Neighbor: 10.0.0.0 Sample no: 2

------ InputMessages: 0 OutputMessages: 0

InputUpdateMessages: 0 OutputUpdateMessages: 0 ConnEstablished: 0 ConnDropped: 0

ErrorsReceived: 0 ErrorsSent: 0 BGP Neighbor: 10.0.0.0 Sample no: 3

------ InputMessages: 0 OutputMessages: 0 ConnEstablished: 0 ConnDropped: 0

InputUpdateMessages: 0 OutputUpdateMessages: 0 ConnEstablished: 0 ConnDropped: 0

ErrorsReceived: 0 ErrorsSent: 0
```

This table describes the significant fields in the display.

Table 30: show performance-mgmt bgp Field Descriptions

| Field                | Description                                               |
|----------------------|-----------------------------------------------------------|
| ConnDropped          | Number of times the connection was dropped.               |
| ConnEstablished      | Number of times the connection was established.           |
| ErrorsReceived       | Number of error notifications received on the connection. |
| ErrorsSent           | Number of error notifications sent on the connection.     |
| InputMessages        | Number of messages received.                              |
| InputUpdateMessages  | Number of update messages received.                       |
| OutputMessages       | Number of messages sent.                                  |
| OutputUpdateMessages | Number of update messages sent.                           |

## show performance-mgmt interface

To display performance management (PM) data from interface entity instance monitoring or statistics collections, use the **show performance-mgmt interface** command in XR EXEC mode.

show performance-mgmt {monitor | statistics} interface {basic-counters | data-rates |
generic-counters} {type interface-path-id | all} {sample-id | all-samples | last-sample}

| Syntax Description | monitor              | Displays the data collected for an entity instance monitoring collection. The data gathered is from one sample cycle from one instance of an interface data entity collection template. |                                                                                                    |  |  |  |
|--------------------|----------------------|----------------------------------------------------------------------------------------------------|----------------------------------------------------------------------------------------------------|--|--|--|
|                    |                      | Note                                                                                                    | The data is available to be display only as the monitor data is collected.                                                                                                    |  |  |  |
|                    | statistics           | Displays the data collected from statistics collection samples.                                                                                                    |                                                                                                    |  |  |  |
|                    | data-rates           | Displays data from interface data rates entity collections.                                                                                                    |                                                                                                    |  |  |  |
|                    | generic-counters     | s Displays data from interface generic counters entity collections.                                                                                                    |                                                                                                    |  |  |  |
|                    | type                 | (Optional) Interface type. For more information, use the question mark (?) online help function.                                                                                        |                                                                                                    |  |  |  |
|                    | interface-path-id    | (Optional) Physical interface or virtual interface.                                                                                                    |                                                                                                    |  |  |  |
|                    |                      | Note                                                                                                    | Use the <b>show interfaces</b> command to see a list of all interfaces currently configured on the router.                                                                                                    |  |  |  |
|                    |                      | For more information about the syntax for the router, use the question mark (?) of help function.                                                                                       |                                                                                                    |  |  |  |
|                    | all                  | Displays a                                                                                                    | Il interface instances.                                                                                                    |  |  |  |
|                    |                      | Note                                                                                                    | This option is available only with the <b>statistics</b> keyword. It is not available with the <b>monitor</b> keyword because a entity instance monitoring collection captures data from an entity instance for one sampling cycle. |  |  |  |
|                    | sample-id            | Sample ID of the monitoring collection or statistics collection to be displayed.<br>Displays all collected samples.                                                                     |                                                                                                    |  |  |  |
|                    | all-samples          |                                                                                                    |                                                                                                    |  |  |  |
|                    | last-sample          | -sample Displays the last collected samples.                                                                                                    |                                                                                                    |  |  |  |
| Command Default    | None                 |                                                                                                    |                                                                                                    |  |  |  |
| Command History    | Release Mo           | dification                                                                                                    |                                                                                                    |  |  |  |
|                    | Release Thi<br>5.0.0 | is command                                                                                                    | was introduced.                                                                                                    |  |  |  |
| Usage Guidelines   | No specific guidel   | lines impact                                                                                                    | the use of this command.                                                                                                    |  |  |  |

| Task ID  | Task Operations<br>ID                                                                                                    |                                                                                                    |                                   |  |  |  |  |
|----------|----------------------------------------------------------------------------------------------------|----------------------------------------------------------------------------------------------------|-----------------------------------|--|--|--|--|
|          | monitor read                                                                                                    |                                                                                                    |                                   |  |  |  |  |
| Examples | This is sample output                                                                                                    | It from the show performance-mgmt interface                                                                                                    | command:                          |  |  |  |  |
|          | RP/0/RP0/CPU0:rou<br>0/3/0/0 all-samp                                                                                                    | ter# show performance-mgmt monitor inter<br>les                                                                                                    | face generic-counters hundredGigE |  |  |  |  |
|          | Interface: Hundre                                                                                                    | dGigE0_3_0_0 Sample no: 1                                                                                                    |                                   |  |  |  |  |
|          | <pre>InPackets: 0 OutPackets: 0 InOctets: 0 OutOctets: 0 InUcastPkts: 0 OutUcastPkts: 0 InMulticastPkts: 0 OutMulticastPkts: 0 InBroadcastPkts: 0 OutBroadcastPkts: 0 InputTotalDrops: 0 OutputTotalDrops: 0 InputTotalErrors: 0 OutputTotalErrors: 0 InputOverrun: 0 OutputUnderrun: 0 InputQueueDrops: 0 InputUnknownProto: 0 InputCRC: 0 InputFrame: 0 Interface: HundredGigE0_3_0_0 Sample no: 2</pre> |                                                                                                    |                                   |  |  |  |  |
|          | InPackets: 0 OutF<br>OutOctets: 0 InUc<br>InBroadcastPkts:<br>InputTotalErrors:<br>InputQueueDrops:<br>HundredGigE0_3_0_<br>Sample no: 2<br>InOctets: 0 OutOc<br>OutMulticastPkts:<br>OutputTotalDrops:                                                                                                    | InPackets: 0 OutPackets: 0 InOctets: 0<br>OutOctets: 0 InUcastPkts: 0 OutUcastPkts: 0 InMulticastPkts: 0 OutMulticastPkts: 0<br>InBroadcastPkts: 0 OutBroadcastPkts: 0 InputTotalDrops: 0 OutputTotalDrops: 0<br>InputTotalErrors: 0 OutputTotalErrors: 0 InputOverrun: 0 OutputUnderrun: 0<br>InputQueueDrops: 0 InputUnknownProto: 0 InputCRC: 0 InputFrame: 0 Interface:<br>HundredGigE0_3_0_0<br>Sample no: 2 InPackets: 0 OutPackets: 0<br>InOctets: 0 OutOctets: 0 InUcastPkts: 0 OutUcastPkts: 0 InMulticastPkts: 0<br>OutMulticastPkts: 0 InBroadcastPkts: 0 OutBroadcastPkts: 0 InputTotalDrops: 0<br>OutputTotalDrops: 0 InputTotalErrors: 0 OutputTotalErrors: 0 InputOverrun: 0<br>OutputUnderrun: 0 InputQueueDrops: 0 InputUnknownProto: 0 InputCRC: 0 InputFrame: 0 |                                   |  |  |  |  |
|          | This table describes                                                                                                    | This table describes the significant fields shown in the display.                                                                                                    |                                   |  |  |  |  |
|          | Table 31: show performa                                                                                                    | Table 31: show performance-mgmt interface Field Descriptions                                                                                                    |                                   |  |  |  |  |
|          | Field                                                                                                    | Description                                                                                                    | 7                                 |  |  |  |  |
|          | InBroadcastPkts                                                                                                    | Broadcast packets received.                                                                                                    | -                                 |  |  |  |  |
|          | InMulticast Pkts                                                                                                    | InMulticast Pkts Multicast packets received.                                                                                                    |                                   |  |  |  |  |

Bytes received.

Packets received.

Inbound packets discarded with incorrect CRC.

InOctets

InPackets

InputCRC

| Field             | Description                                   |
|-------------------|-----------------------------------------------|
| InputFrame        | Inbound framing errors.                       |
| InputOverrun      | Input overruns.                               |
| InputQueueDrops   | Input queue drops.                            |
| InputTotalDrops   | Inbound correct packets discarded.            |
| InputTotalErrors  | Inbound incorrect packets discarded.          |
| InUcastPkts       | Unicast packets received.                     |
| InputUnknownProto | Inbound packets discarded with unknown proto. |
| OutBroadcastPkts  | Broadcast packets sent.                       |
| OutMulticastPkts  | Multicast packets sent.                       |
| OutOctets         | Bytes sent.                                   |
| OutPackets        | Packets sent.                                 |
| OutputTotalDrops  | Outbound correct packets discarded.           |
| OutputTotalErrors | Outbound incorrect packets discarded.         |
| OutUcastPkts      | Unicast packets sent.                         |
| OutputUnderrun    | Output underruns.                             |

### show performance-mgmt mpls

To display performance management (PM) data for Multiprotocol Label Switching (MPLS) entity instance monitoring and statistics collections, use the **show performance-mgmt mpls** command in XR EXEC mode.

**show performance-mgmt** {**monitor** | **statistics**} **mpls ldp** {*ip-address* | **all**} {*first-sample-id* | **all-samples** | **last-sample**}

| Syntax Description | monitor                                     |                                               | e data collected for an entity instance monitoring collection. The data gathered<br>sample cycle from one instance of an MPLS entity collection template.                                                                           |  |
|--------------------|---------------------------------------------|-----------------------------------------------|----------------------------------------------------------------------------------------------------|--|
|                    |                                             | Note                                          | The data is available to be displayed only as the monitor data is collected.                                                                                                    |  |
|                    | statistics                                  | Displays th                                   | e data collected from statistics collection samples.                                                                                                    |  |
| -                  | ldp                                         | Displays da                                   | ata from MPLS Label Distribution Protocol (LDP) collections.                                                                                                    |  |
| i                  | ip-address                                  | IP address of LDP session instance.           |                                                                                                    |  |
| -                  | all                                         | Displays data from all LDP session instances. |                                                                                                    |  |
|                    |                                             | Note                                          | This option is available only with the <b>statistics</b> keyword. It is not available with the <b>monitor</b> keyword because a entity instance monitoring collection captures data from an entity instance for one sampling cycle. |  |
| -                  | first-sample-id                             | Sample ID                                     | of the monitoring or statistics collection to be displayed.                                                                                                    |  |
| -                  | all-samples Displays all collected samples. |                                               |                                                                                                    |  |
|                    | ast-sample                                  | Displays th                                   | e last collected samples.                                                                                                    |  |
| Command Default N  | Jone                                        |                                               |                                                                                                    |  |
| Command History    | Release M                                   | odification                                   |                                                                                                    |  |
|                    | Release T<br>5.0.0                          | his command                                   | l was introduced.                                                                                                    |  |
| Usage Guidelines N | lo specific guid                            | elines impac                                  | t the use of this command.                                                                                                    |  |
|                    | Task Operatio<br>ID                         | ons                                           |                                                                                                    |  |
|                    | monitor read                                |                                               |                                                                                                    |  |
|                    |                                             | 1                                             | ne show performance-mgmt mpls command:                                                                                                    |  |
|                    | DP Neighbor:                                |                                               | -                                                                                                    |  |
|                    |                                             |                                               |                                                                                                    |  |

TotalMsgsSent: 131,

```
TotalMsgsRcvd: 131 InitMsgsSent: 1, InitMsgsRcvd: 1 AddressMsgsSent: 1, AddressMsgsRcvd:
1 AddressWithdrawMsgsSent: 0, AddressWithdrawMsgsRcvd: 0 LabelMappingMsgsSent: 6,
LabelMappingMsgsRcvd: 7 LabelWithdrawMsgsSent: 0, LabelWithdrawMsgsRcvd: 0
LabelReleaseMsgsSent: 0, LabelReleaseMsgsRcvd: 0 NotificationMsgsSent: 0
NotificationMsgsRcvd: 0
```

This table describes the significant fields shown in the display.

Table 32: show performance-mgmt mpls Field Descriptions

| Field           | Description                |
|-----------------|----------------------------|
| InitMsgsSent    | Initial messages sent.     |
| InitMsgsRcvd    | Initial messages received. |
| TotalMsgsSent   | Total messages sent.       |
| TotalMsgsRcvd   | Total messages received.   |
| AddressMsgsSent | Address messages sent.     |

### show performance-mgmt node

To display performance management (PM) data for node entity monitoring and statistics collections, use the **show performance-mgmt node** command in XR EXEC mode.

**show performance-mgmt** {monitor | statistics} node {cpu | memory | process} location {node-id | all} {sample-id | all-samples | last-sample}

| Syntax Description | monitor         | Displays the data collected for an entity instance monitoring collection. The data gathered is from one sample cycle from one instance of a node entity collection template.                                                                    |  |  |  |  |
|--------------------|-----------------|----------------------------------------------------------------------------------------------------|--|--|--|--|
|                    |                 | <b>Note</b> The data is only available to be displayed as the monitor data is collected.                                                                                                    |  |  |  |  |
|                    | statistics      | Displays the data collected from statistics collection samples.                                                                                                    |  |  |  |  |
|                    | сри             | Displays data from the central processing unit (CPU).                                                                                                    |  |  |  |  |
|                    | memory          | Displays data from memory.                                                                                                    |  |  |  |  |
|                    | process         | Displays data from processes.                                                                                                    |  |  |  |  |
|                    | location        | Specifies the location of data origination.                                                                                                    |  |  |  |  |
|                    | node-id         | Location of the node. The <i>node-id</i> argument is entered in the <i>rack/slot/module</i> notation.                                                                                                    |  |  |  |  |
|                    | all             | Displays data from all LDP session instances.                                                                                                    |  |  |  |  |
|                    |                 | <b>Note</b> This option is available only with the <b>statistics</b> keyword. It is not available with the <b>monitor</b> keyword because a entity instance monitoring collection captures data from an entity instance for one sampling cycle. |  |  |  |  |
|                    | sample-id       | Sample ID of the monitoring or statistics collection to be displayed.                                                                                                    |  |  |  |  |
|                    | all-samples     | Displays all collected samples.                                                                                                    |  |  |  |  |
|                    | last-sample     | Displays the last collected samples.                                                                                                    |  |  |  |  |
| Command Default    | None            |                                                                                                    |  |  |  |  |
| Command History    | Release         | Modification                                                                                                    |  |  |  |  |
|                    | Release 5.0.0   | This command was introduced.                                                                                                    |  |  |  |  |
| Usage Guidelines   | No specific g   | uidelines impact the use of this command.                                                                                                    |  |  |  |  |
| Task ID            | Task Oper<br>ID | rations                                                                                                    |  |  |  |  |
|                    | monitor read    |                                                                                                    |  |  |  |  |
|                    |                 |                                                                                                    |  |  |  |  |

#### **Examples**

This is sample output from the **show performance-mgmt node** command:

RP/0/RP0/CPU0:router# show performance-mgmt monitor node process location 0//CPU0 process
614587 last-sample
Node ID:

```
Sample no: 1 ----- Process ID: 614587
----- PeakMemory: 908 AverageCPUUsed: 0
NoThreads: 5
```

This table describes the significant fields shown in the display.

Table 33: show performance-mgmt node Field Descriptions

| Field          | Description                                      |  |
|----------------|--------------------------------------------------|--|
| PeakMemory     | Maximum system memory (in MB) used since bootup. |  |
| AverageCPUused | Average system percent CPU utilization.          |  |
| NoThreads      | Number of threads.                               |  |

### show performance-mgmt ospf

To display performance management (PM) data for Open Shortest Path First (OSPF) entity instance monitoring and statistics collections, use the **show performance-mgmt ospf** command in XR EXEC mode.

show performance-mgmt {monitor | statistics} ospf {v2protocol | v3protocol} instance {sample-id
| all-samples | last-sample}

| Syntax Description | <b>monitor</b> Displays the data collected for an entity instance monitoring collection. The data gathered is from one sample cycle from one instance of an OSPF entity collection template. |  |  |  |
|--------------------|----------------------------------------------------------------------------------------------------|--|--|--|
|                    | <b>Note</b> The data is available to be displayed only as the monitor data is collected.                                                                                                    |  |  |  |
|                    | statistics Displays the data collected from statistics collection samples.                                                                                                    |  |  |  |
|                    | v2protocol Displays counters for an OSPF v2 protocol instance.                                                                                                    |  |  |  |
|                    | <b>v3protocol</b> Displays counters for an OSPF v3 protocol instance.                                                                                                    |  |  |  |
|                    | <i>sample-id</i> Sample ID of the monitoring or statistics collection to be displayed.                                                                                                    |  |  |  |
|                    | all-samples Displays all collected samples.                                                                                                    |  |  |  |
|                    | last-sample Displays the last collected samples.                                                                                                    |  |  |  |
| Command Default    | None                                                                                                    |  |  |  |
| Command History    | Release Modification                                                                                                    |  |  |  |
|                    | ReleaseThis command was introduced.5.0.0                                                                                                    |  |  |  |
| Usage Guidelines   | No specific guidelines impact the use of this command.                                                                                                    |  |  |  |
| Task ID            | Task Operations<br>ID                                                                                                    |  |  |  |
|                    | monitor read,<br>write                                                                                                    |  |  |  |
| Examples           | This is sample output from the <b>show performance-mgmt ospf</b> command:                                                                                                    |  |  |  |
|                    | RP/0/RP0/CPU0:router(config)# show performance-mgmt statistics ospf v2protocol 100 all-samples                                                                                               |  |  |  |
|                    | Mon Aug 3 06:41:15.785 PST<br>OSPF Instance: 100 Sample no: 1                                                                                                    |  |  |  |
|                    | InputPackets: 12323 OutputPackets: 12045<br>InputHelloPackets: 11281 OutputHelloPackets: 11276                                                                                               |  |  |  |

InputDBDsLSA: 508 OutputDBDsLSA: 530 InputLSRequests: 1 OutputLSRequests: 2 InputLSRequestsLSA: 11 OutputLSRequestsLSA: 0 InputLSAUpdates: 989 OutputLSAUpdates: 109 InputLSAUpdatesLSA: 28282 OutputLSAUpdatesLSA: 587 InputLSAAcks: 34 OutputLSAAcks: 638 InputLSAAcksLSA: 299 OutputLSAAcksLSA: 27995 ChecksumErrors: 0

### show running performance-mgmt

To display a list of configured templates and the template being applied, use the **show running performance-mgmt** command in XR EXEC mode.

show running performance-mgmt [{apply | regular-expression | resources | statistics | thresholds}]

| Syntax Description | apply         (Optional) Displays the list of apply template commands in the current configuration                                                                                   |  |  |  |  |  |
|--------------------|----------------------------------------------------------------------------------------------------|--|--|--|--|--|
|                    | regular-expression (Optional) Displays the list of regular expression commands in the current configuration.                                                                         |  |  |  |  |  |
|                    | resources (Optional) Displays the existing resource configuration commands applied.                                                                                                  |  |  |  |  |  |
|                    | statistics         (Optional) Displays the list of configured statistics templates.                                                                                                  |  |  |  |  |  |
|                    | thresholds (Optional) Displays the list of configured threshold templates.                                                                                                    |  |  |  |  |  |
| Command Default    | None                                                                                                    |  |  |  |  |  |
| Command History    | Release Modification                                                                                                    |  |  |  |  |  |
|                    | ReleaseThis command was introduced.5.0.0                                                                                                    |  |  |  |  |  |
| Usage Guidelines   | No specific guidelines impact the use of this command.                                                                                                    |  |  |  |  |  |
| Task ID            | Task Operations<br>ID                                                                                                    |  |  |  |  |  |
|                    | monitor read,<br>write                                                                                                    |  |  |  |  |  |
| Examples           | This example shows the list of statistic and threshold templates, the configuration of each template, and at the end, which templates are enabled for collection:                    |  |  |  |  |  |
|                    | RP/0/RP0/CPU0:router(config)#show running performance-mgmt                                                                                                    |  |  |  |  |  |
|                    | performance-mgmt resources tftp-server 192.168.134.254 directory muckier/jagrelo/pmtest<br>performance-mgmt statistics bgp template template3<br>sample-size 5<br>sample-interval 60 |  |  |  |  |  |
|                    | :<br>performance-mgmt statistics node cpu template template4<br>sample-size 30<br>sample-interval 2                                                                                  |  |  |  |  |  |
|                    | !<br>performance-mgmt statistics interface generic-counters template template2<br>sample-size 3<br>sample-interval 10<br>!                                                           |  |  |  |  |  |

```
performance-mgmt statistics interface data-rates template template1
sample-size 10
sample-interval 5
1
performance-mgmt statistics node memory template template5
sample-size 30
sample-interval 2
1
performance-mgmt statistics node process template template6
sample-size 10
sample-interval 5
!
performance-mgmt thresholds node cpu template template20
AverageCpuUsed GT 75
sample-interval 5
1
performance-mgmt apply statistics interface generic-counters template2
performance-mgmt apply statistics node memory global template5
performance-mgmt apply statistics node process 0/0/CPU0 template6
performance-mgmt apply thresholds node cpu global template20
```

### show health sysdb

To display the abstract view of the overall health of the system database (SysDB), use the **show health sysdb** command in XR EXEC mode.

XML schema is supported for the CLI commands.

- SysDB
  - ConfigurationSpace
  - IPCSpace
  - CPU
  - Memory

SysdbConnections

- NodeTable
- Node

|                    | <pre>show health sysdb   location <nod <node-id=""></nod></pre> | <i>le-id&gt;</i>   memory   cpu   ipc   config   conn location                                                                              |
|--------------------|-----------------------------------------------------------------|----------------------------------------------------------------------------------------------------|
| Syntax Description | location node-id                                                | Displays the SysDB health information for a specified node. The <i>node-id</i> argument is entered in the <i>rack/slot/module</i> notation. |
|                    | memory                                                          | Displays the amount of memory consumed by the SysDB processes.                                                                              |
|                    | сри                                                             | Displays the health of CPU consumed by the SysDB processes.                                                                                 |
|                    | ірс                                                             | Displays an abstract view of the health of SysDB interprocess communication (IPC) operational space.                                        |
|                    | config                                                          | Displays an abstract view of the health of SysDB configurational space.                                                                     |
|                    | <b>con location</b> < <i>node-id</i> >                          | Displays an internal breakdown of Lightweight<br>Messaging (LWM) connections for the node.                                                  |
| Command Default    | - None                                                          |                                                                                                    |
| Command Modes      | - XR EXEC mode                                                  |                                                                                                    |
| Command History    | Release                                                         | Modification                                                                                                    |
|                    | Release 6.4.1                                                   | This command was introduced.                                                                                                    |

| Usage Guidelines | No specific guidelines impact the use of this command. |                                             |                                                                                                    |  |
|------------------|--------------------------------------------------------|---------------------------------------------|----------------------------------------------------------------------------------------------------|--|
| Task ID          | Task ID                                                | Operations                                  |                                                                                                    |  |
|                  | cisco-support                                          | t read                                      |                                                                                                    |  |
|                  | interface                                              | read                                        |                                                                                                    |  |
| Examples         | The followin<br>SysDB:                                 | g is sample o                               | output from the <b>show health sysdb</b> command to display the health of the                                 |  |
|                  | sysdb memor<br>sysdb cpu t<br>sysdb opera              | ry is 32MB,<br>time is 0%,<br>ational space | <pre>show health sysdb location 0/2/cpu0 memory is healthy cpu is healthy ce is healthy pace is healthy</pre> |  |

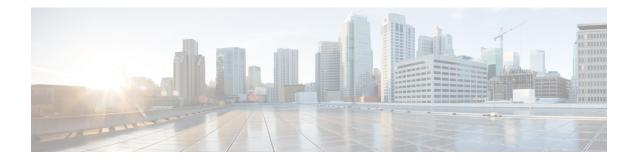

# **Statistics Service Commands**

This module describes the Cisco IOS XR software commands related to the collection of interface statistics (StatsD) for system monitoring on the router. Interface statistics on the router are found in hardware (most of the time) and software (exception packets). The counters are always local (relative to the CPU) to the node on which the interface is homed. The Cisco IOS XR software provides an efficient mechanism to collect these counters from various application-specific integrated circuits (ASICs) or NetIO and assemble an accurate set of statistics for an interface. After the statistics are produced, they can be exported to interested parties (command-line interface [CLI], Simple Network Management Protocol [SNMP], and so forth).

The Cisco IOS XR software statistics collection system provides a common framework to be used by all interface owners to export the statistics for interfaces they own. The system also defines a common set of statistics that are relevant to all interfaces and thereby provides a consistent and constant set of counters that are always associated and maintained with any interface on the router.

The statistics collection system includes the statistics manager, the statistics server, one or more statistics collectors, and the necessary libraries. Each node on a router houses one statistics server.

In addition to the statistics server, each node (that has interfaces) has one or more statistics collectors. Statistics collectors are platform specific and can obtain various hardware and software counters to satisfy requests from the statistics server.

The statistics manager does not attempt to produce statistics for interfaces for which no statistics collector has registered. Requests for statistics on interfaces for which no statistics collector has registered results in an error returned to the requestor by the statistics manager.

To use commands of this module, you must be in a user group associated with a task group that includes appropriate task IDs. If the user group assignment is preventing you from using any command, contact your AAA administrator for assistance.

- clear counters, on page 298
- load-interval, on page 300

#### clear counters

To clear the interface counters, use the clear countersinterface command in XR EXEC mode mode.

clear counters interface [{all | type interface-path-id}]

| interface                                                                                                    | Specifies interfaces.                                                                                                    |  |  |  |
|----------------------------------------------------------------------------------------------------|----------------------------------------------------------------------------------------------------|--|--|--|
| all                                                                                                    | (Optional) Clears counters on all interfaces.                                                                                                    |  |  |  |
| type                                                                                                    | (Optional) Interface type. For more information, use the question mark (?) online help function.                                                                                                    |  |  |  |
| interface-path-id                                                                                                    | l (Optional) Physical interface or virtual interface.                                                                                                    |  |  |  |
|                                                                                                    | <b>Note</b> Use the <b>show interfaces</b> command to see a list of all interfaces currently configured on the router.                                                                                                    |  |  |  |
|                                                                                                    | For more information about the syntax for the router, use the question mark (?) online help function.                                                                                                    |  |  |  |
| Counters for all i                                                                                                    | interfaces are cleared.                                                                                                    |  |  |  |
| Release M                                                                                                    | lodification                                                                                                    |  |  |  |
| Release Th<br>5.0.0                                                                                                    | his command was introduced.                                                                                                    |  |  |  |
| Use the <b>clear counters</b> command to clear all the statistics counters displayed by the <b>show interfaces</b> command.<br>If no optional arguments are supplied or if the <b>all</b> keyword is specified, then the counters for all interfaces are cleared. If an interface type is specified, then only the counters for that interface are cleared. |                                                                                                    |  |  |  |
| The <b>clear counters</b> command with the <b>all</b> option clears counters on all interfaces. When you enter this command, the system prompts you for confirmation. You must then press Enter or the <i>y</i> key for the <b>clear counters</b> command to take effect.                                                                                   |                                                                                                    |  |  |  |
|                                                                                                    |                                                                                                    |  |  |  |
|                                                                                                    | and does not clear counters retrieved using Simple Network Management Protocol (SNMP), but counters displayed with the <b>show interfaces</b> command.                                                                                                    |  |  |  |
| Task ID Operati                                                                                                    | ions                                                                                                    |  |  |  |
| interface execute                                                                                                    | e                                                                                                    |  |  |  |
|                                                                                                    |                                                                                                    |  |  |  |
| This example sho                                                                                                    | ows how to clear counters on all interfaces:                                                                                                    |  |  |  |
|                                                                                                    | all         type         interface-path-id         Counters for all it         Release       M         Release       T         5.0.0       T         Use the clear count       T         cleared. If an into       The clear count         command, the sy       counters command         Note       This command         Task ID       Operation |  |  |  |

Clear "show interface" counters on all interfaces [confirm]

#### load-interval

To specify the interval for load calculation of an interface, use the **load-interval** command in interface configuration mode. To reset the load interval to the default setting, use the **no** form of this command.

load-interval seconds no load-interval seconds

Syntax DescriptionsecondsNumber of seconds for load calculation of an interface. The value range is from 0 to 600 seconds<br/>and in increments of 30 (such as 30, 60, 90, and so on). The default is 300 seconds.

**Command Default** seconds: 300 seconds (5 minutes)

**Command Modes** Interface configuration

- Command History
   Release
   Modification

   Release
   This command was introduced.

   5.0.0
   This command was introduced.
- **Usage Guidelines** When load interval is set to zero, load calculation is disabled. If you set the load interval, you must use a multiple of 30 (up to 600 seconds).
- Task ID Task ID Operations

interface read/write

**Examples** This example shows how to configure the load interval to 30 seconds:

RP/0/RP0/CPU0:router# configure
RP/0/RP0/CPU0:router(config)# interface hundredGigE 0/1/0/0
RP/0/RP0/CPU0:router(config-if)# load-interval 30